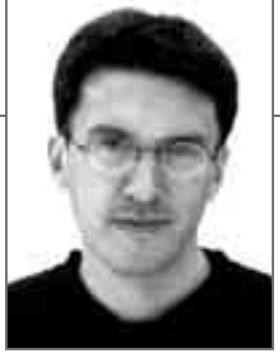

Андрей Кокоуров, главный редактор

## НА ПАМЯТЬ, ДЛЯ ДУШИ И ПРОСТО ТАК

У каждого из нас есть своя история приобщения к фотографии. Те, кто успел в этой жизни побольше, могут рассказать о «Сменах» и «Зенитах», проявителях и фиксажах, глянцевателях, фотоувеличителях, бачках и красных фонарях в ванной комнате. Черно-белые фотографии, получавшиеся в результате, почти всегда отражали индивидуальность автора и были неповторимы.

Потом компания Kodak совершила революцию. Отснятую пленку нужно было просто отдать в салон и через некоторое время получить готовые фотографии. При этом снимки стали цветными, а фотография превратилась в массовое увлечение. Правда, большинство новых фотолюбителей пользовалось так называемыми «мыльницами» и действовало исключительно по принципу «навел и снимай», совершенно не заботясь о художественной стороне.

Цифровые технологии вернули в фотографию творчество. В отличие от (так и хочется сказать — аналоговой) традиционной фотографии у нас появилась возможность делать намного больше снимков, накапливать художественную базу и в дальнейшем отбирать из нее лучшее. «Цифра» также позволяет редактировать исходный материал, начиная от банального кадрирования и заканчивая самыми фантастическими эффектами и монтажом. Производители постоянно улучшают характеристики цифровых камер, а цены на них снижаются (еще немного, и можно будет без страха думать о покупке цифровой «зеркалки»).

Очередная фотореволюция свершилась, и мы не могли остаться в стороне от нее, потому что сами очень любим фотографировать на память, для души и просто так.

Нам будет очень интересно делать этот журнал, а вам, надеюсь, будет интересно его читать.

*P.S.*

*Следующий номер CHIP FOTO-VIDEO DIGITAL выйдет в ноябре 2004 года*

1.ouroi

andrey.kokourov@vogelburda.ru

CHIP FOTO•VIDEO digital | 3

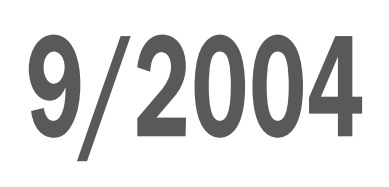

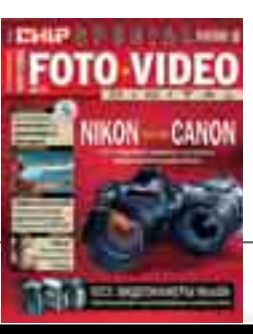

## 9/2004 СОДЕРЖАНИЕ

### **30 дуэль: NIKON ПРОТИВ CANON**

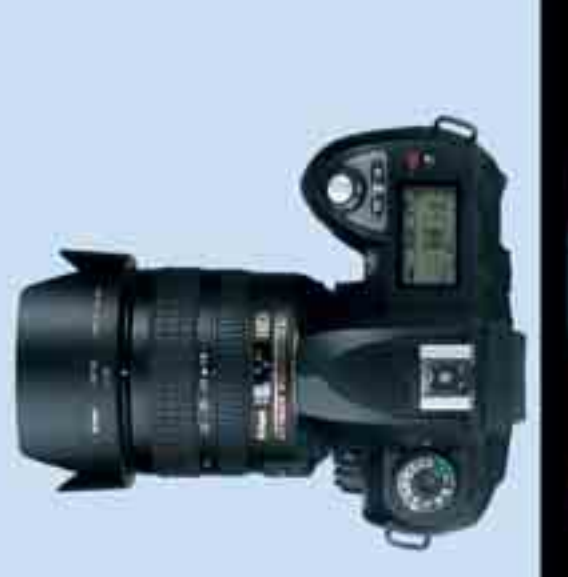

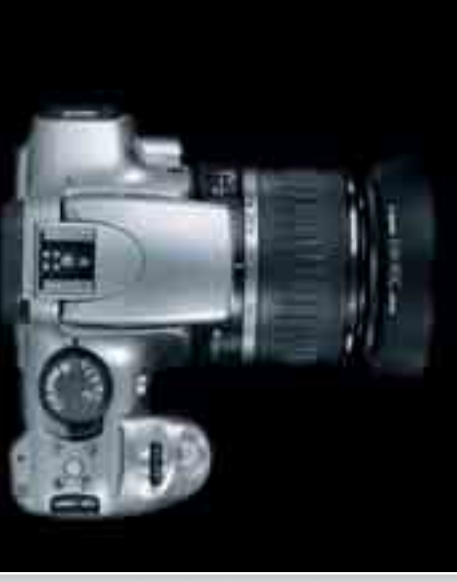

### **Новые тесты**

### 38 НОВИНКИ ФОТОТЕХНИКИ

Десять компактных цифровых камер стоимостью до \$500 в сравнении

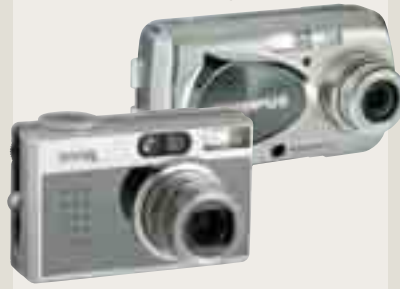

### 74 МИНИАТЮРНЫЕ ВИДЕОКАМЕРЫ Сравнительный тест

четырех компактных камер формата MiniDV

### PHOTO OF THE MONTH

6 Состав редакции журнала CHIP FOTO-VIDEO DIGITAL

### NOTES

8 Самые интересные новости мира цифровой фотографии и видеосъемки

### **TOP STORY**

16 Фотовыстрел в десятку Воспользовавшись нашими рекомендациями, вы сможете получить наилучшие фотографии в самых различных ситуациях

### **TEST**

### 30 Nikon против Canon

Новый Nikon D70 бросает вызов модели Canon EOS 300D, до недавнего времени лучшей зеркальной цифровой камере ценой до \$1000

### 38 Серебристые симпатяги

В ближайшем будущем нас ожидает настоящий фейерверк новых моделей цифровых фотокамер. Мы протестировали первые новинки в ценовой категории \$500

### 66 На электронном «штативе» На ринге — две камеры с элек-

тронными стабилизаторами изображения: Minolta Dimage A1 и Panasonic Lumix DMC-FZ10

### 74 Благородная миниатюрность Тестирование сверхкомпактных цифровых видеокамер. Самые передовые технологии, упакованные в миниатюрные корпуса

### 94 Мастера обработки

Любая цифровая фотография нуждается в обработке. Не каждая программа стоимостью до \$100 подойдет для такой задачи

### PRACTICE & WORKSHOP

46 Живой концерт. Часть 1 Фотосъемка на концерте: профессиональные советы и приемы цифровой фотографии

### 54 Живой концерт. Часть 2

Видеосъемка на концерте: все этапы создания кинофильма от съемки до видеомонтажа

### 80 Анимационный фильм: шаг за шагом

При помощи обычной цифровой фотокамеры и простого программного обеспечения можно сделать настоящий мультфильм

### 84 Другой мир

Путешествие, которое обещает очень разнообразные впечатления: пустыня и Гималаи, зимний холод и тайфуны

4 | CHIP FOTO•VIDEO digital

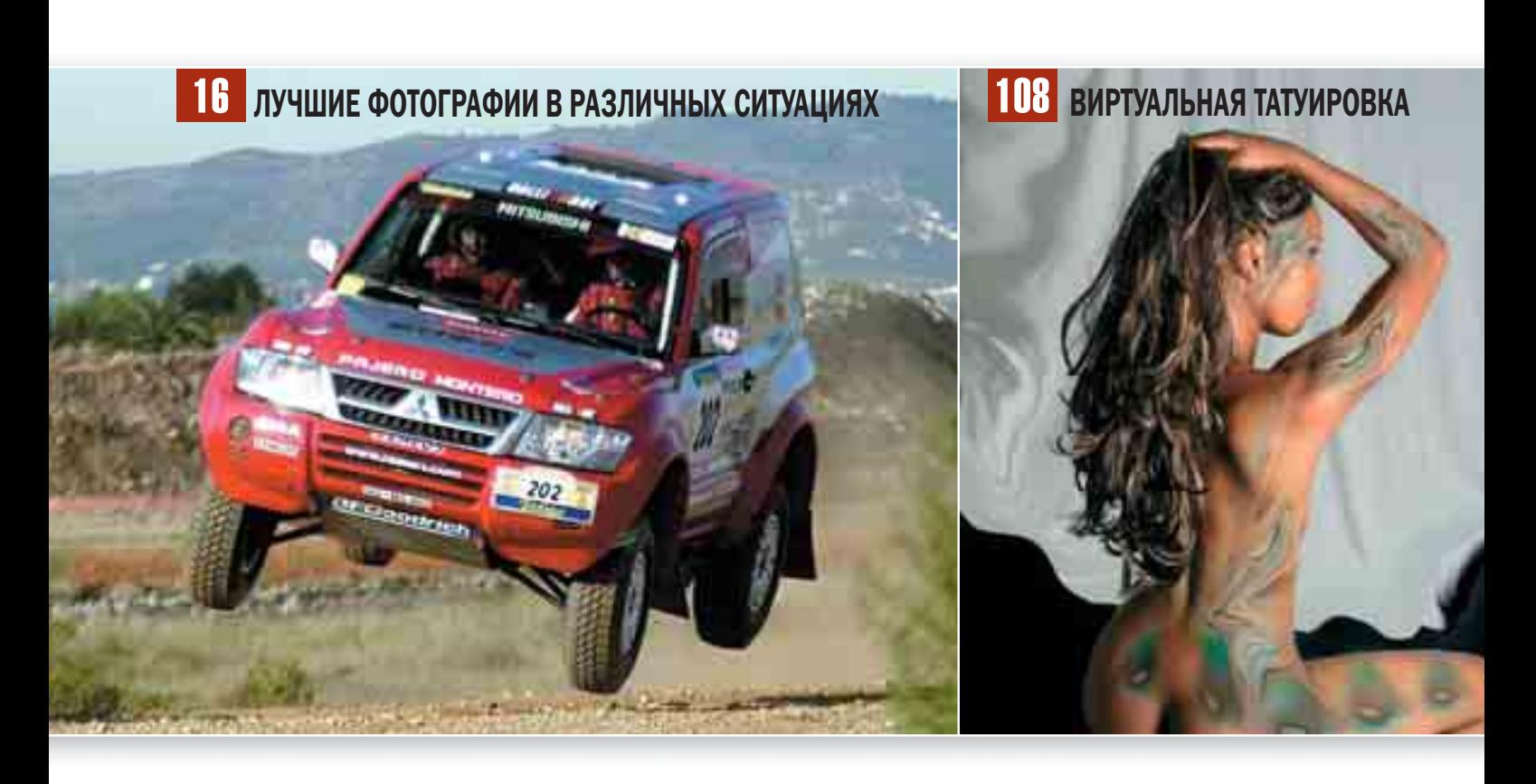

### 102 Без шума и пыли

Не отказывайтесь от съемки с высокими значениями ISO, ведь артефакты изображения, возникающие при этом, легко победить с помощью различных приемов

### 108 Виртуальная татуировка

Татуировка — это совсем не больно, если наносить ее с помощью Photoshop. И удаляется цифровой рисунок на теле при желании очень легко

### 110 Вместо кинозвезды

Попасть в кадр любимого кинофильма по силу каждому, кто готов пройти наш минимальный курс фотомонтажа в графическом редакторе Photoshop

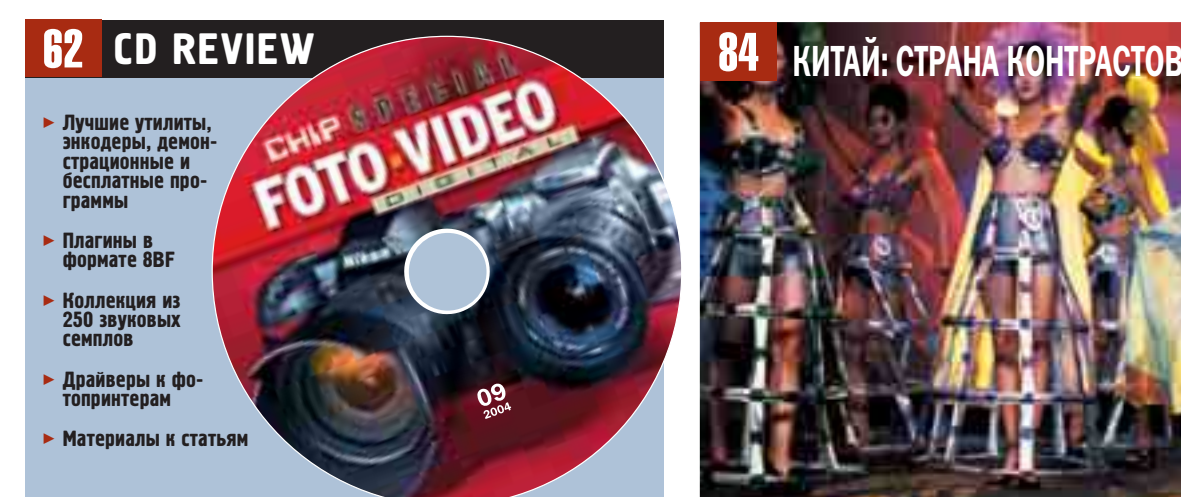

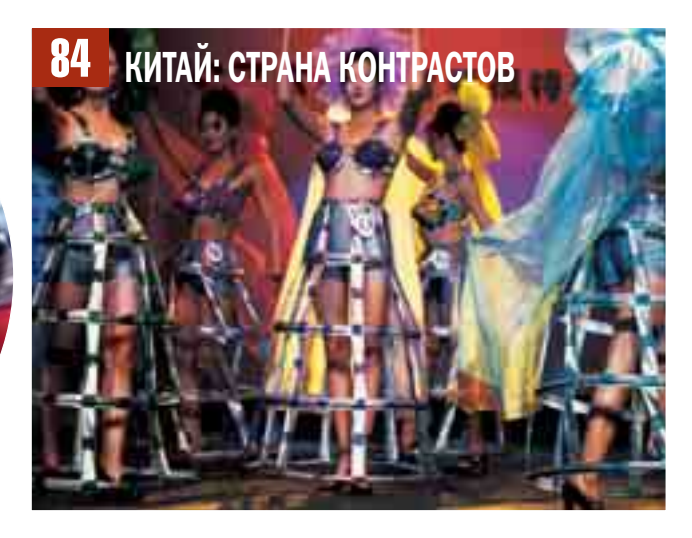

### | PHOTO OF THE MONTH |

## НОВЫЙ ЖУРНАЛ - КАК НОВЫЙ ГОД, ТОЛЬКО ЛУЧШЕ

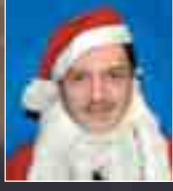

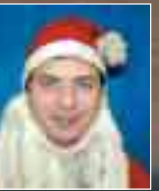

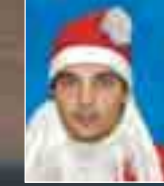

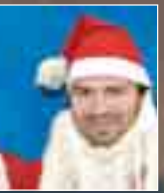

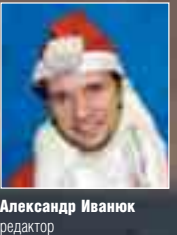

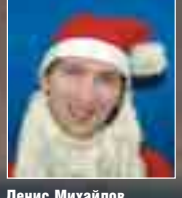

**Денис Михайлов**<br>редактор CD

**Андрей Кокоуров**<br>главный редактор

**Антон Мокрецов**<br>выпускающий редактор

Николай Левский, Роман Никитин редакторы тестовой лаборатории

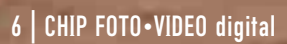

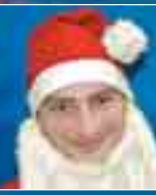

**Ярослав Черняков**<br>руководитель отдела<br>маркетинга и рекламы

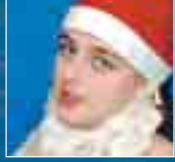

Евгения Лобачева литературный редактор

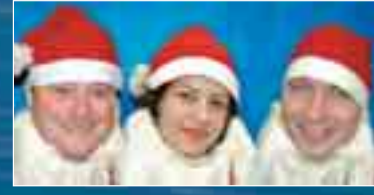

Алексей Понкратов, Асия Муллогулова, Филипп Златковский дизайн

CHIP FOTO•VIDEO digital | 7

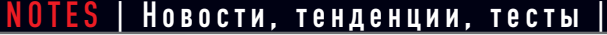

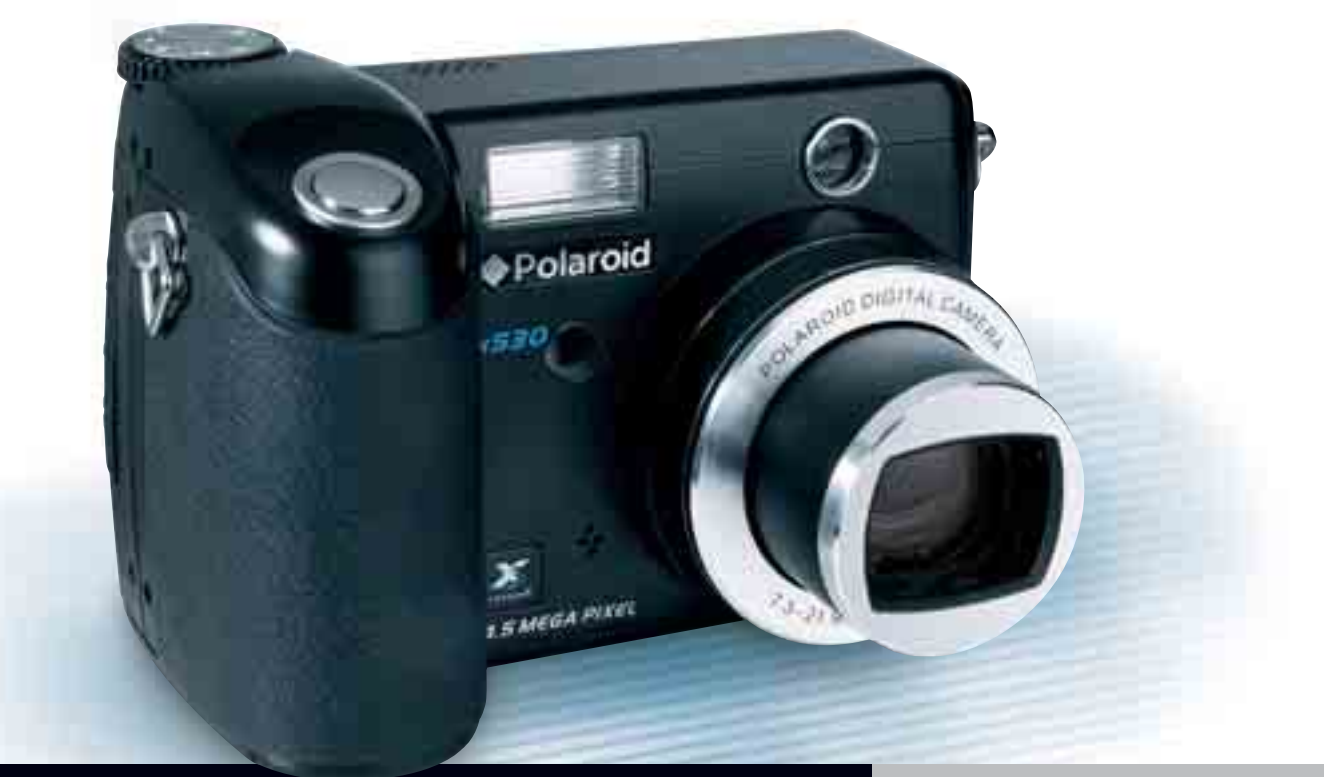

## POLAROID И СУПЕРСЕНСОР

Polaroid x530 — первая любительская цифровая камера с трехслойной матрицей

#### **Технические данные**

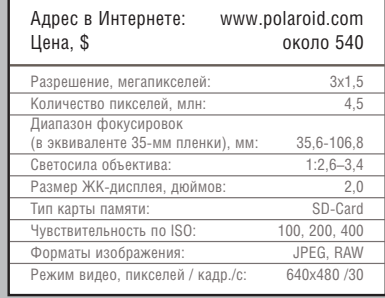

**С енсор Foveon значительно от**личается от своих собратьев: **ОН ДЕЙСТВИТЕЛЬНО РЕГИСТРИРУ**ет все три цвета — красный, зеленый и синий — каждым отдельным пикселем. До сих пор такие чипы применялись лишь в полупрофессиональных камерах SD9 и SD10 фирмы Sigma, а до любительских аппаратов дело не доходило. Отныне ситуация должна измениться по воле фирмы Polaroid.

### Разрешение: КАК ПОСМОТРЕТЬ

Модель x530 — первая любительская камера с сенсором Foveon X3. Разрешение сенсора по сравнению с камерами Sigma уменьшено до 3x1,5 мегапикселей (у Sigma SD9/10 это число составляло 3x3,5), но и этого абсолютно достаточно для большинства любительских снимков. За счет

трехслойной схемы передачи цвета сенсор дает такую резкость деталей И ТОЧНОСТЬ ЦВЕТОВ, КОТОРЫЕ ДОСТУПны лишь камерам с гораздо более высоким разрешением. Кроме того, программное обеспечение камеры позволяет масштабировать первоначальный файл RAW, записываемый камерой, на 150 или более процентов и получать файлы TIFF или JPEG большего размера, чем физически позволяет камера. Пересчи-

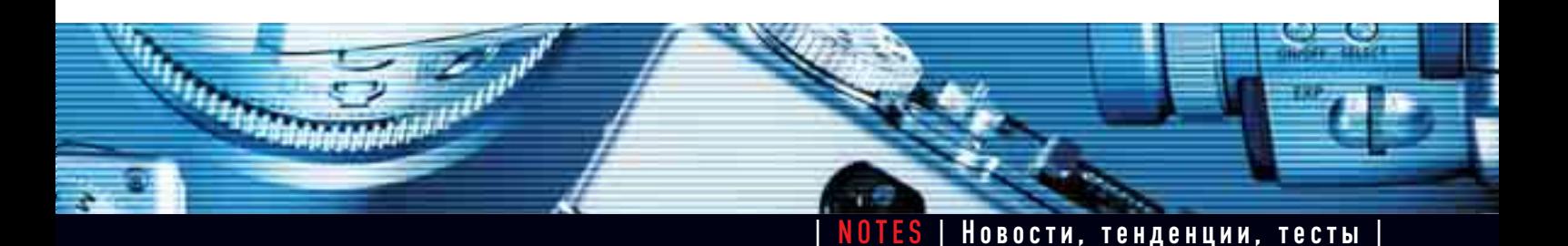

танные таким образом снимки ни в коем случае не теряют резкость или точность передачи деталей.

### Качественное программное обеспечение

Камера имеет очень полезную функцию — Fill Light. Ее работа заключается в том, что, например, при сильных перепадах освещенности перед фотографом обычно встает проблема: либо экспонировать по светлой области изображения с потерей качества деталей в темных областях, либо наоборот. Функция Fill Light выравнивает экспозицию в уже готовом снимке таким образом, что светлые и темные области уравновешиваются. Эта функция может существенно улучшить многие снимки.

Вывод: проведенное нами предварительное тестирование опытного образца Polaroid x530 говорит о высоком качестве и потенциале этой фотокамеры. Если производителю удастся на должном уровне совместить качество сенсора и остальных элементов, то камера, несомненно, займет место среди моделей, достойных внимания. Ведь сенсор Foveon хорош даже в уменьшенном варианте.

### **Polaroid x530**

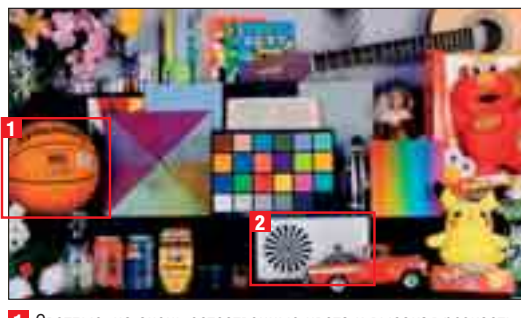

1 Светлые, но очень естественные цвета и высокая резкость деталей: надпись на баскетбольном мяче легко читается. 2 Разрешение — хорошее. Однако на тестовой «звезде Siemens» виден муар, показывающий предел возможностей.

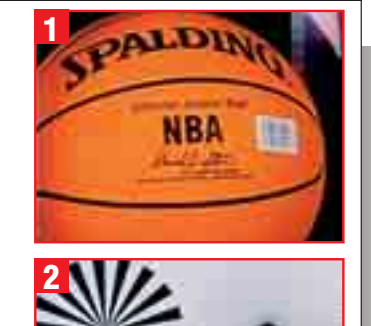

### **Canon PowerShot G3**

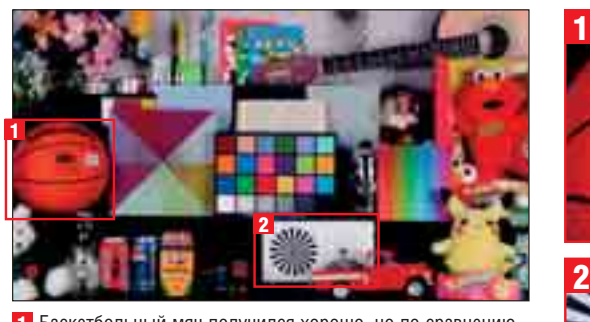

1 Баскетбольный мяч получился хорошо, но по сравнению с Polaroid х530 «хромают» баланс цвета и точность деталей. 2 Мы подозреваем, что лучшая «звезда» на Canon — заслуга микропрограммы, увеличивающей резкость изображения.

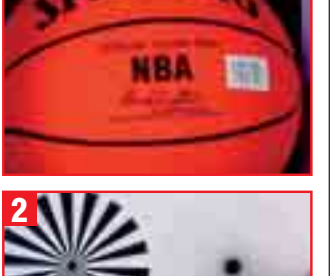

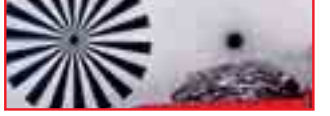

#### Новые компакт-камеры

В сентябре в продаже должны появиться две новые цифровые камеры Fujifilm. FinePix F440 и F450 отличаются только сенсором: 5 мегапикселей у более дорогой модели и 4 у более дешевой. Обе камеры весят 150 г, имеют почти квадратный корпус (серебристый или цвета шампанского) и 3,4 кратный трансфокатор.

#### **URL: www.fujifilm.ru**

#### Canon лидирует

Canon — производитель номер один на европейском рынке цифровых камер, его доля рынка составляет около 16%. Так считают специалисты Института рыночных исследований IDC. Canon лидирует и по результатам других исследований: согласно данным GfK, Canon PowerShot A70 была самой покупаемой камерой 2003 года. На втором месте еще одна камера Canon — Ixus 400. **URL: www.idc.com**

### 4 мегапикселя новичкам

Иногда ожидания оправдываются: спустя всего несколько недель после выхода камеры Xacti VPC-S3 ее производитель Sanyo представил новую модель S4 (цена около \$300) с 4 мегапикселями вместо 3. Технические данные обеих камер идентичны, за исключением разрешения и зума (3-кратный против 2,8-кратного).

**URL: www.sanyo.com**

#### Гарантия на всю жизнь

Хорошие новости для фотографов, активно пользующихся картами памяти и, таким образом, предъявляющих серьезные требования к их надежности. Компания Kingston Technology объявила о том, что теперь не только модули оперативной памяти будут обеспечиваться пожизненной гарантией производителя. Отныне такие либеральные гарантийные обязательства будут распространяться и на все карты флеш-памяти, выпускаемые этим производителем. **URL: www.kingston.com**

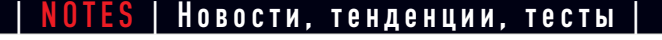

### **Nikon 4100 распознает нерезкие снимки**

Модель для начинающих: 4-мегапиксельная камера с 3-кратным зумом и ценой около \$350

амым большим плюсом камеры Coolpix 4100 является, как уверяет разработчик, ее максимальное удобство для фотографа. Эта модель, например, распознает нерезкие кадры и специальным сигналом предупреждает фотографа. Четыре из пятнадцати автоматичес-КИХ ПРОГРАММ ДЛЯ СТАНДАРТНЫХ СЮЖЕТОВ располагают функцией «сюжетной помощи». С помощью пяти эффектов («нормальные цвета», «светящиеся краски», «оттенки серого», «сепия» и «синий тон») можно дополнительно варьировать цвет. В качестве дополнительной памяти используются карты SD. **URL: www.nikon.ru**

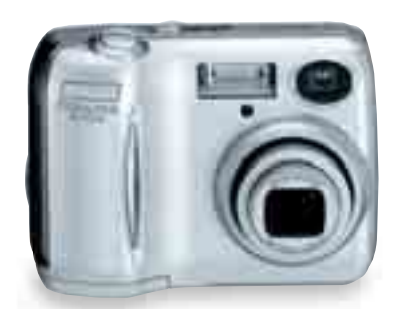

### **Фотопринтер Epson PictureMate**

## **Чемодан фотографий**

По мере выхода цифровой фотографии в массы все чаще встает вопрос: а нужен ли компьютер рядовому «цифровому фотографу»? Ответом на это стали миниатюрные фотопринтеры

Seiko Epson назвала свой новый струйный принтер не привычным словом Stylus, и это, надо думать, неспроста. И внешне, и по предназначению Ep-

son PictureMate несколько отличается от своих «старших братьев». Вопервых, внешне он напоминает чемоданчик, так как имеет ручку для переноски. Во-вторых, принтер печатает фотографии только одного формата — 10х15 см. Наконец, PictureMate не обязательно подключать к компьютеру печать может производиться с флеш-карты или непосредственно с цифрового фотоаппарата. В последнем случае работать будет даже удобнее, так как есть возможность предварительного просмотра фотографий на ЖК-экране камеры. Увы, на самом фотопринтере ЖК-

> экран монохромный и не позволяет просматривать фото перед печатью, выбирая нужные. Будет замечатель-

но, если следующая модель Picture-Mate обзаведется полноценным цвет-

ным ЖК-экраном, например, как на модели Epson Stylus Photo R300.

> **URL: www.epson.ru Цена: около \$235**

### **Ответ Creative на хитрости с микродрайвами**

Миvo<sup>2</sup>: отныне 4-гигабайтные жесткие диски MP3-плеера не совместимы с другими устройствами

**Побы добыть дешевый и емкий но-** $\sf I$ ситель информации, для камеры можно было приобрести MP3-плеер Muvo<sup>2</sup> фирмы Creative, который имеет микродрайв емкостью 4 Гбайт и стоит всего \$280. До миниатюрного жесткого диска легко добраться с помощью отвертки. По сравнению с ценой отдельно купленного 4-гигабайтного микродрайва экономия составляла почти те же \$280. Теперь этому пришел конец: фирма Creative модифицировала микродрайвы в новых сериях своего МРЗплеера, и они больше не совместимы ни с какими другими устройствами. На новых упаковках можно найти специальную сноску: «Дисковод не работает в других аппаратах, поддерживающих формат CompactFlash». Официальная позиция Creative такова: «Миуо<sup>2</sup> не является УСТРОЙСТВОМ СО СМЕННЫМ жестким диском, и при его вскрытии гарантия теряет силу. Мы продаем цифровой аудиоплеер, а не носители информации CompactFlash в никому не нужном корпусе». С точки зрения

производителя все это понятно, но многим фотографам все же жаль упускать шанс приобрести емкий но-СИТЕЛЬ ЗА ПОЛНЕНЫ.

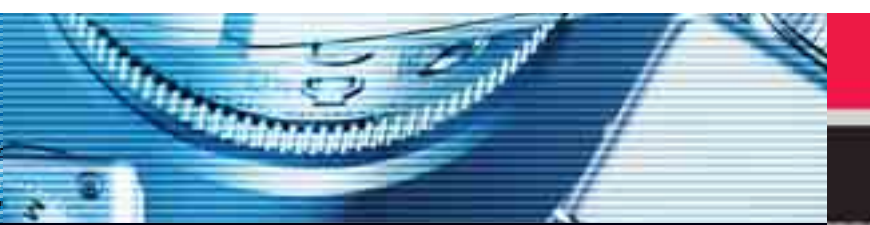

### **SVEN**<sup>8</sup> WWW.sven.ru

| NOTES | çÓ'ÓÒÚË, ÚẨÂ̈ËË, ÚÂÒÚ˚ |

### **Быстрая и компактная**

Konica Minolta DIMAGE X31 подкупает удачным дизайном, отличным быстродействием и хорошей светосилой

Это идеальный спут-<br>Эник для вечеринок и праздников: от новой быстрой Dimage X31, имеющей время включения около одной секунды и время срабатывания затвора 0,1 секунды, не ускользнет ни один интересный кадр. Корпус этой

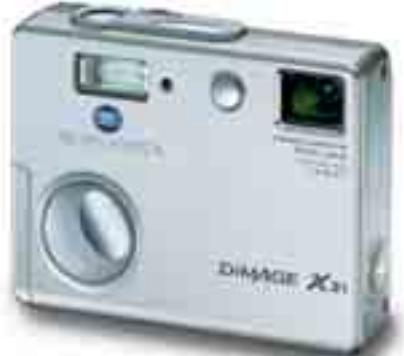

компактной 3,2-мегапиксельной камеры,

согласно моде, серебристый и почти квадратный — главное отличие от продолговатых конкурентов.

Светосильный объектив с 3-кратным зум-объективом имеет фокусное расстояние 2,8-3,7/36-108 мм (эквивалент 35-мм пленочных камер). Он полностью убирается в корпус, несмотря даже на то, что толщина последнего благодаря «тонкому» дизайну составляет меньше 25 мм. Камера совместима с универсальным стандартом прямой печати Pict Bridge.

**URL: www.konicaminolta.ru** Цена: около \$220

### **Полезная книга**

#### PHOTOSHOP CS FOR DIGITAL PHOTOGRAPHERS соответствует названию: она написана для фотографов

**К**Нига о Photoshop адресована одновременно и нович-<br>Кам, и профессионалам. Наглядными иллюстрациями автор поясняет типичные способы обработки изображения, от менеджмента файлов до тонкостей работы с форматом RAW. Советы профессионала будут полезны и на-

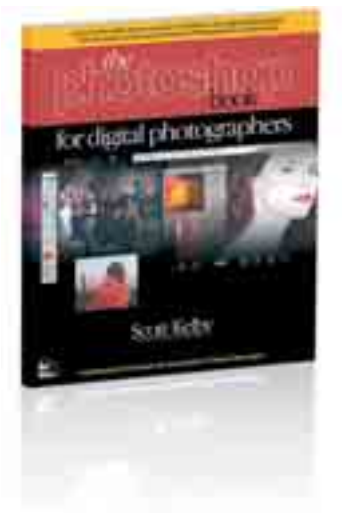

чинающим. Если при съемке кадра была выключена вспышка. автор расскажет, с помощью каких хитростей можно спасти фотографию. Пока еще книга не появилась на наших прилавках, но ее можно заказать в западных интернет-магазинах.

Скотт Келби — президент общества пользователей Adobe Photoshop и главный редактор нескольких журналов.

**URL: www.scottkelby.com**

### ПОЧУВСТВУЙ **ДИНАМИКУ**

### **Акустические** системы

- « Hi-Tech style
- Деревянный сабауфер
- Dyna'r BY
- Музыкальное звучание
- Различные цветовые варианты

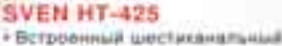

- ychnictains.
- Brognee cellianu AC-3. **DTS** = steres
- · Поманчениемых, мелови AC-3, stereo TV a ALIX
- Вращаніцевся UMBINGSING SERRICHTH
- Магнетное экранирование
- Раздельное управление renewatives cabevalents **N-COTENTINTOS**

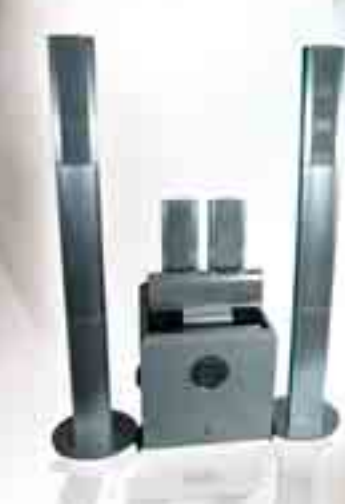

### SVEN HA-490T

CHIP FOTO•VIDEO digital | 11

- · Mountail 100-surfried cateygep · Liebposcii recusccop oficationus аудиосигнала (DSP)
- Axanorosus 5.1-AsHattuHull AC-3 и DTS-акод три стереовхода
- at your members come. • Эпектронный коммутитер.
- подключении аудиовидераходов.
- Полное малчитное экранирования
- · Operates turned pension equationation

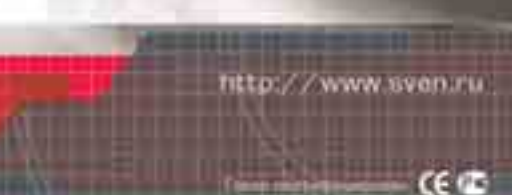

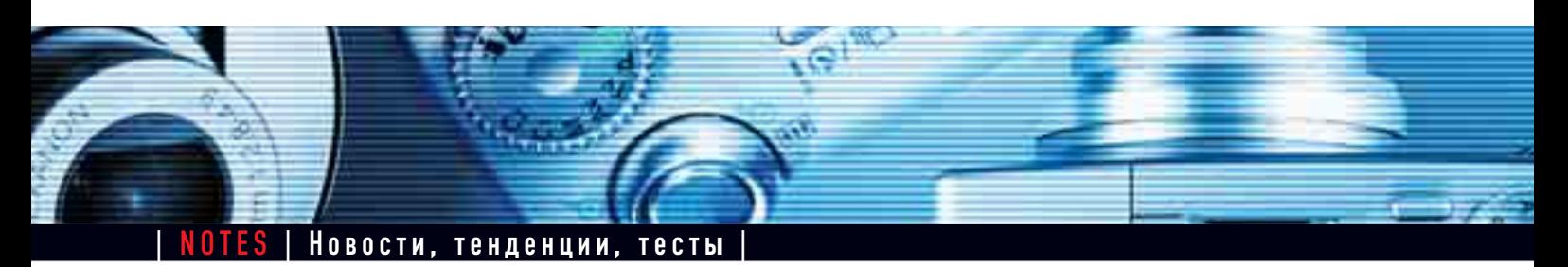

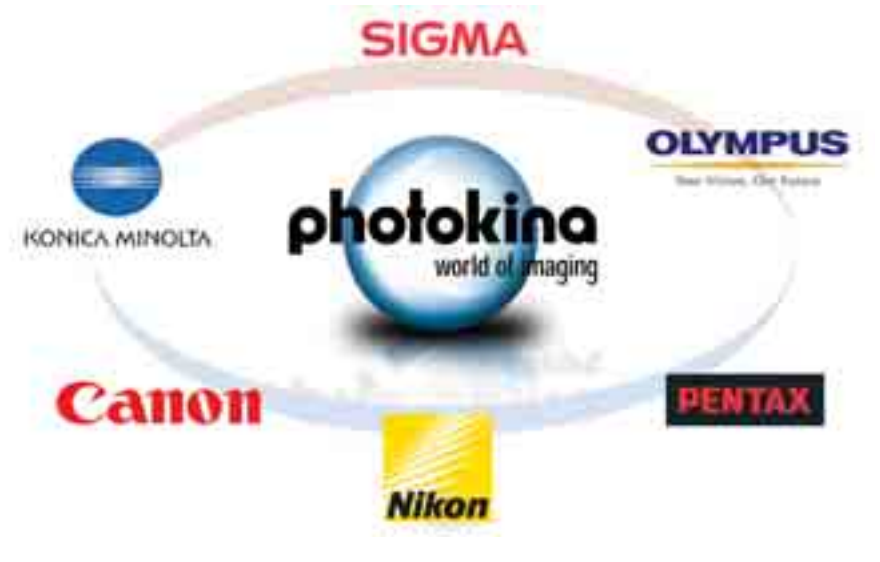

## **Photokina: слухи вокруг новых «зеркалок»**

В конце сентября в Кельне начинается самая престижная фотоярмарка мира. Однако уже сейчас запущено множество увлекательных спекуляций вокруг зеркальных цифровых камер

**В** этот раз все не так, как обычно.<br>В Чем ближе открытие Photokina, назначенное на конец сентября в Кельне, тем больше ходит слухов о новых «зеркалках». При этом многие из этих слухов распространяются самими фирмамипроизводителями.

Pentax распространила в США официальное сообщение для прессы, в ко-TODOM ПОЯМО ГОВОРИТСЯ О РАЗРАбОТКЕ зеркальных цифровых камер любительского класса. Детали еще не известны, однако установка на любителей очевидна: цена новой камеры будет ниже. чем у известной Pentax \*ist D.

Olympus также держится не слишком закрыто. Хирохиде Мацусита жалуется в своем интервью немецкой Financial Times, что высокие расходы на разработку камер серии Е долгое время не будут возмещены за счет прибыли от продаж. Поэтому он делает ставку на внедрение новой любительской «зеркалки» и объективов, которые будут приносить концерну долгожданную прибыль.

Minolta еще на отраслевой ярмарке РМА в феврале этого года заявила о выпуске цифровой версии популярной камеры Dynax. До сих пор демонстрировалась, правда, лишь модель дизайна, без единой реально действующей функции. Однако слухи о том, что 7D увидит свет именно на Photokina, нагнетаются.

Есть ли что-то новое в запасе у Nikon, сказать трудно. Мы думаем, что скорее нет, чем да.

A вот Canon может преподнести что-нибудь неожиданное. Фотокамера 300D, проданная количеством почти в 600 000 экземпляров, больше не является однозначным лидером в классе зеркальных цифровых камер за \$1000. Поэтому возможно, что японский концерн опять попытается выйти в лидеры с помощью новых разработок.

Sigma, вероятно, будет представлена новыми объективами для различных цифровых систем — появление новой зеркальной цифровой камеры, скорее всего, маловероятно.

### **Карта памяти за \$15 000**

Производитель карт памяти Pretec coобщил о новой линейке формата CompactFlash большой емкости — 3-, 4- и 6-гигабайтные варианты уже появились на японском рынке. Карта памяти формата CompactFlash емкостью 12 Гбайт должна появиться еще до конца года по невероятной цене \$14 900. Для сравнения: три

жестких диска IBM Microdrive no  $4$   $F6a\ddot{a}$   $F$   $F$   $CVM$ - $M$  $A$   $B$   $C$ TO<sub>g</sub>  $n$ <sub>2</sub> же десятой части СТОИМОСТИ НОВИНКИгиганта от Pretec. **URL: www.pretec.com**

### **Главное — стиль**

Одна из последних цифровых фотоновинок от Benq — компактная 4-мегапиксельная камера DC E40 — стильная и очаровательная даже при взгляде на ее фото. Кроме яркой внешности камера примечательна наличием неплохого ЖК-экрана с сенсорными клавишами управления. Впрочем, на этом список особенностей и заканчивается, потому что в техническом плане фотоаппарат ничем не удивляет, разве что отсутствием оптического зума. Стоимость камеры — около \$200. **URL: www.benq.ru**

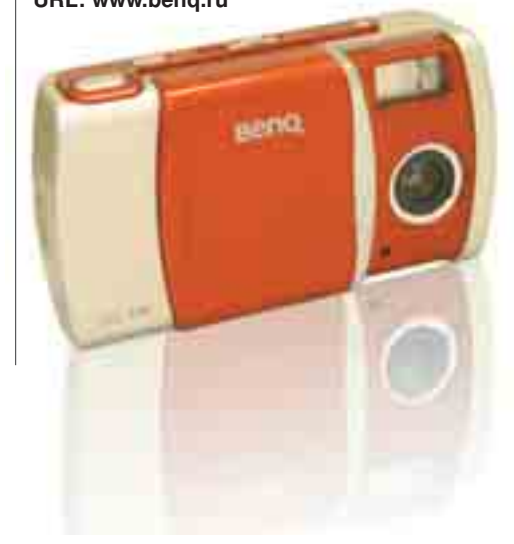

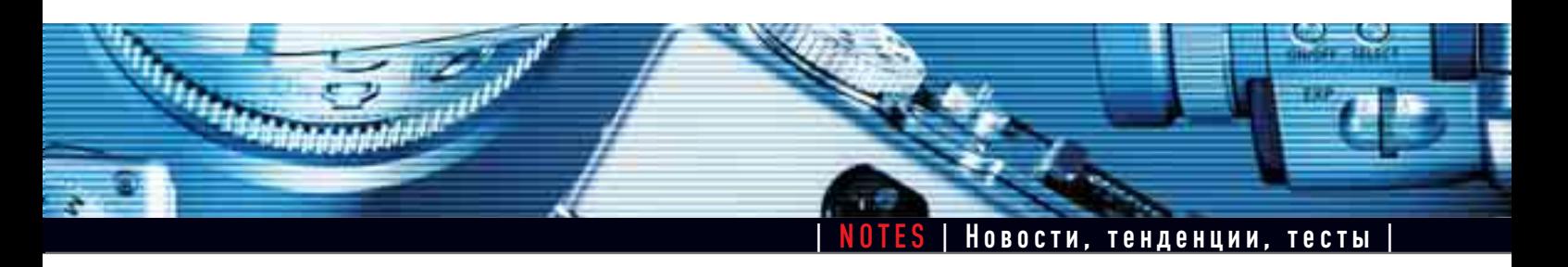

### **Sony DRU-700A**

#### Новый двухслойный DVD-рекордер записывает на соответствующие болванки около 9 Гбайт данных

Sony DRU-700A - один из первых DVD-рекордеров, который может записывать двухслойные DVD. Мы испытали рекордер в нашей тестовой лаборатории: для записи 8,5 Гбайт при скорости 2,4х ему потребовалось ровно 45 мин.

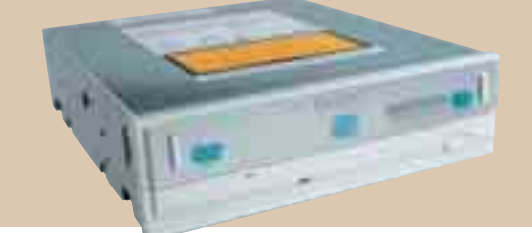

22 с. Записанные диски, правда, читались не в каждом дисководе: один из пяти «референсных» DVD-плееров отказывался считывать такие диски. Однослойные же болванки DRU-700А записывает приблизительно за 9 минут довольно слабый показатель по сравнению с другими 8-скоростными DVD-рекордерами. Однако в режиме перезаписи DVD-болванок он «исправляется». При записи CD новому приводу вовсе нет равных, но, увы, шумность работы при проигрывании видео DVD очень высока: 54,9 дБ(А) — это новый отрицательный рекорд.

**Вывод:** первый двухслойный DVD-рекордер оправдывает ожидания, но только не в части шумности при работе.

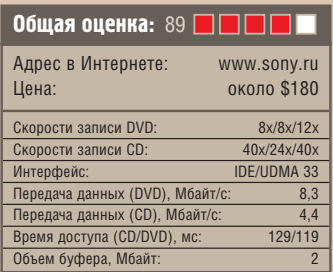

### Фотокамера из мира «Формулы-1»

Дизайн камеры Olympus Ferrari Digital Model 2004 выполнен знаменитой автомобильной компанией Ferrari

Порпус специально разработанной цитрадиционный красный цвет Ferrari кузницы гоночных автомобилей из Маранелло. Как знак сотрудничества с конюшней «Формулы-1» на передней стороне корпуса блистает знаменитый логотип «Cavallino Rampante» (гарцующий жеребец). Однако это сотрудничество было направлено не только на формальную сторону: материал корпуса - такое же углеволокно, из которого делают детали гоночных автомобилей.

Покупателя Olympus Ferrari Digital Model 2004 ожидает забавное приветствие: при включении камеры слышен шум несущегося гоночного автомобиля. С внутренними показателями дела такие: «под капотом» камеры спрятана 3,2-мегапиксельная матрица, а на задней панели имеется большой 2,5-дюймовый ЖК-дисплей. Объектив имеет трехкратный зум. Выпуск единственной официально сертифицированной «Феррари» цифровой камеры ограничен партией в 10 000 штук. Болельщики должны поспешить, чтобы раздобыть один из 5000 экземпляров, предназначенных для Европы. URL: www.olympus.com Цена: около \$850

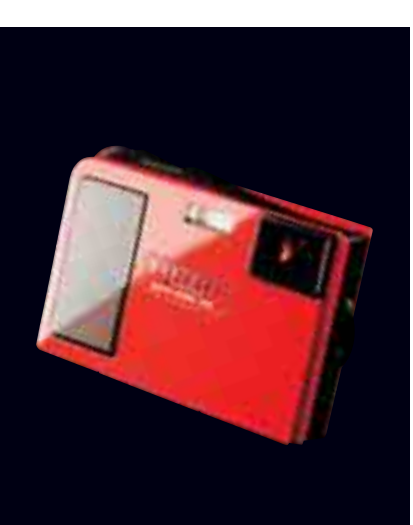

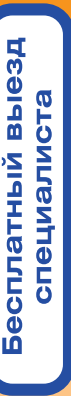

### СКОРАЯ ПОМОЩЬ<br>ДЛЯ КОМПЬЮТЕРА ™ весь спектр компьютерных услуг

ПОИСК И УНИЧТОЖЕНИЕ ВИРУСОВ РЕМОНТ И АБОНЕНТСКОЕ

СБОРКА И МОДЕРНИЗАЦИЯ ПК \* УСТАНОВКА И НАСТРОЙКА ПО \* ВОССТАНОВЛЕНИЕ ДАННЫХ \* МОНТАЖ КОМПЬЮТЕРНЫХ СЕТЕЙ \* ОБСЛУЖИВАНИЕ КОМПЬЮТЕРНОЙ ТЕХНИКИ

www.pchelp.ru P+

**PCHELP** 

КРУГЛОСУТОЧНАЯ ГОРЯЧАЯ ЛИНИЯ: 995-2298,784-6463

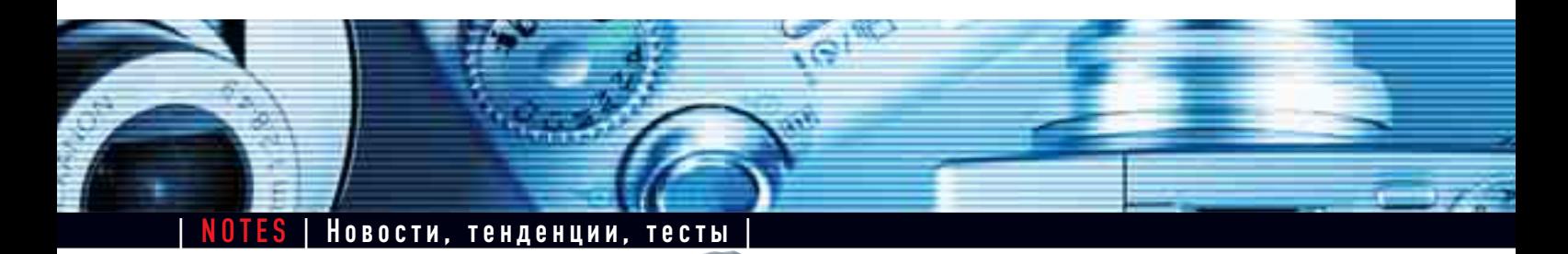

## ОГРОМНЫЙ ЖЕСТКИЙ ДИСК

400 Гбайт этого монстра могут вместить сотни тысяч фотографий или десятки видеофильмов

> **Ж** А Ресткий диск Deskstar 7K400 от<br>**Ж**Ніtachi емкостью 400 Гбайт может понравиться тому, кто постоянно ожидает негодующего сообщения Windows о недостатке свободного места на жестком диске, или тому, кто хочет похвастаться перед друзьями. Всем остальным советуем: лучше купите себе два диска по 250 Гбайт.

> Deskstar 7K400 — действительно самый большой диск из всех, которые мы когда-либо видели, но, несмотря на свой объем, мы не можем единогласно проголосовать за приобретение этой

модели. Причина — ИЗЛИШНЯЯ ШУМНОСТЬ. Более того, скорость передачи данных на vровне 44.5 Мбайт/с при записи и 45,9 Мбайт/с при чтении -

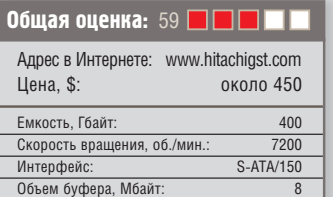

довольно посредственный результат. Объема жесткого диска должно хватить на 400 часов телевизионных программ в стандартном качестве или на 45 часов HDTV-записи. Винчестер поддерживает специальный режим Streaming Command Set, который предназначен для оптимизации записи потокового сигнала, пусть и в ущерб качеству контроля ошибок.

Единственный пункт, в котором Hitachi имеет преимущество по сравнению с двумя дисками по отдельности, энергопотребление. Для работы хвата-

> ет всего 11,1 Вт, что явно меньше, чем у двух отдельных дисков.

Вывод: **ОГромный диск** с разочаровывающими характеристиками.

### **CD-рекордер для путешественников**

Apacer Disc Steno CP80 — это мобильный CD-рекордер с разъемами для карт памяти, который пишет с карты прямо на CD-болванку. Того, кто работает с картами памяти большой емкос-

> ти, поралует новая **ФУНКЦИЯ** «Disk-Spanning» («coeдинение дисков»). Она позволяет записывать содержимое од-

ной карты на несколько CD. К сожалению, устройство не имеет аккумуляторов, таким образом становясь не ОЧЕНЬ ПОРТАТИВНЫМ ИЗ-ЗА СВОЕЙ ПРИВЯзанности к электрической розетке. Поддерживаемые форматы: CompactFlash, Microdrive, SmartMedia, SD и MMS, Memory Stick и MS Pro. Для карт xD-Picture необходим адаптер. К компьютерам РС и Мас устройство подключается через порт USB 2.0. Пока, правда, неизвестно, когда начнутся поставки этого устройства в Россию. **URL: www.apacer.com** Цена: около \$185

### **Работаем с изображением бесплатно**

Nero PhotoShow: новая программа предназначена для создания слайд-шоу, обоев Рабочего стола и онлайн-галерей

Программа обработки и презентации цифровых изображений выпущена фирмой Ahead, в особом представлении не нуждающейся — именно ее перу принадлежит сверхпопулярная программа для записи компакт-дисков Nero Burning ROM.

Англоязычную trial-версию Nero PhotoShow Elite можно заполучить бесплатно, скачав ее из Интернета. Данная программа позволяет пользователям, в числе прочего, создавать слайд-шоу с музыкальным сопровождением, обои для Рабочего стола, а также скринсейверы. Для этого Nero PhotoShow Elite импортирует отдельные фото или целые каталоги с изображениями. Другие функции програм-МЫ ПОЗВОЛЯЮТ ОФОРМЛЯТЬ ФОТОАЛЬбОмы и публиковать их в Сети.

Новый продукт Ahead работает также с форматами Data CD или видео CD, с музыкой и микшерными эффектами. Для готовых изображений Ahead готова предоставить бесплатное место в Интернете.

**URL: www.nerophotoshow.com**

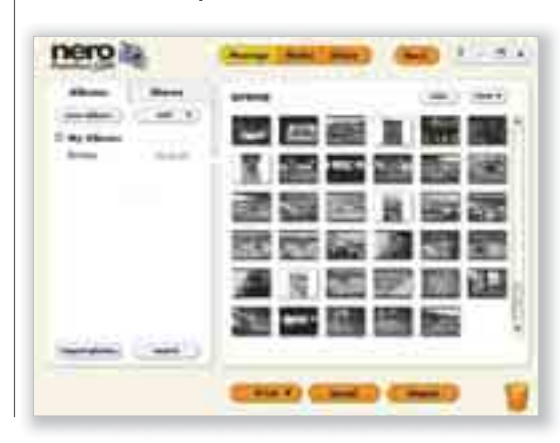

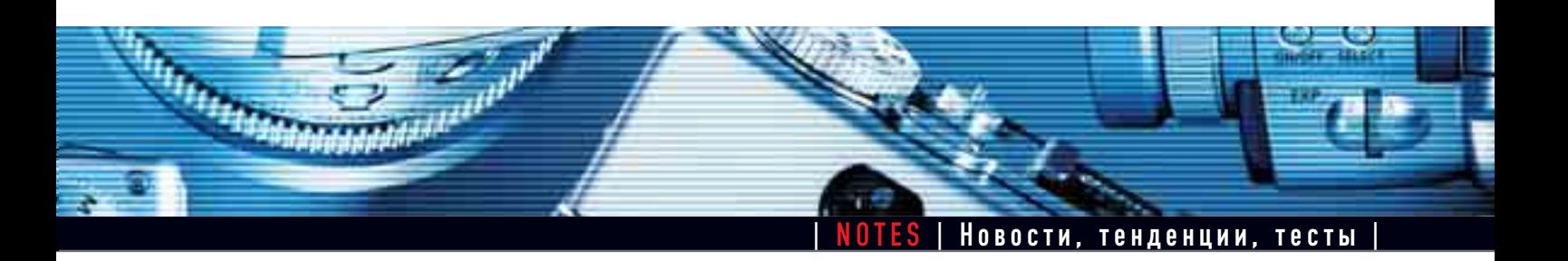

## **Для старых добрых пленок**

Факт — еще не все фотографы перешли на цифру. Для того чтобы побыстрее освободить их от пленочного наследия, а также для тех, кто принципиально не собирается изменять пленочной фотографии, компания Seiko Epson выпустила два новых планшетных сканера

М одель Epson Perfection 2480 Photo<br>(на иллюстрации) предназначена для домашних пользователей, которым необходим универсальный сканер для высококачественного сканирования. В комплекте поставки есть адаптер для 35-мм негативов. Разрешение 2400x4800 dpi позволяет в дальнейшем создавать из отсканированных оригиналов отпечатки размером АЗ. Встроенный адаптер оцифровывает позитивные и негативные пленки, не прибегая при этом к помощи отдельного сканера для пленок. Разумеется, присутствуют фирменные технологии

Epson для восстановления старинных фотографий и пленок, используя функции «Восстановление цвета» и «Удаление  $T<sub>II</sub>$ 

Epson Perfection 2480 Photo поступит в продажу в сентябре, рекомендованная цена составляет \$139.

Вторая из представленных моделей — Epson Perfection 2580 Photo отличается от вышеописанной в основном наличием функции автоматической подачи рулонной пленки в

адаптер для сканирования слайдов. Стоимость этой модели составит ориентировочно \$179. **Адрес в Интернете: www.epson.ru** 

## СЧАСТЛИВЫЙ от Касперского

с 1 сентября по 31 декабря 2004 года:

Купите один из продуктов "Лаборатории Касперского" и Ваш регистрационный ключ примет участие в розыгрыше призов!

Карманные персональные **КОМПЬЮТЕРЫ** ЖК-телевизор О Ноутбуки

и много других призов от "Лаборатории Касперского"

п

В РОЗЫГРЫШЕ МОГУТ ПРИНЯТЬ УЧАСТИЕ ПОКУПАТЕЛИ СЛЕДУЮЩИХ ПРОДУКТОВ: Антивирус Касперского Personal, Антивирус Касперского Personal Pro, Kaspersky Anti-Hacker.

╒╦╦╒┝<sub>╬</sub>

 $\overline{(095)}$  797 8700

| ТОР STORY | Лучшие фотографии в различных ситуациях |

## ФОТОВЫСТРЕЛ ФОТОВЫСТРЕЛ В ДЕСЯТКУ В ДЕСЯТКУ

Иногда даже съемка простых объектов может представлять немалые трудности. Парочка трюков позволит вам сделать из обычных на первый взгляд мотивов яркие и запоминающиеся фотографии.

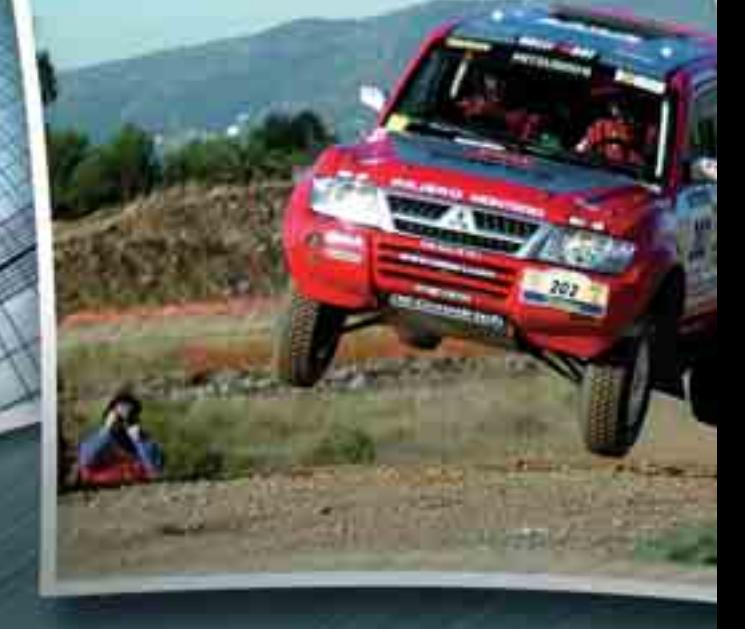

16 | CHIP FOTO•VIDEO digital

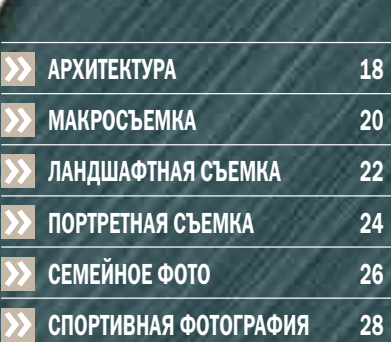

## АРХИТЕКТУРА: свет и тени могут заиграть

Попробуйте забыть о необходимости совмещать линию горизонта с плоскостью камеры — съемка сооружений в необычном ракурсе может дать интересный, необычный результат.

**ДО**ЛЯ ТОГО ЧТОбы СНИМАТЬ АРХИТЕК-<br>Турные объекты, вам потребу-<br>ется прежде всего мягкий свет. турные объекты, вам потребу-Вместе с тем, резкое, контрастное освещение, нежелательное при съемке людей, также иногда поможет вам благодаря игре света и тени выявить и подчеркнуть особенности некоторых архитектурных ансамблей.

Подкарауливайте подходящий момент: солнечное утро — самое хорошее время для фотографирования здания, при том условии, что его фасад развернут на восток и освещается **ООВНЫМ ЗОЛОТИСТЫМ СВЕТОМ ВОСХОДЯ**щего светила. Преимущество утреннего солнца заключается в следующем: • свет достаточно ярок и одновре-

Менно мягок, что позволяет досто-

верно передать полутона снимаемого объекта;

• освещаются не только стены, но и оконные проемы;

► небо, создающее задний план, ка-ЖЕТСЯ ТЕМНО-СИНИМ.

Если же здание освещается полуденным солнцем сверху, то тени от впадин и выступов образуют большое **количество темных пятен. Кроме того,** свет в это время чересчур яркий, и отсутствует передача полутонов. Элегантный фасад на таком снимке теряет свои формы, но какая-нибудь модернистская конструкция в этом случае может «заиграть» еще сильнее.

Для того чтобы сделать классическую архитектурную фотографию, профи используют фотоаппараты со смен-

### **Специальный совет: «падающие» линии**

Устранить «падение» вертикальных линий объекта при съемке цифровым фотоаппаратом позволит последующая обработка полученного снимка на компьютере. Для этого загрузите фотографию в Photoshop и выделите всю область изображения командой «Выбрать  $\rightarrow$  Все» или сочетанием клавиш «Ctrl+A». После этого, зайдя в

меню «Обработка  $\rightarrow$  Трансформация», необходимо выбрать опцию «Изменение перспективы». Если искажения перспективы были очень сильными, после коррекции картинка выглядит слегка сплющенной. Чтобы ее немного растянуть, выберите там же опцию «Свободная трансформация».

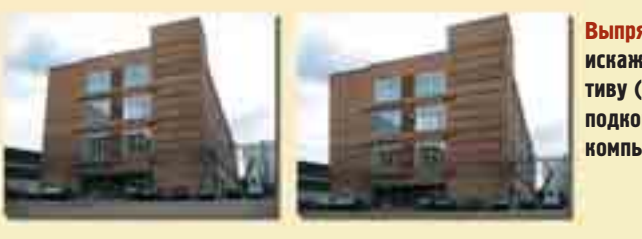

**Выпрямление линий: искаженную перспективу (слева) можно подкорректировать на компьютере**

ными объективами. Подобные камеры и объективы стоят неприлично дорого и вряд ли будут интересны любителям.

### Держите дистанцию

Съемка здания малоформатной камерой должна осуществляться с наиболее подходящей дистанции. Здесь неоценимую помощь может оказать объектив с переменным фокусным расстоянием. Следует помнить, что при слишком большом расстоянии до объекта угол съемки уменьшается и происходит искажение вертикальных линий. Их небольшое «падение» вы всегда можете исправить на компьютере (см. врезку). В этом случае фотоаппарат при съемке нужно держать строго горизонтально. В некоторых камерах в видоискателе можно включать координатную сетку, вертикальные и горизонтальные линии которой позволяют правильно сориентировать камеру.

Если вам не нужна фотография для демонстрации достоинств запечатленного на ней строения, можно не сдерживать полет своей творческой фантазии. Например, экспериментируйте с ракурсом съемки: встав вплотную к зданию, посмотрите вверх. Сфотографировав с этой точки здание, вы подчеркнете и усилите впечатление от архитектурного стиля. Даже современный фасад, снятый подобным образом, выглядит весьма неординарно.

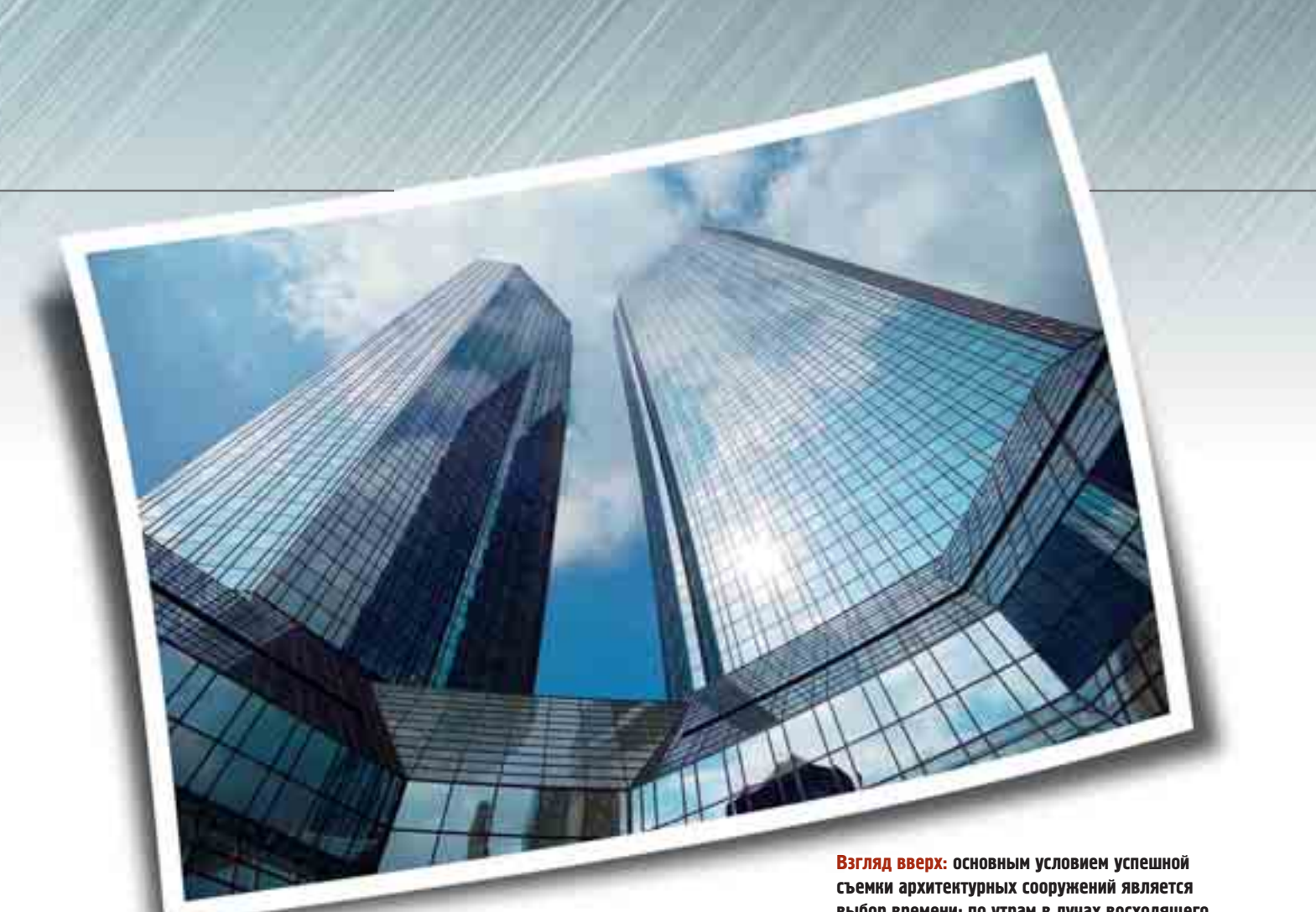

Когда солнечные блики мешают сфотографировать происходящее за стеклами здания, воспользуйтесь обычным поляризующим фильтром. Это не важно, что фильтр от аналоговой камеры не подходит к вашему объективу. Главное, чтобы он имел соответствующий размер. Просто держите светофильтр перед объективом и, слегка поворачивая его, добейтесь устранения бликов. В принципе, того же эффекта можно достичь и на компьютере, но тогда вы так и не узнаете, что скрывалось за окнами.

### Вечерний свет помощник фотографа

Если фасад сориентирован не совсем удачно для утренней съемки, то неплохой альтернативой может стать съемка в лучах заходящего солнца. Лучшим временем года для подобных этюдов является зима: в это время воздух чист и прозрачен.

Занимайте позицию для съемки, устанавливайте камеру на штатив и готовьтесь снимать во второй половине дня. Подождите, пока в здании не начнут зажигать свет, а небо приобретет замечательный темно-синий оттенок. Не поддавайтесь обману зрения: в сумерках при низком освещении зрачок глаза расширяется и кажется, что вокруг светлее, чем на самом деле. Вот почему лучше начать съемку пораньше. Отключите автоматику, поэкспериментируйте с выдержкой, добиваясь получения сочных, насышенных цветов.

выбор времени: по утрам в лучах восходящего солнца снимки удаются лучше всего

### На память: **АРХИТЕКТУРНАЯ ФОТОГРАФИЯ**

- Во время съемки всегда стойте спиной к солнцу
- ◆ полуденное солнце слишком жесткое, а тени - чересчур короткие
- ◆ при съемке с дальнего расстояния используйте объектив с переменным
- фокусным расстоянием И ненужные блики устраняйте при
- помощи поляризующего фильтра ◆ вечерняя съемка гарантирует вам
- сочные цвета И вечернюю съемку лучше начинать
- во второй половине дня, чтобы здание и небо на снимке не сливались

## МАКРОСЪЕМКА: микрокосмос на ладони

Макросъемка позволяет открыть в обычном предмете целую Вселенную. Приблизьте свою камеру к объекту съемки как можно ближе, и тогда вам откроется не виданная ранее картина.

**PO** • 310 ТОЛЬКО роза, всего<br>**РОДИМИ прозам, не сказала как-то**<br>американская писательница Герлишь роза», – сказала как-то труда Штейн (1874–1946). Для любителя макросъемки это совсем не так. Необычная перспектива и творческий подход к освещению каждый раз открывают новый взгляд на форму и цвет любого бутона.

### Выбор дистанции

Макросъемка доступна даже компактным цифровым фотоаппаратам, которые имеют соответствующий режим, обозначаемый, как правило, символом в виде цветка. Установив программу макросъемки, можно приблизить камеру к снимаемому объекту на расстояние, измеряемое сантиметрами.

В принципе объектив любой цифровой камеры должен быть в состоянии работать во всем макродиапазоне. Производители же, как правило, для уменьшения диапазона фокусировки и снижения связанного с этим времени срабатывания камеры вводят электронное ограничение, которое снимается лишь после включения режима макросъемки.

Не только мир растений предлагает нам необычный ракурс, интересный взгляд на привычные вещи. Сфотографировав композицию из моделей и игрушек, какое-то насекомое или же отдельную деталь человеческого лица, вы сумеете значительно

**Специальный совет: сотворение собственных миров**

Вы не должны ограничивать себя только тем, что предоставляет фотографу природа. Развивайте свою фантазию, создавайте свои собственные миры. Этот процесс можно превратить в увлекательную игру, которая будет интересна и вам, и вашим детям. В отличие от обычной макросъемки, при которой мягкий свет дает наилучший результат, в данном случае освещение будет дополнительно создавать необходимое настроение. В качестве источников света лучше всего использовать маленькие галогенные лампы, управляемые регуляторами света. Баланс белого вашей камеры следует заранее настроить на цветовую температуру галогенной лампы.

**Игрушечная семья: природа — это великолепно, но и обычный пластик может очаровать, когда в умелых руках из него рождаются необычные миры**

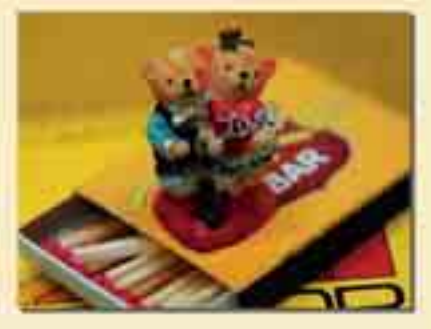

расширить палитру мотивов. Запечатлев прекрасные голубые глаза Своей возлюбленной. Вы получите со-Вершенно иной тип портрета, в котором все внимание акцентируется на отдельно взятой, самой замечательной детали человеческого лица.

Если ваш фотоаппарат не имеет режима макросъемки, вы можете приобрести специальную насадку на объектив стоимостью от \$40 до 150.

### Объектив и освешение

Большим преимуществом цифровых фотоаппаратов является их по-настоящему светосильная оптика. Значение диафрагмы 2,8 является стандартным для большинства камер. При нормальной освещенности это позволяет делать хорошие снимки даже без штатива. Бестеневое освещение очень важно при макросъемке, поскольку тень на таких маленьких расстояниях смотрится неестественно. Если вы снимаете на солнце, не используйте прямой свет. Установите на пути солнечных лучей ширмочку из тонкой белой бумаги. Это поможет смягчить освещение и избежать появления теней.

Особое внимание при макросъемке обращайте на то, чтобы глубина резкости была небольшой. Тогда фон выйдет нерезким, и на нем будет выделяться лишь объект съемки, помещаемый в центр кадра. Если же вы

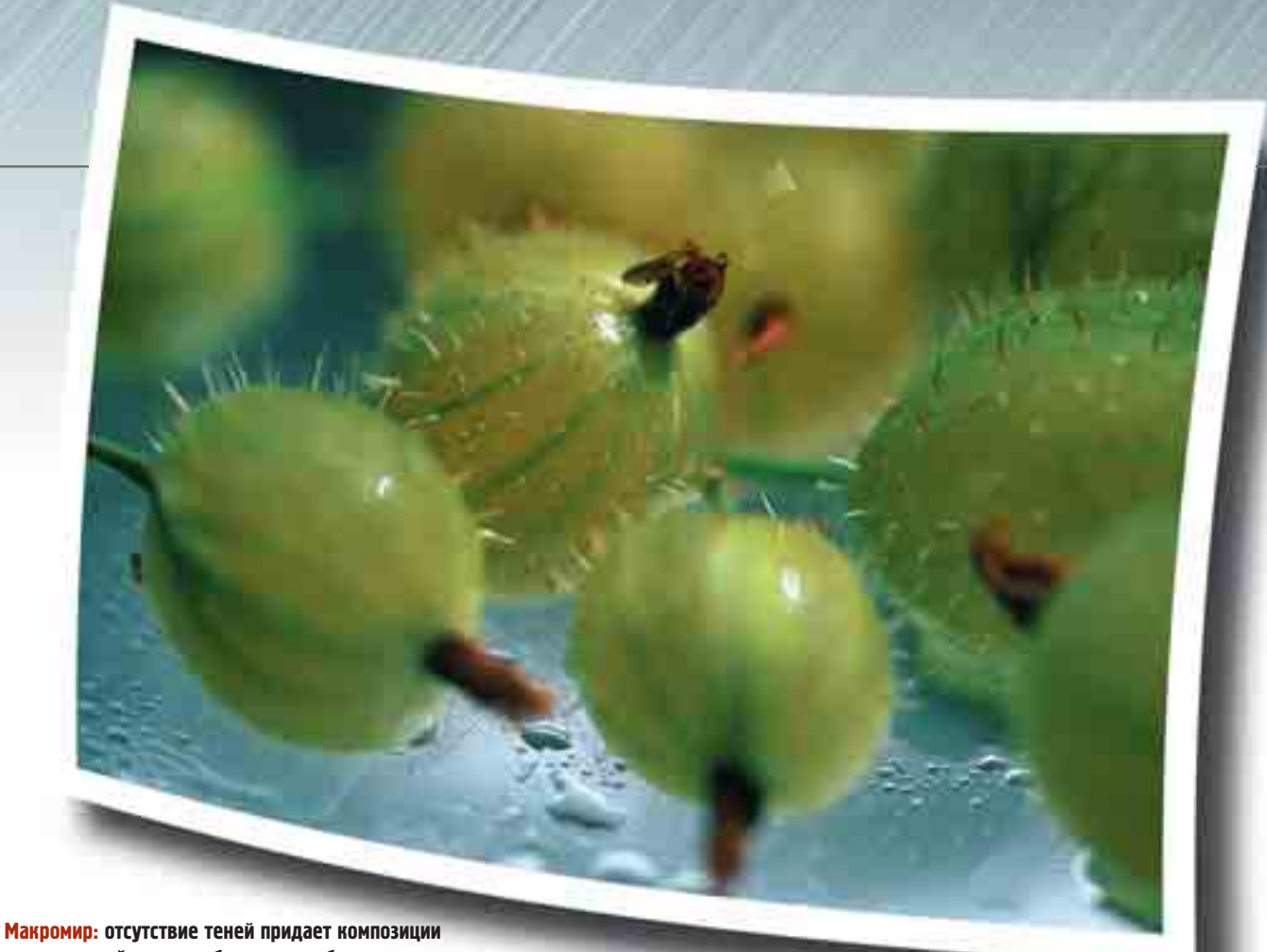

**естественный вид, а небольшая глубина резкости позволяет сфокусироваться на ягодах, представляя их в необычном ракурсе**

хотите заснять резким целиком весь мотив, необходимо уменьшить отверстие диафрагмы (увеличить диафрагменное число).

### Использование фотовспышки

Если вам потребуется осветить объект съемки фотовспышкой, нужно учесть ряд моментов. Во-первых, угол излучения встроенной вспышки не таков, чтобы осветить совсем близко расположенный объект макросъемки. Кроме того, вам потребуется источник света, не дающий тени. Между прочим, Olympus и некоторые другие производители используют в своих профессиональных и полупрофессиональных фотоаппаратах кольцевые и крестообразные вспышки.

При работе с любительской камерой можно использовать некоторые хитрости. Например, включите вспышку и задержите прямой свет с помощью листа картона, а часть света направьте на объект съемки при помощи отражателя, изготовленного из подручных материалов.

Если ваша камера оснащена разъемом для подключения кабеля Х-синхронизации фотовспышки или же кронштейном для ее подключения, тогда можно осветить объект сверху через диффузор. Приближая или удаляя вспышку, вы можете регулировать интенсивность освещения. Для создания эффекта светящихся контуров используйте зеркало. Зеркаль-НЫЕ ПОВЕРХНОСТИ ПОЗВОЛЯТ ВАМ ОТлично смоделировать ваш мотив.

### **На память:** МАКРОСЪЕМКА

- ✔ **не работайте с освещением, дающим тень**
- ✔ **применяйте полупрозрачную бумагу, которая смягчает жесткий свет**
- ✔ **при работе с открытой диафрагмой вы сможете отделить объект съемки от фона**
- ✔ **при необходимости используйте специальные линзы для макросъемки, чтобы расстояние до снимаемого объекта было минимальным**
- ✔ **в макродиапазоне можно использовать и встроенную фотовспышку, но для этого придется придумать какой-то отражатель**

## ЛАНДШАФТНАЯ СЪЕМКА: правильная компоновка кадра

Для того чтобы получать хорошие снимки ландшафтов, следует постоянно наблюдать за природой и учиться с помощью фотографии усиливать впечатление от снимаемого мотива.

**О** тпуск у моря или в горах — прекрасная возможность с фотоаппаратом в руках заняться изучением той местности, куда забросила вас судьба.

Чтобы правильно скомпоновать кадр, необходимо помнить о некоторых правилах. На первом месте стоит так называемое правило золотого сечения. Его использование на практике означает деление площади кадра в пропорции 1/3 к 2/3. Например, при фотографировании моря 1/3 должна занимать вода («тяжелая» часть) и 2/3 — «легкая» часть — небо. Общее правило таково: неба должно быть больше, чем пляжа, а облаков больше, чем воды. Разумеется, в каждом конкретном случае подходить нужно творчески, только тогда может получиться действительно интересный снимок. Если вы фотографируете пляж, пусть на границе кадра окажется пальма или скальное образование — это внесет оживление в ваш снимок и сделает его не таким однообразным. Своеобразие СНИМКУ ПРИДАСТ ПОПАВШИЙ В КАДР (НЕ забывайте о золотом сечении) утес, о который разбиваются волны.

### Общие советы по ландшафтной съемке

Подумайте вначале, какое настроение пробуждает ваш сюжет:

• радостное: яркие, сочные цвета;

**> таинственное: контровой свет в со**четании с ярким освещением;

• романтическое: вечерние сумерки;

• драматическое: темные тучи, бур-HOe MODE.

При выборе содержимого кадра должно действовать еще одно правило: чем меньше, тем лучше. Даже когда вы очарованы красотой окружающего пейзажа, не загромождайте снимок деталями, а постарайтесь выбрать из всего этого великолепия главное. На хорошем снимке должны просматриваться три главных элемента: задний план, передний план и обрамление основного объекта. Ландшафтная съемка производится, как правило, с использованием телеобъектива. Когда вы увеличиваете фокусное расстояние, содержимое кадра увеличивается и как бы уплотняется. Это позволяет избегать «дырок» в композиции, то есть ситуаций, когда между двумя элементами на снимке очень большое расстояние. При использовании широкоугольного

### **Специальный совет: фотографируем животных**

При съемке животных следует придерживаться все тех же классических правил: выбрать подходящую точку съемки, для получения наилучшего ракурса и выгодного освещения. Штатив в данном случае незаменимая вещь, поскольку приходится работать на больших удалениях с максимальным увеличением. Если вы решили зафиксировать отдельных представителей фауны, нужно полностью открыть диафрагму, чтобы максимально использовать светосилу вашего объектива. Кроме того, обратите внимание на следующие аспекты:

**• изучайте повадки зверей, чтобы прибли**зиться к ним максимально близко (насколько это возможно), при этом лучше всего, если вы будете находиться за каким-то укрытием → ...<br>► фотографируйте с подсветкой, чтобы избежать затенения объекта съемки. Начинающим фотографам мы настоятельно рекомендуем посетить зоопарк, чтобы вблизи понаблюдать за поведением зверей.

**Упражнения в зоопарке: здесь вы можете изучать поведение животных, чтобы лучше подготовиться к съемкам дикой природы**

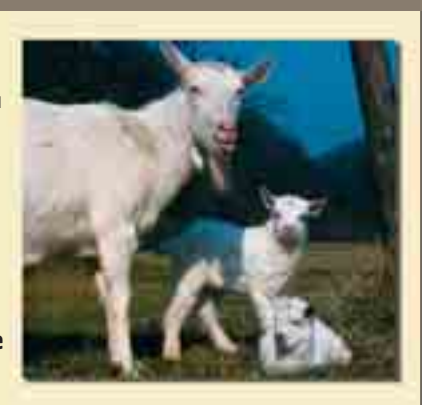

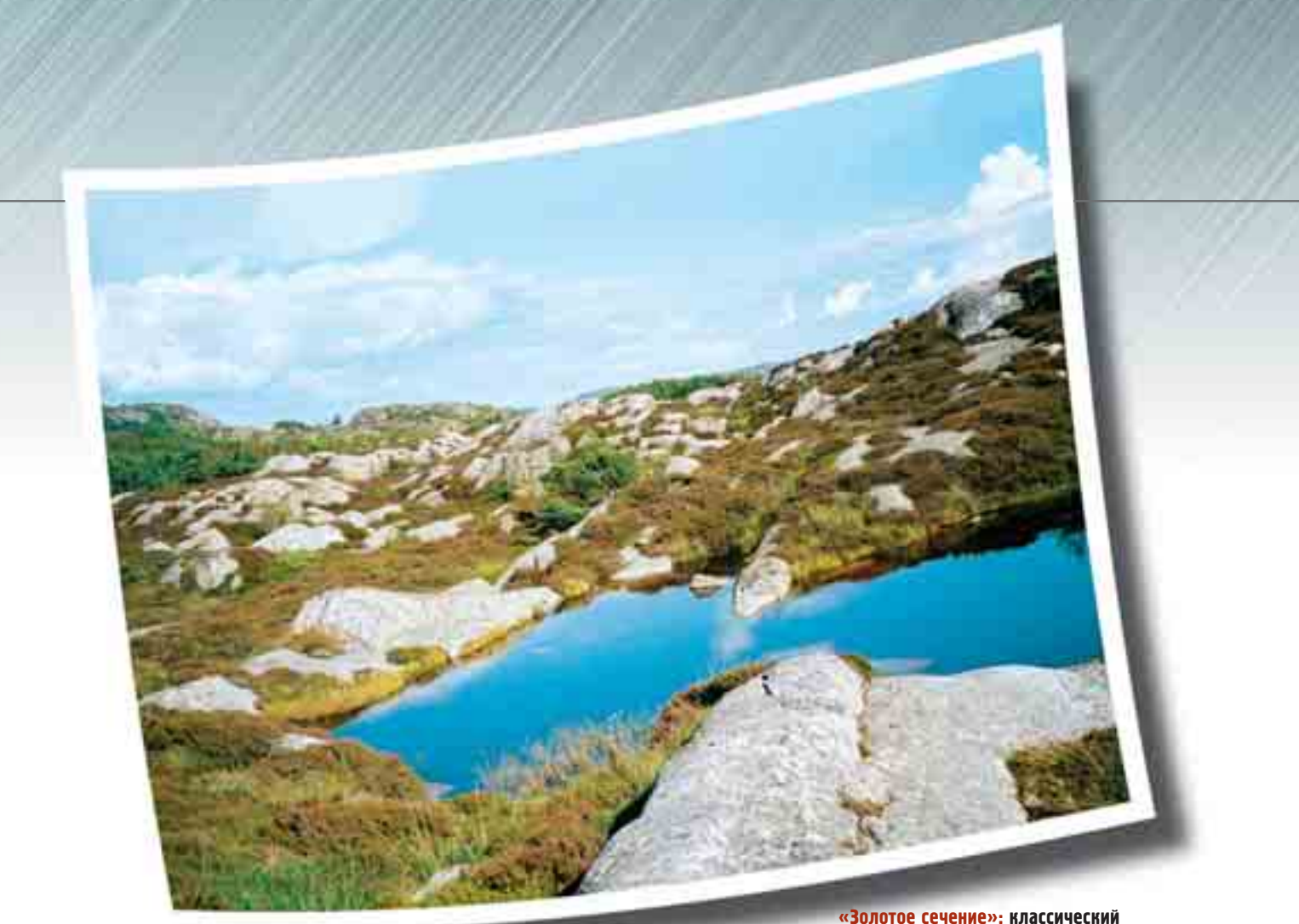

объектива это случается очень часто. Не помешает при съемке ландшафтов и штатив. Он позволит вам выставить камеру строго по горизонту, скомпоновать кадр и избежать нечеткости изображения при большом времени выдержки и увеличенном фокусном расстоянии.

### Ручная настройка диафрагмы

В связи с тем что при съемке ландшафтов требуется достаточно большая глубина резкости, наилучшим значением для установки диафрагмы будет диапазон от 5,6 до 7. Установив камеру в режим приоритета диафрагмы «Аv», можно вручную устанавливать значения диафрагмы; при этом выдержка изменяется автоматически.

Для экспериментов с выдержкой следует установить режим ручной корректировки времени экспозиции «М». При этом на дисплее вы сразу увидите результат изменения выдержки. Обратите еще внимание и на то, чтобы все элементы изображения имели достаточную прорисовку. Например, экспозиция для яркого неба и темных скал должна быть совершенно разной. Для компенсации этой разницы и уменьшения яркости неба можно использовать специальный фильтр либо позднее обработать кадр на компьютере. При этом нельзя устанавливать слишком большую выдержку, иначе неба на фотографии попросту не будет.

**«Золотое сечение»: классический образец компоновки кадра 1/3 к 2/3 по горизонтали**

### **На память:** ЛАНДШАФТНАЯ СЪЕМКА

- ✔ **всегда помните о золотом сечении: соотношении пропорций 1/3 к 2/3**
- ✔ **компонуя кадр, не забывайте о трех его составных элементах: передни<sup>й</sup> план, задний план и обрамление**
- ✔ **за счет освещения усиливайте впечатление от снимка**
- ✔ **выбирайте такую экспозицию, чтобы**
- **в отснятой сцене все детали были прорисованы** ✔ **для улучшения качества фотографий**
- **используйте компьютерную обработку**
- **снимка** ✔ **работайте с естественным освещением, при необходимости усиливая его**

## ПОРТРЕТНАЯ СЪЕМКА: человек и его окружение

Хороший портрет должен передавать все нюансы характера изображенного на нем человека. При этом решающими факторами будут расположение героев вашего сюжета и свет.

**П** ортрет — это самый увлекательный вид фотосъемки. Показать человека с наилучшей СТОРОНЫ СОВСЕМ НЕ ПРОСТО, ДЛЯ ЭТОГО необходима тренировка и наблюдательность. Необходимый результат будет достигнут в том случае, если сначала вы обратите внимание на то, как работают мимические мышцы фотографируемого человека, когда он смеется или становится вдруг серьезным. Разумеется, не существует готовых рецептов, способных гарантировать 100% качество будущего портрета, поскольку каждый человек индивидуален. Тем не менее любому

настроению соответствуют определенные условия освещения.

### Использование ИМЕЮЩЕГОСЯ СВЕТА

Если вы хотите создать портрет жизнерадостного, естественного человека, рекомендуется использовать не дающий теней источник света. Естественное освещение пригодно для создания несложных портретных снимков. Если вы знаете, что ваш герой непоседа, и улыбка не сходит с его лица, то съемку при дневном свете

### **Специальный совет: освещение фотовспышкой**

Для фотографирования с дополнительным источником света многие фотоаппараты имеют «башмаки» для подключения внешней вспышки. Если таковые отсутствуют, можно воспользоваться «ведомой» вспышкой, которая реагирует на срабатывание встроенной вспышки. Для изготовления классического студийного портрета вам понадобится как минимум 2–3 источника света: 3 основной свет располагайте чуть сбоку;

- 3 подсветка должна располагаться с противоположной стороны (это может быть отражающий свет экран или стена);
- 3 используйте фоновое освещение;

3 при необходимости можно использовать и контровой свет, чтобы отделить портрет от фона. Слегка увеличьте фокусное расстояние, чтобы уменьшить глубину резкости и сократить количество фона. Фотографируйте свою модель чуть сверху — глаза при этом открываются чуточку шире и исчезает двойной подбородок. Кадрирование потребуется лишь при фотографировании на документы.

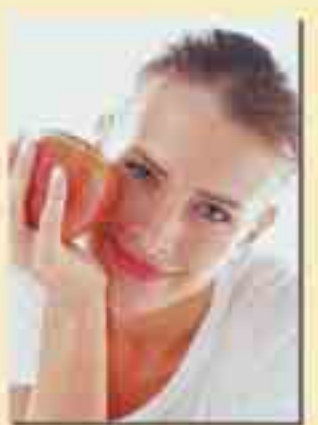

**Дозированный свет: для портретной съемки в импровизированной студии достаточно двух ламп и подсветки** 

лучше всего производить, когда солнце закрыто легкой облачностью. Это позволит избежать глубоких теней и резкого контраста. В этот день вы можете работать со своей беспокойной моделью, не обращая внимания на условия освещенности.

Делайте моментальные снимки, концентрируясь на характере вашей модели. На камере необходимо установить режим портретной съемки, и тогда автоматика сама выберет наиболее подходящие значения параметров съемки: диафрагма открывается, а время экспозиции уменьшается до самого (насколько это возможно) нижнего предела. Обратите внимание на автоматическое изменение чувствительности матрицы при недостатке света. В качестве побочного и совсем не желательного эффекта может стать повышенный цветовой шум, который невыгодно сказывается на передаче телесного цвета. Многие камеры также самостоятельно уменьшают разрешение.

При съемках на улице не следует располагать фотографируемого близко к стене здания или вплотную к кустарнику: в этом случае фон выйдет чересчур резким. Очень важно также, изменяя фокусное расстояние, умень-ШИТЬ, НАСКОЛЬКО ЭТО ВОЗМОЖНО, ПЛОщадь кадра. Кроме того, при уменьшении глубины резкости фон становится нерезким, и от этого качество портрета только выигрывает.

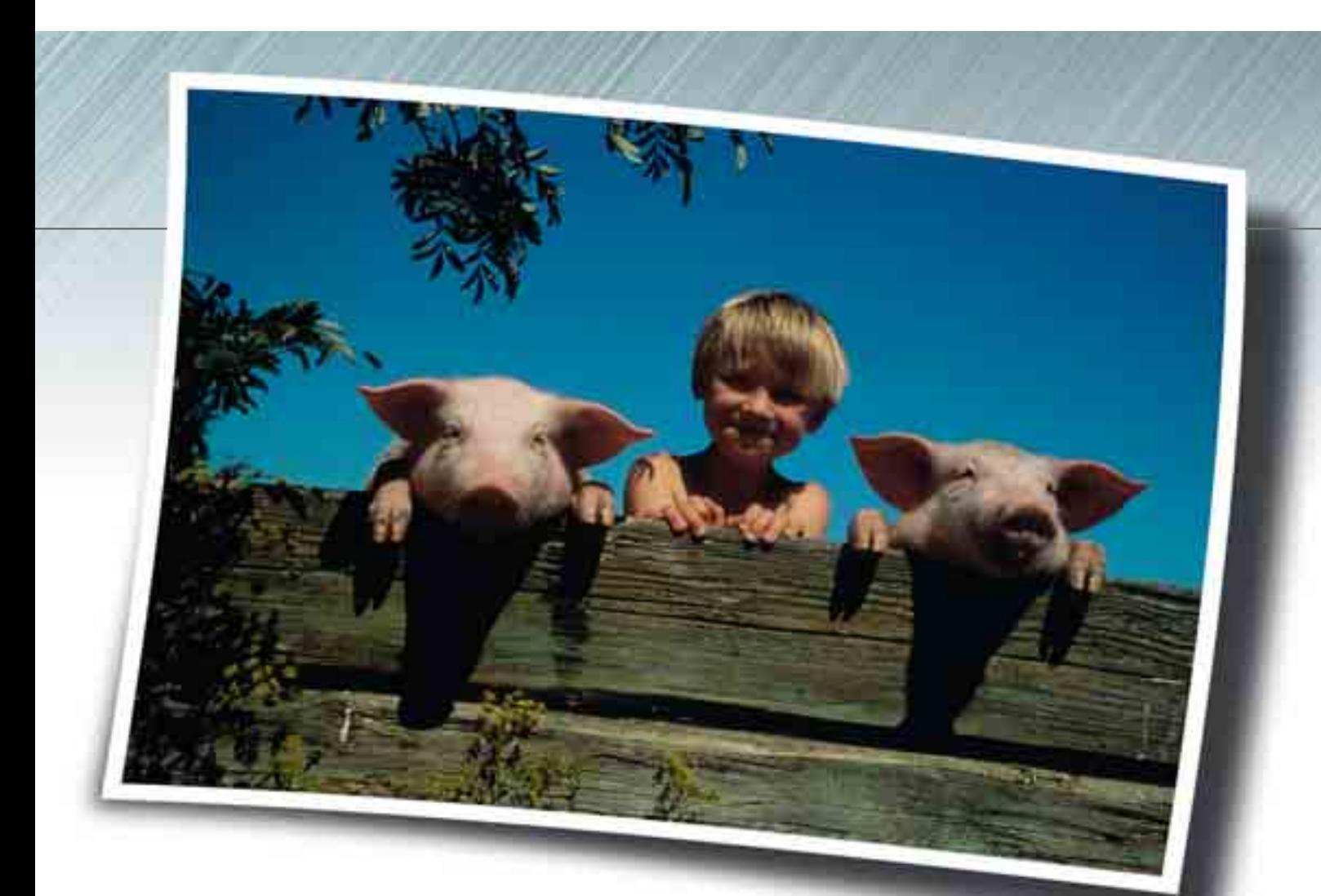

### Характерные снимки

Снимая в помещении, мы рекомендуем также работать с естественным светом. Дополнительное освещение лица может применяться для создания светового акцента. Если ваша модель - серьезный и спокойный человек, то вполне будет достаточно света, падающего через окно, чтобы передать его настроение. При этом фон помещения затемняется и не отвлекает.

Модель может быть ярко выражена даже при одностороннем освещении. Если при этом не хватает света, чтобы отделить персонаж от темного фона, зачастую бывает достаточно небольшой подсветки. Для этого можно воспользоваться листом белого картона, который способен отражать достаточное количество падающего из окна света.

При работе с портретом вы можете экспериментировать с размером изображения в кадре. Совсем не обязательно, чтобы человека было видно по грудь. Лицо может занимать все пространство кадра, и это придаст портрету определенную художественную силу.

В центре жизни: портрет в соответствующей обстановке усиливает и подчеркивает характер сфотографированной персоны

### На память: СОЗДАНИЕ ПОРТРЕТА

- **◆ Эмпирическое правило профессионалов: жизнерадостных** людей нужно фотографировать в гуще жизни; задумчивых, серьезных людей - в помещении
- По возможности снимайте при естественном свете, так вы лучше всего сохраните настроение
- Чтобы уменьшить цветовой шум в режиме портретной съемки, отключите функцию автоматического изменения чувст-
- вительности матрицы ◆ При фотографировании характерных лиц экспериментируйте
- с кадрированием снимка, чтобы создать напряжение у зрителя ◆ Работая с черно-белыми фотографиями, пользуйтесь для
- конвертации изображения программными средствами. Если же вы будете снимать в черно-белом режиме, потеряете много информации об изображении, которая потребуется при последующей обработке

## СЕМЕЙНОЕ ФОТО: подготовленная импровизация

Семейные праздники — лучший повод для того, чтобы расчехлить свой фотоаппарат и стряхнуть с него пыль. Знание некоторых тонкостей поможет вам избежать досадных ошибок.

**С** амые частые снимки в наших семейных альбомах — это засто-■ лье по поводу очередного праздника. Во-первых, здесь собираются, как правило, желанные гости, а во-ВТОРЫХ, НЕ НУЖНО НИКОГО УГОВАРИВАТЬ сфотографироваться — только успевай нажимать на спуск. Однако мы хотели бы предостеречь: не фотографируйте людей во время еды, так как вряд ли кому-то понравится лицезреть себя с открытым ртом или раздувшимися щеками.

Сфотографируйте красиво сервированный стол до того, как гости приступили к дегустации блюд и напитков, а снятые крупным планом великолепные цветочные букеты допол-НЯТ ВОСПОМИНАНИЯ О ПРЕКРАСНОМ СЕмейном торжестве. Обязательное групповое фото должно быть запланировано до начала застолья, так как потом люди расслабятся, выпьют, снимут пиджаки, галстуки и будут выглядеть не совсем фотогенично.

### Правильный свет ДЛЯ ГРУППОВОГО СНИМКА

При создании группового снимка особую роль играет правильный свет. В помещении, разумеется, придется включить вспышку. Чтобы лучше передать настроение, вы можете воспользоваться режимом подсвечивающей вспышки. Тогда камера регулирует выдержку таким образом, что и имеющийся свет попадает на матрицу. Однако будьте осторожны: если комната недостаточно освещена или в комнате горят свечи, то автоматика может «обмануться» и фон получится слишком светлым. Результат: изображение присутствующих будет перенасыщено светотенями. Выбрав режим приоритета выдержки «Tv» (Time value), вы сможете регулировать количество окружающего света, попадающего на матрицу. Это поможет избежать глубоких теней на снимке.

Возможностей для выбора точки СЪЕМКИ В ПОМЕЩЕНИИ НЕ МНОГО, ПОЭТОму, чтобы было видно всех, приходится самым высоким присаживаться, а кое-кому — забираться на стулья, возвышаясь на заднем плане. Мы предлагаем другой вариант, позволяющий сфотографировать группу в 9-12 человек даже в маленькой комнате. Усадите в кресло бабушку, а потомки пусть встанут вокруг нее: получится очень простая композиция, символизирующая единство всех поколений. Не забывайте, что фотоап-

### **Специальный совет: фотографируем детей**

Лучшими моделями, вне всякого сомнения, являются дети, когда они заняты своими делами. Постарайтесь фотографировать их там, где достаточно света. Вспышка прервет их игру, и на снимке не будет той естественности, которая обычно присуща детям. Не подходите слишком близко, работайте трансфокатором, чтобы снять ребенка крупным планом.

Часто нужный момент для съемки возникает внезапно, и его нужно успеть запечатлеть. Не многие малоформатные камеры могут похвастаться быстрым срабатыванием спуска. Но и тут можно выйти из положения, установив режим серийной съемки. Конечно, первый снимок получится с некоторым замедлением, зато все последующие будут получаться достаточно быстро, так как камера снимает с уже выбранными параметрами. Установите вручную резкость, и тогда вы сэкономите дополнительные секунды на работе системы автофокусировки.

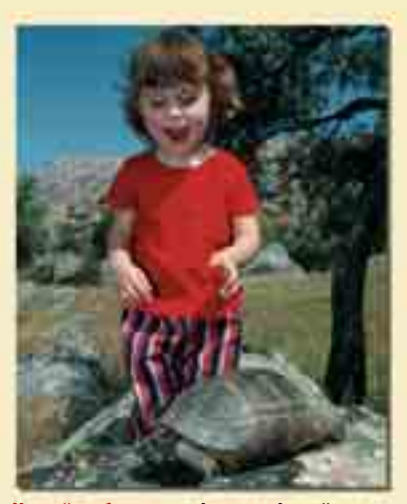

**Чужой ребенок: не фотографируйте чужого ребенка без разрешения родителей. В крайнем случае спросите разрешения у него самого**

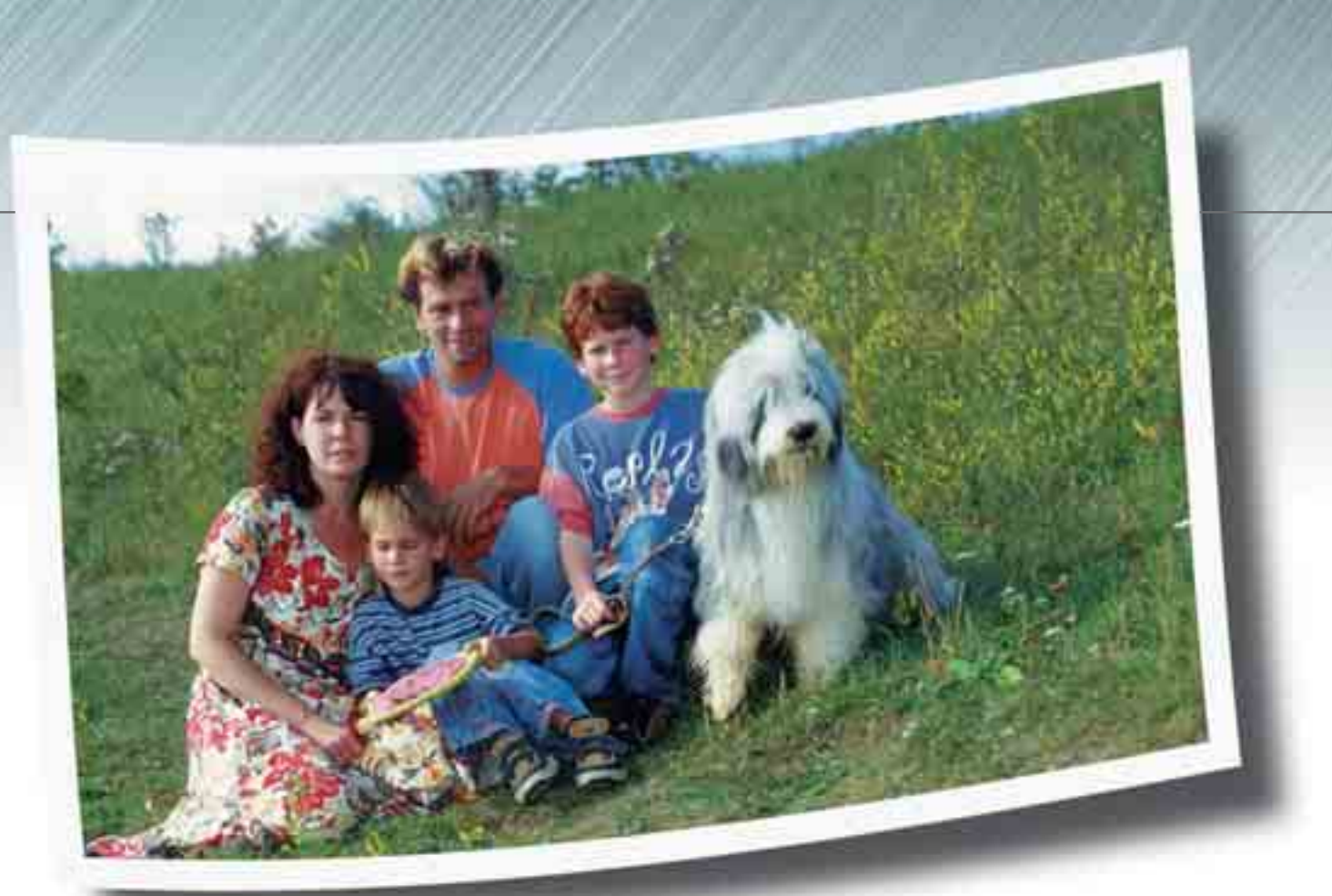

парат можно держать не только горизонтально, но и поворачивать на 90°. снимая в вертикальном формате.

### Как избежать эффекта «красных глаз»

При фотографировании в помещении со вспышкой следует включить режим снижения эффекта «красных глаз». Однако он не гарантирует стопроцентного результата, и поэтому мы рекомендуем (по возможности, конечно) использовать внешнюю фотовспышку, которая располагается не так близко к объективу.

Намного проще фотографировать людей на улице. Только не ставьте их под вертикальные лучи полуденного солнца, которое превратит любимых родственников в самых настоящих монстров с черными провалами вместо глаз. Самое главное.

чтобы солнце не находилось в зените, тогда с помощью простых приемов вам удастся сделать хорошие снимки, которые порадуют всех присутствующих.

Итак, лучше всего, если солнце будет светить фотографируемым в затылок, нежели в лицо. Главное, не допускайте попадания его лучей прямо в объектив. Очень хорошо, если позади вас будет располагаться светлая стена здания. Она будет работать как подсвечивающий экран, и лица фотографируемых людей будут в достаточной мере освещены. Только обязательно проверьте, что автоматика замерила экспозицию по группе людей, а не по более яркому фону, и подкорректируйте, при необходимости выдержку.

Если рядом нет стены, можно воспользоваться подсвечивающей

Никакого ранжира: семейный портрет сегодня может быть и таким, главное соблюдать описанные ниже правила

вспышкой. Не бойтесь появления «красных глаз»: на солнце зрачки максимально сужены, и глаза на фотографии получатся нормальными.

### На память: СЕМЕЙНОЕ ФОТО

- ✔ сгруппируйте людей в помещении вокруг какого-либо предмета мебели
- по возможности используйте **внешнюю вспышку**
- Ие выставляйте людей под яркие лучи полуденного солнца
- ◆ следите за тем, чтобы солнце не попало в объектив
- ◆ используйте для подсветки стены домов не фотографируйте жующих людей
- $\checkmark$ запечатлите праздничный стол
- до начала трапезы снимайте детали сервировки стола

## СПОРТИВНАЯ ФОТОГРАФИЯ: как перехитрить технику

Фотографирование движущихся объектов — задача не из легких. Бывает обидно, что из-за медленного срабатывания затвора не удается запечатлеть самый интересный момент.

**З** ачастую незнание особенностей цифровой съемки способно  $^\prime$ разочаровать любяших родителей, которые вместо мчащегося с горы ребенка видят на фотографии лишь его пятки. В дальнейшем папа или мама отказываются от какихлибо попыток улучшить свои навыки в обращении с фотоаппаратом, а зря. Между тем, получив определенные теоретические познания после прочтения данного материала, вы разберетесь в своих ошибках и не будете допускать их впредь.

Итак, при покупке фотоаппарата, которым вы намереваетесь частенько пользоваться на стадионе. следует обратить внимание на время задержки спуска. Этот показатель сильно различается у разных камер. Минимальное время задержки (порядка 0,16 с) демонстрируют не только дорогие камеры типа Sony Cybershot DSC-V1, но и более дешевые модели. В этом отношении неплохо смотрятся фотоаппараты Ricoh и Epson, стоимость которых колеблется от \$200 до 300.

### **Специальный совет: в ожидании момента**

Большинство людей, причастных к спорту, персоны пылкие и страстные. Для фотографа большую ценность представляет не столько сам ход спортивных перипетий, сколько выражения лиц спортсменов, тренеров и даже зрителей. Как правило, взгляды всех присутствующих прикованы к поединку, происходящему на футбольном поле, ледовой арене, боксерском ринге и т. д. Фотограф должен моментально реагировать на любое событие и даже предвидеть его. Не забывайте, что и рядом с ареной происходит много интересного: реакция тренера или запасных игроков, выражение зрителями торжества победы или горечи поражения, напряженный взгляд вратаря — все эти застывшие мгновения матча спо-

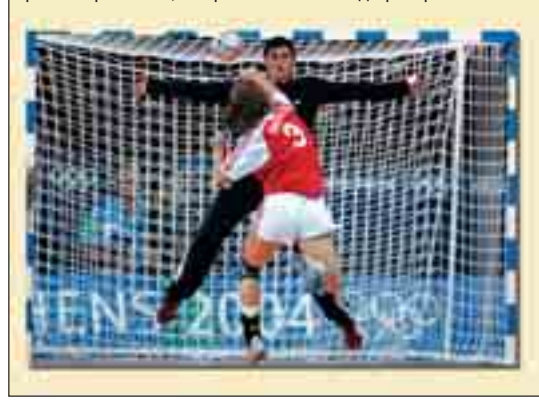

собны воскресить в памяти самые острые моменты. Даже имея не самую быструю цифровую камеру, вы сможете подготовиться и поймать нужный кадр, внеся соответствующую поправку на «заторможенность» электроники.

**Ворота не бывают пустыми: в любом виде спорта имеются ситуации, которые нетрудно предугадать и сфотографировать даже самой «медлительной» камерой** 

### **Как обойтись** без быстрого спуска

Если даже ваш фотоаппарат не относится к числу «быстрых», отчаиваться не стоит. Зная некоторые тонкости, вы можете перехитрить ленивую технику и уменьшить время срабатывания затвора. Результаты при фотографировании спортивных событий уже не будут зависеть от скорости срабатывания электроники. Итак, для начала следует постепенно вырабатывать У СЕбя СПОСОбность предвидения (это пригодится вам и в других областях нашей неспокойной жизни, например, при управлении автомобилем). Как показывает практика, следить за событиями по всему полю, держа камеру навскидку, и ждать подходящего момента — это малопродуктивное занятие. Следует выбрать определенную точку, в которой чаще всего случаются острые моменты (например, вратарская плошадка), настроить фотоаппарат на резкость и терпеливо поджидать нужный момент, который рано или поздно произойдет.

### Предварительная настройка фокуса

Если на поле играет ваш сын, то хороший снимок может получиться в момент передачи или приема паса,

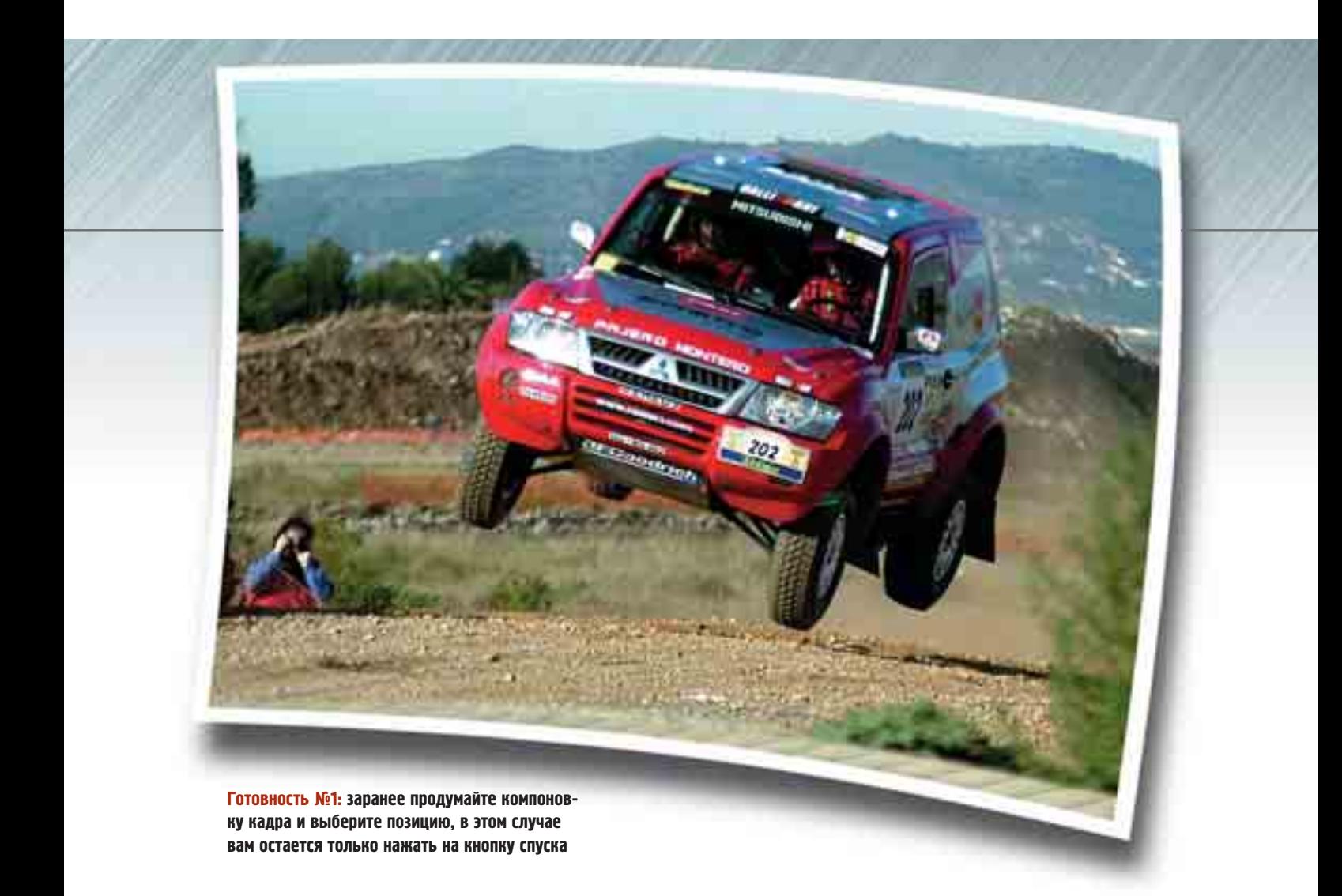

игры головой, а гол — это уже кульминационный момент и заслуженная награда за долгое терпение. Цифровой фотоаппарат благодаря наличию дисплея позволяет наблюдать за происходящим, контролируя на дисплее компоновку кадра.

При фотографировании зимой на снегу нужно обязательно учесть отражающую способность снега. Если вы настроили резкость по флажку на горке, мимо которого проедет ваш ребенок, то автоматика будет ориентироваться на условия, когда вокруг много снега и один малюсенький темный предмет. Вот почему изображение лыжника может оказаться недодержанным.

Большинство камер при съемке на СНЕГУ ЗДОРОВО ОШИбаются. Мы рекомендуем выставить минимальную выдержку и открыть диафрагму, чтобы на матрицу попало достаточное количество света. Если же погода не позволяет УСТАНОВИТЬ МИНИМАЛЬНО ВОЗМОЖНУЮ выдержку, чтобы движущийся объект в кадре получился резким, тогда нужно использовать метод сопровождения. Настройте вручную диафрагму и выдержку, наполовину нажмите кнопку спуска и, следя за объектом в видоискатель, сопровождайте его до момента съемки. Обратите внимание на следующие моменты:

**• вхождение объекта в сектор** съемки;

- оптимальное расположение для фотографирования;
- выход из сектора.

Начинайте сопровождение объекта при появлении его в секторе съемки и нажимайте на кнопку спуска, когда он окажется прямо перед вами. Не останавливайте камеру сразу после нажатия на спуск, а продолжайте равномерно вести ее до момента выхода объекта съемки из сектора. Если ваш фотоаппарат имеет функцию серийной съемки, включите ее. Тогда во время этой «проводки» вы получите на два-три снимка больше, соответст-Венно, и больше возможностей для выбора. Не забудьте в любом случае отключить фотовспышку, иначе необходимость ее подзарядки испортит все дело.

### **На память:** СПОРТИВНОЕ ФОТО

✔ **заранее установите фокус при наполовину нажатой кнопке спуска** ✔ **корректируйте экспозицию по предполагаемому диапазону фокусного рассто-**

- **яния, особенно снимая зимой, на снегу** ✔ **делайте снимки, ведя фотоаппарат**
- **за движущимся объектом** ✔ **при серийном фотографировании**
- **отключайте вспышку**

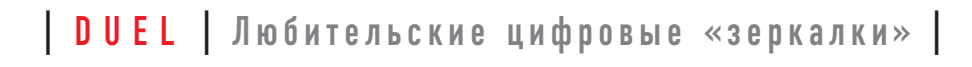

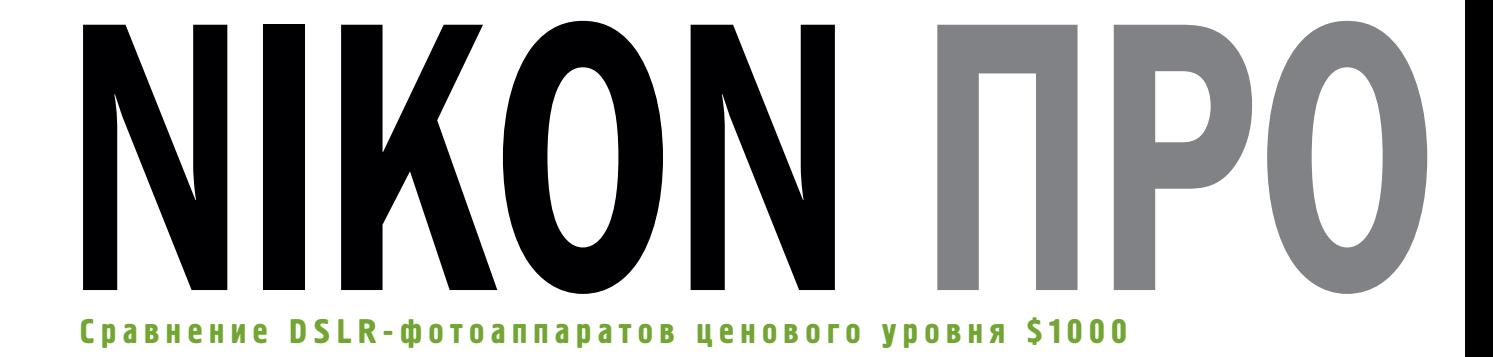

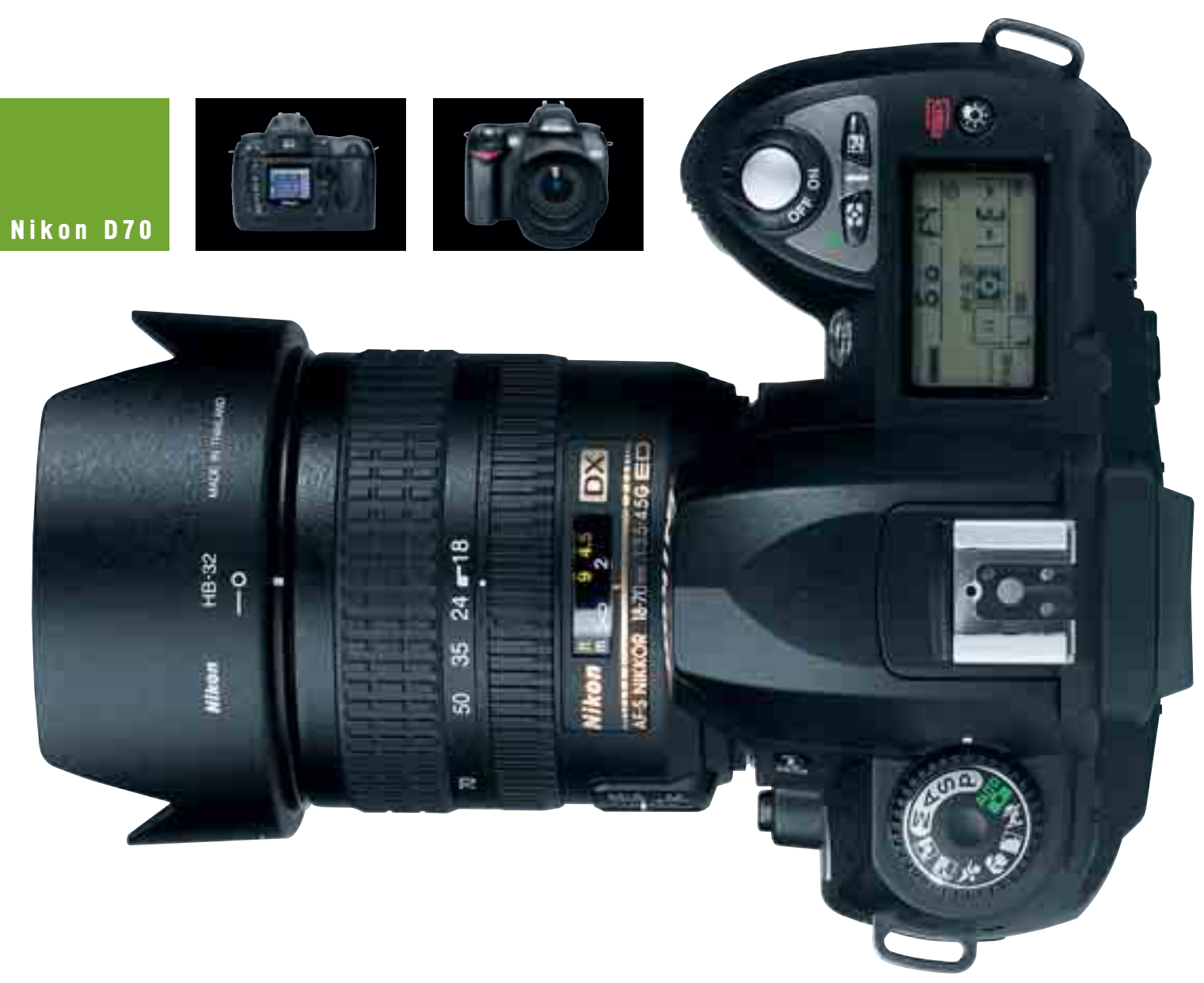

30 | CHIP FOTO · VIDEO digital

# ТИВ САМОМ

В течение почти полугода на рынке цифровых зеркальных фотоаппаратов ценового уровня \$1000 единолично господствовал Canon EOS 300D. Около 500 тыс. проданных экземпляров — весьма показательный результат. Сегодня Canon приглашается к барьеру: перчатку лидеру бросает Nikon D70.

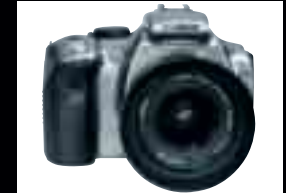

 $\ast$ 

周

멻

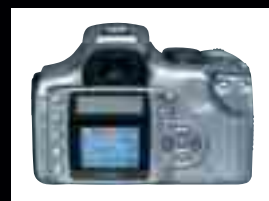

**CAMPA EVV-60C APPAR** 

**Canon EOS 300D**

## NIKON НА ДУЭЛИ

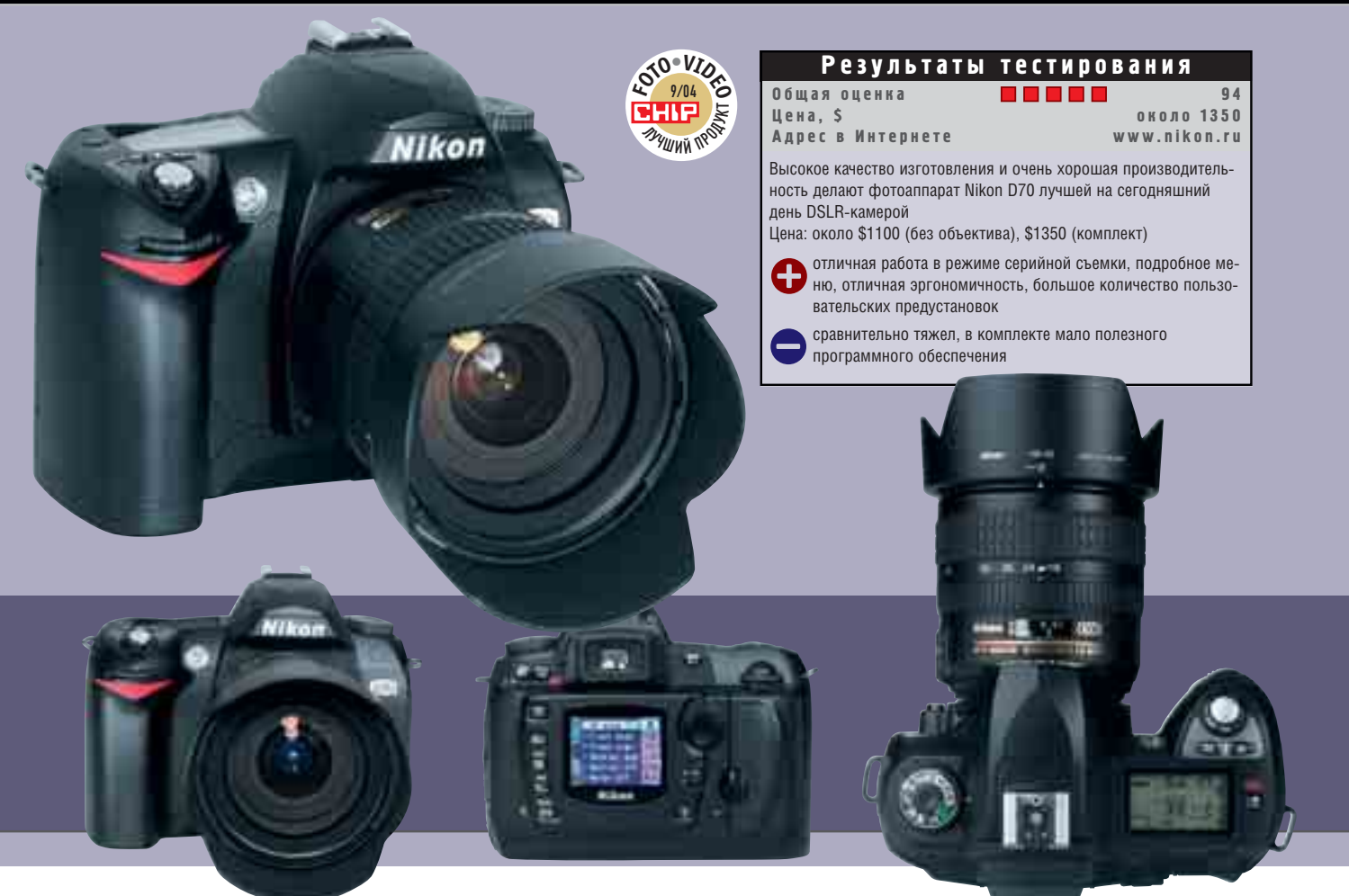

### Nikon D70

Первое впечатление, возникающее, когда берешь в руки новый Nikon, одинаково практически у всех: это вещь! Черного цвета корпус очень хорошо лежит в руке и создает ощуще-НИЕ ТОГО. ЧТО ТЫ ИМЕЕШЬ ДЕЛО С ПРОфессиональным инструментом. Положительные эмоции еще больше VCИЛИВА ЕТ Объектив Nikkor AF-S DX 18-70 мм f/3,5-4,5G IF-ED: оптика также работает надежно и соответствует качеству самой камеры.

Второе впечатление от Nikon D70, возникающее после углубленного знакомства с ним: какой быстрый! Уже при включении поражает то, как быстро фотоаппарат готов к работе: менее чем через секунду уже можно снимать. Если же фотоаппарат оставить включенным, то для экономии энергии он через некоторое время «засыпает». Пробуждение практически мгновенное, как это и должно быть.

### Теперь не нужно долго ждать, фотоаппарат всегда «готов к бою»

Автофокус работает практически бесшумно, функционирует быстро и качественно. Он точно захватывает объект съемки и в подавляющем большинстве случаев корректно изменяет фокусировку объектива, позволяя достичь идеальной резкости. Здесь инженеры Nikon поработали в нужном направлении, поскольку ранее автофокус фотоаппаратов этой фирмы й имел не очень хорошую репутацию: многие фотографы предпочитали отключать его и наводить на резкость вручную. Теперь сделан огромный качественный скачок вперед.

При серийной съемке Nikon показал не особо выдающийся результат — три снимка в секунду. Хотя у Сапоп он еше меньше — 2,5 кадра в секунду. Зато по такому параметру, как количество снимков в серии, D70 здорово отличился. Если съемка ведется с максимальным разрешением и минимальной степенью компрессии, то Nikon способен делать серию ми-

### | Любительские цифровые «зеркалки» | DUEL |

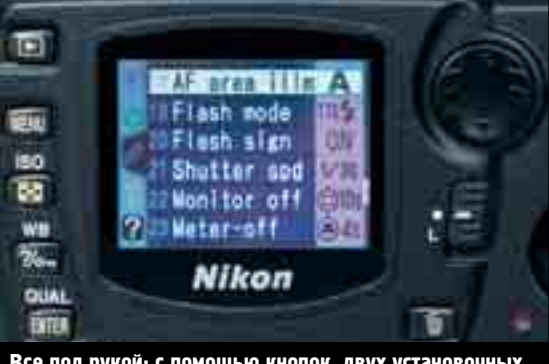

**Все под рукой: с помощью кнопок, двух установочных колесиков и крестообразного манипулятора все параметры настраиваются моментально**

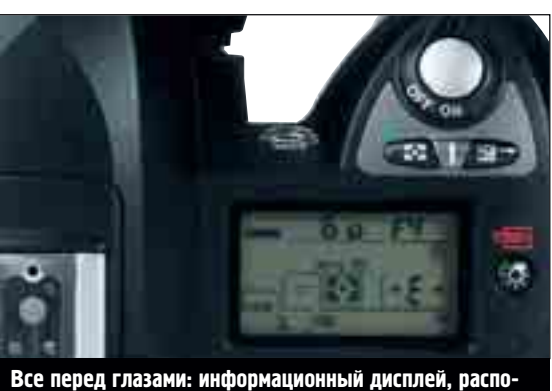

**ложенный на корпусе, демонстрирует полную информацию об установленных режимах съемки**

нимум из 12 снимков. Если немного уменьшить качество фотографий, то при использовании достаточно быстрой флеш-карты можно сделать бес-КОНЕЧНОЕ КОЛИЧЕСТВО СНИМКОВ ПОДРЯД (естественно, в пределах емкости карты памяти). Инженеры компании Nikon достигли подобных результатов за счет хитроумного способа организации работы промежуточного буфера фотоаппарата.

Несмотря на очень большое количество функций — одних только пользовательских настроек в распоряжении фотографа имеется 25, — меню организовано достаточно наглядно, и ориентироваться в нем очень легко. В раздел индивидуальных настроек интегрирована справочная система, которая при нажатии на кнопку «Справка» показывает, каким будет результат изменения тех или иных параметров. Это очень дружественное для пользователя решение, подвигающее его на смелые эксперименты.

### В эргономичности D70 СТАВИТ НОВЫЙ РЕКОРД

С помощью установочного колесика, удобно расположенного на верхней части корпуса с левой стороны, фотограф может быстро настраивать фотоаппарат в зависимости от условий съемки. Разумеется, можно перейти в автоматический режим. Для более точной настройки в зависимости от снимаемого мотива имеется семь автоматических цифровых сюжетных

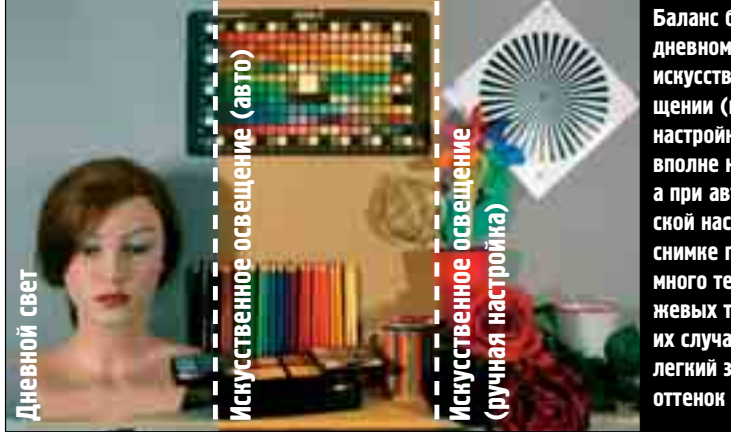

**Баланс белого: при дневном свете и искусственном освещении (при ручной настройке) тона вполне нейтральны, а при автоматической настройке на снимке присутствует много теплых оранжевых тонов. В обоих случаях виден легкий зеленоватый**

программ с заранее заданными уста-HORKAMM

Фотограф наблюдает через видоискатель практически всю площадь снимаемого кадра (95%). В видоискателе отображается и вся самая важная информация, так что он позволяет работать не отрывая взгляда от объекта съемки. У D70 имеется очень хорошая функция: нажатием кнопки в видоискателе вызывается координатная сетка. Она помогает точно сориентировать фотоаппарат по горизонту.

Функции фотовспышки у Nikon просто класс: интегрированная iTTLвспышка в состоянии безо всяких проводов управлять работой внешних фотовспышек типа SB-800/600. что позволяет без применения дополнительных устройств организовать так называемую систему креативного освещения Nikon. Благодаря очень короткой выдержке синхронизации  $(1/500)$  с) фотограф сумеет поймать даже быстро движущийся объект.

**Вывод:** D70 для компании Nikon — это большой успех, еще раз доказывающий, что фотоаппарат стоимостью порядка \$1000 может быть очень качественным. Поснимав немного с его помощью, начинаешь забывать, что эта DSLR-камера создана пусть и для амбициозных, но все-таки любителей: у нее есть все, что нужно и профессионалам.

## CANON НА ДУЭЛИ

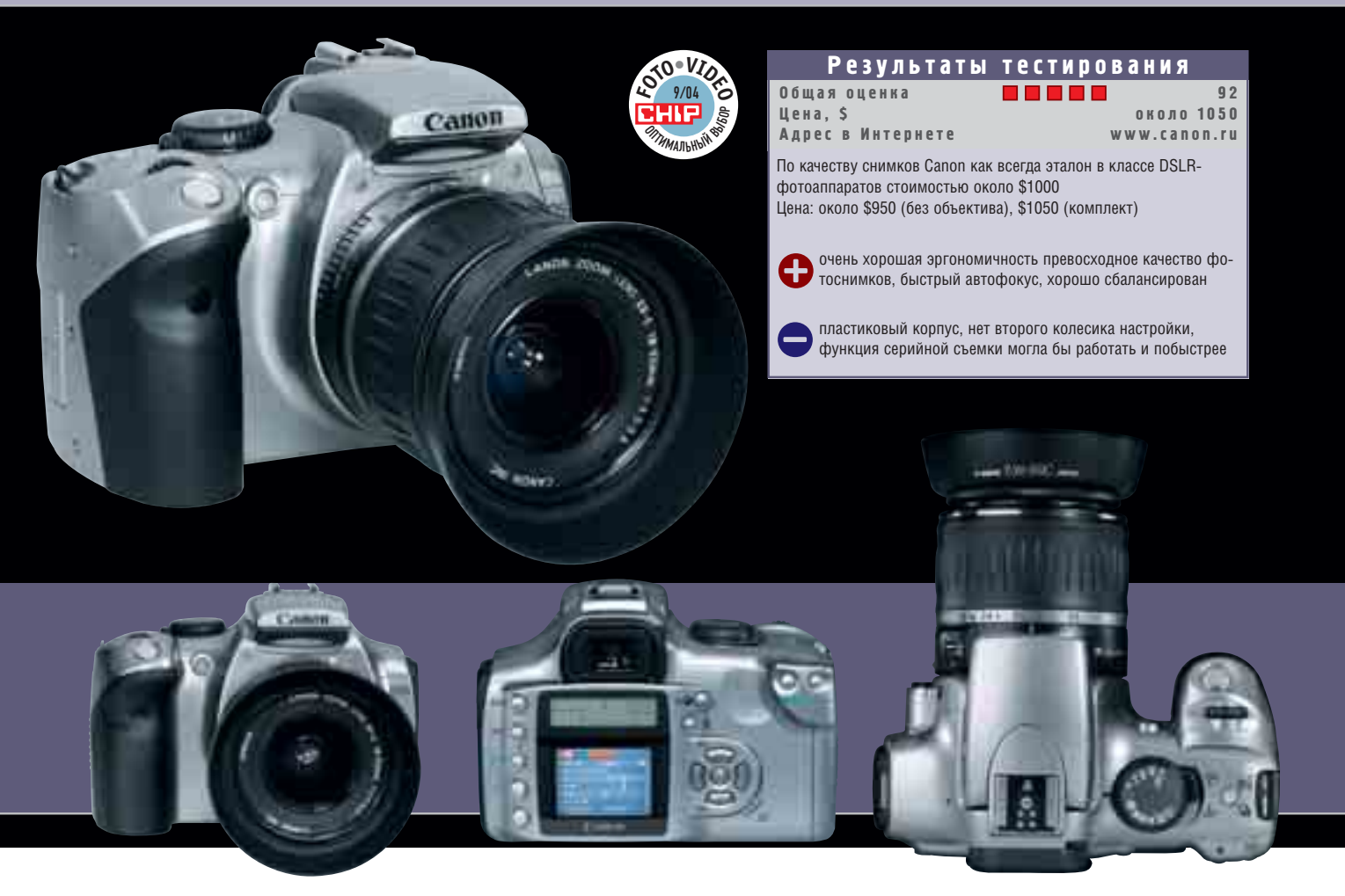

### Canon EOS 300D

Компания Canon без ложной скромности называет фотоаппарат EOS 300D «значимой вехой». Причем речь идет не только об истории собственной фирмы, но и всего мира цифровой фотографии. В общем-то, этот производитель вполне достоин звания лидера в области технологий производства цифровых зеркальных фотоаппаратов. Заслуженной наградой для Canon стало продолжительное лидерство (в течение более полугода) на рынке камер, имеющих богатые профессиональные возможности и доступных по цене для любителей.

Да, EOS 300D побежден конкурентом из Nikon, однако же при ближай**IIIEM DACCMOTDEHUU CTAHOBUTCS NOHST**но, что поражение это весьма относительно. Если рассматривать качество снимков, то здесь Canon безусловный лидер. CMOS-матрица обеспечивает превосходную резкость изображения, естественность цветопередачи и та-

### Этот фотоаппарат может на равных бороться С КОНКУРЕНТОМ

кие незначительные искажения изображения, что зафиксировать их можно только в лабораторных условиях.

Немалую часть баллов в копилку EOS 300D принес объектив EF-S 18–55 f/3,5-5,6. Внешне оптика Canon выглядит не столь эффектно, как объектив Nikon (18–70 мм), однако по техническим характеристикам они вполне сопоставимы, хотя при максимальном увеличении по краям кадра ЗАМЕТНЫ СИЛЬНЫЕ ИСКАЖЕНИЯ.

По эргономичности Canon несколько уступает сопернику, однако же 92 балла — это очень достойный результат. Все элементы управления размещены очень логично.

К сожалению, в отличие от Nikon конструкторы Canon решили отказаться от использования второго диска управления. Вместо него на задней стенке корпуса располагается крестообразный манипулятор. Общее мнение наших инженеров таково: с колесиками работать быстрее и удобнее.

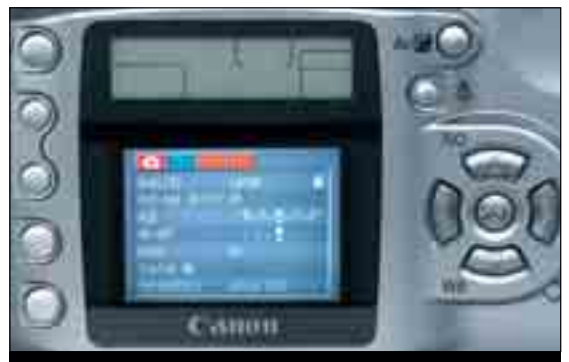

**Все в поле зрения: информационный дисплей располагается над цветным жидкокристаллическим экраном. Одновременно виден и кадр, и его параметры**

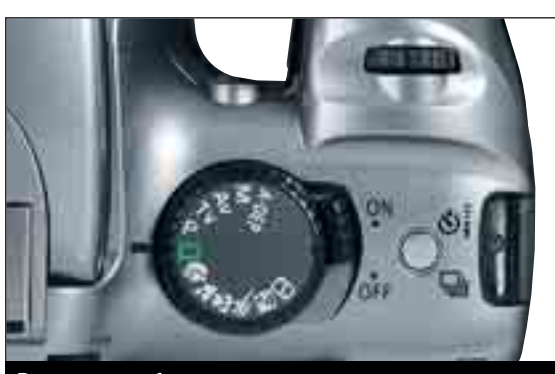

**Все можно выбрать: диском управления устанавливается режим съемки, а поворотным колесиком сверху настраивается необходимое значение параметров**

Корпус у EOS 300D изготовлен из пластика, сам фотоаппарат прекрасно сбалансирован, удобно лежит в руке, а сравнительно небольшой вес (840 г) делает его переноску менее обременительной, чем камеры от Nikon, вес которой 1080 г.

Автофокус у Canon работает очень хорошо, опережая по данному показателю Nikon. Даже сложные мотивы, с которыми автофокусу обычно трудно работать из-за плавных переходов и/или малой разницы контрастности, автоматика Canon обрабатывала правильно, быстро и точно.

Очень удобной является возможность нажатием кнопки перемещать точку фокусировки от центра кадра в любой из семи определенных участков. Это бывает необходимо в тех случаях, когда главная деталь кадра находится не по центру.

Откидная фотовспышка располагается над объективом, и это снижает вероятность возникновения эффекта «красных глаз» при портретной съемке. Более гибкие и мощные возможности имеют фотовспышки

### ABTOФOKVC DAÓOTAET быстро, надежно и гибко

серии ЕХ, которые полностью поддерживаются камерой.

Canon также предлагает возможности по беспроводному управлению внешними вспышками, однако для этого потребуется купить модультрансмиттер. Замечательный яркий

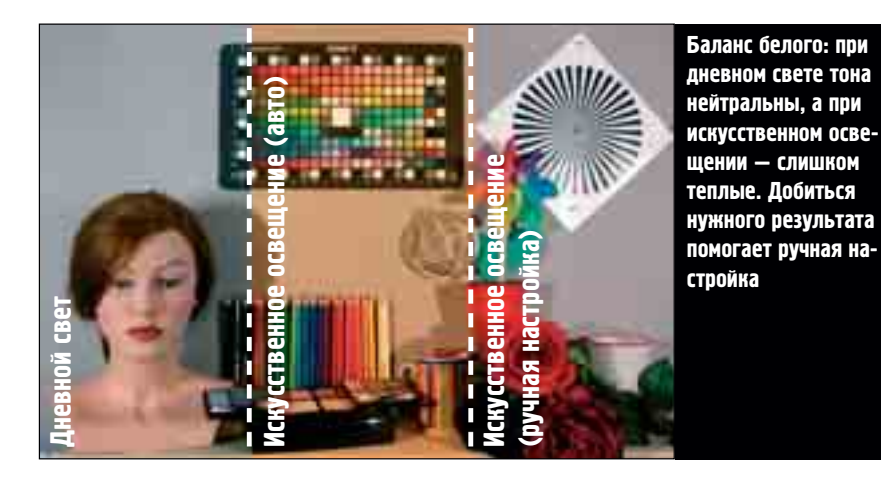

ТFT-дисплей размером 1,8 дюйма демонстрирует очень качественное и резкое изображение. С его помощью даже ярким солнечным днем не составит труда точно оценить качество будущего снимка.

Как и у Nikon, видоискатель EOS 300D захватывает 95% площади снимка, однако же функция вызова координатной сетки у него отсутствует. Фотоаппарат Canon также имеет информационный дисплей, располагаюшийся на задней панели. прямо над ЖК-дисплеем.

Аккумулятор EOS 300D имеет ем-КОСТЬ 8,14 Вт•ч. Он позволяет сделать около 400 снимков. В качестве дополнения Canon предлагает рукоятку, куда вставляются дополнительные аккумуляторы. Кроме того, эта рукоятка повышает удобство работы с камерой при вертикальной ориентации, на ней располагаются дополнительная кнопка спуска и установочное колесико. Nikon такой рукоятки не имеет, зато его аккумулятора емкостью 10.36 Вт•ч хватает более чем на 500 снимков.

Вывод: как и прежде Canon EOS 300D лучший выбор для амбициозных фотолюбителей и тех, кто стремится стать профессиональным фотографом. Качество фотоснимков EOS 300D обеспечивает великолепное, а вот по остальным позициям он несколько уступает конкуренту.

### | DUEL |

### Заключение

Едва ли какой другой фотоаппарат порождал столько эмоций у продвинутых фотолюбителей, перешедших на зеркальную технику, как Canon EOS 300D. Он появился на рынке в августе прошлого года и был доступен по цене, которая находится у «магической черты» в \$1000. Однако не только цена обрадовала фотографов: эта (не побоимся такого слова) выдающаяся камера соединяет в себе самые передовые технологии, позволяющие обеспечивать превосходное качество снимков.

Однако же всем известно, что у хорошего есть очень серьезный враг под названием лучшее. Компания Nikon предложила свою камеру D70 по сравнимой цене, а по характеристикам — даже превосходящую Canon. Однако говорить в данной ситуации о том, что один фотоаппарат победил в нашем тестировании, а другой проиграл, было бы совсем неправильно. Для такого высокого уровня качества два балла разницы — это практически ничего.

EOS 300D в своем классе по попрежнему остается эталоном качества снимков и точности работы автофокуса. Nikon D70, в свою очередь, превосходит соперника по эргономичности и качеству изготовления корпуса.

Для нас. потребителей, сложившаяся в настоящий момент ситуация благоприятна тем, что возможностей для выбора качественного фотоаппарата больше, а его стоимость, скорее всего, будет постепенно снижаться. Теперь приверженцы обеих марок имеют равные возможности для перехода на цифровые «зеркалки», а новичкам остается сравнивать и выбирать то, что им больше по вкусу.

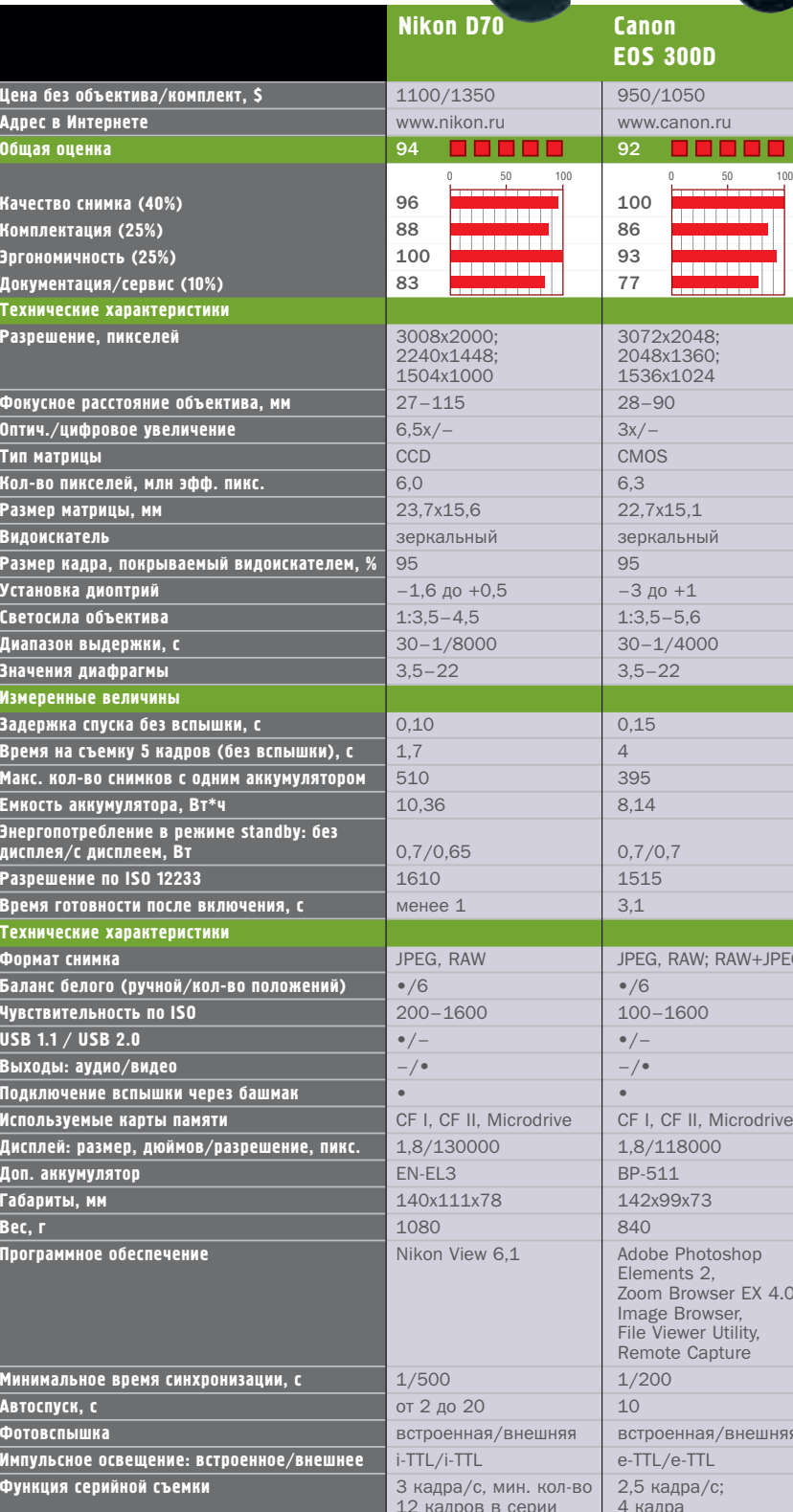

**ZI-HI-LE**<br><sup>ZD</sup>YWN N<sup>ROS</sup> **F**9/04 **<sup>O</sup>TO•VIDE<sup>O</sup>**

> 950/1050 www.canon.ru

<u> Kanadan a</u> **BERREEKE** <u> a san</u>

**Canon EOS 300D**

éé **é<sub>j</sub>é**<br><sup>Ka</sup>marina<sup>kse</sup> **F**9/04 **<sup>O</sup>TO•VIDE<sup>O</sup>**

> $3072y2048$ 2048x1360; 1536x1024  $28 - 90$  $.3x/-$ CMOS 6,0 6,3 22,7x15.1 зеркальный

 $-3$  до  $+1$  $1:3,5-5.6$  $30 - 1/4000$  $3,5-22$ 

 $0,15$ 

8,14  $0.7/0.7$ 1515

 $•/6$  $100 - 1600$  $\bullet$  / – –/• –/•

 $\Box$  CF I, CF II, Microdrive  $1,8/118000$ BP-511 142x99x73

> Adobe Photoshop Elements 2, Zoom Browser EX 4.0, Image Browser, File Viewer Utility, Remote Capture 1/200

| ВСТроенная/внешняя e-TTL/e-TTL ол-во 2,5 кадра/с;  $\overline{4}$  кадра<br>в серии

JPEG, RAW; RAW+JPEG

100

**CONTRACT** 100–90 баллов: 5 квадратов; 89–75 баллов: 4 квадрата; 74–60 баллов: 3 квадрата; 59–45 баллов: 2 квадрата; 44–20 баллов:<br>1 квадрату 19–0 баллов: 0 квадратов; • да; – нет

макс. кол-во ограничено емкостью памяти

**в продаже продаже Ка недел 2и**ПОПУЛЯРНЫЙ КОМПЬЮТЕРНЫЙ ЖУРНАЛ

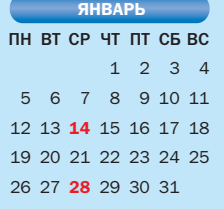

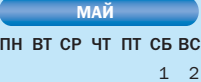

10 11 **12** 13 14 15 16 14 15 16 17 18 19 20 17 18 19 20 21 22 23 21 22 23 24 25 26 27 28 29 30 24 25 26 27 28 29 30 31

 1 2 3 4 5 6 7 8 9 10 11 12 13 14 15 16 17 18 19 20 21 22 23 24 25 26 27 28 29 30 пн вт ср чт пт сь вс **CEHTABPL** 

2 3 4 5 6 7 8 16 17 18 19 20 21 22 23 24 25 26 27 28 29 NH BT CP 4T NT C6 BC **ФЕВРАЛЬ** 

 6 1 2 3 4 5 3 4 5 6 7 8 9 7 8 **9** 10 11 12 13 TH BT CP 4T NT C5 BC **Exercípie de Alexandre** 

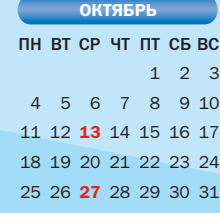

 1 1 2 3 4 5 6 7 9 10 11 12 13 14 15 15 16 17 18 19 20 21 12 13 14 15 16 17 18 8 9 10 11 12 13 14 22 23 24 25 26 27 28 29 30 31 ПН ВТ СР ЧТ ПТ СБ ВС **MAPT** 

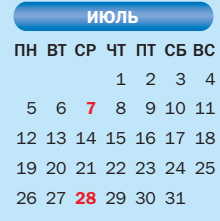

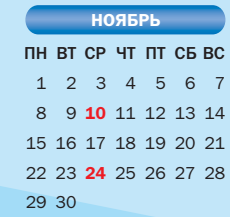

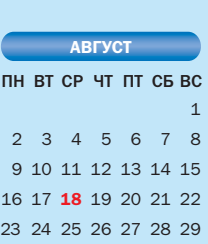

 1 2 3 4 5 6 7 8 9 10 11

пн вт ср чт пт сь вс **AUPE** 

19 20 21 22 23 24 25 26 27 28 29 30

30 31

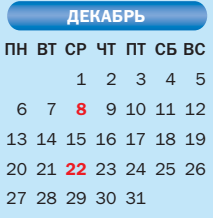

### **VOGEL BURDA COMMUNICATIONS**

### Сравнительное тестирование

## СЕРЕБРИСТЫЕ СИМПАТЯГИ

Не каждому хочется носить с собой тяжелую сумку, полную фотопринадлежностей. Отличное решение - портативные цифровые фотокамеры. Они радуют глаз не только своей изящной внешностью, но и качественными снимками.

х чары не ослабевают. Фирма Canon, выпустив в 2000 году цифровую камеру Ixus, вызвала настоящую лавину подражаний. С тех пор цифровые камеры многих именитых производителей впечатляют не только своими техническими данными, но и изящным дизайном.

### **Бум вокруг «стиляг»** не случаен

Большой успех благородных «мини» на рынке - не чудо, ведь этот класс аппаратов одинаково интересен и производителям, и покупателям. Покупатель получает нечто большее, чем просто камера: продукт со встроенным «фактором зависти», свидетельствующим об определен-

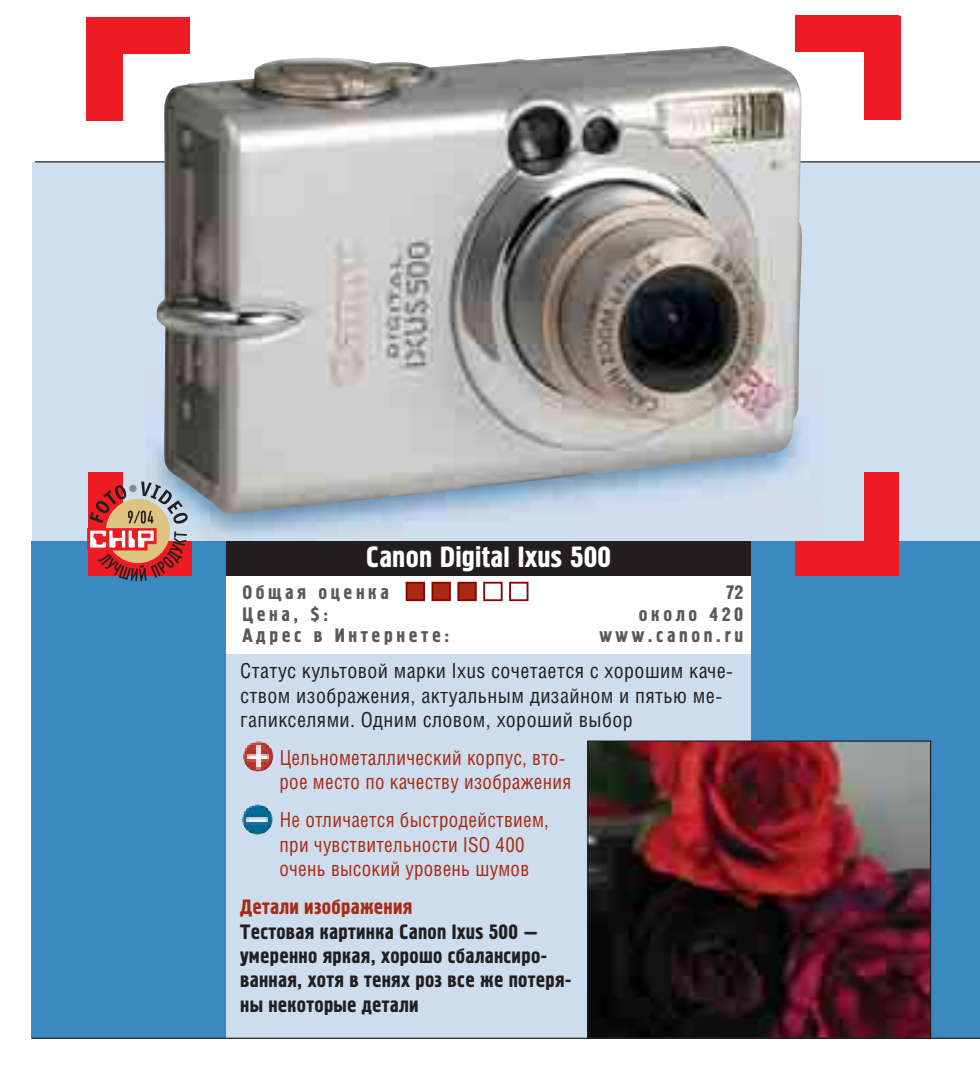
ном уровне жизни его владельца. Производители также выигрывают от маленьких камер, так как элегантные «мини» могут позволить себе такие слои покупателей, которые ни в каком другом случае вообще не купили бы цифровую камеру.

#### >> Canon Digital Ixus 500

За последнее время появилось столько моделей Ixus, что помнить каждую из них просто невозможно. В этой модели передняя часть выдержана в светлых матовых тонах, отливающих серебристо-белым. Вокруг оптики полированный хром; сзади, как и у моделей-предшественников, - матовое серебро. Такой дизайн — дело вкуса, к нему надо привыкнуть, но в любом случае это уже не тот Ixus, который

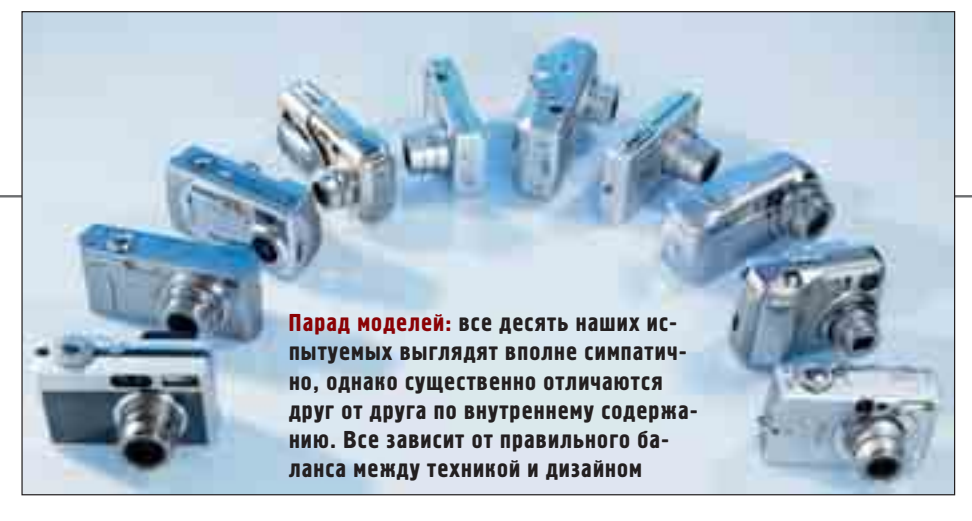

мы знали раньше. Из внутренних усовершенствований самое существенное - увеличенное до пяти мегапикселей разрешение. Радует то, что Canon позаботилась не только о массе, но и о качестве изображения. В этой категории Digital Ixus 500 уверенно занимает третье место среди участников теста. Для контроля над изображением служит 1,5-дюймовый жидкокристаллический дисплей, который при 118 000 пикселей показывает настолько хорошую картинку, что не оставляет ни одного повода для критики в адрес четкости и яркости. В грамотно структурированном меню ориентироваться легко. Однако кнопки настолько малы, что нажимать на них приходится буквально кончиками ногтей, а это не слишком удобно. Время включения 2,8 с и время срабатывания затвора 0.5 с находятся как раз на границе пригодности камеры для моментальных снимков.

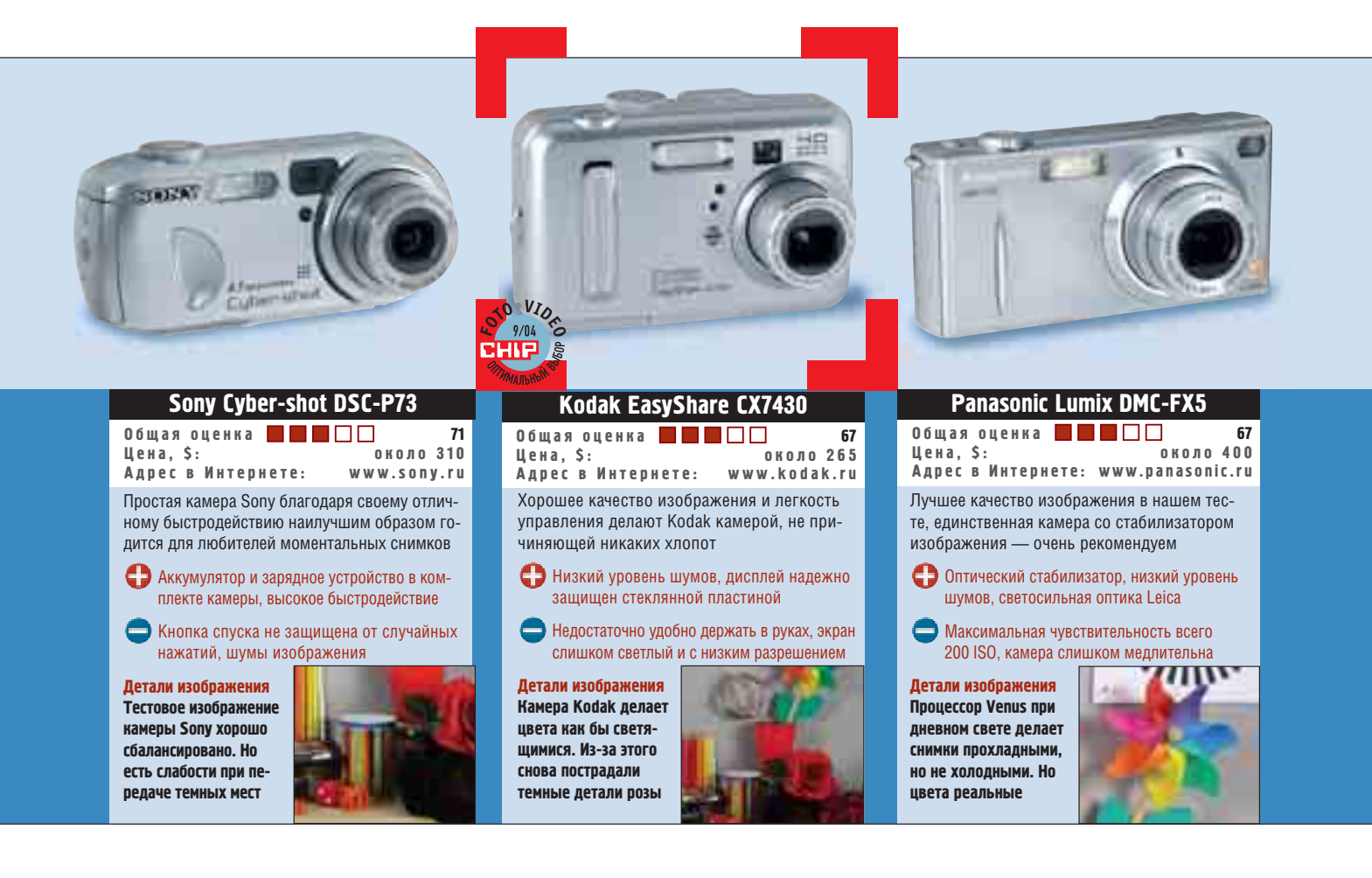

#### >> Sony Cyber-shot DSC-P73

По своему дизайну последняя модель Sony ничем новым не удивляет: удлиненная округлая форма с объекти-ВОМ, СИЛЬНО СДВИНУТЫМ ВЛЕВО, ИЗВЕстна уже давно. Но Р73, впрочем, и не обладает высоким «фактором зависти»: она принадлежит к отряду простых, «ненавороченных» камер. Размер ЖК-дисплея (1.5 дюйма) вполне достаточен для маленькой камеры, однако разрешение его всего 67 200 пикселей - здесь Sony могла бы быть щедрее. Дисплей четкий и яркий, но тот, кто хочет уверенно читать строчки меню. должен иметь поистине зоркий глаз. Очень хорошо то, что в режиме просмотра изображений можно вызвать маленькую гистограмму, которая позволяет лучше судить о распределении яркостей. Кнопка включения питания не имеет блокировки и слишком чувствительна: одно короткое касание может привести к произвольному включению камеры. По качеству картинки Sony лишь чуть-чуть не дотягивает до хорошей оценки. Хотя разрешение в 1 343 пар линий является достаточным, с шумами не все обстоит наилучшим образом. Время включения камеры 2.5 с - в полном порядке, время срабатывания затвора 0,2 с - очень быстрое, поэтому моментальные снимки не будут проблемой.

#### >> Kodak EasyShare CX7430

4-мегапиксельная модель фирмы Kodak не то чтобы очень миниатюрна и не столь элегантна (из-за своего пластикового корпуса), как большинство других участников теста. С лаконичностью форм камеры еще можно смириться, но вот СХ7430 еще и неудобно держать в руках. ССD-матрица обеспечивает хорошее качество изображения. Уровень шумов при всех трех измеренных уровнях чувствительности - действительно низкий, благодаря этому даже темные или снятые при низкой освещенности детали изображения, как правило, выглядят хорошо. Небольшой 1,6-дюймовый ЖК-дисплей защищен от царапин специальным стеклом. Однако его разрешения в 72 000 точек недостаточно для того, чтобы уверенно судить о снимаемом изображении. Картинку на экране хорошо видно даже при солнечном свете, но снимок получается светлее действительности.

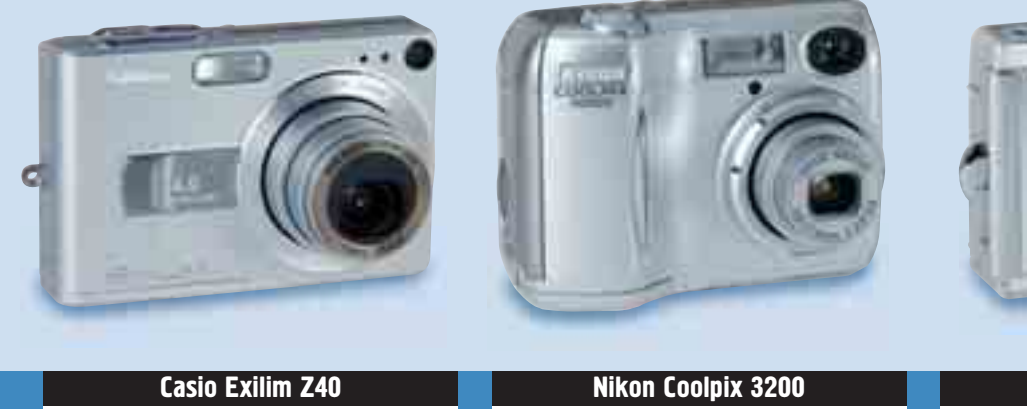

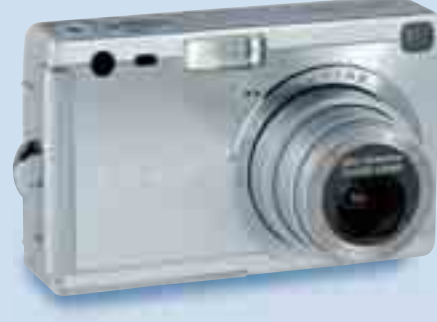

#### Общая оценка 66 около 390 Цена, \$: Адрес в Интернете: www.exilim.ru Casio отличают хорошее управление с логичным меню и плоский корпус Хороший и очень большой лисплей. великолепная емкость аккумулятора ISO 400 из-за очень высокого уровня шумов использовать практически невозможно Детали изображения Casio пересчитывает параметры изобра-ЖАНИЯ НА СЛИШКОМ **<u>ÚNICTO HOR TAMHNIX</u>** областях детали очень хороши

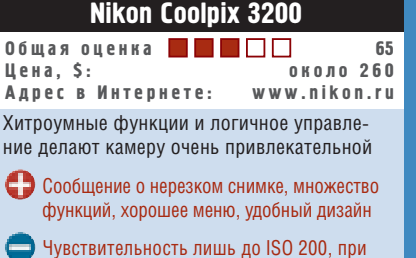

отображении меню невозможна съемка

Детали изображения Изображение Nikon **XODOULO CÓRDAHCHOO**вано. Но и у нее, как и у лоугих камер. есть проблемы с **ТРМНЫМИ ЗОНАМИ** 

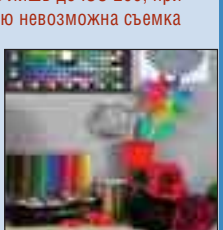

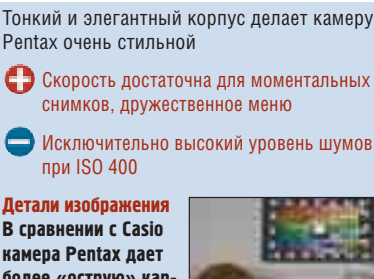

**Pentax Optio S4i** 

камера Pentax дает более «острую» картинку, но не такого хорошего качества в ТРМНЫХ ЗОНАХ

Общая оценка

**Адрес в Интернете:** 

Цена, \$:

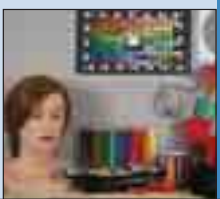

63

.<br>около 370

www.nikon.ru

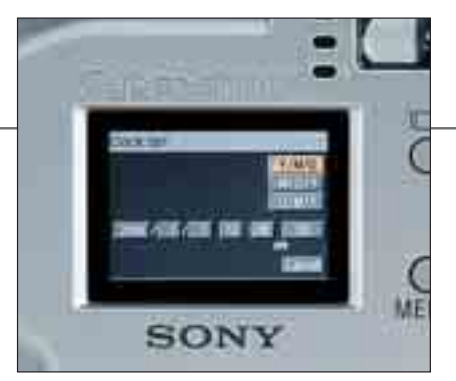

**Шрифт в меню Sony слишком мал, чтобы его разобрать, нужен острый взгляд**

Если учесть, что камера вообще не имеет никаких ручных настроек, то качество будущего изображения представляется вдвойне проблематичным. Система настроек камеры предназначена для новичков или тех фотографов, которым лень долго возиться с настройками: она проста и ясна. Время включения — 4,4 с, это довольно много. Между тем 0,38 с. необходимые для срабатывания затвора, вполне достаточны для момен-TA NHHHY CHIMIKOR

#### Panasonic Lumix DMC-FX5 **»**

Обладатель четвертого места в нашем тесте с общей оценкой 81 балл и лучшего качества изображения. 4-мегапиксельная матрица дает низкий уровень шумов, однако ее максимальная чувствительность всего лишь 200 ISO, тогда как все остальные камеры позволяют снимать при 400 ISO. Однако довольно средняя чувствительность матрицы уравновешивается одной функцией, которой НЕТ НИ У ОДНОГО ИЗ ОСТАЛЬНЫХ УЧАСТников теста: оптическим стабилизатором изображения. Panasonic пер-ВЫМ ИЗ ПРОИЗВОДИТЕЛЕЙ СУМЕЛ ВСТРОить защиту от тряски в цифровую фотокамеру ультракомпактного класса.

Снимки с рук при выдержке 1/30 с получаются без проблем; фотографы с твердой рукой могут отважиться даже на 1/15 с. Яркий и четкий ЖКдисплей размером 1,5 дюйма имеет очень хорошее разрешение в 130 000 пикселей. При необходимости можно вызвать масштабную сетку, необходимую для точной установки горизон-

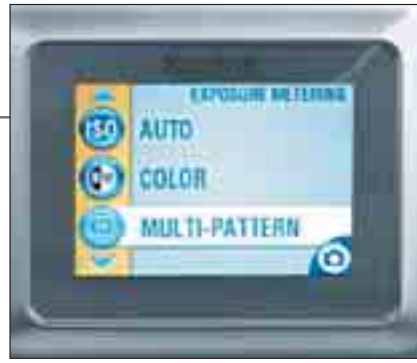

**Слишком светлый дисплей камеры Kodak не отличается высоким разрешением**

та или при съемках архитектуры. Любителям быстрых съемок все-таки лучше поискать себе другую камеру: время срабатывания затвора 0,8 с неприемлемо для спонтанных фото. Время включения за 4,4 с — тоже не лучший результат.

#### Casio Exilim Z40 **»**

Миниатюрную, изящную и элегантную камеру от Casio отличает классный дизайн. Емкость ее аккумулятора значительно увеличена по сравнению с моделями-предшественницами: теперь одной зарядки хватает на 350 снимков (прежде хватало лишь на 140). ЖКэкран размером в 2 дюйма — самый большой среди тестируемых, благодаря своей четкости и яркости хорошо читается даже при ярком солнечном свете, хотя фактическое разрешение его невелико — всего 85 000 пикселей. Качество изображения удостоено удовлетворительной оценки в 68 баллов, особых недостатков по этому параметру нет. В отношении уровня шумов камера ведет себя неоднозначно: при чувствительности ISO 50 и 100 шумы очень незначительны, но при ISO 400 их уровень настолько резко возрастает, что пользоваться камерой при такой настройке просто не рекомендуется. Понятное меню имеет 21 предварительную настройку. В режиме просмотра можно увидеть гистограмму каждого снимка. Время включения камеры 3,5 с и время срабатывания затвора 0,3 с позволяют отнести эту камеру к группе аппаратов, пригодных для моментальных фотографий.

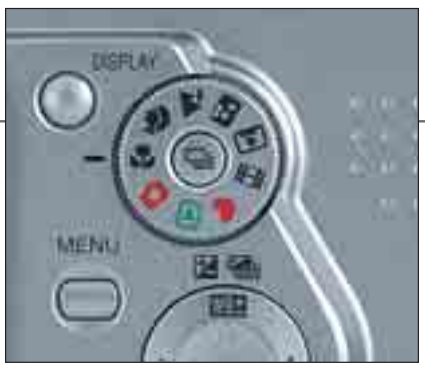

**Panasonic имеет лишь программные настройки, ручных регулировок почти нет**

#### Nikon Coolpix 3200 **»**

Coolpix со своими 3,2 млн пикселей получил за качество изображения 68 баллов и, таким образом, оставил позади даже кое-кого из конкурентов с 4 мегапикселями. Уровень шумов изображения находится где-то в середине тестовой таблицы. Так же, как и Panasonic, эта камера от Nikon имеет максимальную чувствительность лишь 200 ISO. Однако у Coolpix нет стабилизатора изображения, и при съемке с большими выдержками придется использовать вспышку.

Эту маленькую приятную камеру по-настоящему удобно держать в руках. Кнопки функций и колесо настроек предлагают хороший компро-МИСС МЕЖДУ ИЗЛИШНЕЙ ПОДАТЛИВОСтью и чрезмерной жесткостью; камера настраивается очень легко. Так Же и с простым, понятным меню, КОТОРОЕ, НЕСМОТРЯ НА СВОЮ КАЖУЩУЮся легкомысленность, предлагает множество хитроумных функций. Например, Nikon может работать от

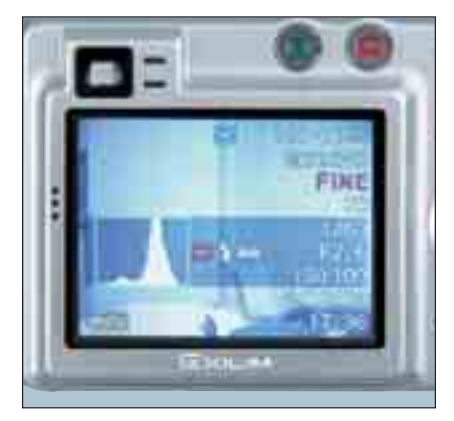

**Огромный 2-дюймовый дисплей камеры Casio самый большой и очень качественный**

разных типов батарей (алкалиновые, литиевые и т. д.). Выбрав в меню тип аккумуляторов, вы узнаете об оставшемся времени работы.

Время включения камеры 3.5 с вполне приемлемо, однако при времени срабатывания затвора 0.46 с Nikon находится на границе возможности моментального снимка.

#### >> Pentax Optio S4i

Optio S4i оснащена оптикой Pentax, а камера Pentax - матрицей от Casio. Поэтому неудивительно, что их технические данные почти одинаковы. Хотя это не избавляет S4i от проблем с шумами, в то же время емкость аккумуляторов и общее качество изображения также не лучшие. Камера на несколько миллиметров

меньше Casio и выглядит элегантнее и дороже. Время в 2,5 с для включения камеры и 0,35 с для срабатывания затвора - достаточно для моментальных снимков.

#### >> BenQ DC C50

Матрица с 4 мегапикселями плюс трехкратный трансфокатор с диапазоном 35-105 мм (в пересчете на 35 мм) обеспечили общую оценку 75 баллов, которая лишь немногим уступает победителям теста. Уровень шумов при чувствительности ISO 100 - лучший в тесте, даже с отрывом. И во вспомогательном оснащении есть что-то интересное: маленькое, расположенное сбоку колесо позволяет напрямую регулировать диафрагму и выдержку - единственный случай в этом классе аппаратов. Главное колесо настроек обеспечивает быстрый доступ к автоматическим режимам, среди которых автопрограммы, автоматическая выдержка и диафрагма. Меню внятное и легкое в использовании. но включение за 6.5 с - ниже всякой критики, так же, как и время срабатывания затвора 1,3 с. Если же отвлечься от показателей быстродействия, это очень хорошая цифровая камера. Почему же ее место оказалось в самом конце тестового списка? Дело в том, что ни разу во время теста ее автофокус правильно не навелся на объект съемки: резкие снимки были исключительно делом случая. Это и привело к существенному снижению оценки: кому нужны никуда не годные фотографии?

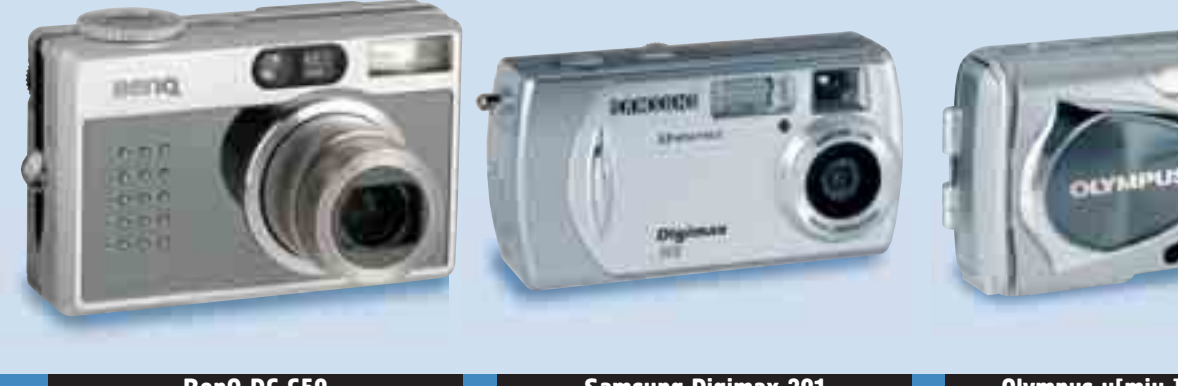

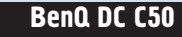

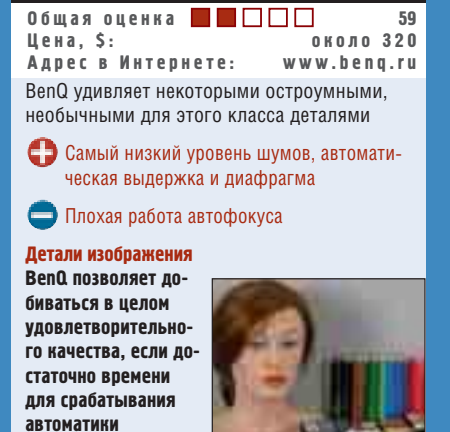

#### **Samsung Digimax 301** Общая оценка  $\blacksquare \blacksquare \square \square \square$ 56 Цена, \$: около 140 Адрес в Интернете: www.samsung.ru Камера поистине спартанской простоты, зато самая дешевая среди участниц теста С Э Благодаря низкой цене, отлично подходит для воспитания подрастающего поколения

Нет оптического трансфокатора, слишком Меллительна лля моментальных снимков

Детали изображения Фильтр дневного света камеры Samsung рассчитан скорее на азиатские пейзажи-прохладные но не холодные

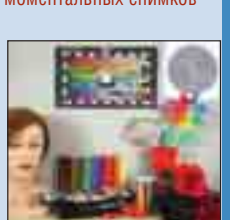

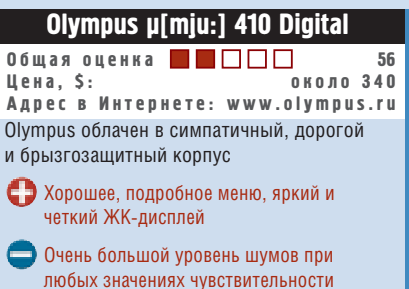

Детали изображения Сделанные при дневном свете снимки получаются несколько теплыми, но при портретной съемке это вполне неплохо

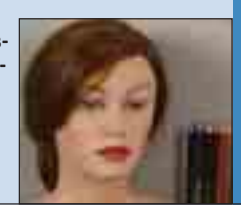

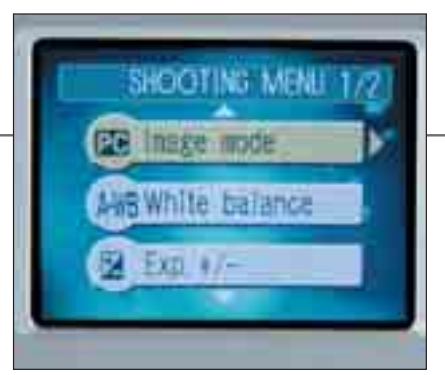

Меню камеры Nikon, несмотря на большое количество функций, удобно и логично

#### **Samsung Digimax 301**  $\boldsymbol{\mathcal{D}}$

Причина того, что самая дешевая причем с большим отрывом - камера нашего теста смогла получить лишь предпоследнее место, - скудный, поистине спартанский набор функций этого 3-мегапиксельного аппарата. Собственно качество изображения, заслужившее 70 баллов, вполне достойное, хотя оптического трансфокатора нет, имеется лишь 3-кратный цифровой зум. Объектив обеспечивает бедные возможности фокусировки: начиная с расстояния в 15 сантиметров все компоненты снимка получаются резкими, так что игра с глубиной резкости просто не-

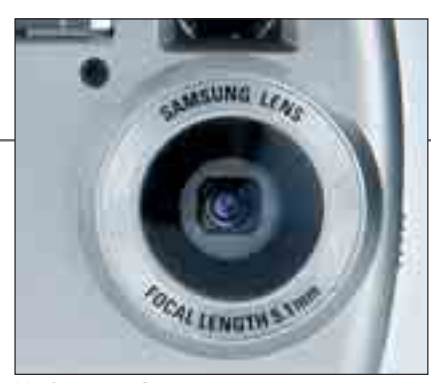

У объектива Samsung нет ни увеличения, ни нормальной регулировки фокуса

возможна. ЖК-дисплей размером 1.6 дюйма из-за недостаточной яркости находится ниже среднего уровня. Наконец, время включения в 5,5 с и время срабатывания затвора на уровне 0,5 с находятся за пределами пригодности для моментальных снимков.

#### $\chi$  Olympus µ[mju:] 410

Камеру удобно держать в руках, очень практична большая задвижка, закрывающая объектив: она одновременно служит выключателем камеры и защищает оптику от повреждений. Яркий и четкий дисплей размером 1,5 дюйма имеет хорошее разрешение 134 000 пикселей. По-

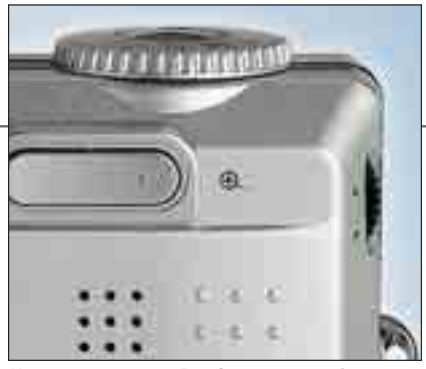

Колесико камеры BenQ позволяет быстро настроить выдержку и диафрагму

дробное меню не дает никакого повода для критики в отношении логики и навигации. Это плюсы, большой же минус таков: качество изображения Olympus находится ниже среднего уровня в нашем тесте. Еще два фактора сбрасывают Olympus на последнее место: медлительность и уровень шумов. Так, 4,9 с времени включения и 0,92 с срабатывания затвора превращают работу с камерой в мучение. Более того, уровень шумов просто катастрофический. Даже при самой низкой чувствительности он почти в два раза выше, чем у всех остальных камер, участвовавших в тесте. А еще камера не особенно дешева.

#### Качество изображения 40%

При работе с цифровой камерой мы прежде всего ожидаем от нее фотографий отличного качества как при дневном, так и при искусственном освещении. Результаты снимков нашей тестовой композиции должны как можно ближе к оригиналу передавать кричащие цвета карандашей и пастельные тона косметического набора: при дневном и искусственном свете с автобалансом белого а также при искусственном свете с ручным балансом. С помощью букета роз мы выясняем, насколько хорошо тестируемые аппараты различают красные тона. Чтобы установить, как цифровые камеры справляются с отражающими поверхностями, мы включили в композицию сито и блестящие стеклянные шары. Кроме этого, мы измеряем фактическое разрешение матрицы и виньетирование объектива в соответствии с нормами, регламентируемыми стандартом ISO-12233. Уровень шумов изображения измеряется по нормам ISO-15739.

#### Критерии оценки

#### Оснашение 25%

Наличие таких функций, как автоматика, регулировка диафрагмы, выдержка и режим макросъемки, позитивно влияет на общую оценку. Стандартные настройки для ландшафтных или портретных съемок, а также программы для панорамных съемок дают дополнительные баллы. Наряду с форматом JPEG камера должна поддерживать также TIFF или RAW. Аккумулятор и зарядное устройство должны входить в комплект камеры.

#### Эргономичность 25%

Мы придаем большое значение колесу настроек и запрограммированным функциям, так как они позволяют быстро выбрать специфические режимы съемки. Хороший автофокус и надежное сохранение картинки очень важны для моментальных снимков. Поэтому мы измеряем время срабатывания затвора и время, необходимое для пяти снимков подряд со вспышкой или без. Измеряется также время включения и выключения камеры. Трансфокатор должен наводиться быстро и точно. Мы высоко оцениваем внятное меню с удобной навигацией. Все кнопки должны легко нажиматься, а дисплей и видоискатель должны быть четкими и яркими, точно передавая формат кадра. Чтобы выяснить, насколько экономно цифровая камера потребляет энергию, мы измеряем ее потребление в режиме Standby, при наезде и отъезде трансфокатора и при съемках со вспышкой.

#### Документация 5%

Наряду с подробной документацией на компакт-диске, должна присутствовать печатная версия руководства по эксплуатации, в которой описаны все функции камеры.

#### Сервис 5%

Хорошая веб-страница с разделами помощи. возможностью скачать обновления или новые программы, а также дешевый и доступный центр технической поддержки.

#### | TEST | Стильные компактные фотокамеры |

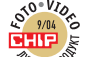

œ

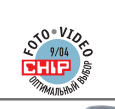

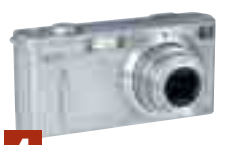

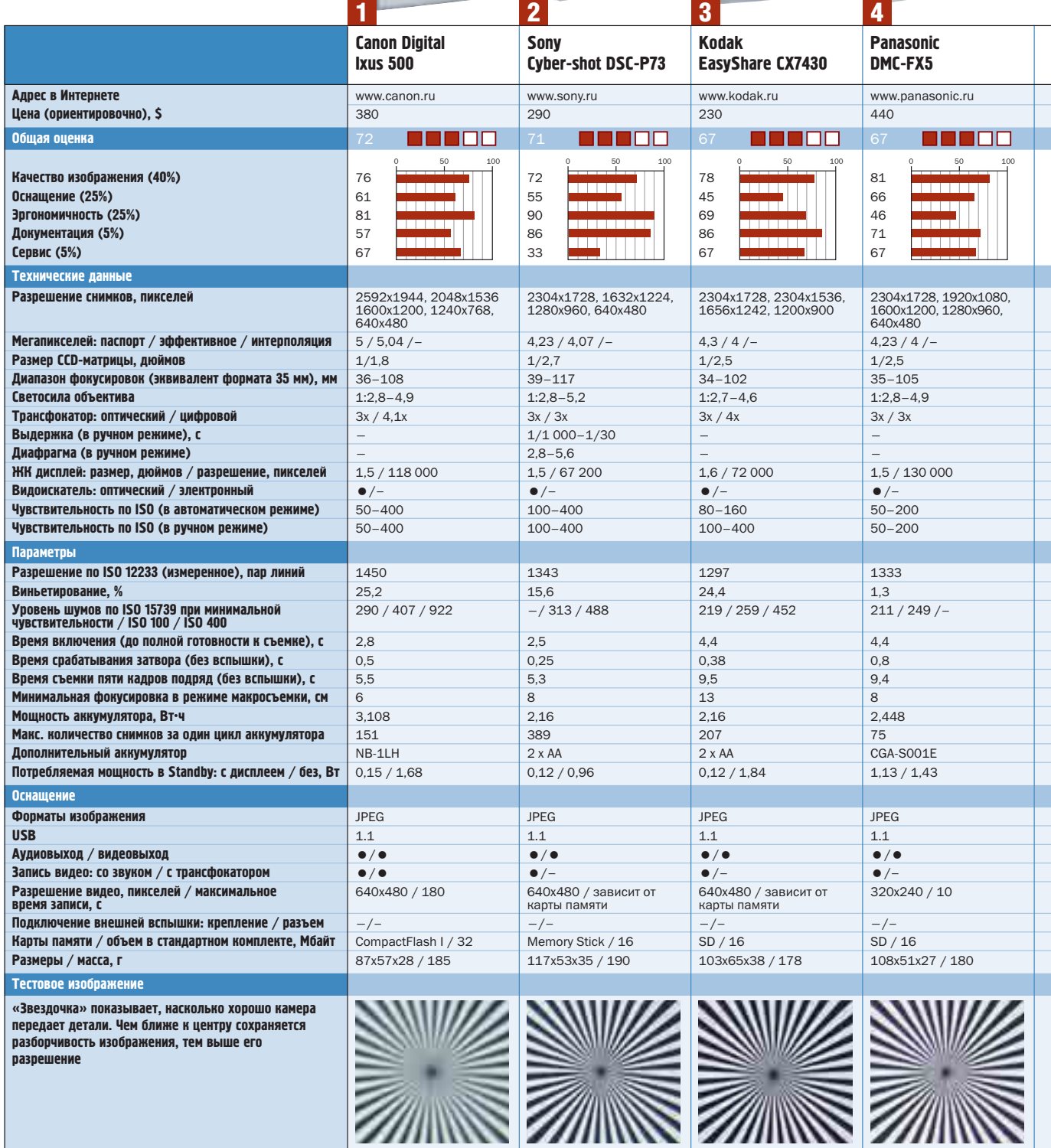

Графическое представление общей оценки: 100–90 баллов: 5 квадратов;

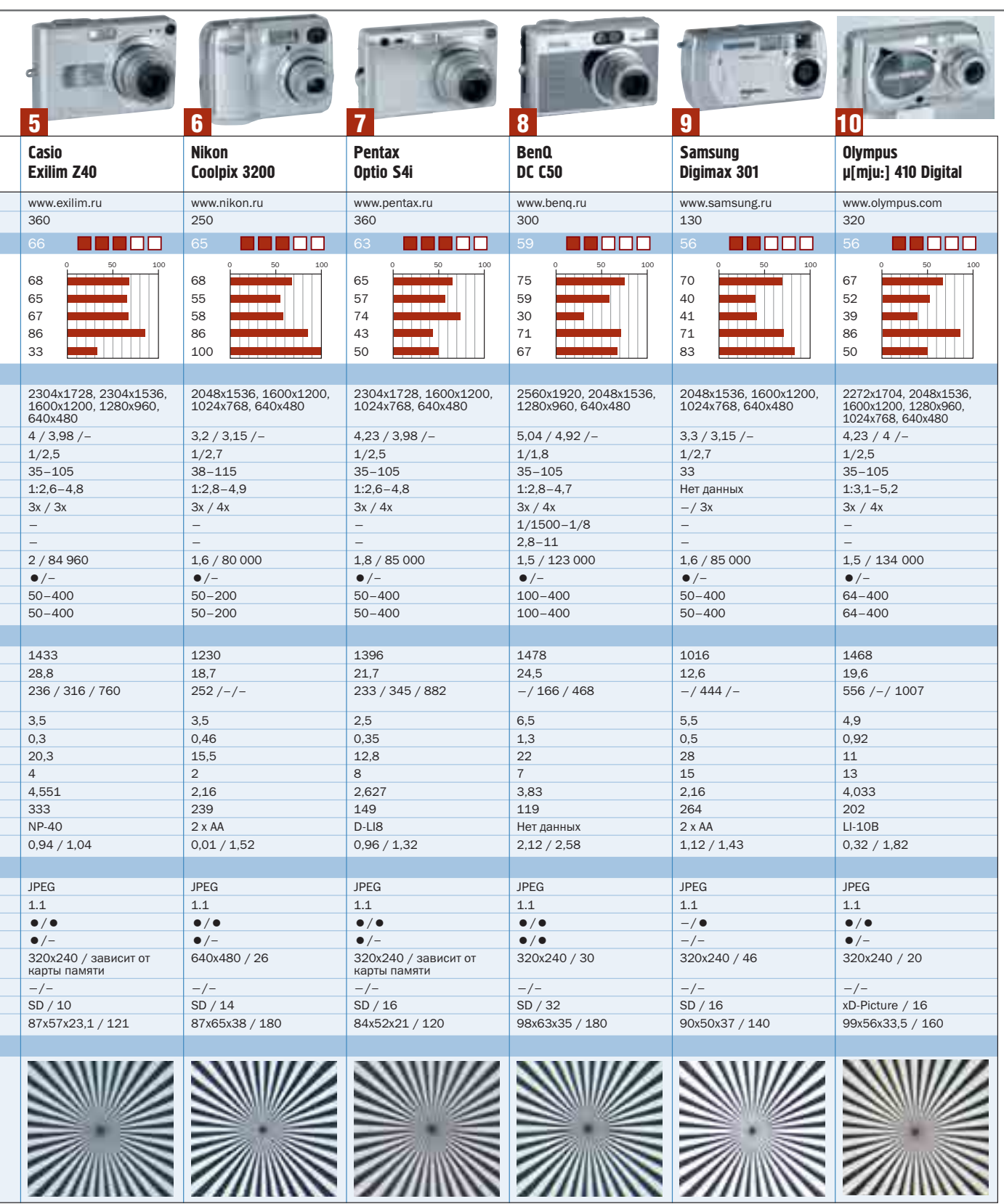

89–75 баллов: 4 квадрата; 74–60 баллов: 3 квадрата; 59–45 баллов: 2 квадрата; 44–20 баллов: 1 квадрат; 19–0 баллов: 0 квадратов.

| PRACTICE | ФОТОСЪЕМЖЕ

# Живой концерт, Часть 1

Свет прожекторов, быстрые перемещения по сцене артистов и огромное скопление народа такова атмосфера живого концерта. Каждое подобное мероприятие требует от фотографа не только профессионализма, сосредоточенности, творческого подхода, верного глаза и соответствующей аппаратуры, но и немалых физических усилий. Несмотря на зрелищность мероприятия в целом, хорошие кадры можно отснять лишь в короткие мгновения, оказавшись в это время в нужном месте.

Профессионалы знают немало секретов съемки в сложных условиях. Надеемся, что по прочтении этой статьи и у вас получатся снимки, достойные обложек музыкальных журналов.

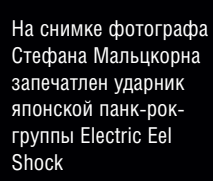

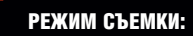

#### Фокусное расстояние 50 мм Диафрагма 2.0 Выдержка 1/100 ISO 400

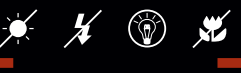

#### **РЕЖИМ СЪЕМКИ**

Для каждого снимка мы даем пояснения относительно использованных фотографом настроек

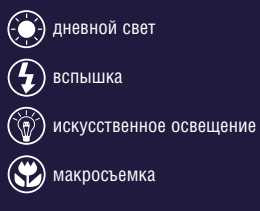

СЕ | Фотосъемка |

РЕЖИМ СЪЕМКИ:

сное расстояние 70-200 мм Диафрагма 2.8  $1/125$ ISO 400  $\mathcal{H}$   $\circledcirc$   $\mathcal{H}$ 

## Живой портрет: такой близкий и далекий

Классический портрет получается, как правило, в очень интимной атмосфере, о которой на рок-концерте и речи быть не может. Тем не менее за СЧЕТ СИЛЬНОГО УВЕЛИЧЕНИЯ МОЖНО ПОлучить снимок лица артиста во весь кадр. Так возникает необычный портрет, прекрасный образец которого мы видим вверху.

Певец Кинг Карл показан полностью сконцентрировавшимся и на музыке, и на публике: классический портрет не в состоянии передать подобные аспекты изображаемой личности.

Другой певец, Билли Тэлент, сфотографирован в маленьком гамбургском ресторанчике с выразительным названием «Молотов». Условия освещения в подобных заведениях почти всегда очень плохие, и фотографу было нелегко передать то, как «зажигал» там Билли. Стефан Мальцкорн УСТАНОВИЛ беспроводную I-TTL-фотовспышку Canon EX550 на расстоянии около 3 м от камеры. Вспышка серии Speedlight осветила объект съемки отраженным от потолка светом.

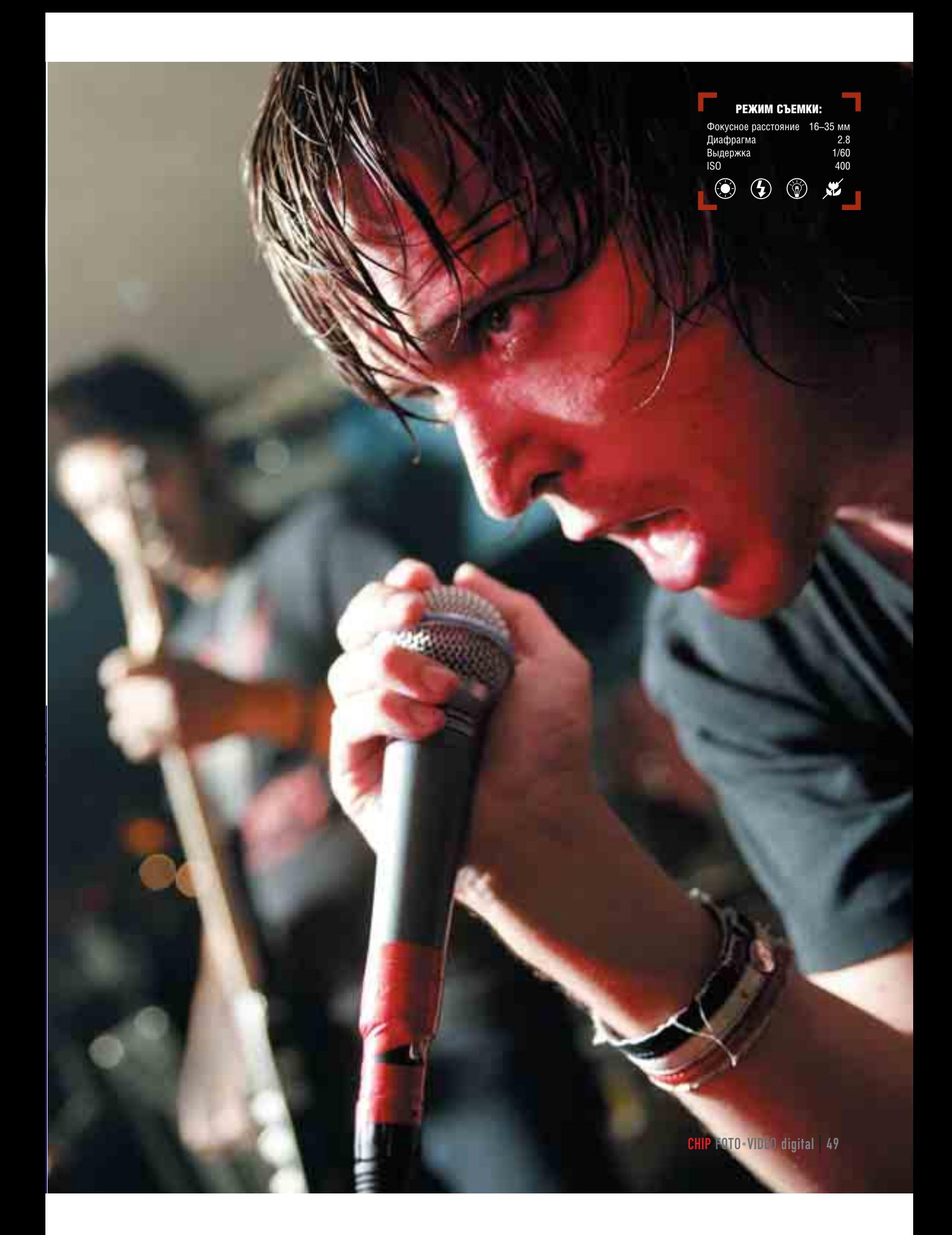

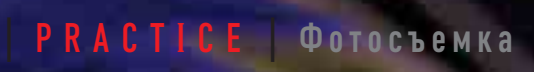

РЕЖИМ СЪЕМКИ: Фокусное расстояние 200 мм диафрагма 1.6<br>Выдержка 1/60 Выдержка ISO 800  $\mathcal{H}$   $\circledcirc$   $\mathcal{H}$ 

## Детали и стиль

Необычные снимки деталей и • аксессуаров иногда лучше передают атмосферу концерта, чем • просто вид ревущей толпы. На од-\* ном из концертов группы Pothead • Стефан Мальцкорн сфотографи-•ровал своим фотоаппаратом Canon 1Ds руку басиста. Чтобы получить минимальную глубину \*резкости, он максимально увели-<sub>"</sub>чил диафрагму. За счет особой перспективы и расплывчатого заднего плана снимок производит **НЕИЗГЛАДИМОЕ ВПЕЧАТЛЕНИЕ.** 

Снимок микрофона был сделан во время репетиции. Это простой, но весьма выразительный символ музыки и сцены.

РЕЖИМ СЪЕМКИ: Фокусное расстояние 50 мм Диафрагма Выдержка 1/8

 $*$   $*$   $*$   $*$ 

CHIP FOTO•VIDEO digital | 51

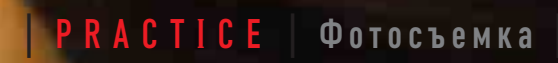

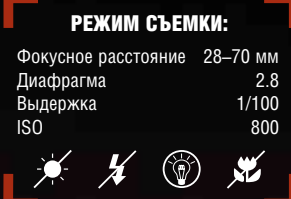

#### РЕЖИМ СЪЕМКИ:

 $\mathcal{H}$  (  $\circledcirc$  )

Фокусное расстояние 70 Диафрагма 2.8 Выдержка 1/15 ISO 800

Фотографии в стиле «экшн»

Во время концерта для фотографа особенно важно оказаться в нужное время в нужном месте. Как правило, около сцены, в месте, отведенном для Прессы, толкутся до двух десятков фотографов, которые хотят одного и того же: заполучить особенный, самый хороший кадр этого концерта.

Выбравший неправильную позицию либо мешает своим коллегам, либо действие проходит мимо него. Во время концерта Metallica фотограф Стефан Мальцкорн стоял там, где надо: освещение сцены было относительно равномерным, поэтому Стефан, выбрав зонный экспозамер, был уверен в конечном результате. Мощный вариообъектив позволил ему мгновенно скомпоновать кадр и запечатлеть солиста в нужный момент.

Снимок на правой странице передает атмосферу концерта: два восхищенных поклонника пытаются взобраться на сцену, а третий спокойно, как ни в чем не бывало, фотографирует своих друзей.

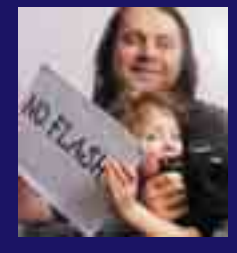

#### Стефан Мальцкорн,

родился в 1963 году в Гамбурге. После школы плавал на торговых судах. Начал изучать психологию, но вскоре понял, что его призвание в другом, и, взяв в руки камеру, начал работать «вольным» художником.

#### Персональные выставки:

- **► For EYES. Гамбург, 1993.**
- $\blacktriangleright$  Three Songs, no Flash. Кельн/Бохум/Гамбург/Берлин, 2000
- 3 Mixtapes. Гамбург, 2004

Бесчисленное количество публикаций в газетах, музыкальных журналах и прочих изданиях. Сайт: www.malzkornfoto.de

# Живой концерт

При создании любого видеофильма непременными условиями получения качественного результата являются планирование и организация съемки. Последующий монтаж отнимет массу времени, но зато доставит немалое удовольствие.

**Е Жедневно перед нами пред-**<br>Стает немало возможностей<br>Сделать настоящий фильм.<br>Это может быть как концерт с<br>участием профессиональных артис-**• жедневно перед нами пред**стает немало возможностей сделать настоящий фильм. Это может быть как концерт с тов, так и первые пробы неизвестных музыкантов. Упускать такой шанс не стоит, но в то же время снимать абы как мы не рекомендуем.

Вообще, съемка концерта — это не просто запись с помощью видеокамеры изображения и музыки. Если вы хотите получить нечто большее, чем просто дрожащая и нерезкая картинка с расплывчатыми контурами, мечущимися в темноте призраками, следует знать определенные правила и по возможности потренироваться перед решающей съемкой.

Съемки суперзвезды на сцене во время концерта имеют свою прелесть. Однако зачастую в зал или на стадион не разрешают проносить видеокамеру, и вы можете оказаться пред выбором: уйти домой ни с чем или же оставить свой дорогой (в прямом и переносном смысле) рабочий инструмент службе охраны. Чтобы не попадать в такие ситуации, рекомендуем заранее до начала концерта узнать у организаторов шоу о том, разрешается ли производить на концерте любительскую видеосъемку. Обычно соответствующая информация указывается на входном билете.

#### Следует помнить о…

Даже если снимать на любительскую видеокамеру не запрещено, не оченьто просто встать там, где удобнее всего и где никто не мешает. Пробившись к сцене, вы обнаружите, что и рядом с ней условия для съемки не слишком подходящие, так как плотность зрителей самая высокая. Как только вы включите камеру, прямо как по закону Мерфи перед вами вдруг окажутся двухметровые парни, за спинами которых ничего не будет видно.

На небольших камерных концертах человек с видеокамерой, как правило, желанный гость, поскольку начинающим артистам

**ЛЬСТИТ ВОЗМОЖ**ность быть запечатленными для потомков. Разумеется, речь идет о том случае. когда вы получили

54 | CHIP FOTO•VIDEO digital

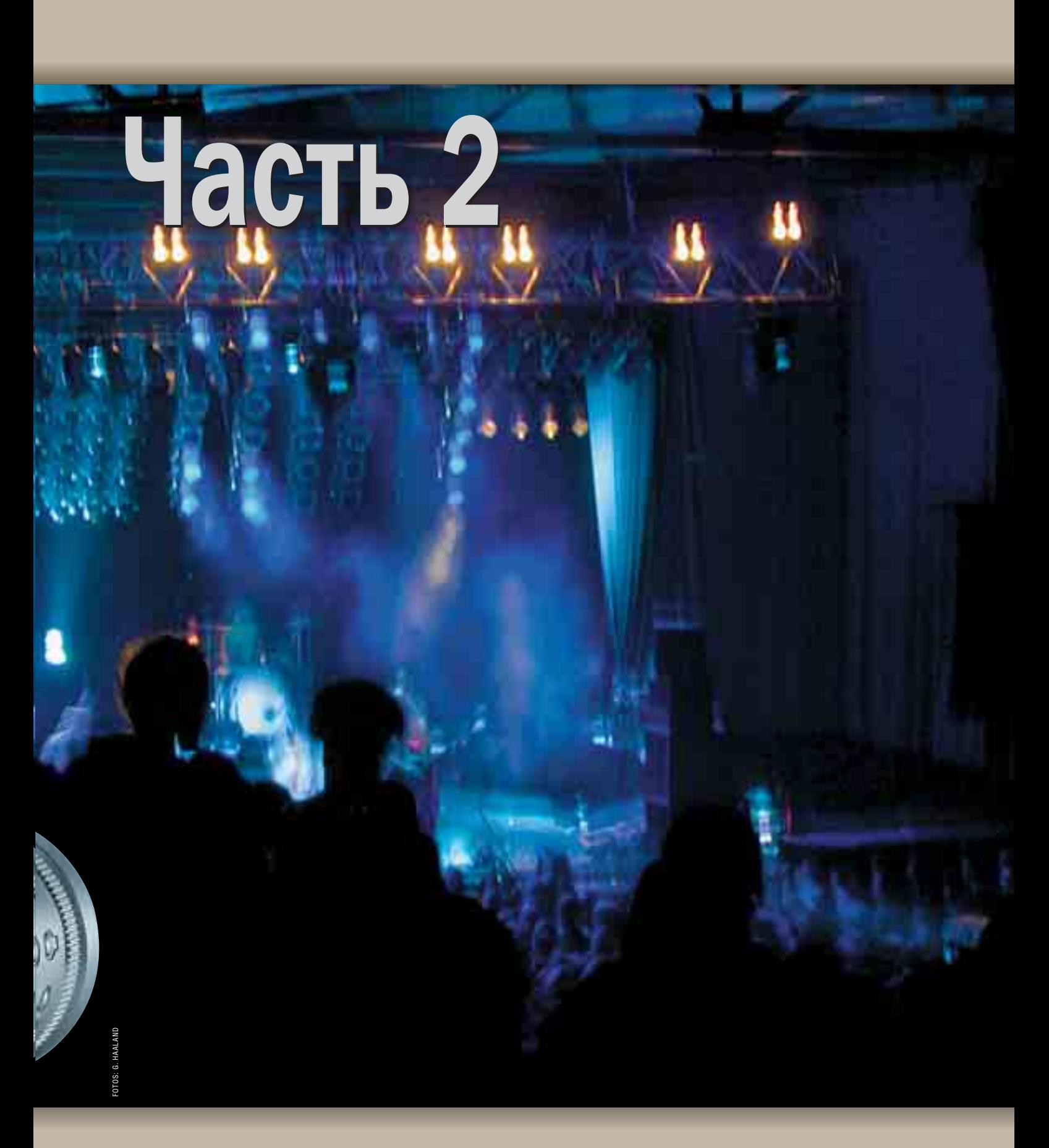

#### PRACTICE | Видеосъемка |

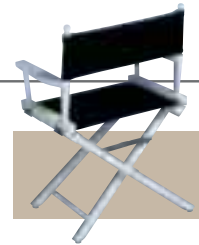

#### **Подготовка к съемке**

персональное приглашение от музы-**КАНТОВ ИЛИ ОРГАНИЗАТОРА, КОТОРЫМ ВЫ** обязательно захотите продемонстрировать результат своей работы. Чтобы случайно не обидеть маэстро своим непрофессионализмом и показать ТО, ЧЕГО ОТ ВАС ЖДУТ, ПОСТАРАЙТЕСЬ воспользоваться нашими советами.

Немаловажным залогом успеха предстоящего проекта является (кроме составления сценария) определение продолжительности фильма. Главный принцип здесь такой: чем меньше, тем лучше. Вот почему советуем выбрать от одной до трех песен, которые будут представлены в вашем видеофильме и станут его основой. Важно при этом сделать правильный выбор, который следует согласовать с самими музыкантами. Скорее всего, вы не ошибетесь, выбрав из исполняемых произведений одну медленную композицию, какую-нибудь шутливую песенку и обязательно ту песню, которую выступающие считают своим хитом. Хорошо, если у вас будет программа концерта, по которой вы сможете ориентироваться.

Профессиональный оттенок вашей съемке придаст выразительная передача атмосферы концерта, поэтому начните снимать все, что предшествует непосредственно концерту.

#### Kpatko О МАСТЕР-ЗАПИСИ

Отобранные композиции и станут впоследствии основой вашего фильма. Зная это, их лучше всего снимать качественно, используя штатив. Для съемки следует выбирать общий план. Если вы пользуетесь одной камерой, то можно во второй половине каждой песни делать небольшой «наплыв», фиксируя средним планом по отдельности певца и по возможности одного-двух музыкантов. При редак-

тировании сам «наплыв» лучше убрать, заместив процесс увеличения изображения другим сюжетом.

Наиболее качественный результат вы получите при работе с двумя камерами. Во время исполнения песен одна камера должна работать постоянно, чтобы звуковая дорожка была непрерывной.

#### Уловить атмосферу **Henbocto**

Иногда любители видеосъемки забывают про то, что снимать следует не только сам концерт, но и все события, ему предшествующие. Обычно дан-НЫЕ СОбЫТИЯ МОГУТ СЛУЖИТЬ ДОПОЛНЕнием к основной части фильма. Все снимаемое в эти промежутки времени пригодится для монтажа. Как правило, эта часть позволяет придать шарм, а также профессиональный вид будущему фильму. Здесь мы рекомендуем сосредоточиться на съемках **крупным планом отдельных артистов.** Во время монтажа вы так или иначе будете хитрить, поскольку череду со-

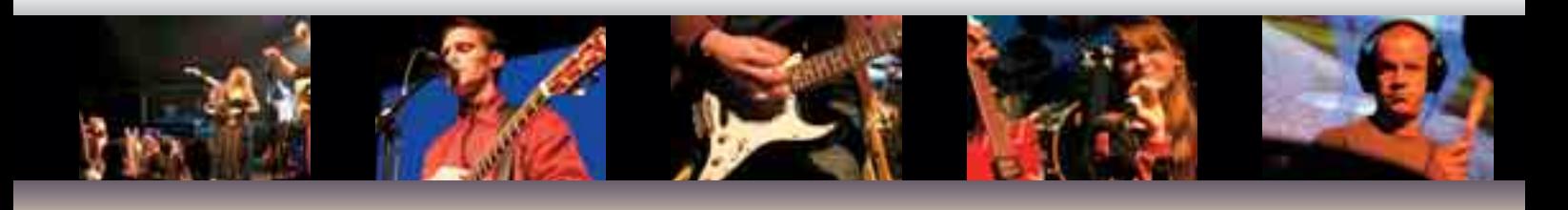

#### Авторское право: разрешение должно быть письменным

Даже если съемки суперзвезды и не запрещены, с показом отснятого материала следует быть очень осторожным. Чтобы избежать проблем, стоит запомнить и соблюсти некоторые правила.

#### **Открытая демонстрация или выпуск в эфир**

Если вы выпустите в эфир пусть даже и местного, но общедоступного телеканала свой видеофильм, это может стать причиной неприятных бесед с юристами звукозаписывающих фирм и адвокатами артистов. По закону видеосъемку концерта можно использовать в качестве иллюстрации к сообщению или репортажу, а вот с песней и музыкой дело обстоит сложнее, так как при их цитировании без разрешения композитора и автора текста они могут посчитать нарушенными свои авторские права, а это чревато денежными штрафами.

Авторское право — вещь чрезвычайно деликатная, особенно за границей. Да и у нас сейчас этому вопросу начали уделять пристальное внимание. Вот почему мы настоятельно рекомендуем отказаться от общедоступной демонстрации материалов, защищенных авторским правом. Если же в этом существует потребность или необходимость, то стоит заручиться письменным согласием владельца авторских прав на музыкальное произведение.

#### **Видеосъемка неизвестных музыкальных групп**

Возьмите себе за правило обязательно обсуждать с артистом или его продюсером условия использования видеоматериала. Пусть речь идет о малоизвестном артисте, все равно заручитесь его письменным согласием. Даже если вы будете уверены, что ваш фильм — это реклама для малоизвестного исполнителя, его адвокат или юрист фирмы звукозаписи так не посчитают.

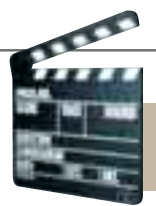

#### **Настройка камеры**

бытий на сцене невозможно монтировать строго в той последовательности, как это происходило на самом деле. Особую сложность представляют песни, инструментальные композиции, а также танцевальные движе-НИЯ, КОТОРЫЕ НЕЛЬЗЯ ВСТАВЛЯТЬ ВЕЗДЕ и всюду без разбора.

Однако есть немало и других интересных моментов, которыми можно заполнить паузы: реакция публики или, например, вдохновенная игра клавишника, исполняющего сложную партию. Танцевальные шаги или дви-Жения головой в такт музыке, снятые средним планом, связаны с вполне определенной сценой. А вот когда все это снято крупным планом, то оно вполне может состыковаться с любой сценой фильма.

Конечно, вы можете попробовать соблюсти хронологическую последовательность событий при процессе монтажа. Но мы считаем, что это не

особенно важно. Например, в песню можно вставить кадры с публикой или МУЗЫКАНТАМИ СОВЕРШЕННО ИЗ ДРУГОЙ части концерта. Обращайте внимание на «мелочи», которые могут свести на нет все ваши усилия. Например, на одежду вспомогательных музыкантов. которая может меняться от песни к песне. Обычно так и бывает, что «подтанцовка» меняет свои наряды с завидной регулярностью. Если на это не обращать внимание, то вы рискуете совершить классическую ошибку.

Теоретически съемку маленького КОНЦЕРТА ВПОЛНЕ МОЖНО ПРОИЗВОДИТЬ и одной камерой. На подобных концертах музыканты периодически делают паузы для смены инструментов. Для вас это будет означать, что при монтаже фильма будет меньше проблем со стыковкой отдельных фрагментов. Тем не менее, если вы приглашены для съемки, перед концертом обсудите с музыкантами все вопросы, в том числе насчет костюмов, и сделайте для себя соответствующие пометки.

Современные видеокамеры обладают огромным количеством всевоз-МОЖНЫХ ФУНКЦИЙ. ПОЭТОМУ АВТОМАТИка в нормальных ситуациях работает безупречно.

Съемка концерта практически ни по одному из параметров не соответствует нормальным условиям, на которые запрограммирована автоматика камеры. Так, концерт почти всегда проходит в условиях низкой освещенности. Полумрак концертного зала разрезают яркие лучи прожекторов. Часто бывает и настоящее световое шоу, когда вспышки разноцветных ламп перемежаются с полной темнотой. По замыслу режиссера концерта, это должно создавать определенный эффект и соответствующим образом воздействовать на зрителей. На видеокамеру, оптика которой работает совершенно иначе, чем человеческий глаз, это действует совсем по-другому. Оператору необходимо знать о том, что в та-КИХ УСЛОВИЯХ СЛЕДУЕТ СНИМАТЬ С ПОЛНО-

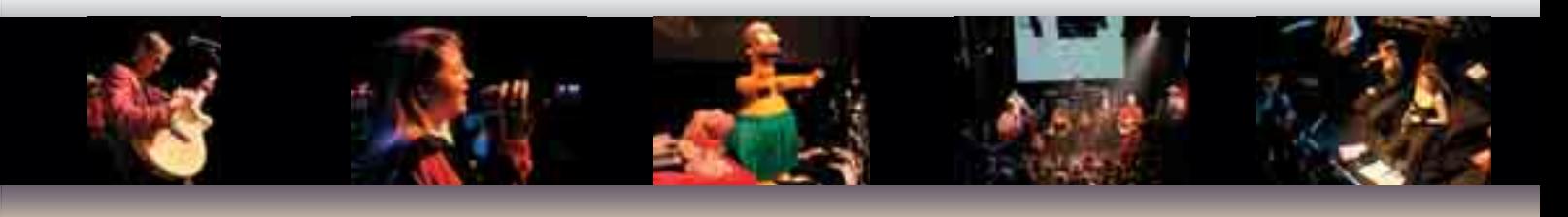

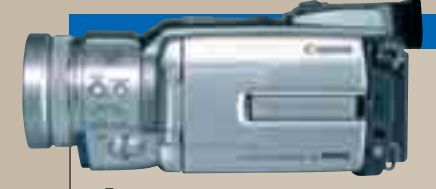

Если вы решили снимать двумя камерами, необходимо заранее пронумеровать кассеты, чтобы потом не возникло путаницы. Было бы идеально, если бы перед каждой сценой ваш ассистент щелкал «хлопушкой», как при съемках настоящего кинофильма. Камера №1, настроенная на среднеобщий план и установленная на штативе

#### Профессиональный подход: съемка двумя камерами

немного сбоку от сцены, придаст глубину сюжетам, которые составят основу вашего фильма. Внешний микрофон, подключенный к этой камере, запишет непрерывную звуковую дорожку.

#### **Вторая камера для свободной съемки**

Итак, пока первая камера непрерывно снимает все подряд, второй камерой вы можете снимать самые интересные моменты. Вопервых, обязательно нужно снять крупным планом певца или певицу во время исполнения куплета и припева. Для того чтобы картинка не дрожала, работайте двумя руками: крепко держите камеру, упираясь локтями в тело. После того как отсняты обязательные сюжеты, можно не бояться их резкой смены. Если на сцене происходит что-то интересное, не выключайте камеру, снимайте все подряд и не тратьте время на очень частое панорамирование. От брака вы избавитесь потом, в процессе редактирования.

#### **Преимущество двух камер**

Если у вас имеется два синхронных материала для обработки, то при монтаже запись второй камеры нужно просто положить параллельно на вторую видеодорожку. После этого вы сможете выбирать лучшие, на ваш взгляд, эпизоды из обеих дорожек и вставлять их в свой фильм, как это делают профессионалы.

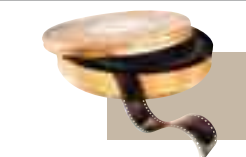

#### **Оптимальное редактирование**

стью открытой диафрагмой. Если забыть про это правило, то результат съемки окажется плохим.

Светосила большинства современных объективов равна 1:2 и более. С возрастанием светосилы объектива уменьшается его глубина резкости и. соответственно, «терпимость» к ошибкам оператора. Автоматические системы видеокамеры не в состоянии адекватно реагировать на быструю смену освещенности, и, как следствие, ре-ЗУЛЬТАТ СЪЕМКИ ОКАЖЕТСЯ СОВСЕМ ИНЫМ. нежели вы ожидаете. Вот почему следует самым тщательным образом настроить вручную все параметры видеокамеры, чтобы будущий фильм не стыдно было показать друзьям. Учтите, что даже если вы не очень хорошо разбираетесь в тонкостях ручной настройки, все равно любые заданные вручную параметры дадут результат несравнимо более качественный, чем автоматика, вводимая в заблуждение вспышками и игрой света.

#### Настройте диафрагму и фокусировку вручную

Многие камеры в состоянии измерять освещенность и автоматически изменять значение диафрагмы: чем больше света, тем меньше отверстие диафрагмы. Даже при дневном свете может наблюдаться такое неприятное явление, называемое скачком диафрагмы, когда во время съемки происходит автоматическое изменение диафрагмы.

На концерте, когда освещенность постоянно изменяется, автоматика непрерывно пытается определить подходящее значение, чтобы компенсировать яркость одних сцен и затененность других. При этом диафрагма постоянно изменяется. Вот почему наша рекомендация для концертной съемки такова: отключите автоматический режим и установите вручную значение, соответствующее максимально открытой диафрагме.

Колебания освещенности вводят в заблуждение и блок управления автоматической фокусировкой. Его также следует отключить, установив значение фокусировки «бесконечность» (∞). Глубина резкости зависит не только от диафрагмы, но и от фокусного расстояния. При съемке с широкоугольным объективом у вас будет меньше проблем с глубиной резкости, чем при приближении объекта съемки телеобъективом. По возможности подойдите ближе к сцене и установите меньшее значение фокусного расстояния. Если же наводка на «бесконечность» не дает желаемого результата и диафрагму приходится устанавливать каждый раз вручную для достижения необходимой резкости, то советуем предварительно выбрать ее значение для каждой точки съемки.

#### Отключите автоматический баланс белого

Автоматический баланс белого (на камерах он может обозначаться как AutoWhite или AutoBalance) служит

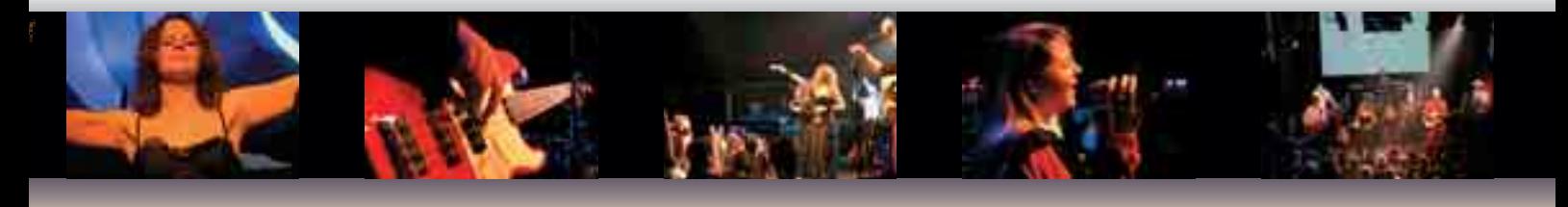

#### <mark>Каче</mark>ственный звук: микрофоны, пульт и микширование

Разумеется, на концерте главную роль играет качество звука. Лучше всего, если вы будете использовать два внешних микрофона вместо встроенного. Советуем применять высококачественные микрофоны с круговой или лепестковой диаграммой направленности. Узконаправленные микрофоны, разумеется, не подходят. Высококачествен-

ные микрофоны имеют XLRразъем, который присутствует лишь на профессиональных камерах. Однако вы можете взять напрокат вместе с микрофоном маленький микшер, который оснащен XLR-разъемами.

#### **Качественный звук от звукооператора**

Если договориться со звукооператором, можно заполучить готовую звуковую дорожку, записанную на профессиональной аппаратуре. Во время монтажа вам останется вручную наложить звук на картинку.

Поскольку живую атмосферу передать крайне трудно, мы советуем управлять записью звука вручную. Установите значение уровня записи равным +3 дБ(А). Рекомендуем при этом контролировать запись с помощью наушников, хотя в некоторых ультракомпактных камерах соответствующий разъем для них может отсутствовать. В этом случае может помочь пробная съемка. Разумеется, выходом из положения могла бы стать раздельная запись звука и изображения. Тогда во время монтажа придется попотеть, синхронизируя звук и картинку. Профессионалы, желая облегчить себе работу, до сих пор являются приверженцами старой доброй «хлопушки» приспособления для синхронизации кадров. Она проста в употреблении, но весьма эффективна для редактирования.

58 | CHIP FOTO•VIDEO digital

#### **Особенности работы с камерой**

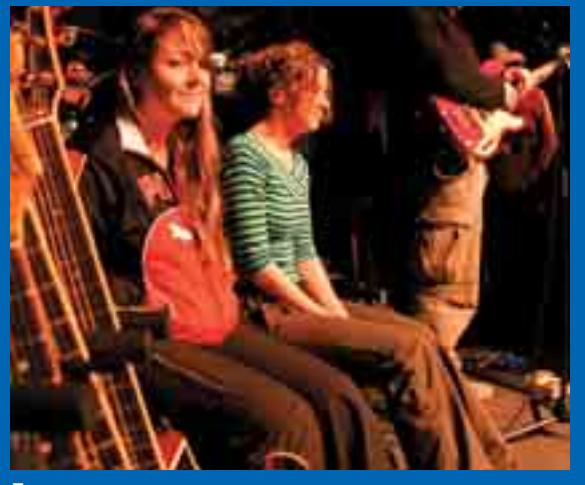

Проверка звука: если у вас есть возможность присутствовать на репетиции, то вы увидите артистов очень близко. Для будущего фильма это будет тоже здорово, только смотрите, чтобы он не превратился в репортаж

![](_page_56_Picture_3.jpeg)

Контровой свет: в моменты, когда публика начинает подпевать артистам, мастер по свету направляет прожекторы в зал. Это может попросту ослепить оптику камеры

![](_page_56_Picture_5.jpeg)

Атмосфера концерта: чтобы заполучить атмосферу, царящую на концерте, и донести ее до зрителя, вам потребуется общий план. Он покажет, удался ли концерт или нет, как принимала публика выступление артистов

![](_page_56_Picture_7.jpeg)

Крупный план: используя максимальное увеличение, вы получите портреты участников концерта. Следует обязательно воспользоваться штативом, иначе многое будет смазано

для автоматической корректировки цветовой температуры различных источников света. В то время как человеческий глаз делает это рефлекторно и мы не замечаем, как это происходит, фото- и видеокамеры фиксируют реальный спектр. Вот почему при неправильной настройке блока обработки баланса белого объекты, снятые при дневном свете, кажутся чересчур голубоватыми, а при искусственном освещении отдают желтизной. При съемке концерта в зале следует вручную скорректировать баланс белого, чтобы цвета на пленке были естественными.

После того как концерт закончился. а вместе с ним пленки и аккумуляторы, начинается вторая, не менее интересная половина работы, важность которой начинающие операторы порой недооценивают. Как правило, у профессионалов процесс редактирования и монтажа занимает больше времени, чем подготовка к съемке и сама съемка вместе взятые. Однако не следует пугаться: монтаж видеофильма о концерте доставит вам немалое удовольствие, позволяя еще раз окунуться в атмосферу события, и к тому же он предоставляет огромные возможности для творческого самовыражения.

Настоятельно советуем просмотреть весь отснятый материал сразу же после концерта и зафиксировать все свои идеи относительно предстоящего редактирования. Это называется составить монтажный лист. Хвататься сразу за работу, размечая и удаляя сцены без предварительного просмотра того, что вы наснимали, нецелесообразно.

Ни в коем случае нельзя сразу же удалять не понравившиеся вам кадры. Впоследствии они могут пригодиться в качестве материала для создания разнообразных эффектов и заполнения промежутков между песнями.

### Распределение материала

Сначала отснятый материал должен быть рассортирован соответствующим образом. Для этого (особенно если использовались несколько камер) вам следует переписать весь материал на жесткий диск в исходном виде. Разумеется, для видеомонтажа используется отдельный Жесткий диск, на котором нет ни операционной системы, ни самой программы для видеомонтажа.

Создайте новый проект и соберите вместе отснятый материал. Затем рассортируйте сюжеты по таким параметрам, как синхронность дей-СТВИЯ И ВОЗМОЖНОСТЬ ИХ СТЫКОВКИ. В итоге у вас будет материал двух ВИДОВ: ТОТ, КОТОРЫЙ МОЖНО ВСТАВИТЬ ЛИШЬ В СТРОГО ОПРЕДЕЛЕННЫЕ МЕСТА, А также сюжеты, подходящие практически к любой части фильма.

Теперь их следует рассортировать по темам (например, «Публика», «Музыканты», «Зрители»). Мастерзапись положите на первую дорожку. Если вы записывали звук на видеокамеру, его следует определить на аудиодорожки 1 и 2.

#### по сюжетам распределение материала ПО РИТМУ МУЗЫКИ

Видеофильм о концерте как никакой другой привязан к ритму звучащей в нем музыки. В процессе редактиро-Вания вы должны отразить темп и настроение музыки. Например, концерт рок-группы должен быть представлен более динамично, чем выступление церковного хора. Тем не менее варьировать и искать свои средства для передачи настроения вам никто не запрещает. Может быть, фильм о концерте популярной группы выиграет от присутствия в нем нескольких затянутых эпизодов.

В программах редактирования музыкальный ритм визуализируется в виде графика. Он позволяет быстро подбирать нужный ритм и тот час же оценивать результат совмещения звука и картинки.

#### Согласование звука и изображения

Если звук был записан отдельно, импортируйте его в программу редактирования.

Чтобы совместить звук и начало записи, нужно использовать какое-то общее событие. Например, применить обычную режиссерскую «хлопушку». Это поможет вам легко и просто синхронизировать звук и изображение.

Если же вы не смогли воспользоваться этим способом, тогда придется Немного помучиться в поисках подходящего момента для синхронизации. Им может быть кадр с барабанщиком, проигрывающим вступление к песне.

Прежде чем начать вырезать и вставлять, прослушайте записанную ЗВУКОВУЮ ДОРОЖКУ И ОПРЕДЕЛИТЕ РИТМ. Как правило, все современные песенки написаны в ритме 4/4. У музыкальных стилей типа хип-хоп, фанк или металл определиться с ритмом будет посложнее. При прослушивании музыкального сопровождения к фильму мысленно считайте «раз, два, три, четыре, раз, два, три, четыре...».

![](_page_57_Picture_14.jpeg)

Лучший способ синхронизации: «Внимание, съемка»

Приспособление для синхронизации кадров («хлопушка») в век цифрового кино может показаться анахронизмом, но она до сих пор не утратила своего значения. Вам не придется работать со всем материалом для точной подгонки и синхронизации отдельных фрагментов, достаточно будет найти кадр с этой хлопушкой и ее щелчок, возвещающий начало съемки.

![](_page_57_Figure_17.jpeg)

Самый простой способ редактирования был бы вставлять все сюжеты под счет «раз», но это быстро наскучит зрителю. Поэтому можно смело экспериментировать, обращая внимание на то. чтобы не прерывать начавшуюся партию ударника или соло-гитариста.

#### $M$ астер-запись — основа фильма

Технология типа «вырезал — вставил» известна еще со времен аналогового видеомонтажа. Нелинейный монтаж, который можно производить на компьютере, является лучшим средством для создания видеофильма о концерте.

В упрощенном виде это можно представить следующим образом. Мастер-запись лежит синхронно на видеодорожке и двух аудиодорожках. Предположим, вы хотите вмонтировать крупный план гитариста после трех тактов. Продолжительность данной врезки равна примерно одной секунде. После этого происходит возврат к мастер-кадрам.

В этом клипе нужно определить на шкале времени момент начала врезки и момент ее окончания. Затем

![](_page_58_Picture_5.jpeg)

**Полная самоотдача: если музыкант полностью сосредоточился на исполнении музыки, для вас это идеальные кадры. Снимайте эту сцену подольше: здесь главное — достоверность происходящего**

вставляем эпизод, по окончании которого продолжается воспроизведение того, что имеется на мастер-записи. При этом аудиодорожки остались на Своем месте, так что, если говорить правильнее, мы не разрезали мастерзапись, а просто записали поверх нее нужный эпизод. Таким же образом обрабатывается и весь остальной клип. Вначале просматривается и маркируется мастер-лента, затем в нее вставляются нужные вам фрагменты.

Наиболее оправданным представ-ЛЯЕТСЯ СЛЕДУЮЩИЙ ПОРЯДОК ДЕЙСТВИЙ: вначале «забивайте» вставками брак (например, нерезкие, смазанные места на мастер-записи), заменяя их фрагментами из рабочего материала. После этого просмотрите несколько раз полученный фильм. Вам наверняка кое-какие фрагменты покажутся затянутыми и скучноватыми. Их можно подсократить или убрать, ЗАМЕСТИВ ПОДХОДЯЩИМИ СЮжетами из рабочих материалов. Следующие просмотры посвятите тому, чтобы проверить, соблюдается ли ритм в вашем фильме. Обязательно добейтесь

того, чтобы кадры согласовывались и по ритму. После этого посмотрите фильм еще раз и отметьте проблемные места, которые будет не лишне обработать дополнительно. Для этой цели предусмотрены некоторые специальные эффекты, присущие программам редактирования.

На последнем этапе создайте заставку с названием вашего фильма и другой информацией. Поместите ее вначале и завершите фильм титрами на черном фоне. Чем больше времени и сил вы потратите на ваш фильм, тем с большим удовольствием его будут смотреть ваши друзья. И самое главное — вы будете сами удовлетворены тем, что сделали действительно качественный фильм, который понравится многим.

![](_page_58_Picture_12.jpeg)

Требования к ПО компьютера: программа для редактирования видео

![](_page_58_Picture_14.jpeg)

Теоретически для редактирования отснятого на концерте материала вы можете использовать любую из имеющихся в вашем распоряжении программ. Требования к ним невелики — видеодорожку для вставки имеют все современные программы. Большая часть эффектов и специфических функций для создания качественного фильма о концерте поп-звезды вам, скорее всего, не понадобится. Очень удобная функция просмотра амплитуды аудиодорожки на шкале времени имеется у большинства программ. Чтобы ваш фильм впоследствии смотрелся наилучшим образом, следует записать его со всеми комментариями на DVD. А для этого ваша программа редактирования должна обладать функцией создания видео DVD.

Программы

## **FOTO-VIDEO CD** ОБРАБОТКА ФОТОГРАФИЙ И ВИДЕО

Для создания качественных фильмов или фотоальбомов важна не только аппаратная, но и программная составляющая. На прилагающемся к журналу компакт-диске мы постарались представить лучшие образцы полезных программ.

#### **Ulead PhotoImpact XL**

Мощный графический редактор для художников, веб-дизайнеров и просто любителей цифровой фотографии. В редакторе есть все необходимое для работы с изображением: поддержка массы графических форматов (включая PSD), инструменты для работы со слоями, всевозможные фильтры и эффекты, возможность оптимизации изображения при сохранении в одном из веб-форматов и т. д. Интерфейс редактора понятен с первого взгляда, все знакомые функции находятся на своих привычных местах, а те, что незнакомы, очень быстро становятся таковыми. Например, все эффекты размещены на боковой панели и снабжены небольшой пиктограммой, дающей представление о том, как будет выглядеть обработанное изображение. Программа работает со сканерами и фотоап-

![](_page_59_Picture_5.jpeg)

паратами через TWAIN-интерфейс и имеет встроенный органайзер медиафайлов. Для обработки фотографий есть удобный мастер Post-Processing Wizard, позволяющий правильно сориентировать отсканированное изображение, произвести цветокоррекцию, устранить эффект красных глаз, обрезать изображение и поместить его в виртуальную рамку. Веб-дизайнерам должны понравиться Macrepa Component Designer и Background Designer, В форме пошагового визарда они позволяют выбрать готовые элементы дизайна (баннеры, иконки, кнопки, фоновые рисунки) или создать оригинальные. Выбрав желаемую картинку, можно отредактировать ее атрибуты и оптимизировать для использования в Интернете. Не менее интересна способность программы открывать для редактирования картинку с заданного URL или даже сам сайт в виде растрового изображения. Созданный дизайн сайта с внедренным в него текстом и другими объектами можно сохранить в виде HTML-страницы («File  $\rightarrow$  Save for Web  $\rightarrow$  As HTML»). Если вы обладаете высокоскоростным соединением с Интернетом, немало полезных дополнений (документация, шрифты, текстуры и т. п.) можно скачать с помощью утилиты Smart Download. **OC: Windows 98/ME/2000/XP** 

Язык интерфейса: английский Условия распространения: Trialware Сайт производителя: www.ulead.com

#### **IrfanView 3.91**

![](_page_59_Picture_9.jpeg)

В обработке фотографии существует ряд часто используемых операций: изменение яркости засвеченного фотоснимка или устранение эффекта красных глаз. И с каждым разом все меньше хочется пользоваться для этого таким профессиональным инструментом как Photoshop: он довольно нетороплив, да и в освоении совсем не прост. Альтернативой может послужить бесплатный просмотрщик графических файлов -IrfanView. Все самые важные функции программы доступны на панели инструментов или по горячим клавишам. Если в режиме просмотра миниатюр выделить группу файлов, то по нажатию правой клавиши мыши к ним можно применить пакетное преобразование - добавить их в слайд-шоу или создать фотогалерею. Функции, связанные с редактированием, находятся в пункте меню «Изображение». Используя их. можно вращать картинку, производить цветокоррекцию и повышать резкость. OC: Windows 98/ME/2000/XP Язык интерфейса: английский Условия распространения: Freeware Сайт: http://irfanview.tuwien.ac.at

#### **Adobe Photoshop CS 8.0**

![](_page_60_Picture_1.jpeg)

Говоря о любом графическом редакторе, мы (хотя бы мысленно) всегла сравниваem ero c Photoshop. Для любителей цифровой фотографии про-

грамма предоставляет массу интересных возможностей. Здесь и работа с необработанными файлами, специфичными для каждой модели камер, и профессиональные инструменты цветокоррекции, и большое количество фильтров, а также средство для создания веб-галерей и многое другое. Например, с помощью фильтра Lens Blur можно сделать реалистичный фокус даже у фотографии, снятой китайской «мыльницей». Воспользовавшись инструментом Match Color, легко раскрасить старый черно-белый снимок. С помощью различных эффектов можно совершить и обратную процедуру: стилизовать новое изображение под старый пожелтевший от времени снимок. В общем, какие бы идеи у вас ни возникли, остановить творческий порыв способны только опыт и знание тонкостей работы с программой.

Операционные системы: Windows 2000/XP Язык интерфейса: английский **Venorus nacnnoctnaнения: Trialware** Сайт производителя: www.adobe.com

#### Virtual Dub 1.5.10

При необходимости «склеить» несколько фрагментов, заменить звуковую дорожку или произвести качественный захват данных с различных устройств можно воспользоваться этим бесплатным редактором видео. В главном окне программы находятся два экрана предварительного просмотра. В левом показывается оригинальное изображение, а в правом - оно же после применения

![](_page_60_Picture_7.jpeg)

фильтров или отредактированное каким-либо другим образом. В программе есть встроенный MPEG-1-декодер, и она позволяет записывать данные в формате AVI2, который не имеет ограничения на размер файла в 2 Гбайт, как у AVI. Широкие возможности для творчества открывают различные фильтры: размытие, выпуклость, резкость, изменение яркости и контраста. OC: Windows 98/ME/2000/XP

Язык: английский; лицензия: Freeware Сайт: www.virtualdub.org

#### Содержание СD

#### Обработка графики

Ulead PhotoImpact XL<br>GIMP 2.0.3 Photo-Colorizer 1.5 Neat Image 4.0 Adobe Photoshop CS 8.0<br>VCW VicMan's Photo Editor 7.65 Photo Play 2 NoiseRemove 1.5 Noise Ninia 2.0.2

#### Сканирование и печать

Proof-Printer 1.4 SOHO Scan Solution 1.4.0

Ппосмотр изображений IrfanView 3.91 Vallen JPegger 4.51

#### Снятие скриншотов

Snaglt 7.1.0<br>ScreenHunter 4.0 Free

#### Монтаж видео

Avid Free DV 1.3 AVIFdit build Jan 14 2004 Pinnacle Studio 9.1.3 Fast Movie Processor 1.44 Virtual Dub 1 5 10

#### Энкодеры

Windows Media Encoder 9 bbMpeg 1.24 DV MPEG 6.0 HT MPEG Encoder 7.0 **TMPGEnc 2.521** 

#### Резервное копирование

**DVD2AVI 1.77.3** Xmpeg 5.0.3

#### **Бонус**

FantaMorph 2.53 iuVCR 4.8.10 raven norre<br>PanoramaMaker 3 Plugin Commander 1.52 FlipAlbum 5.5. Pro UnderCoverXP 1.08<br>ZoomBrowser FX Undater 4.6 1a 20/7/2004 250 звуковых семплов Плагины к графическим редакторам Демонстрационный ролик к статье<br>«Анимационный фильм: шаг за шагом»

#### **Драйверы** Canon Epson

Lexmark

#### **DVD2AVI 1.77.3**

![](_page_60_Picture_29.jpeg)

После копирования содержимого DVDдиска на винчестер, как правило, возникает необходимость перевести VOB-файлы в формат AVI, обрезать

изображение по краям, отделить звуковую дорожку от видео, удалить так называемые commercials. DVD2AVI работает с файлами форматов M2V, M2P, VOB и конвертирует в AVI, AC-3 и LPCM. В программу также входит плагин VFAPI, создающий AVI-ссылки на файлы VOB, что позволяет напрямую обрабатывать скопированные с DVD файлы в редакторах или декодерах, например Virtual Dub. Для создания ссылки необходимо установить кодек, запустив файл vifpset.bat из архива программы VFAPI Convertor. Затем предварительно сохраненный файл проекта DVD2AVI (процесс сохранения занимает 5-10 минут) надо открыть программой VFAPIConvEN.exe. После нажатия на кнопку «Run» вы через несколько секунд получите годный к обработке в видеоредакторе файл AVI. OC: Windows 98/ME/2000/XP Язык интерфейса: английский Условия распространения: Freeware

Сайт: http://arbor.ee.ntu.edu.tw/~jackai/dyd2avi

#### **iuVCR 4.8.10**

![](_page_61_Figure_2.jpeg)

Как правило, вместе с ТВ-тюнерами поставляется программное обеспечение для захвата видео. Однако качество большинства таких утилит оставляет желать лучшего. Компактная программа iuVCR обеспечивает качественную запись видеосигнала с карты видеозахвата или ТВ-приемника. iuVCR использует технологию DirectShow и позволяет записывать видео в файлы AVI и WMV без ограничения на размер. В программе имеются также собственная настройка частоты сигнала и запись по расписанию. Улучшить качество изображения помогут фильтры. Их можно выстраивать в цепочку, длина которой будет ограничена только мощностью вашего

компьютера. С помощью подключаемых кодеков для компрессии видео «на лету» вы сможете сохранить место на жестком диске. Программа написана нашим соотечественником, и, соответственно, ее интерфейс и справочная система выполнены на русском языке.

#### OC: Windows 2000/XP Язык интерфейса: русский Условия распространения: Trialware Сайт производителя: www.iulab.com

#### **Neat Image 4.0**

#### **Улучшение** КАЧЕСТВА СНИМКОВ

Название этой программы переводится как «чистое изображение» и полностью отражает ее предназначение. С помощью Neat Image удобно «вытягивать» фотографии. Обработка производится с помощью различных фильтров, подавляющих шумы и улучшающих резкость. Что люболытно программа может анализировать метаданные файла с изображением (обычно в них хранятся название модели фотоаппарата, сте-

![](_page_61_Picture_10.jpeg)

#### Создание и просмотр фотоальбомов

Программа, в полной мере оправдывающая формулировку «для создания виртуальных фотоальбомов». Альбомы действительно можно листать с характерным шелестом страниц, выбирать для них стили оформления, надписывать фотографии. Впрочем, мультимедийные возможности современного ПК также не оставлены авторами FlipAlbum невостребованными: для альбома можно подобрать фоновую музыку, по-

![](_page_61_Picture_13.jpeg)

C Neat Image из фотографии можно «выжать» максимальное качество

пень сжатия и время экспозиции) и на их основе сама выбирает наиболее пригодные настройки фильтра. Множество готовых профилей камер доступны для скачивания на сайте производителя. Впрочем, если вы не нашли там своей модели, можно произвести ручной или автоматический анализ фотографии, выставить наиболее пригодные значения уровня шумоподавления и резкости и сохранить профиль с названием своего фотоаппарата. Если полученный результат вас устроил, произвести улучшение всех отснятых фотографий можно в пакетном режиме. **OC: Windows 98/ME/2000/XP** Язык интерфейса: английский

Условия распространения: Shareware Сайт производителя: www.neatimage.com

![](_page_61_Picture_17.jpeg)

#### С помощью FlipAlbum фотографии можно хранить и публиковать в Интернете в «книжном» виде

мимо изображения в нем могут содержаться видеоролики. Для создания альбома достаточно воспользоваться мастером, выбрать в нем способ расположения снимков на страницах, шаблон оформления и указать папку с фотографиями. Снимки можно редактировать - избавляться от эффекта красных глаз, корректировать яркость и контрастность, поворачивать и т. п. Готовый альбом можно прямо из FlipAlbum записать на CD или опубликовать в Интернете. Чтобы просмотреть чужой фотоальбом, у вас должна быть установлена эта программа OC: Windows 98/ME/2000/XP Язык интерфейса: английский Условия распространения: Trialware Сайт производителя: www.flipalbum.com

#### **Avid Free DV 1.3 Захват** и монтаж видео

Программа, прекрасно подходящая для монтажа любительского видео. Интерфейс Avid Free DV состоит из множества плавающих панелей, инструментов и окон. Все видеофрагменты, записанные с карты видеозахвата или же храняшиеся на жестком диске (файлы форматов JPG, PCT, AVI и MOV), импортируются в окно «SuperBin». Это своего рода библиотека заготовок, которые можно перетаскивать Drag'n'Drop в окно «Timeline», выст-

![](_page_61_Picture_22.jpeg)

Полнофункциональный редактор видео даст вак почувствовать себя сценаристом и монтажером

раивая нужную последовательность. Сюда же из окна «Effect Palette» перетаскиваются эффекты, например, перехода между видеофрагментами. Вообще в «Timeline» происходит большая часть работы, связанной с монтажом: нарезание роликов на фрагменты нужной длины, синхронизация с аудио, выстраивание композиции и т. п. К сожалению, Avid Free DV умеет экспортировать видео только в формат MOV. Более профессиональные версии - Avid Xpress DV и Avid Xpress Pro - платные, но имеют функции DVD-авторинга, энкодинга и ряд дополнительных видеоэффектов. **Операционные системы: Windows XP** Язык интерфейса: английский Условия распространения: Freeware Сайт производителя: www.avid.com

#### **Snaglt 7.1.0**

![](_page_62_Picture_1.jpeg)

Иногла лля того чтобы снять скриншот лостаточно стандартной функции Windows - захвата экрана с помощью клавиши «Print Scrn». Несколько расширенные возможности предоставляет олновременное нажатие «Alt» и «Print Scrn» — в этом случае в Буфер обмена копируется только активное окно. Еще более гибко снять скриншот позволяют специальные программы. В их арсенале есть захват произвольной области экрана, запись действий на Рабочем столе в видеофайл, запись по горячей клавише или через несколько секунд. Представляемая вашему вниманию программа Snanlt включает в себя все эти возможности а также ряд других уникальных функций: обработка изображений во встроенном графическом редакторе, сохранение текстовой информации из вылеленной области Правла послелняя возможность работает только с Проводником и окнами приложений Windows. Поддерживается экспорт файлов в форматы GIF. JPG. TIF, BMP, EPS, PSD, PNG, ICO, CUR и другие. **OC: Windows 98/ME/2000/XP** Язык интерфейса: английский Условия распространения: Trialware Сайт производителя: www.techsmith.com

#### **Windows Media Encoder 9**

#### **Кодирование** аудио и видео

Энкодер с исчерпывающим набором функций и качественным исполнением. Проявляется это уже в самом начале работы с ним. На стадии создания новой сессии программа предложит вам начать вещание по сети, произвести захват аудио, видео или изображения с экрана, конвертирование файпов Функция захвата экрана в вилеофайл булет полезна. чтобы объяснить пользователю приемы работы с какой-либо программой. Windows Media

### **FantaMorph 2.53**

#### **Визуальные** спецэффекты

Цифровая обработка фотографий дает возможность легко создавать сложные эффекты. Данная программа предназначена для плавной трансформации одной картинки в другую. Создаваемая ею последовательность изображений может быть сохранена в виде AVI-ролика, Flash анимированного GIF или скринсейвера Для получения красивой трансформации объектов необходимо расставить ключевые точки на

![](_page_62_Picture_10.jpeg)

#### Сохраните место на диске, сжав ваше видео в формат WMV с помощью Windows Media Encoder

Encoder конвертирует медиафайлы в фирменные форматы WMA и WMV. Качество получаемого файла привязано к носителю, то есть вы можете выбирать компрессию, приемлемую для потокового вещания, для размещения на CD-диске или даже для Pocket PC. Кроме непосредственно конвертирования с помощью программы можно обрезать изображение по краям и подавлять интерлейсинг. В процессе конвертирования отображаются FPS, информация об оставшемся на лиске месте битрейт аулио- и вилеопараметры В комплекте поставляется также Encoding Script - утилита для управления энкодером из командной строки. **OC: Windows 98/ME/2000/XP** Язык: английский: лицензия: Freeware

Сайт производителя: www.microsoft.com

![](_page_62_Picture_14.jpeg)

FantaMorph способна осуществить самые невероятные метаморфозы

характерных деталях. Например, у вас есть две фотографии человеческого лица в фас. Чтобы промежуточные метаморфозы выглядели более реалистично, кликая на исходной фотографии, отметим двумя точками положение глаз и сдепаем то же самое на конечном изображении Чем больше ключевых точек на изображениях, тем плавнее будет морфинг. Есть возможность делать переходы между более чем двумя изображениями. В этом случае открываются интересные перспективы запечатлеть, например, стадии роста ребенка или смены пейзажа в зависимости от времени года. OC: Windows 98/MF/2000/XP

Язык: английский: линензия: Trialware Сайт производителя: http://download.com

#### Полезные утилиты

#### **AVIEdit build Jan 14 2004**

Несмотря на малый размер, эта программа для работы с AVI-файлами имеет массу возможностей. С помощью нее можно, например, обрезать видео, разбивать его на части, объелинять файлы Есть функция захвата видео в файлы AVI, при этом размер файла может быть больше 2 Гбайт. Более 30 фильтров позволяют устранить интерлейсинг, произвести гамма-коррекцию, шумоподавление и многое другое.

#### **Harry's Filters 3.0**

Набор из 69 фильтров на любые случаи жизни разбит на категории, среди которых есть Artistic, Noise, Nature, Gradients. Каждый из эффектов настраивается с помощью доброго десятка параметров. Для обработки фотографии особенно полезны будут фильтры из группы Color, позволяющие произвести цветокоррекцию или применить эффект «старой фотографии».

#### **UnderCoverXP 1.08**

Программа, распечатывающая обложки для DVD, CD, VHS и многих других носителей. Если вы не нашли в UnderCoverXP какого-то экзотического формата, его легко можно задать, отредактировав файл undercoverxp.dat, причем сделать это можно не выходя из программы Поллерживаются изображения в форматах JPEG, GIF. PNG и BMP.

#### **ScreenHunter 4.0 Free**

Простая программа для захвата изображения. В программе не было бы ничего выдающегося, если бы не ее способность правильно нумеровать скриншоты Что это значит? ScreenHunter складирует снимки в определенной папке, нумеруя названия их файлов. Даже если вы сотрете один из снимков, программа восстановит корректную последовательность номеров.

66 | CHIP FOTO VIDEO digital

![](_page_63_Picture_1.jpeg)

## Hа электронном «штативе»

Наконец-то фотоаппараты со стабилизатором изображения получили матрицу, позволяющую делать снимки высокого разрешения. Теперь можно фотографировать даже при максимальном увеличении и в условиях слабой освещенности.

**К • омпактные камеры топ-класса** способны делать снимки отлич-**НОГО КАЧЕСТВА, ПРИ ЭТОМ ОНИ** имеют огромное количество функций и возможностей, а также могут работать с разнообразными дополнительными аксессуарами. Диапазон фокусного расстояния их несъемной оптики достаточно широк, однако иногда качество снимка, сделанного дорогим фотоаппаратом с руки, разочаровывает — сказываются недостаток света и дрожание рук. Лишь камеры со встроенным стабилизатором изображения позволяют нам

экономить место в багаже и не брать с собой в дорогу громоздкий штатив.

Для того чтобы без штатива получить четкую фотографию при съемке телеобъективом с установленным фокусным расстоянием 200 мм и более, как правило, необходимо поста-ВИТЬ ОЧЕНЬ КОРОТКОЕ ВРЕМЯ ЭКСПО- $3$ иции — от 1/250 и меньше. Это ВОЗМОЖНО ЛИШЬ В ТОМ СЛУЧАЕ, ЕСЛИ объект съемки достаточно освещен. В противном случае придется увеличивать чувствительность матрицы по ISO, но тогда на снимке может проявиться посторонний «шум».

#### **Технология: как работает гироскопический сенсор**

#### **Основная деталь**

Гироскопический сенсор (или датчик перемещений) — основной «орган чувств» системы стабилизации изображения. Будучи установленным в корпус камеры он постоянно отслеживает свое положение в пространстве и таким образом определяет и смещение самого фотоаппарата.

#### **Связь с камерой**

Гироскопический сенсор постоянно сообщает микропроцессору о направлении и скорости смещения относительно заданного положения. Микропроцессор рассчитывает величину компенсирующих колебаний и подает команды на блок подвижных линз или на подвижную матрицу.

![](_page_64_Picture_10.jpeg)

Выход из этой ситуации обещают электронные стабилизаторы изобра-Жения, которые способны компенсировать дрожание рук фотографа при съемке и позволяют тем самым безболезненно увеличить выдержку. До настоящего времени камеры со встроенными стабилизаторами были не очень широко представлены на рынке и имели ограниченное двумя мегапикселями разрешение.

Протестированные нами экземпляры имеют наряду со стабилизаторами изображения матрицы в 4 и 5 мегапикселей. Технологии стабилизации у представленных камер различны: в то время как Panasonic Lumix DMC-FZ10 имеет в объективе подвижную группу линз, конструкторы Minolta для фотоаппарата Dimage A1 решили приме-**НИТЬ ПОДВИЖНУЮ МАТРИЦУ.** 

Обе камеры были подвергнуты суровым испытаниям в нашей тестовой лаборатории. Оба фотоаппарата блестяще справились с задачей — смазанных снимков почти не было. Результаты при съемке с рук без использования стабилизатора были бы значительно хуже. Вместе с тем, любая технология имеет определенные границы своих возможностей.

![](_page_65_Picture_0.jpeg)

#### **XX** Minolta Dimage A1

С позиции эргономики фотоаппарат Minolta Dimage A1 намного удобнее в использовании, чем Panasonic Lumix DMC-FZ10. Даже те, кто всю жизнь работал только с зеркальными камерами, не заметят каких-либо неудобств, поскольку и выглядит Minolta Dimage A1 примерно как «зеркалка». да и в руке лежит также удобно. Управление трансфокатором осуществляется установочным кольцом, находящемся прямо на объективе. Так настройку производить удобнее.

#### Эргономичность: продумано все до мелочей

Элементы управления камерой очень удачно размещены с точки зрения

удобства работы с ними. С помощью главного установочного лимба можно отрегулировать различные программные режимы, а также пять программ съемки в различных ситуациях. Еще один установочный диск находится рядом с видоискателем (с правой сто-

![](_page_65_Picture_6.jpeg)

**Баланс белого: при дневном свете нейтральный, а при искусственном освещении автоматика не дорабатывает. Ручная настройка дает легкий голубоватый оттенок**

роны). Он предоставляет фотографу быстрый доступ к таким важным настройкам, как баланс белого, чувствительность матрицы по ISO, выбор способа измерения экспозиции, переключения режимов одиночных или серийных кадров.

Переключившись в соответствующий режим, с помощью этих двух **КОЛЕСИКОВ МОЖНО бЫСТРО УСТАНОВИТЬ** нужное значение выдержки или диафрагмы. Все основные предустановки осуществляются через меню, которое организовано очень понятно, и для работы с ним едва ли придется заглядывать в руководство. Очень практично выглядит функция автоматического переключения между видоискателем и дисплеем: как только специальный сенсор, располо-Женный в видоискателе, «замечает»

глаз фотографа, дисплей отключается и включается видоискатель. В свою очередь СЕНСОРЫ, «ЧУВСТВУЮщие» пальцы фотографа, удерживающие камеру, дают команду на включение дисплея или видоис-

![](_page_66_Picture_1.jpeg)

**Фото из движущегося автобуса: достаточно резко, но темновато. Коррекция в Photoshop поможет исправить ситуацию**

кателя. Все это позволяет экономить энергию и увеличивает время работы аккумулятора.

#### Высококачественный корпус из металла

Корпус, почти целиком изготовленный из металла, дает ощущение, что в руках у вас «настоящий» фотоаппарат, тем более что его внешность вполне «взрослая». Все разъемы хорошо защищены от грязи с помощью заслонок и резиновых колпачков. 1,8дюймовый дисплей с разрешением в 118 000 пикселей показывает яркую картинку, к тому же он в состоянии откидываться вверх на любой угол (вплоть до 90°), что позволяет вести съемку даже с колена. Было бы замечательно, если бы он вдобавок и врашался. Электронный видоискатель имеет нормальное разрешение, но его качество не сказать чтобы высокое: трудно с необходимой точностью оценить резкость кадра и правильность выбранной экспозиции.

#### Быстрая съемка и быстрый просмотр

Нетерпеливым фотографам, а также любителям поснимать динамичные сюжеты эта модель понравится. Для включения камере требуется всего 3,1 с, а задержка спуска составляет 0,4 с. Подходит Minolta Dimage A1 и для серийной съемки: при наилучшем JPEG-разрешении скорость составляет 3 кадра в секунду. После этого камере требуется короткая пауза для записи кадров, затем

![](_page_66_Picture_9.jpeg)

**Максимальное приближение: благодаря стабилизатору и при максимальном увеличении Minolta делает резкие снимки**

можно продолжать работу. Если же будет выбран формат файла изображения TIFF, то три кадра будут отсняты за 1,5 с, но потом придется ждать около 30 с, пока информация будет записываться в память. С форматом RAW дело обстоит получше. Время съемки серии из пяти кадров составит 3 с, и после 10-секундной паузы на «переваривание» можно снимать дальше.

**Вывод:** Panasonic имеет значительно больший диапазон фокусного расстояния, а качество работы оптического стабилизатора такое же, как у Minolta. Но та на голову выше FZ10 по таким показателям, как удобство эксплуатации, а также по количеству функций. В итоге по сумме положительных качеств Minolta значительно превосходит Panasonic.

![](_page_66_Figure_13.jpeg)

Minolta немного сходна с Panasonic; и здесь колебания камеры регистрируются гироскопическими сенсорами и передаются на электронный датчик (микропроцессор), который оценивает их амплитуду и направление. Однако вычисленные значения компенсирующих колебаний передаются здесь на подвижную матрицу, а не на группу линз, как у Panasonic. Матрица имеет возможность двигать-

ся в соответствии с получаемыми сигналами и таким образом компенсировать дрожание рук фотографа. AS-сенсор выдает предупреждение, если он не в состоянии должным образом компенсировать возникающие колебания камеры.

![](_page_67_Picture_0.jpeg)

#### Panasonic DMC-FZ10  $\mathbf{\Sigma}$

Лишенное всякой субъективности мнение проводивших тестирование сотрудников таково: размеры корпуса FZ10 можно было бы увеличить на пару сантиметров, и тогда он лежал бы в руке идеально. Тем не менее полностью металлический корпус изготовлен очень качественно, а все разъемы зашишены прочными металлическими шторками.

#### Большой объектив больше света

Замечательной особенностью данного фотоаппарата является его объектив Leica Vario-Elmarit с диаметром  $7,5$  см (для сравнения: у Minolta A1 — 5,5 см). Это позволяет объективу сохранять постоянное значение свето-

силы, равное 1:2,8, на всем громадном диапазоне фокусного расстояния от 35 до 420 мм. С одной стороны, это не совсем привычно, а с другой очень здорово, так как объективы в любительских камерах, как правило, намного слабее (1:3,5 или 1:4,5 при минимальном фокусном расстоянии, а

![](_page_67_Figure_6.jpeg)

**Баланс белого: при дневном свете очень хороший, а при искусственном освещении автоматика недорабатывает. Ручная настройка баланса белого помогает сделать качество снимка отличным**

при максимальном — и того меньше). У FZ10 картина совсем иная: благодаря большому диаметру отверстия диафрагмы в сочетании с малой глубиной резкости фотограф имеет великолепные возможности для съемки. Даже при слабом освещении Vario-Elmarit позволяет обходиться без вспышки.

#### Мошное телефото. НО МАЛО ШИРОКОУГОЛЬНОСТИ

Установку фокусного расстояния фотограф осуществляет с помощью кнопки типа коромысло. С ее помощью управление плавной работой трансфокатора осуществляется быстро и точно, но колесиком настройки пользоваться все же удобнее.

Максимальное увеличение объектива впечатляет: фокусное расстояние в пересчете на 35-мм формат составляет 420 мм, что соответствует 12-кратному увеличению. Такой зум позволяет снимать даже очень удаленные объекты, зато нижний предел —  $35$  мм нельзя назвать достаточно коротким фокусным расстоянием.

![](_page_68_Picture_1.jpeg)

**Фото из движущегося автобуса: на этом снимке, не подвергавшемся дополнительной обработке, видно, насколько хорошо работает стабилизатор**

![](_page_68_Picture_3.jpeg)

**Мегазум: даже при сильном увеличении Panasonic обеспечивает отличную контрастность и четкость изображения**

#### Удобство работы на уровне, НО НЕДОСТАТКИ ВСЕ ЖЕ ЕСТЬ

Режимы работы и программы съемки легко устанавливается при помощи специального лимба. В очень наглядном меню легко ориентироваться, а с помощью кнопки навигации перемещаться по нему очень просто. Двухдюймовый дисплей позволяет точно оценить резкость снимка, на него можно вывести даже гистограмму.

Когда происходит смена освещенности (от яркого мотива мы переходим к затененному или обратно), видоискателю требуется чересчур много времени для настройки чувствительности на новые условия. Реакция FZ10 на нажатие кнопки спуска «заторможена» (0,8 с).

Panasonic DMC-FZ10 имеет два режима работы стабилизатора: в режиме 1 он включен постоянно, а в режиме 2 он активируется только в момент съемки. В первом случае стабилизатор изображения работает постоянно, даже когда палец не лежит на спусковой кнопке. Это хорошо тем, что позволяет фотографу при компоновке кадра выбрать наилучшую композицию и проверять фокусировку, наблюдая ровное, без смещений, изображение на дисплее или в видоискателе. Второму режиму, без сомнения, следует отдать преимущество и по возможности использовать только его. В этом режиме стабилизатор изображения включается лишь в тот момент, когда фотограф нажимает на кнопку спуска. В связи с тем что линза остается в центральном положении вплоть до начала съемки, ее компенсационные возможности по сравнению с режимом 1 значительно повышаются.

Оптический стабилизатор изображения Panasonic работает безупречно — это доказывают контрольные снимки, сделанные из движущегося автобуса. Единственное, против чего бессильна умная техника, — это выбоины на дорогах.

Вывод: Panasonic Lumix DMC-FZ10, несмотря на почти компактные размеры корпуса, имеет великолепный объектив с огромным диапазоном переменного фокусного расстояния — от 35 до 420 мм. Этот фотоаппарат превосходит соперника по качеству снимков, но уступает по части эргономичности и скорости съемки. И все же обе камеры по-своему очень хороши.

![](_page_68_Figure_12.jpeg)

![](_page_69_Picture_0.jpeg)

![](_page_69_Picture_136.jpeg)

#### Критерии оценки

#### Качество съемки 40%

Наша контрольная сцена включает в себя пронзительные краски цветных маркеров и пастельные тона набора косметики. Все эти цвета должны передаваться фотоаппаратом натурально и без искажений при различных условиях освещенности (дневной свет, искусственное освещение) и настройках баланса белого (автоматическая, ручная).

Насколько хорошо камеры различают оттенки красного цвета, показывают букеты из темно-красных и светло-красных роз. Изображение темно-красных роз демонстрирует также качество контрастности. Для проверки способностей фотоаппарата корректно фиксировать блестящие предметы в сцену мы включили и стеклянный шар. Реальное разрешение матрицы было проверено с помощью специальной диаграммы по нормам ISO 12233.

#### Комплектация 25%

Всевозможные функции типа программы автоматической настройки, возможность ручной настройки диафрагмы и экспозиции, а также наличие режима макросъемки положительно влияли на общую оценку фотоаппарата. Дополнительные баллы присуждались также за программы ландшафтной и портретной съемки, а также режим панорамы.

Кроме JPEG камера должна работать и с другими форматами файлов, например TIFF или RAW. Разумеется, в комплекте с камерой должны поставляться аккумулятор и зарядное устройство.

#### Эргономичность 25%

Большое значение мы придавали наличию установочного лимба (колесика) и программируемых «горячих» кнопок, поскольку эти элементы управления позволяют получить быстрый доступ к специфическим функциям камеры.

Важным для возможности съемок динамичных сюжетов является хороший автофокус и быстрая запись файлов в память, а также моментальное приведение камеры в «боевую готовность». Скорость и точность работы объектива - это тоже очень важный критерий оценки эргономичности фотоаппарата, и мы его учитывали. Все кнопки управления должны быть доступны, а дисплей и видоискатель - показывать яркую и резкую картинку, а также реальный размер кадра.

Чтобы оценить экономичность камеры, были измерены уровни потребляемой энергии в различных режимах (спящий, работа трансфокатора объектива, съемка со вспышкой).

#### Документация и сервис 10%

Кроме привычных PDF-файлов на CD-ROM документация должна быть представлена и отпечатанной брошюрой, желательно на русском языке. Дополнительные баллы начислялись за хороший веб-сайт производителя со страничкой для скачивания обновлений прошивок, драйверов, документации.

ПППП 100-90 баллов: 5 квадратов; 89-75 баллов: 4 квадрата; 74-60 баллов: 3 ובה<br>החיים ומ-14, יפדפתומטי ל-RQ –45 ו-FQ 1 квадрат; 19-0 баллов: 0 квадр

## знать, хочет KTO **THIS CHIF SHOAHHCKa!S**

![](_page_70_Picture_240.jpeg)

телефон: (017) 291-9891, **Для Казахстана:** 

телефон: (3272) 79-24-37

**Телефон: 916-5706**

Подписной индекс **44077** через ОАО «Казпочта»

**По Москве — удобная доставка курьером!**

Для оформ документ

МАКИ СТАНИЦИИ СТАНИЦИИ СТАНИЦИИ СТАНИЦИИ СТАНИЦИИ СТАНИЦИИ СТАНИЦИИ СТАНИЦИИ СТАНИЦИИ СТАНИЦИИ СТАНИЦИИ СТАНИЦИИ

фами.

количес проставы

> В стоимость подписки включена доставка журналов заказными бандеролями. При оплате подписки до 15-го числа текущего месяца вы будете получать номера

со следующего месяца.

**Подписка!**

# БЛАГОРОДНАЯ МИНИАТЮРНОСТЬ

![](_page_71_Picture_2.jpeg)
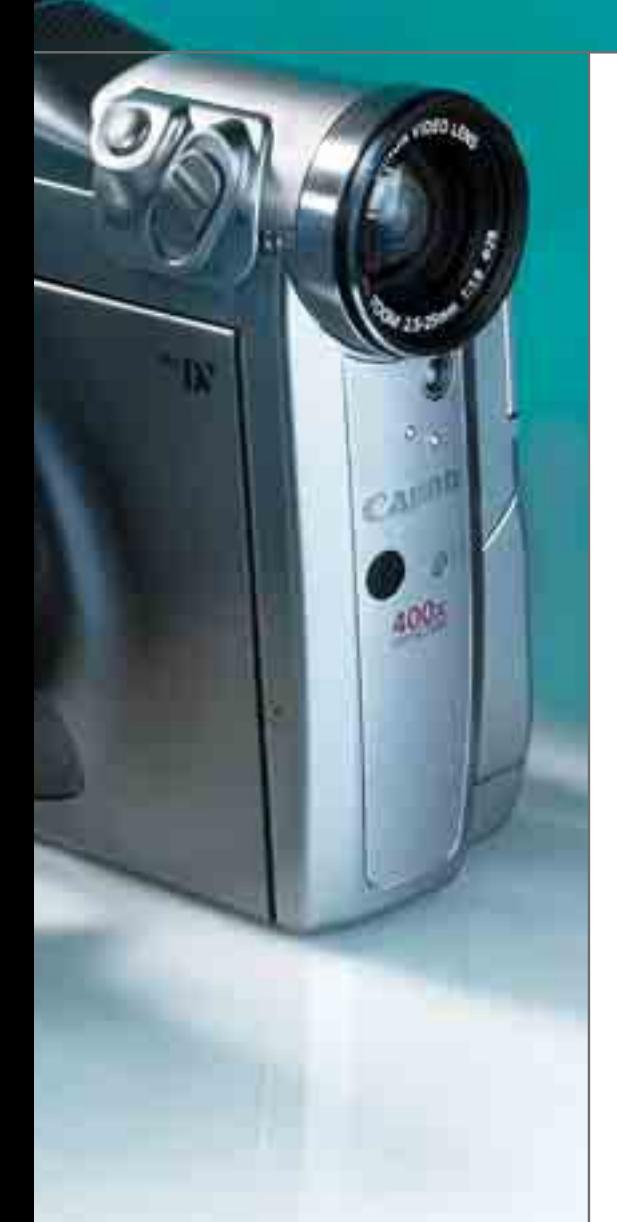

Важными критериями для нашего тестирования являются скорость и правильность работы системы автоматической настройки диафрагмы видеокамеры при изменении условий

Данный график показывает продолжительность коррекции параметров диафрагмы: чем уже «провал» на графике, тем быстрее камера приходит к нормальному уровню экспозиции, а чем меньше глубина этого «провала», тем более плавно проте-

освещенности.

кает процесс коррекции.

Семь лет назад, с появлением моделей необычного дизайна, как бы стоящих на ребре, началась эра видеокамер малого, карманного формата. C тех пор остается неизменной тенденция — самые новые и передовые технологии упаковывать во все более компактные корпуса. Чтобы определить, насколько хороши подобные «малышки» в деле, мы протестировали три из них.

**САМЫЕ МИНИАТЮРНЫЕ ЦИФРО-**<br>
ВЫЕ ВИДЕОКАМЕРЫ ВСЕГДА<br>
ИМЕЮТ ПЛОСКИЙ КОРПУС ВЕРТИ-<br>
КАЛЬНОЙ ОРИЕНТАЦИИ. НЕИЗ-<br>
МЕННО УТОНЧЕННЫЙ В ПРЯМОМ И ПЕРЕамые миниатюрные цифровые видеокамеры всегда ИМЕЮТ ПЛОСКИЙ КОРПУС ВЕРТИкальной ориентации. Неизносном смысле дизайн этих устройств, а также их богатые мультимедийные возможности не оставляют равнодушными новичков и даже опытных видеолюбителей. Этого вполне достаточно, чтобы мы тоже обратили внимание на данные модели. В наших руках побывали две камеры производства Canon (модели MVX10i и MV6iMC), а также Sony DCR-PC105.

Самая маленькая в этой троице — Canon MV6iMC, ее ширина составляет немногим более 5 см. И хотя конкуренты не намного массивнее, в сверхкомпактном классе важен каждый га-

160  $128$ **HOKOCTM** Градация яркости 66 падация 64 32 5 10 15 20 25 30 35 40 45 50 Миллисекунды

баритный миллиметр, ведь именно от размеров часто зависит, будет ли пы-ЛИТЬСЯ КАМЕРА ДОМА ИЛИ ЖЕ ПОСТОЯНно сопровождать своего владельца. Давая общую оценку всем испытуе-МЫМ, ХОЧЕТСЯ С УДОВЛЕТВОРЕНИЕМ ПОДчеркнуть, что еще никогда любительские видеокамеры не изготавливались столь качественно. Все они имеют великолепный дизайн, пропорциональны в размерах и окрашены в благородные цвета.

Canon MVX10i  $\mathbf{y}$ 

Эта модель — настоящий фотомастер. Сделанные с ее помощью фотографии достойно выдерживают сравнение со снимками формата 10х15 см, полученными полноценными цифровыми фотоаппаратами. К тому же MVX10i имеет огромное количество ручных настроек, свойственных фотоаппарату: диафрагмы, выдержки, фокусировки. Вариообъектив Canon обеспечивает 10-кратный оптический зум и достаточный диапазон фокусировки.

O том, что Canon MVX10i способна всерьез конкурировать с цифровыми фотоаппаратами, говорят и следующие возможности: съемка трех кадров подряд в режиме экспозиционной вилки, функция автоспуска, серийная съемка, а также чрезвычайно узкая, но весьма эффективная фотовспышка, расположенная рядом с объекти-

### Автоматическая диафрагма

вом. Наряду с этим камера имеет функцию подавления эффекта красных глаз и белый светодиод подсветки для наведения на резкость в темноте. Также присутствует режим панорамного кадра, при этом снимки совмещаются друг с другом очень точно. Как недостаток можно отметить, что большой палец рабочей руки постоянно покоится на клавише

выбора функций, находящейся под кнопкой спуска. Вместе с тем, с камерой можно работать не прибегая к помощи другой руки, это очень удобно. Справедливости ради следует признать, что кнопки управления функциями у младшей модели MV6i более удобны, хотя и выглядят не так эффектно, как у Canon MVX10i. То же самое относится и к клавише воспроизведения, расположенной позади ОЧЕНЬ КАЧЕСТВЕННОГО 2,5-ДЮЙМОВОГО дисплея. Из неудобств — невозможность выдвинуть или поворачивать вокруг горизонтальной оси оптический видоискатель. Зато всяческих похвал заслуживает открывающийся в сторону оператора кассетоприемник.

Canon MVX10i от других моделей отличает прежде всего возможность ручной настройки уровня записи звука. Данную функцию пока что можно найти лишь у профессиональных камер. При регулировке уровня звука на дисплее появляется наглядная шкала. Встроенный микрофон огра-НИЧЕН В СПЕКТРЕ СВОЕЙ ЧУВСТВИТЕЛЬности, зато его можно настроить таким образом, что записанный звук будет абсолютно свободен от посторонних шумов.

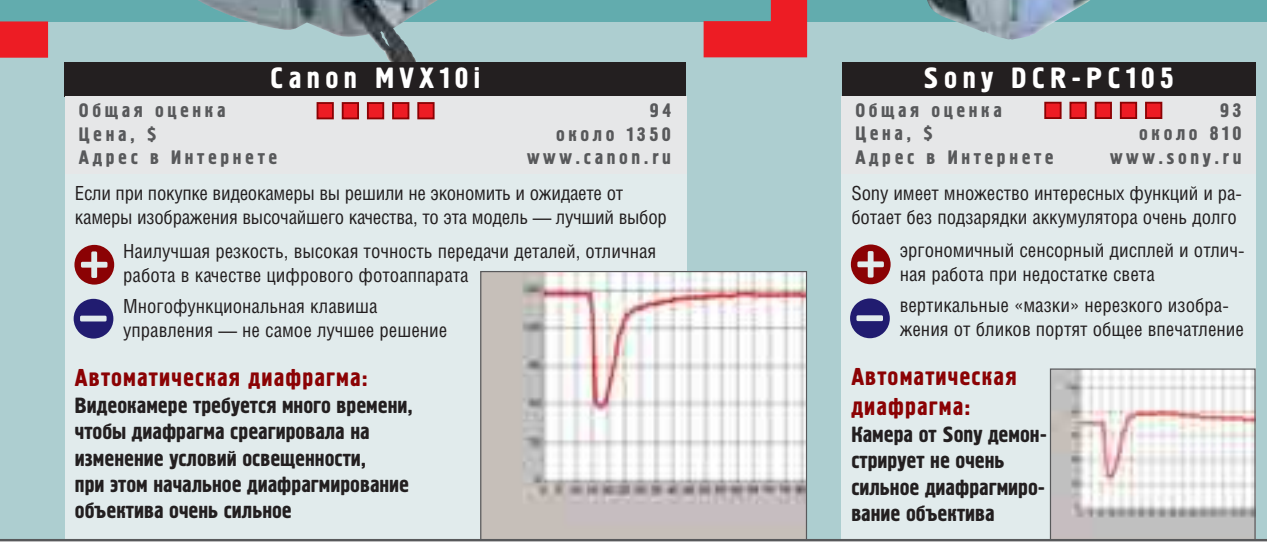

76 | CHIP FOTO•VIDEO digital

По качеству изображения Canon MVX10i просто нет равных. Тестовые съемки продемонстрировали максимальную резкость картинки и прекрасную цветопередачу, а четкость изображения такова, что эта модель могла бы смело сравниться и с гораздо более дорогими видеокамерами. Лишь на темных участках изображения проступает едва за-Метный «шум», однако даже с наступлением сумерек эта камера ведет себя очень достойно, и лишь когда освещение падает до 30 люкс. качество ухудшается. Чтобы побороться за картинку, можно включать различные режимы ночной съемки. например уменьшить скорость срабатывания затвора. Баланс белого в любой ситуации работает безукоризненно, а вот по качеству работы

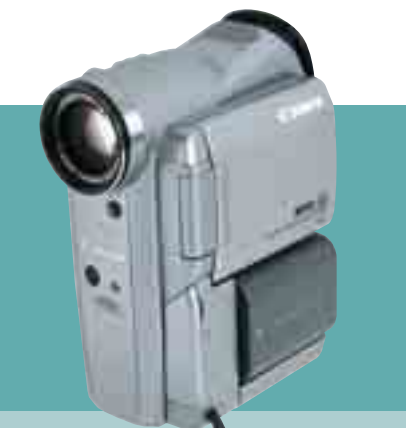

# **Общая оценка 87 Цена, \$ около 870 Адрес в Интернете www.canon.ru**

Несмотря на малые размеры, камера обладает наилучшей эргономичностью из всех моделей

самая компактная камера в своем классе оснащена всеми необходимыми разъемами изображение и звук — на хорошем среднем уровне, однако чудес ждать не приходится

### **Автоматическая диафрагма:**

**Самые быстрые диафрагма и время реакции, самое слабое диафрагмирование**

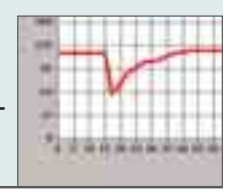

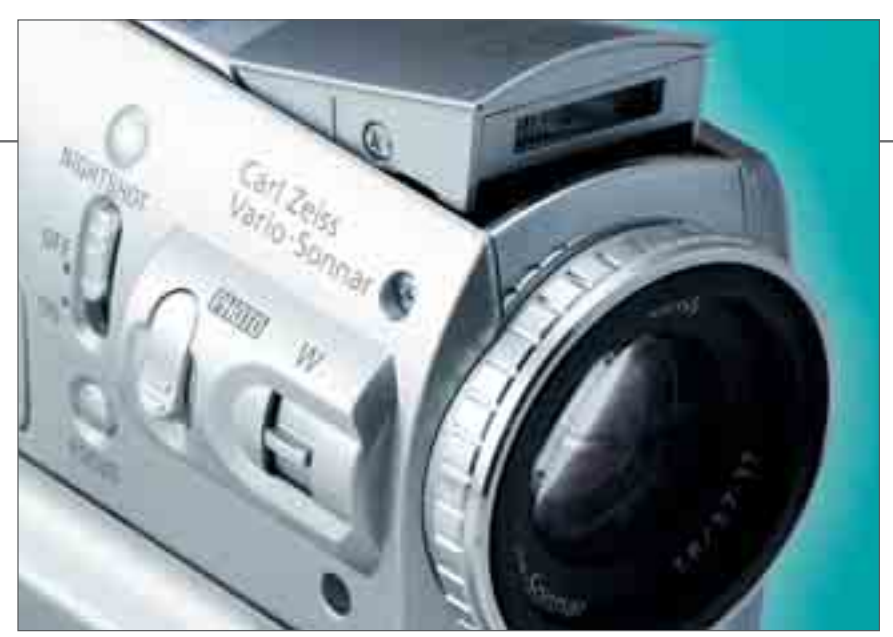

**Убирающаяся вспышка в такой маленькой видеокамере восхищает даже заядлых фотолюбителей. Впечатление от камеры усиливает объектив с фокусировочным кольцом**

стабилизатора изображения MVX10i уступает модели от Sony.

К сожалению, инженеры Canon в этой модели отказались от использования «башмака» для установки дополнительных аксессуаров. Отсутствует и полноценное зарядное устройство, крайне необходимое из-за высокого энергопотребления камеры. Но несмотря на некоторые недочеты, по сумме набранных баллов Canon MVX10i стал победителем этого тестирования.

### Sony DCR-PC105  $\mathbf{v}$

Карта памяти, используемая в этой модели, позволяет не только записывать фотоснимки и видеоклипы, но и Сапоп **MV6iMC** *DE ПЕРВО НА С КАМЕРЫ НА КОМПЬЮ- АККУМУЛЯТО***РА, КОТОРЫЙ НЕ ТОЛЬКО** тер. Цифровой вход также представляется весьма полезной функцией, ОН ПОЗВОЛЯЕТ ПОДКЛЮЧАТЬ К КАМЕРЕ обычный видеомагнитофон и оцифровывать архивы аналоговых видеозаписей. Есть у Sony DCR-PC105 и другие особенности, поднимающие ее на достаточно высокий уровень по сравнению с конкурентами: фокусировочное кольцо на объективе, убирающаяся фотовспышка, «умный башмак» для установки аксессуаров.

Особого упоминания заслуживает сенсорный ЖК-дисплей, позволяющий управлять всеми функциями камеры и делающий практически ненужными все остальные кнопки. Качество экрана также лучшее среди протестированных моделей. Присутствует интересная функция: при увеличении освещенности повышается и яркость дисплея, что позволяет комфортно работать даже при ярком солнечном свете.

В дополнение по сенсорному экрану заметим, что настройка камеры с его помощью настолько удобна, что пользоваться чем-то иным уже не хочется. Тем более что экран не страдает повышенным энергетическим аппетитом: энергопотребление у модели DCR-PC105 самое маленькое. Во многом это заслуга и качественного

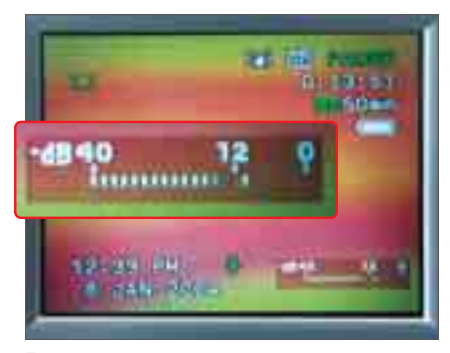

**При нажатии на кнопку, расположенную справа внизу, появляется шкала уровня сигнала**

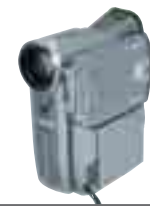

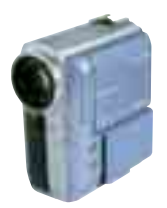

имеет большую емкость, но и показывает с точностью до минуты, на сколько времени хватит его емкости.

Модель от Sony традиционно имеет режим ночной съемки в инфракрасном свете. Правда, полученное в полной темноте изображение не цветное, а черно-белое с зеленоватым оттенком. Но это и понятно, ведь в качестве подсветки используется инфракрасный фонарь на самой камере. Имеется и более привычный режим ночной съемки, при котором снижается только скорость срабатывания затвора. В этом случае при съемке с руки изображение получается смазанным, но зато достаточно ярким. Работа стабилизатора изображения не вызвала особых нареканий. а вот проявление вертикальных «мазков» от ярких бликов — это существенный минус. Что касается звука, то его можно охарактеризовать как мощный, с великолепно выраженным стереоэффектом.

### Canon MV6iMC  $\mathbf{M}$

Эта крохотная камера — самая маленькая из трех, но, как ни странно, самая дружелюбная к пользователю: и дизайн, и эргономичность у нее просто замечательные. Единственное, что можно было бы посоветовать конструкторам Canon, так это внедрить для использования в качестве элемента навигации по меню колесико типа Push-dial. В целом же расположение кнопок и элементов управления на Canon MV6iMC — пример для подражания.

К недостаткам MV6iMC мы отнесли маленький 2-дюймовый экран, на котором затруднительно оценить качество изображения. Кроме того, видоискатель не выдвигается, а для подключения дополнительных принадлежностей отсутствует специальный разъем. Встроенный микрофон, обладающий неплохими характеристиками, подпортил настроение, запи-

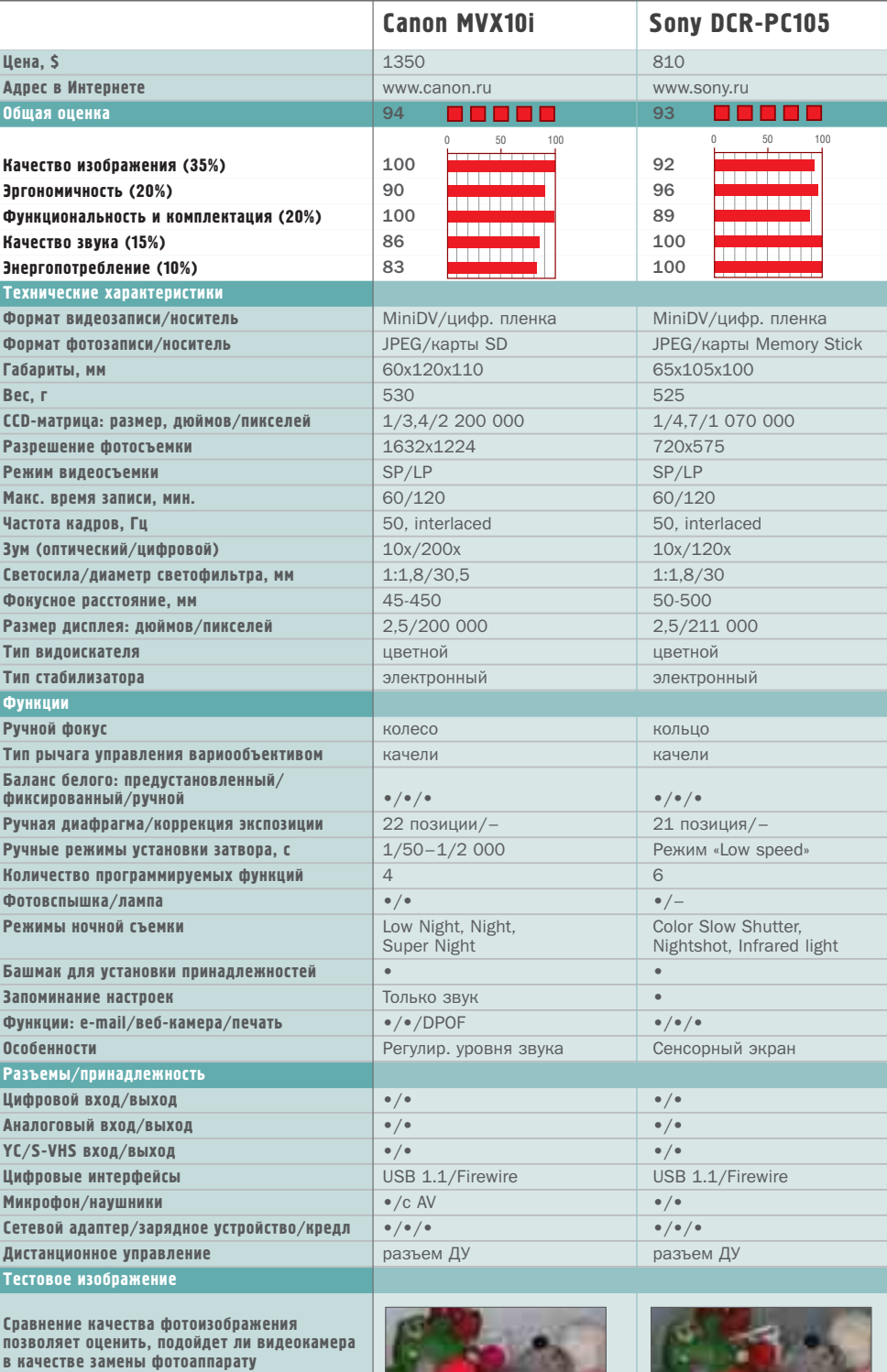

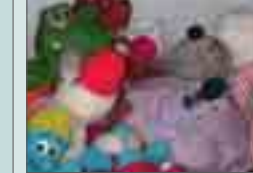

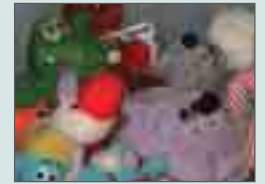

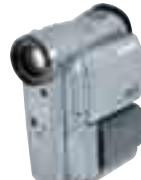

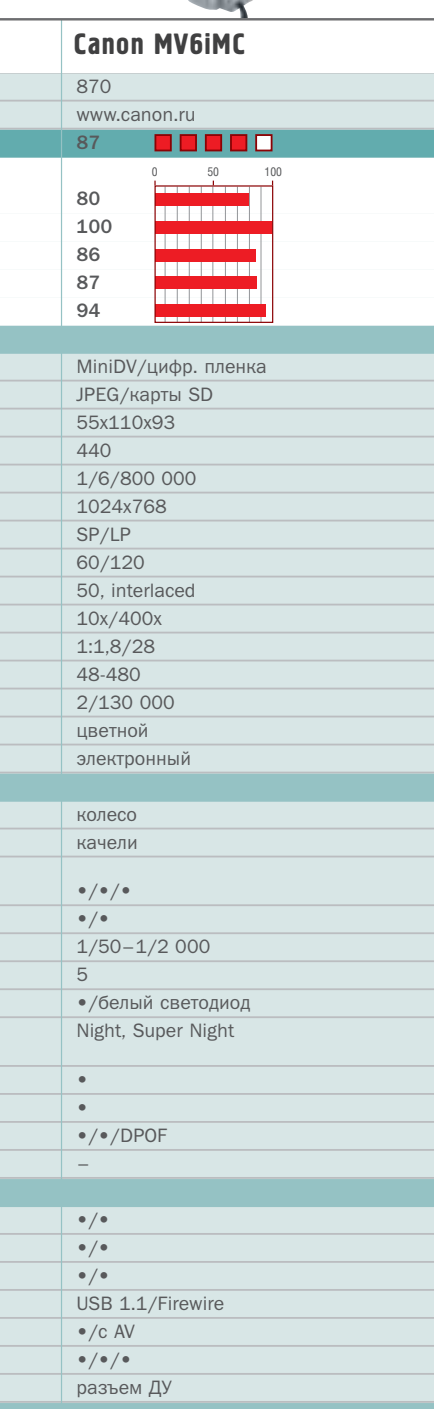

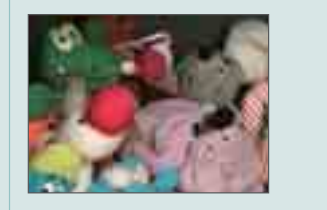

сывая посторонние шумы, источник которых — механизм камеры. Поэтому для качественной записи звука лучше будет приобрести внешний микрофон.

Качество изображения Canon MV6iMC, прямо скажем, нельзя назвать выдающимся. Так, ролик, отснятый ярким солнечным днем, почему-то напоминает вечерний пейзаж, и в целом создается впечатление, что малышка от Canon смотрит на мир через «розовые очки» и картинка получается теплой, не слишком резкой, не очень контрастной, хотя и в целом приятной.

Другие недостатки Canon MV6iMC: иногда не срабатывающий автофокус, самый слабый из всех стабилизатор изображения и слишком темная картинка при съемках в сумерках. Кроме того, аккумулятор раздражал тем, что разряжался в самый неподходящий момент, а спрогнозировать, когда он выдохнется, чрезвычайно нелегко. Вместе с тем, обилие функций и возможностей камеры, упрятанных в такой крохотный корпус, вызывают уважение.

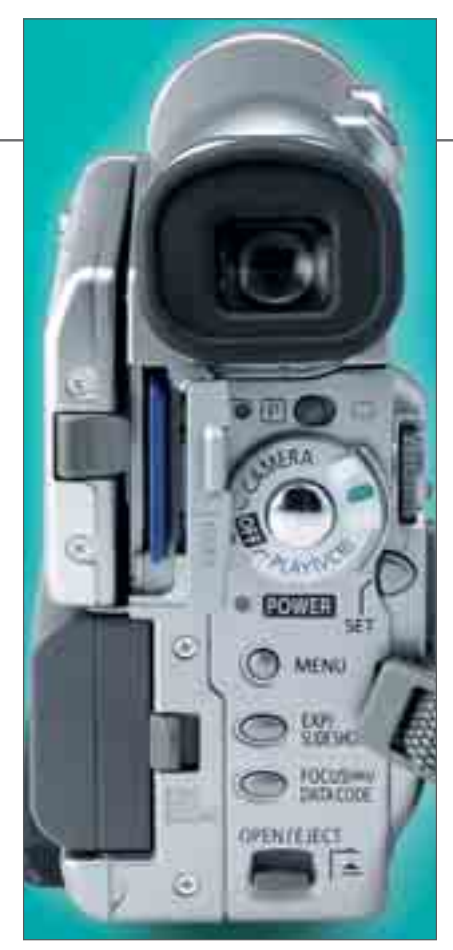

**Несмотря на миниатюрность Canon MV6iMC, на ее корпусе разместились все важнейшие элементы управления**

### Критерии оценки

### **Качество изображения 35%**

Мы производили динамические измерения на движущемся изображении. Используя примерно 12 000 значений, мы определяли, с каким качеством и насколько натурально видеокамеры могут обрабатывать входящий сигнал и записывать его на носитель.

### **Эргономичность 20%**

Видеокамера должна удобно лежать в руке, и потому ее форма и расположение элементов управления играют решающую роль. Все важные элементы управления должны быть в пределах досягаемости пальцев. Вариообъектив должен начинать работу плавно, без рывков и настраиваться как можно более точно.

**Функциональность и комплектация 20%** Мы проверяли в деле функцию цифрового

фотоаппарата, а также имеющиеся мультимедийные возможности (например, возможность использования устройства в качестве веб-камеры). Количество разъемов, прилагаемых кабелей, а также комплектность программного обеспечения добавляли баллы нашим испытуемым.

### **Качество звука 15%**

Для того чтобы получить полную картину качества записываемого звука, мы проверили частотную характеристику, соотношение сигнал/шум, направленность, а также стереоэффект микрофона. Если микрофон записывал шумы механизма камеры, баллы снимались.

### **Энергопотребление 10%**

Мы оценивали продолжительность работы камер со штатными аккумуляторами при использовании TFT-дисплея и видоискателя. В определенные промежутки времени мы задействовали различные функции (перемотка пленки, «наезд» на объект съемки и т. п.), чтобы имитировать работу камеры в реальных условиях.

| WORKSHOP | Мультфильм |

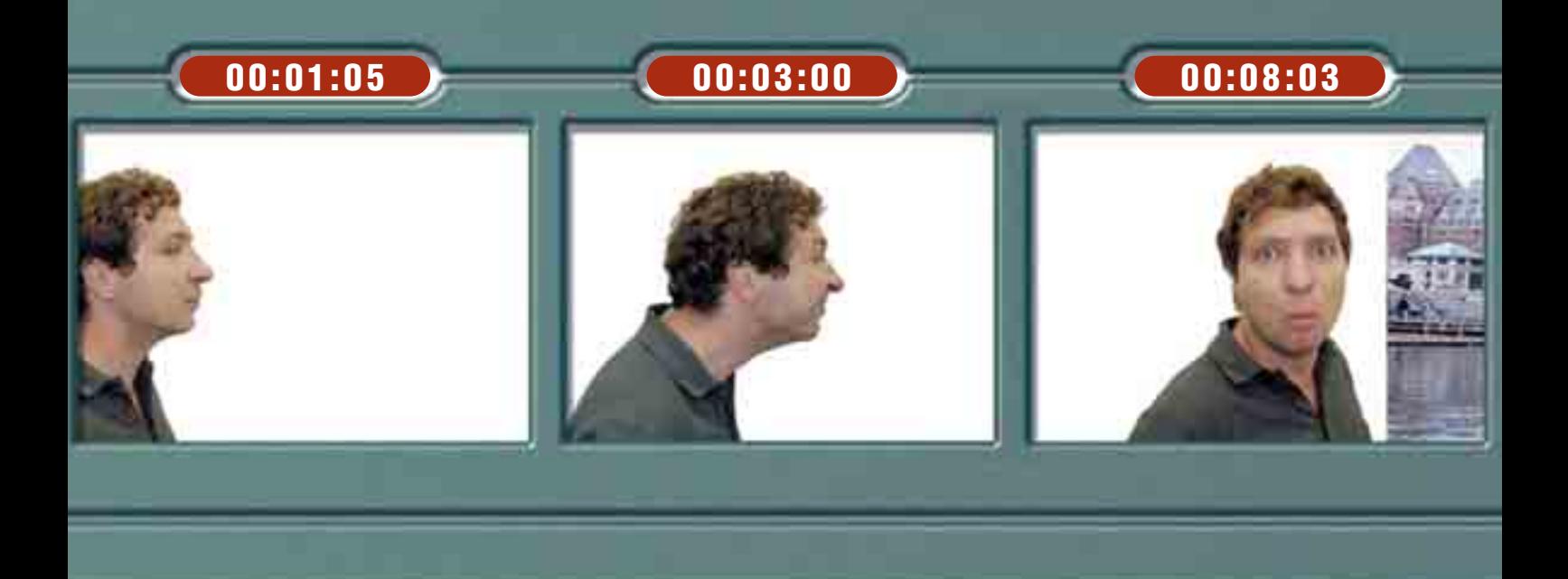

# АНИМАЦИОННЫЙ ФИЛЬМ: ШАГ ЗА ШАГОМ **Необходимые программы:** Обработка изображения: Photoshop или Corel Photo Paint **»**

Такие шедевры анимационного искусства, как «Monty Python» или «South Park», снова и снова поражают зрителей. С помощью всего нескольких цифровых фотографий и правильного ПО для обработки изображений и видеомонтажа вы и сами сможете создать свой собственный фильм.

**АЛИМАЦИОННЫЙ ФИЛЬМ, СОЗДАН-**<br> **А НЫЙ ВСЕГО ЗА НЕСКОЛЬКО ЭТАПОВ?**<br> **АЛИВИЧАТЕЛЬ НА ПЛАНИЛУЕТА ЗАПОЛНИТЬ** ный всего за несколько этапов?  $\Theta$ то вполне возможно — если. конечно, вы не планируете заполнить его просмотром весь субботний вечер. После несложной обработки видео результат будет выглядеть совсем иначе, чем можно было себе представить. Эффект резкой смены кадров, иногда называемый как «дергающийся», лучше всего получается путем соединения отдельных карти-

нок, обработанных вручную. Чтобы СОЗДАТЬ ИЗ НИХ ПОЛНОЦЕННУЮ АНИМАцию, вам понадобится несколько программ, которые вы найдете на диске. Основой для фильма могут служить несколько цифровых фотографий, причем одна фотография может предстать в фильме сразу в нескольких кадрах. На примере небольшого анимационного фильма, построенного на коллажах, вы сможете попробовать свои силы в этой области.

- Скриншоты: ScreenHunter 4.0
- пронумеровывает скриншоты **»**
- Фильм из отдельных кадров: программа типа Fast Movie Maker **»**
- Видеомонтаж: полноценный пакет, например Pinnacle Studio 9 **»**
- 

# Создание Сценария

Без сценария никакого фильма не получится. Так что прежде всего вам нужно зафиксировать сюжет вашего фильма на бумаге. Дебютный фильм должен в идеале состоять только из одной сцены. При этом самое главное — конечно Же, основная мысль: что же произойдет? Предполагается ли кульминационный момент? Сюжет анимационных

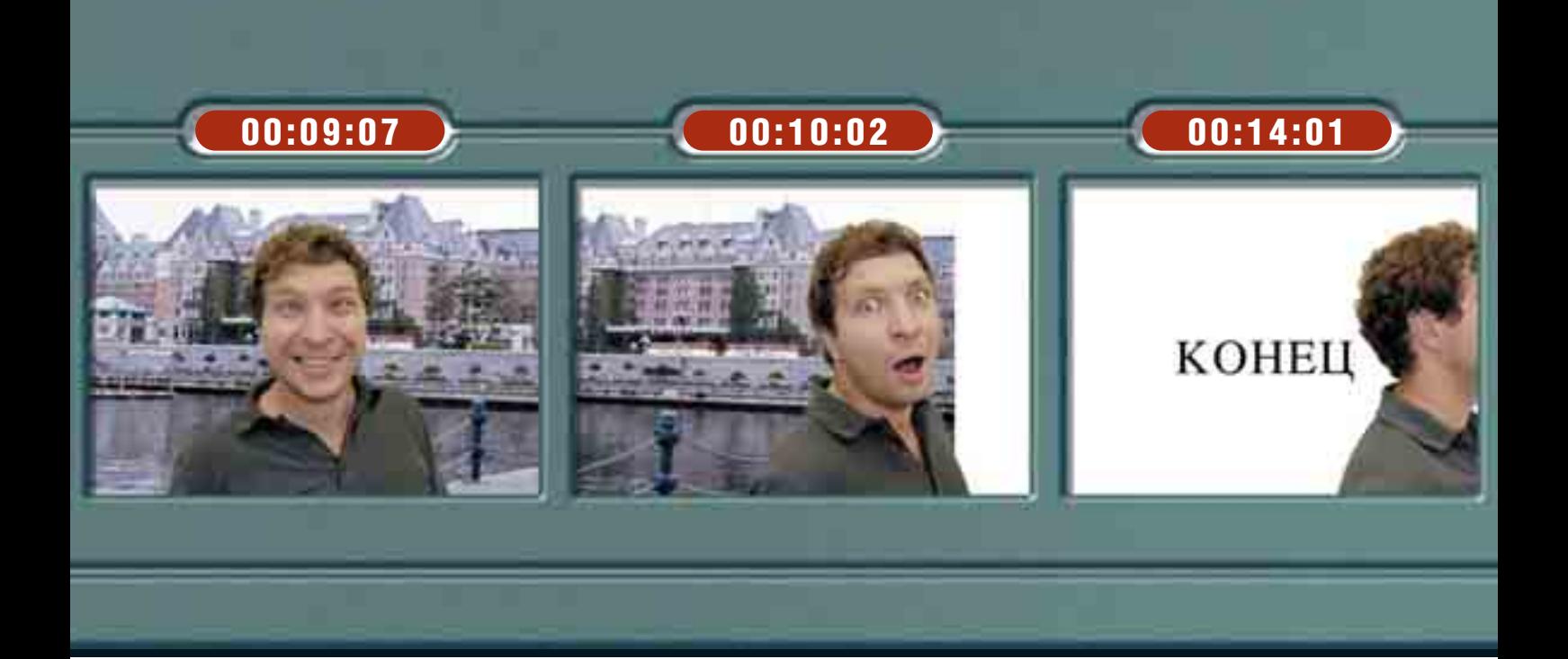

создания такова: рисуются отдельные элементы изображения, потом они помещаются на какой-либо фон и фотографируются. Если их поменять местами или передвинуть, получится огромное количество отдельных фотографий, которые и станут основой для анимационного произведения. Для того чтобы создать коллажный мультфильм на компьютере, совсем не обязательно делать сотни снимков. Достаточно будет нескольких фотографий с такими элементами изобра-Жения, которые можно будет потом

произведений должен быть расписан более тщательно, чем сюжет игрового кино. Попробуйте представить себе динамику сцены и сделайте приблизительные наброски касательно распределения экранного времени.

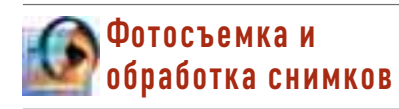

В большинстве случаев классическая  $a$ нимация — это не что иное, как коллажные мультфильмы. Технология их

### **Подготовка: без сценария никуда**

Профессиональные кинематографисты размечают каждую секунду фильма и заранее определяют, сколько кадров придется на какой-либо конкретный отрезок времени. Это помогает точно распланировать фильм. На примере таблицы внизу вы увидите, какое количество картинок вам понадобится для вашего анимационного дебюта. Разумеется, вам не придется делать такое количество фотографий — достаточно будет обработать некоторые из них на компьютере.

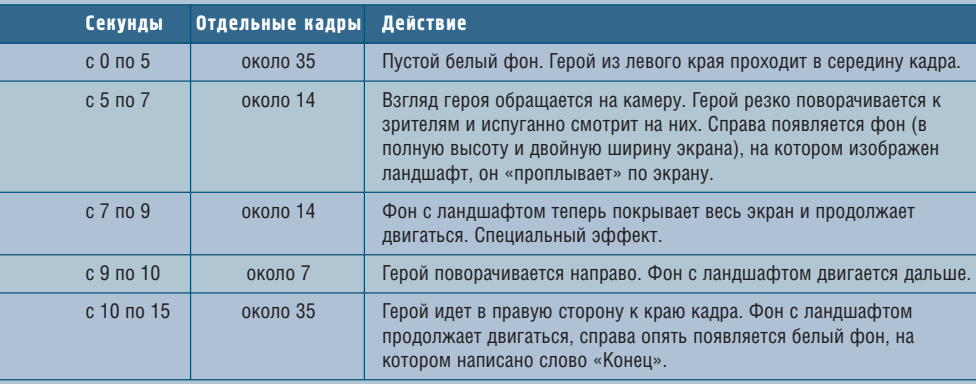

обработать в графическом редакторе. Такая программа должна поддерживать работу со слоями — как, например, Adobe Photoshop. Также вам понадобится снять на цифровой фотоаппарат несколько кадров с нейтральным фоном. Для нашего анимационного фильма мы двадцать раз сфотографировали на цифровую камеру одного нашего сотрудника, стоящего на фоне белой стены. Разрешение фотоаппарата составило 2 млн пикселей. Это было сделано специально, поскольку итоговое разрешение фильма будет 320х240 точек.

Выбранные картинки из отснятой серии необходимо будет скорректировать по цвету в Photoshop или аналогичном редакторе, чтобы они были с этой точки зрения одинаковыми.

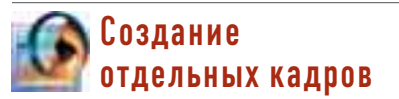

Создайте в вашем графическом редакторе новое изображение. Несколькими линиями обозначьте ту его часть, которая позднее будет видна в фильме. Вокруг этого фрагмента ос-

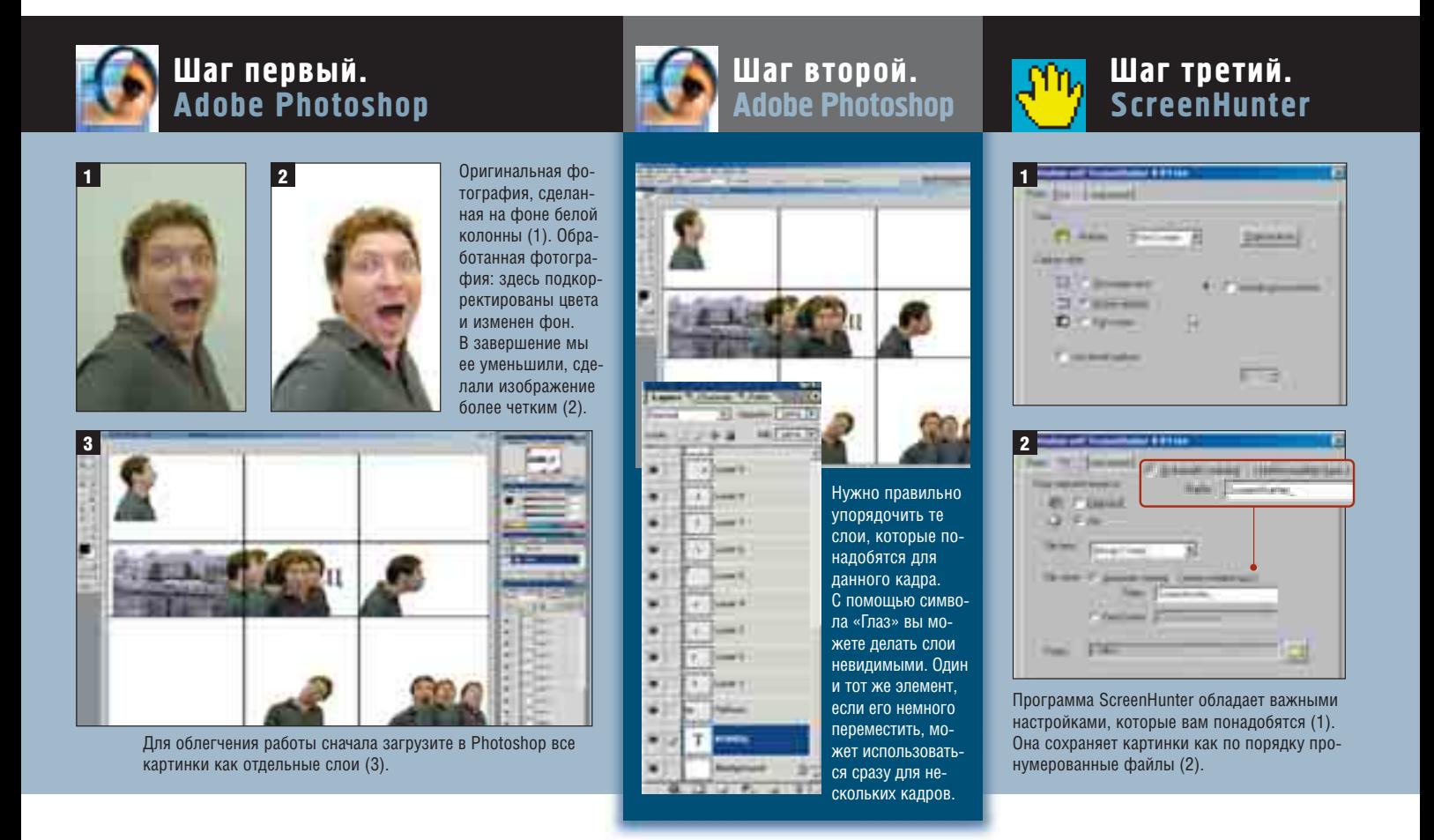

танутся широкие поля, на которых вы сперва можете разместить все необходимые картинки. Это позволит быстро находить нужное изображение. Откройте обработанные фотографии и выделите с помощью инструмента «Magic Wand» фон изображения. Инвертируйте выделение (в программе Photoshop: [Ctrl]+[Alt]+[I]) и скопируйте выделенное изображение в промежуточную папку. Затем добавьте его в ту картинку, где будет создаваться собственно фильм. Перетяните его мышкой на свободные поля вокруг выделенного «окна». Когда вы таким способом скопируете все мотивы, сохраните картинку, в которой будет происходить анимация. Внимание: всегда работайте со слоями. Если картинки хоть раз сольются с фоновым изображением, вы больше не сможете их разъединить. Поэтому при обработке изображения необходимо использовать файловый формат, поддерживающий слои.

Создайте в картинке слои, на которых находятся остальные нужные вам элементы изображения. В нашем мультфильме это двигающийся фон с ландшафтом и надпись «Конец» в качестве финальных титров. Так как эти элементы должны располагаться за нашим героем, нужно разместить слои соответствующим образом. Перетяните мышкой слой с надписью «Конец» в списке слоев в самый низ. прямо к основному слою изображения «Background». Следующим слоем поставьте слой с ландшафтом. В самом верхнем слое мы дополнительно создадим серую рамку, в границах которой будет показываться фильм. Рамка поможет нам оценивать, как выглядят картинки, потому что ее края делают все нижележащие слои невидимыми. Сохраните картинку со внесенными изменениями еще раз.

# Создание скриншотов и нумерация

Теперь запустите программу для изготовления скриншотов, которая автоматически нумерует и сохраняет изображения. Мы использовали утилиту ScreenHunter 4.0 Free от Wisdom Software. Она обладает очень хорошей функцией нумерации скриншотов: даже после того как вы стерли одну из картинок, программа дает остальным изображениям корректные номера. Так что вы можете спокойно удалять скриншоты, не опасаясь, что нумерация картинок будет прервана.

B Photoshop слелайте слой с налписью «Конец» невидимым, нажав символ «Глаз» в списке слоев. Сделайте несколько скриншотов с пустым окном фильма. Щелкните в списке «Layers» на слой, содержащий первое изображение, и перетащите его на его начальную позицию. Сделайте скриншот. Перетяните на эту позицию слой со вторым объектом — первый элемент поможет вам его расположить, так как тот должен переместиться согласно направлению движения. Затем уберите первое изображение, щелкнув по символу «Глаз» в списке слоев. Сделайте еще один скриншот. Теперь повторите всю последовательность действий с остальными картинками-кадрами.

У вас получатся скриншоты с отдельными кадрами вашего фильма, которые будут по порядку пронумеро-

# **Шаг четвертый. Fast Movie Processor**

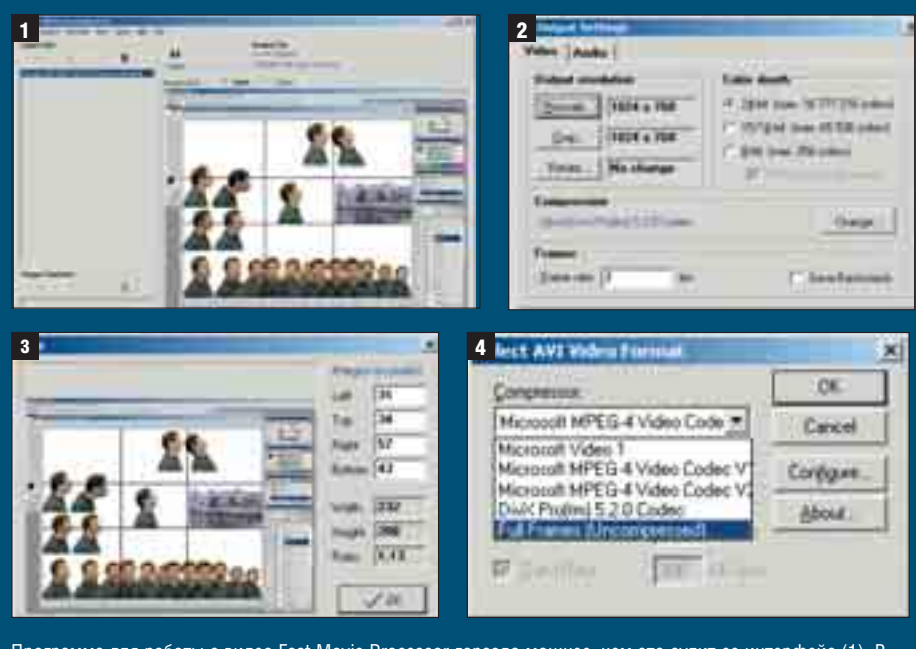

Программа для работы с видео Fast Movie Processor гораздо мощнее, чем это сулит ее интерфейс (1). В настройках «Output» вы обнаружите опции, которые задают размеры фильма и настройку сжатия (2). После того как вы установите величину ширины рамки, поля будут отрезаны (3). Сначала сохраните фильм в несжатом виде, чтобы он был максимально хорошего качества (4).

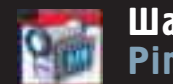

# **Шаг пятый. Pinnacle Studio 9**

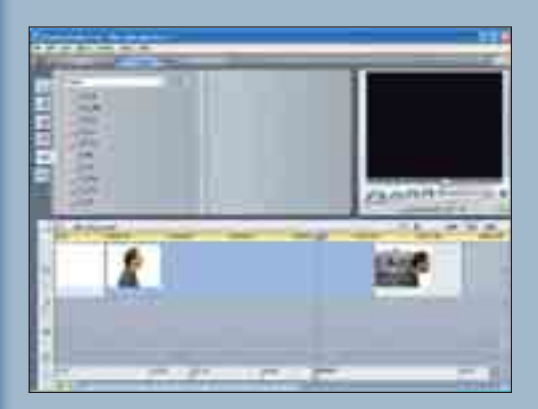

Пробная версия пакета Pinnacle Studio 9 позволит вам озвучить фильм без особых хлопот. Для этого вам надо на одну дорожку загрузить фильм, а на других дорожках расположить по вашему усмотрению последовательность звуков. Не требующие лицензирования звуковые семплы вы сможете найти на этом диске FOTO-VIDEO DIGITAL.

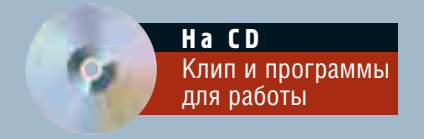

ваны и сохранены в отдельном каталоге. В анимационном фильме, созданном по принципу коллажа, вы можете запросто использовать один и тот же элемент изображения для нескольких следующих друг за другом кадров. Мы использовали этот прием. чтобы на протяжении примерно двух секунд создать специальный эффект.

Эффект заключается в исчезновении и появлении нашего героя на экране, что достигается регулировкой степени прозрачности слоев.

# Производство фильма И ЕГО СОХРАНЕНИЕ

Запустите программу, в которой вы из отдельных картинок сможете сделать цельный фильм. Идеальный вариант — это Fast Movie Processor 1.44, которая при условии некоммерческого использования не требует лицензирования. Ее последователь, утилита VideoMach, будет интересна тем, кто самостоятельно снимает фильмы. А для того чтобы просто скадрировать и изготовить простейшую анимацию, будет достаточно и Fast Movie Processor.

На панели управления программы нажмите на символ «Плюс» в пункте «Input Files» и отметьте в окне файлов имя картинки с первым скриншотом. После подтверждения программа сама полключит все изображения. лежащие в той же папке и следующие по порядку возрастания порядкового номера в названии. С помощью символа «Плюс со стрелкой» вы сможете добавлять в фильмы, состоящие их нескольких сцен, дополнительные серии картинок, а символ «Галочка» позволит вам назначить другие кадры для начала и конца фильма.

В окне предварительного просмотра вы сможете увидеть previewверсию вашего фильма, которая запускается нажатием на «View/Play Output Preview». Нажмите на символ «Output» и задайте имя фильма.

После подтверждения имени файла появится окно с опциями. Щелкните на кнопку «Сгор» и задайте величину рамки, которую вы измеряли немного раньше. Нужная площадь кадра будет вырезана из скриншотов.

В завершение задайте желаемую скорость ролика, указав величину в пункте «Frame Rate», и подтвердите это нажатием «ОК». Нажмите на иконку «Начало», программа создаст фильм и после этого автоматически начнет его проигрывать.

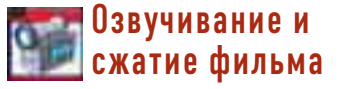

Чтобы озвучить ваш фильм, лучше всего использовать какую-нибудь солидную программу для видеомонтажа. На нашем диске вы найдете пробную версию пакета Pinnacle Studio 9, которая подходит для этой цели наилучшим образом. Загрузите ваш фильм на одну из дорожек в монтажном редакторе и расположите на других дорожках нужные серии звуков. Для этого мы, например, воспользовались обширным фондом музыкальных семплов, которые находятся на диске.

И напоследок: фильм лучше сохранить в сжатом формате, чтобы он занимал меньше места.

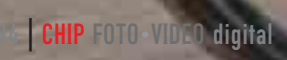

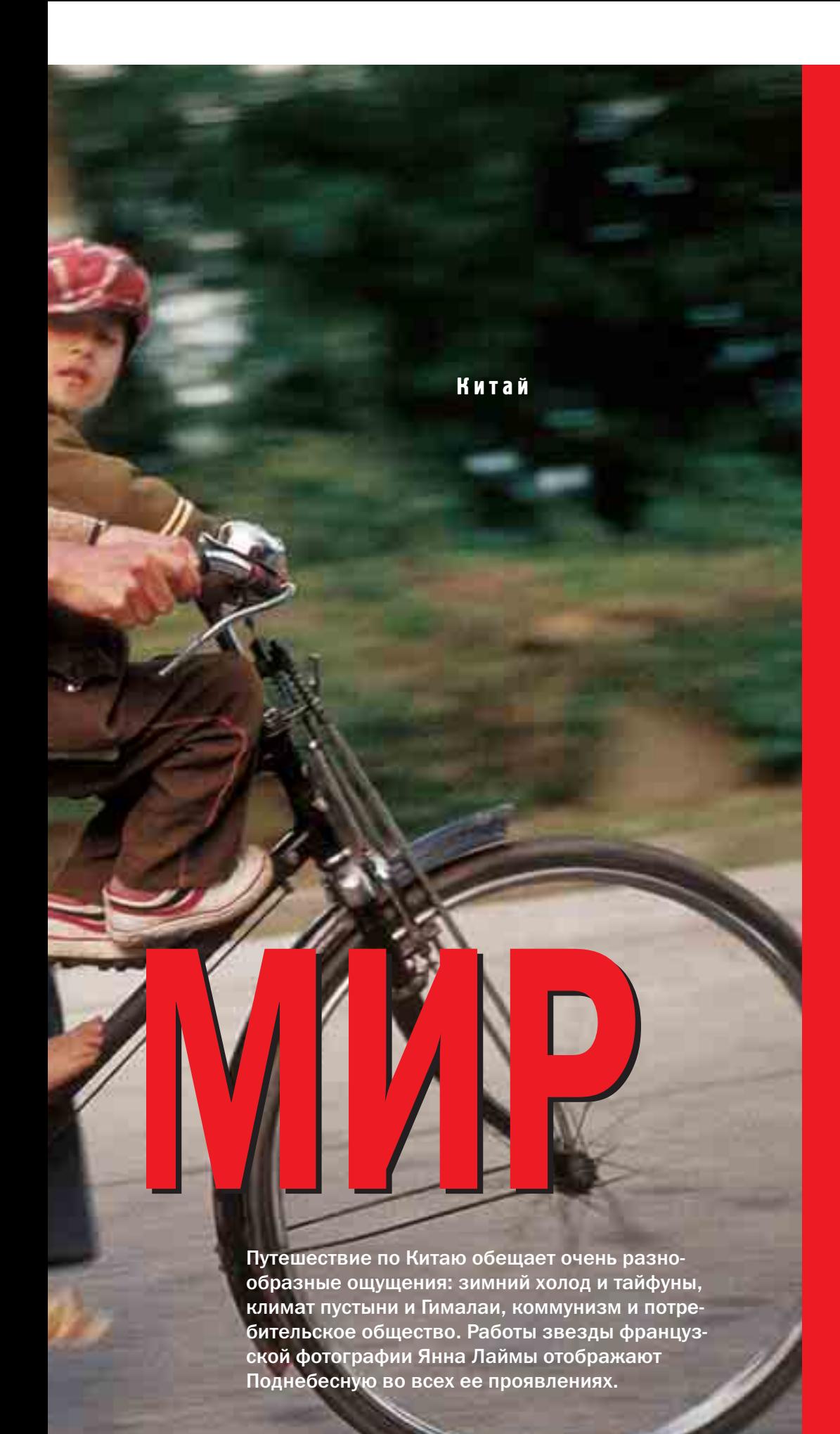

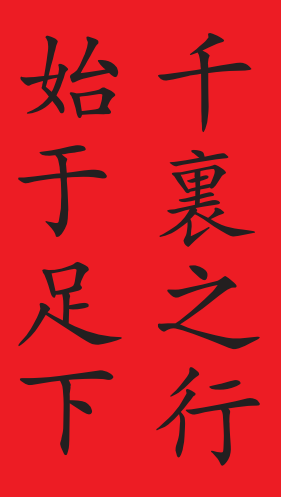

**Путь длиной в тысячу ли начинается с одного шага (Лао Цзы)**

Тому, кто желает охватить ВСЮ ПОЛНОТУ ЖИЗНИ И ПРИроды на территории лишь одной страны, стоит отправиться в Китай. В пустыне Гоби вы увидите кочевников; в Шанхае, насчитывающем 17 миллионов жителей, — дизайнеров-яппи. Здесь — дохристианский плуг, который **ТЯНЕТ ИЗМОЖДЕННЫЙ ВОЛ.** там — ярко-розовый «роллс-ройс». Это страна противоположностей, которые, вопреки поговорке, все никак не притянутся. И все же фотограф Янн Лайма показывает, что в Китае все совместимо: традиции и модерн, Восток и Запад.

CHIP FOTO•VIDEO digital | 85

Деревянные дома в Бакси, ▼ построенные без единого гвоздя

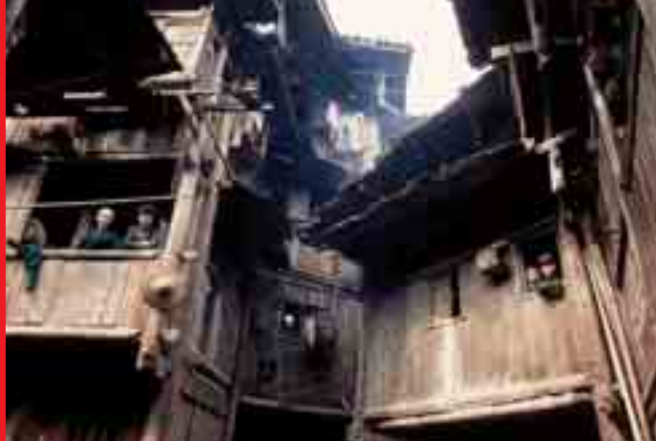

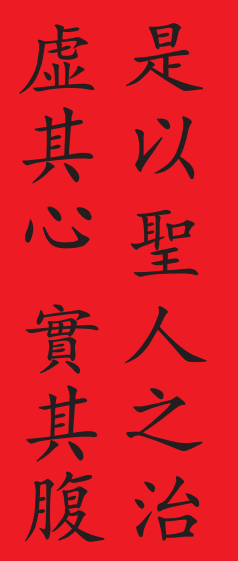

Так мудрецы правят народом: они делают их головы пустыми, а желудки - полными (Лао Цзы)

> С годовым доходом на душу населения менее \$1000 Китай все еще остается развивающейся страной. Жизнь сельского населения за последние 200 лет практически не изменилась. В городах, напротив, наблюдается потребительский бум - именно он делает сегодня Китай лидером на рынке мобильной индустрии. Чтобы еще больше не усугублять социальное неравенство, правительство намерено повысить общий уровень жизни населения.

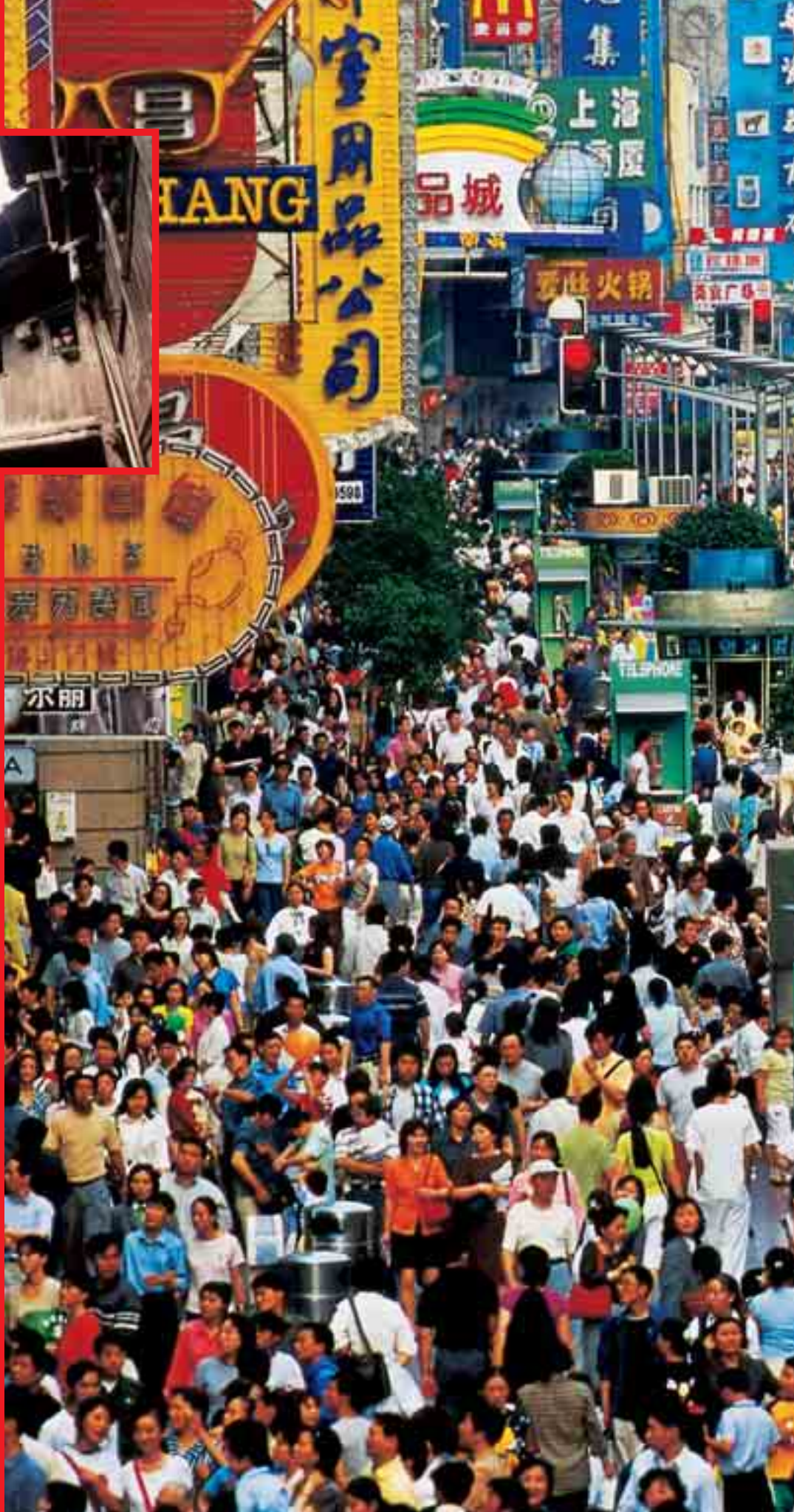

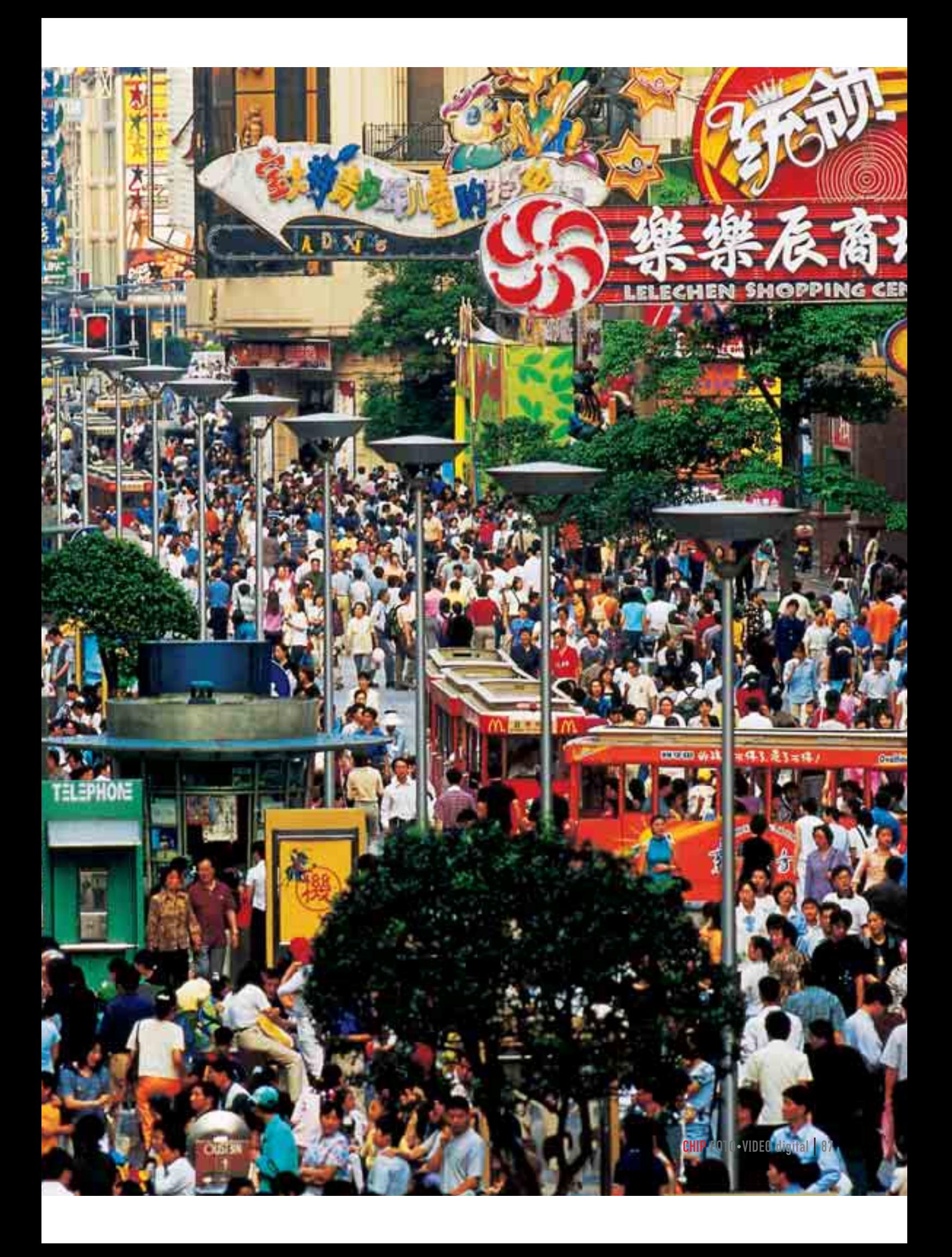

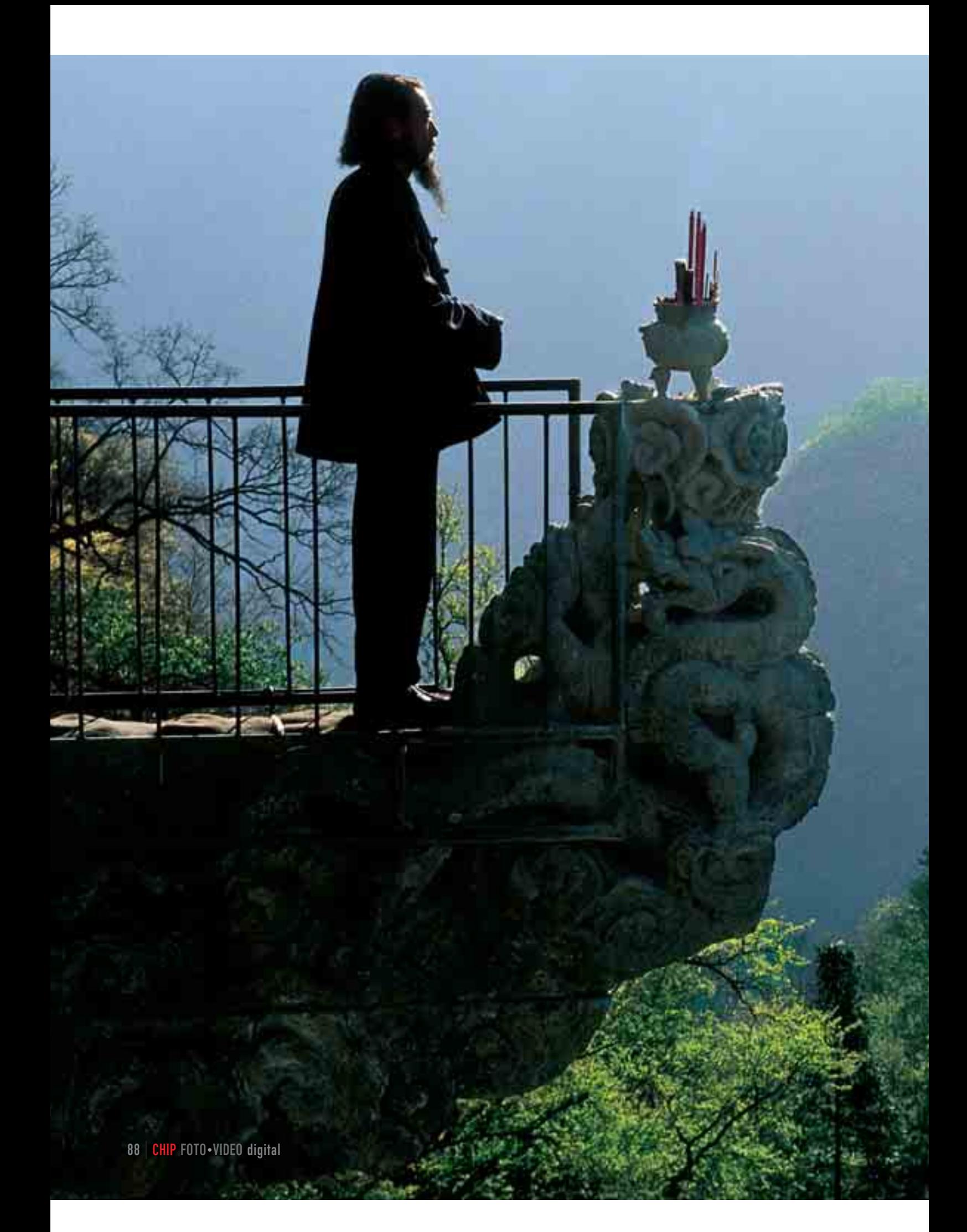

7 **Молящийся монах-даосист в горах Вудан** 

5 **Показ мод в Чонкуине** 

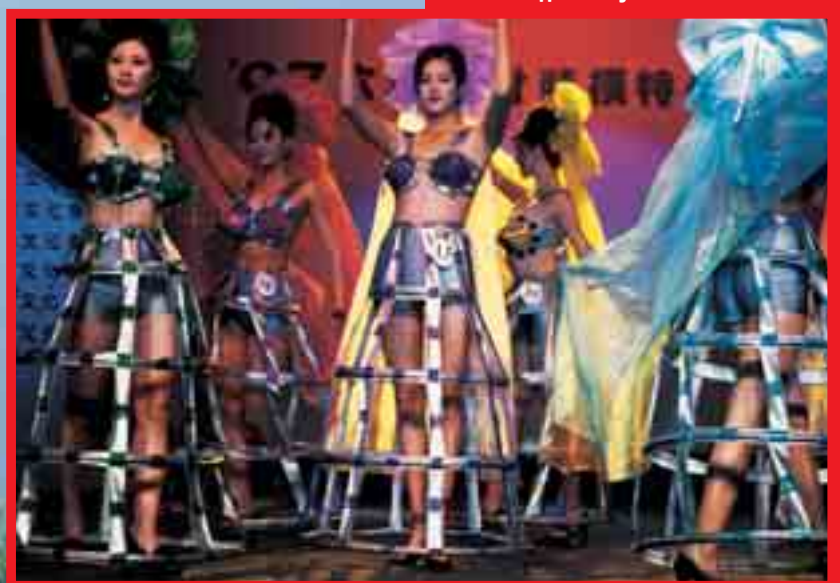

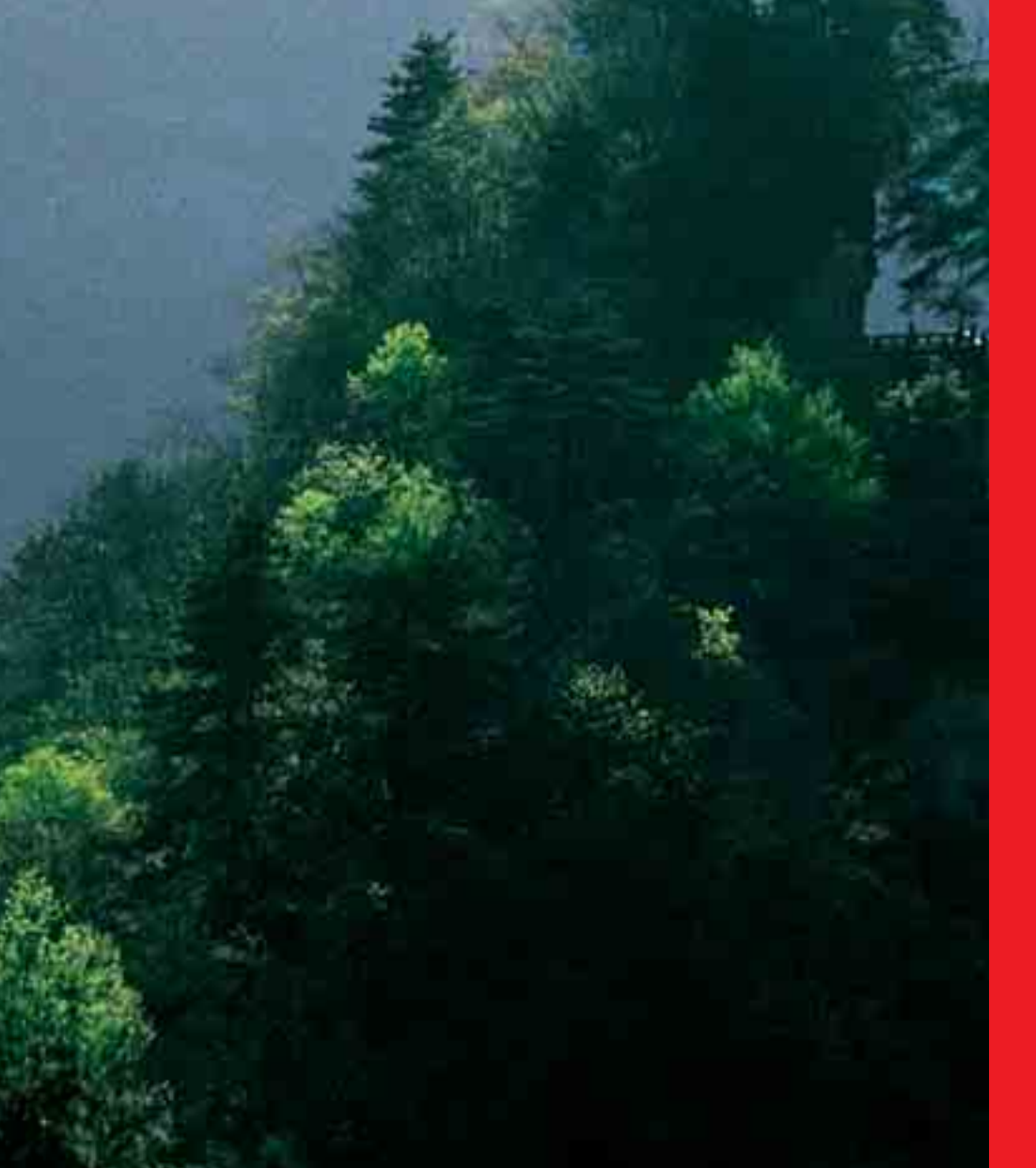

勝和己知 殆彼

**Только если ты знаешь твоего врага так же хорошо, как самого себя, победа будет твоей (Сунь Цзы)**

Монах, приверженец даосизма — религии, история которой уходит вглубь веков, молится на фоне грандиозного великолепия горных лесов. Китай — это нация с древнейшей культурой, которая насчитывает пять тысячелетий. Однако города больше ориентированы на Запад: капитализм вместо коллективизма, лайфстайл вместо медитации. Все-таки Поднебесной всегда удава-ЛОСЬ ПРИСОЕДИНЯТЬ К СВОИМ традициям чужие.

Террасы рисовых плантаций в Юаньянге ▼

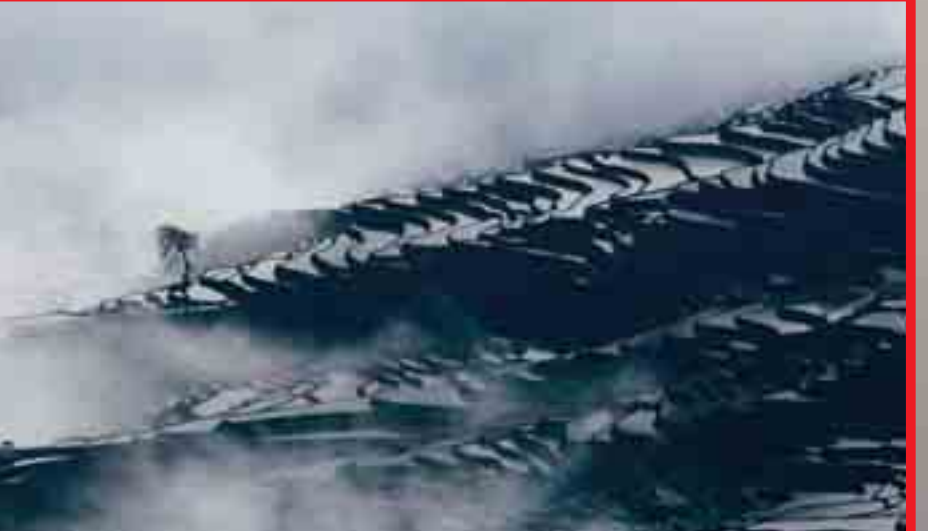

Неважно, черная кошка или белая, главное - что она ест мышей (Дэн Сяопин)

Настоящий путь к коммунизму непременно проходит капиталистический этап. Для западного мира это явное противоречие, для китайских властей - единственно возможный путь к социалистическому раю, после того как культурная революция потерпела крах. Если раньше Китай был преимущественно аграрной страной, то сейчас его будущее - в промышленности и сфере услуг. На сегодняшний день китайское народное хозяйство является шестым по величине в мире и окружено восторженными почитателями — западными промышленными гигантами.

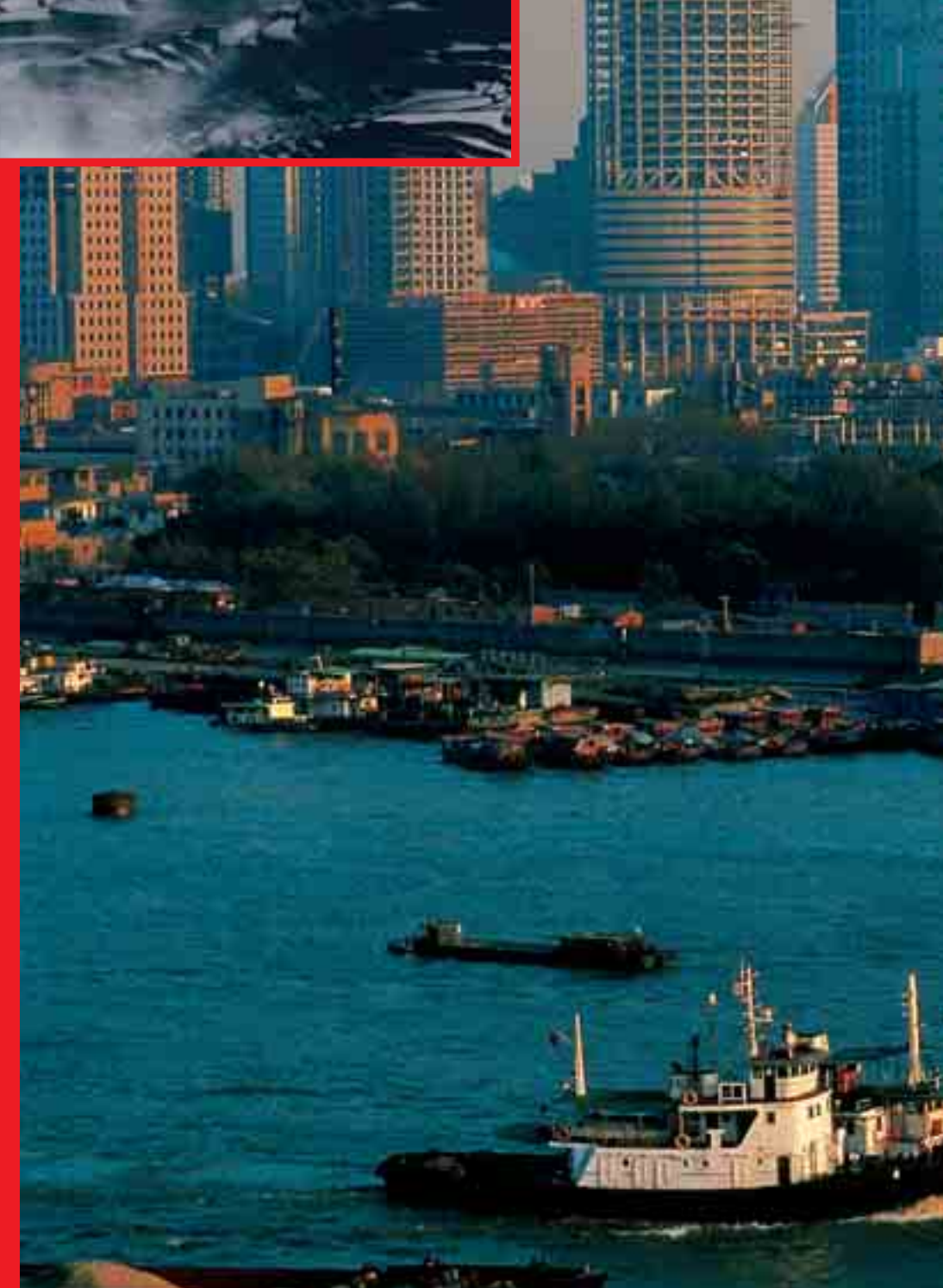

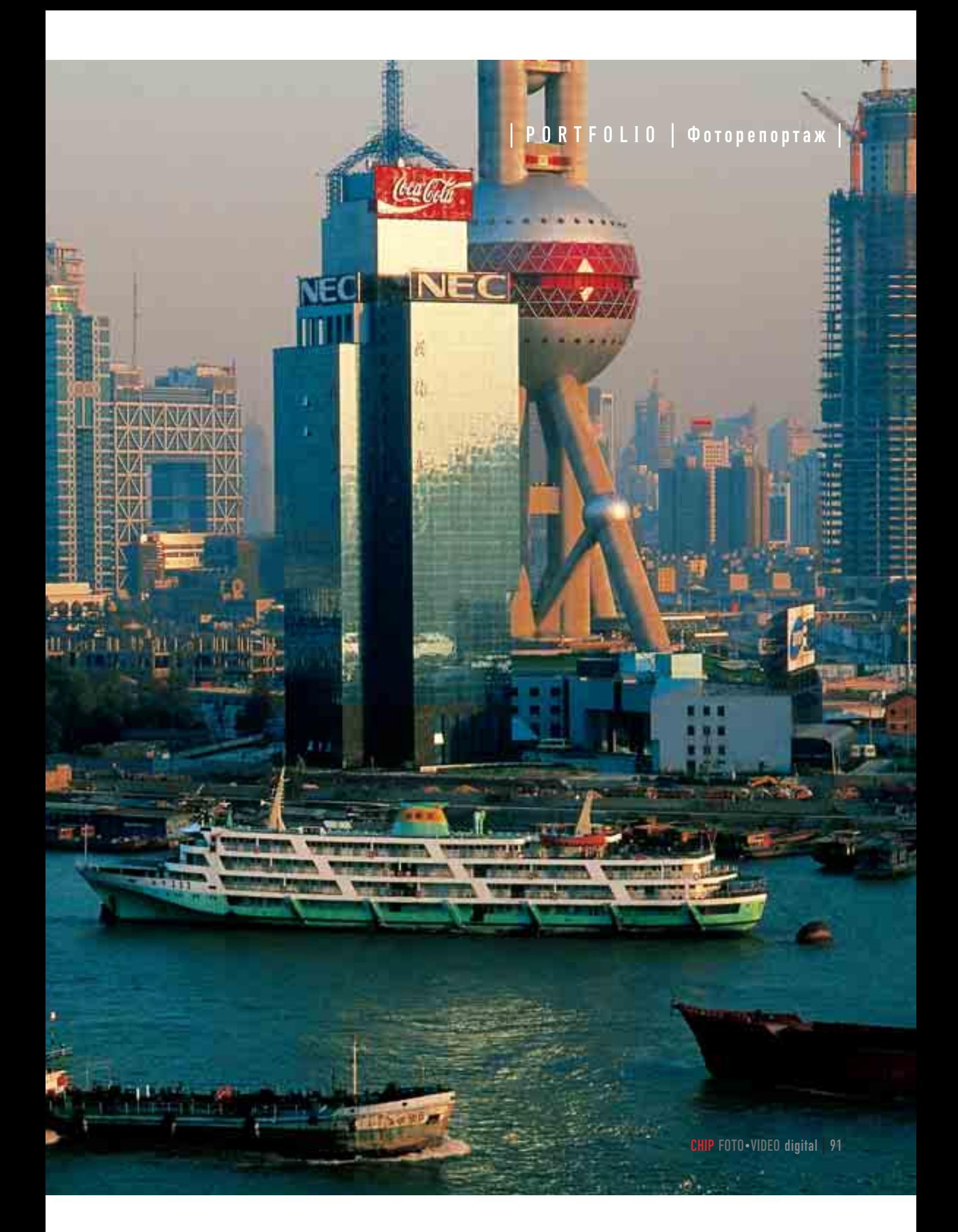

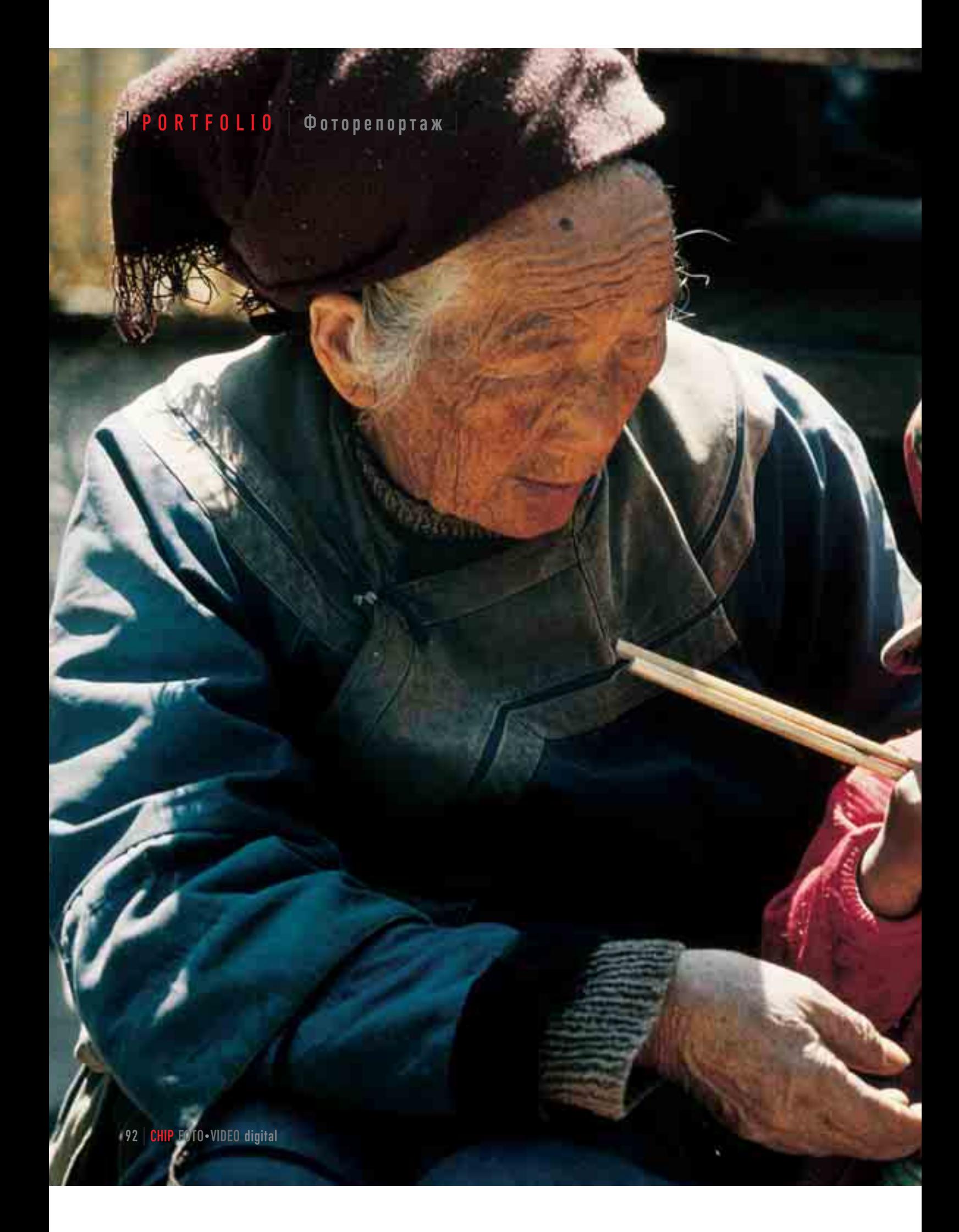

**«Пожилая женщина в Юаньянге протягивает** своему внуку миску лапши

▼ Играющие дети в Пекине

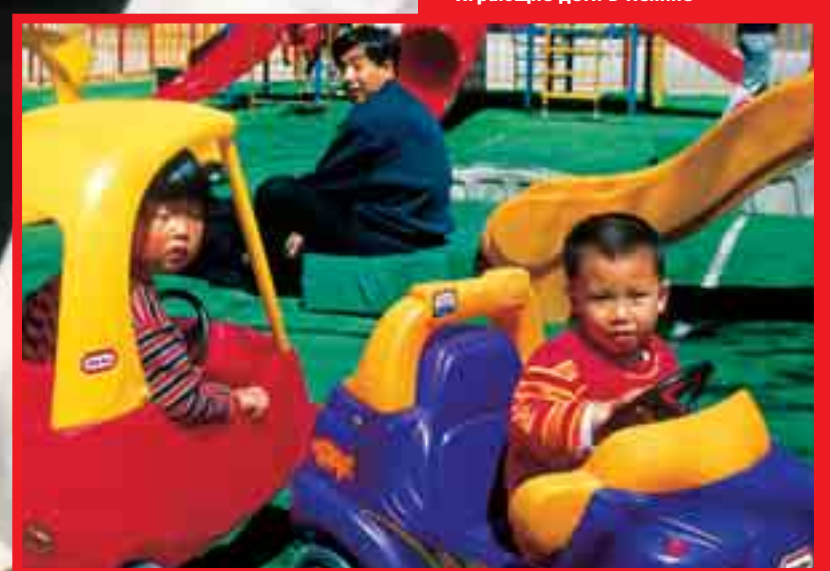

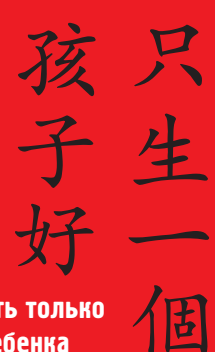

Хорошо иметь только одного ребенка (девиз правительства)

> Политика «одной семье один ребенок» должна решить проблему перенаселенности, ведь, если прогнозы оправдаются, то в 2050 году население Китая достигнет потолка и составит 1,5 миллиарда жителей. Как бы ни была важна подобная мера правительства, она в корне меняет общественную жизнь: до сих пор распространено кредо, что «одиночка» должен подчиняться обществу. В то же время Китай таким суровым контролем рождаемости выращивает маленьких императоров. Ведь обычно избалованным, единственным детям в семье не так уж легко внушить чувство коллективизма.

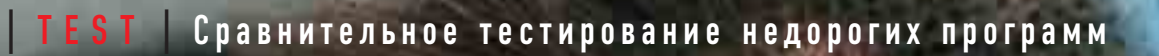

ö

ā ë ä ٠

e ۵

σ

۰

Q

n

d

d ö ö ā ۰ 

٠

۳

ä

ä

á

s

۵ ۰ ú,  $a$   $\pm$ 

# МАСТЕРА МАСТЕРА ОБРАБОТКИ ОБРАБОТКИ

Рынок программ для работы с графикой переживает бум, но в каких программах действительно есть толк? CHIP FOTO-VIDEO DIGITAL противопоставил шесть программ ценой до \$100 дорогому Photoshop CS.

**Д** аже профессиональные фото-<br>графы признают: не каждое<br>«свежее» фото идеально. Инографы признают: не каждое «свежее» фото идеально. Иногда следует поправить контрастность или резкость, заретушировать некоторые ошибки — не говоря уже о монтаже или применении спецэффектов. CHIP FOTO-VIDEO DIGITAL протестировал восемь программ обработки изображений. Оценены программы в ценовом диапазоне до \$120. Вне конкурса в тесте принимают участие: новый, стоящий баснословные \$1500 Photoshop CS, а также бесплатная программа Gimp 1.2.5.

 $\frac{\sqrt{2}}{2}$ 

# Photo Master Suite

Photo Master Suite уже было штурмовала верхнюю ступеньку пьедестала. Но настало время таких дисциплин, как веб-дизайн и оснащение, и от притязаний на первое место пришлось отказаться. Всего в пакет входят три программы. За обработку изображений отвечает Corel PhotoPaint 12. В функциях выделения и фотомонтажа за счет множества особенностей программе удалось обойти всех своих конкурентов. Функция «Вырезать» позволяет

чисто отделить даже сложные фрагменты, например локоны волос. Неплохо реализованы функции выбора цвета и «Волшебная палочка». Более качественно они реализованы лишь в Photoshop CS. Отлично работает группа монтажа — она может показывать несколько объектов монтажа на одном базисном слое, например в рамках одного стиля. Среди тестируемых программ это могут обеспечить еще только PhotoLine и Photoshop Elements.

Меньше усилий приложили программисты при создании 3D-эффектов: гибкие границы включаются в

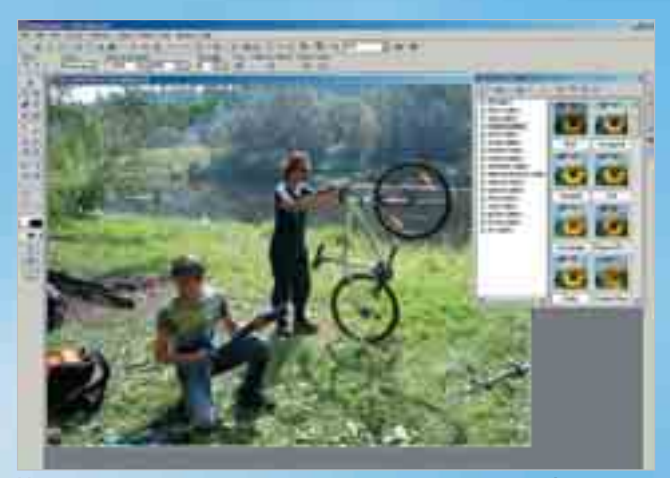

**Мощный программный пакет: широкое оснащение и удобство использования позволили Ulead PhotoImpact XL занять первое место**

 $............$ 

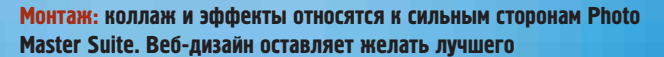

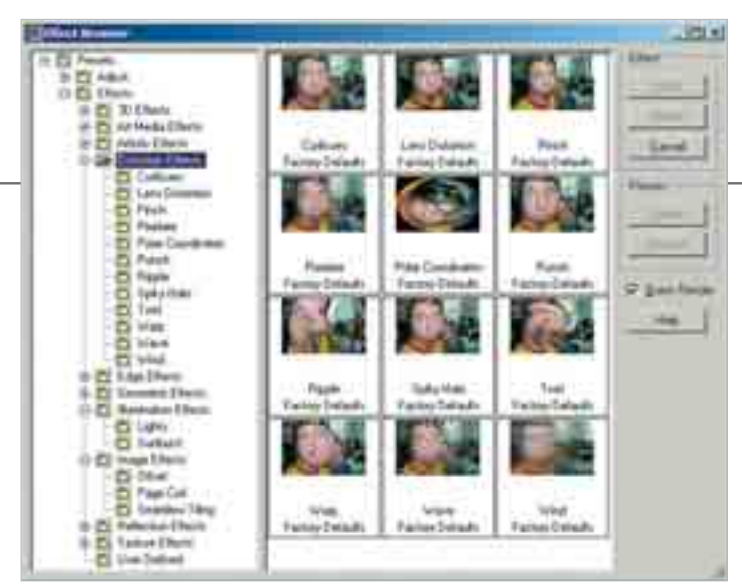

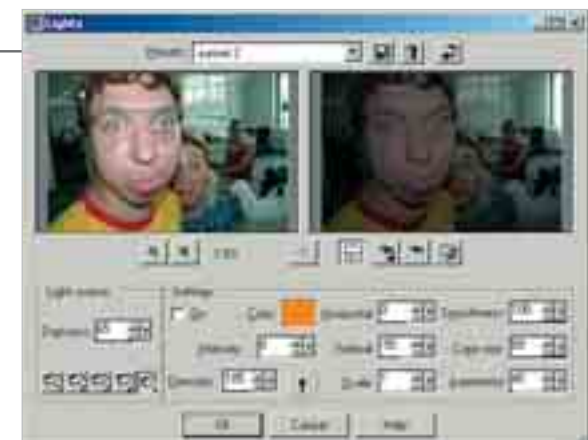

**Обзор: Paint Shop Pro обладает специальным браузером эффектов. Программа имеет множество функций коррекции контрастности и тона**

**Освещение: Paint Shop Pro обладает идеальными эффектами подсветки. Он хорош также при монтаже и коррекции**

текст или точечные объекты и поэтому не могут подвергаться редактиро-Ванию в течение долгого времени. Намного более гибки с этой точки зрения PhotoLine и PhotoImpact.

Помимо множества ручных корректировок контраста PhotoPaint имеет также эффективные режимы автоматического изменения контраста. Выключаемые режимы корректировки

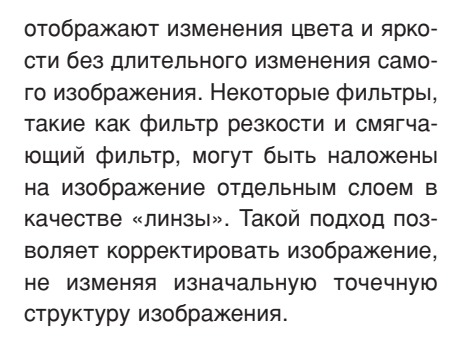

Также в пакет входит mPower Tools от ACD для управления файлами изображений. Программа добавляет некоторые функции к Windows Explorer. Нажатие правой кнопки мыши на файле фотографии позволит внести изменения в формат изображения, произвести поворот изображения на 90°, выполнить как одиночную, так и каталожную печать, изменить контраст-

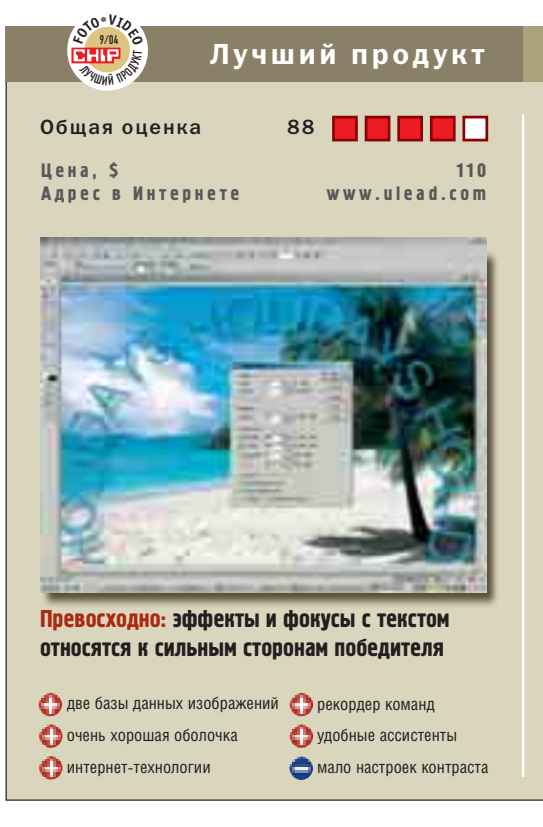

# ULEAD PHOTOIMPACT XL

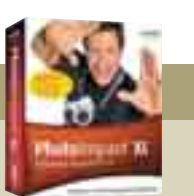

# **Хитрый завоеватель сердец**

PhotoImpact XL занял первое место в тесте: программа роскошно оснащена и приспособлена для веб-дизайна

Покупатели программы PhotoImpact получат почти полдюжины возможностей ее применения: в комплект входят две базы данных изображений и программа для создания мультфильмов GIF. Обработка изображений в большинстве дисциплин более чем убедительна. PhotoImpact имеет три различных ассистента, которые помогут освоить типичные функции. Программа содержит множество полезных функций. В отличие от конкурентов имеются многочисленные высококачественные корректоры контрастности. Их, однако, нельзя наложить в качестве отдельного коррекционного уровня, что можно сделать в Photo Master Suite, Paint Shop Pro и Photoshop Elements. Веб-дизайн выполнен на голову лучше, чем у конкурентов. Программа

позволяет создавать HTML-страницы, у которых, например, основной мотив плавно переходит на задний план этого не может даже Photoshop CS. Любой HTML-текст, подсвечиваемые кнопки, открывающиеся меню JavaScript и встроенные анимации все это может быть легко создано с помощью PhotoImpact. Лишь несколько кликов — и программа превратит отдельные кадры в мультфильмы GIF. Тот, кто захочет еще улучшить свой мультфильм, может воспользоваться прилагающимся GIF Animator 5.0. PhotoImpact наряду с Photoshop CS имеет самый лучший и простой рекордер команд. Имеется панель быстрого доступа к ним, которая позволяет повторно совершать последние выполненные команды.

ность или размер, создать слайд-шоу. Допускается одновременное изменение свойств нескольких файлов, но, правда, за один шаг можно изменить только один параметр.

PhotoPaint также обладает удоб-НЫМ ПОЄДВАРИТЕЛЬНЫМ ПРОСМОТРОМ И поддерживает постерную печать на нескольких листах. К сожалению, отсутствует возможность создания вебгалереи и слайд-шоу. Поэтому программа не смогла стать явным лидером нашего тестирования.

# Jasc Paint Shop Pro 8.05

Классическая программа обработки изображений обладает прекрасными ВОЗМОЖНОСТЯМИ ДЛЯ РЕТУШИРОВАНИЯ и корректировки, а также показывает отличные результаты в категории «Монтаж». Ни одна из программ — УЧАСТНИКОВ ТЕСТА НЕ ИМЕЕТ ТАКОГО КОличества функций коррекции цвета и контрастности, как Paint Shop Pro 8. Только одни автоматические функции разделены на множество подменю. В тесте программа показала неожиданно хорошие результаты. Не в последнюю очередь это заслуга «тонкой» функции настройки цветов. Благодаря отключаемым коррекционным Слоям изменения контраста и цвета

можно вносить правку на отдельных фрагментах изображения.

В вопросах монтажа программа впечатляет: встроенные объекты могут быть показаны или спрятаны без их удаления. Текстовая функция обеспечивает точное управление текстом, буквы можно аккуратно расположить в любом месте. Палитра объектов монтажа немного разочаровала: Paint Shop Pro показывает не мини-изображения объектов, а лишь ни о чем не говорящие их названия вроде «растр 1». Хорошо приспособлена для кнопок, логотипов и заголовков красивая 3Dокантовка. Однако после применения ее уже нельзя удалить из объекта.

Управление: все без исключения функции фильтров и корректировки обладают одинаково удобным интерфейсом. Итоги каждого шага легко сопоставить друг с другом. Параметры корректировки или инструментов могут быть сохранены и вызваны с помощью всплывающих меню.

Фотографии Paint Shop Pro собирает в программе предварительного просмотра — она по желанию может от-СООТИРОВАТЬ КАРТИНКИ ДЛЯ ОПТИМАЛЬНОго использования. Выполнение запомненных последовательностей команд по сравнению с PhotoImpact осложнено, так как пользователю приходится для этого пробиваться через дебри ди-

# ОКОНЧАТЕЛЬНЫЙ ВЫВОД

PhotoImpact XL заняла в тесте первое место. Программа подкупает удобством пользования и уникальными возможностями веб-дизайна. Сама программа обработки изображений кажется немного перегруженной множеством различных палитр и панелей. Удобно реализованы функции цветового баланса и гистограммы. Вопросы монтажа программистам Ulead стоит, видимо, изучить более детально. Так, например, создатели позволили себе небольшие ошибки в масках и опциях слоев. Поэтому, к сожалению, PhotoImpact не стала программой, которая могла бы полностью победить своих конкурентов во всех областях.

Второе место заняла Photo Master Suite. На пятки ему наступает Paint Shop Pro. С точки зрения монтажной техники PhotoImpact XL уступает обеим программам, но они, в свою очередь, имеют много недостатков в вебдизайне, управлении файлами и удобстве пользования. Замыкает «турнирную таблицу» Photoshop Elements 2. Аргументов в ее пользу маловато. Другая ситуация сложилась в отношении PhotoLine 32, которая тоже оказалась на невысоком месте. Эта программа не лучший вариант для обработки изображений, однако имеет много экстрафункций. Для работы с многостраничными документами и календарями вряд ли найдется что-либо лучшее.

# **НЕДОСТУПН** ДРУПИN **AB-3RD EYE**

**УВИДЕТЬ** 

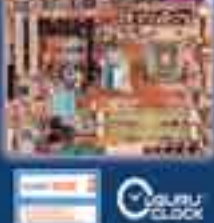

**ТРЕТИЙ** 

**ГЛАЗ** 

# widik **AFLAN Thome**

ABIT põlesi <sup>ka</sup><br>ABIT Gunu Ciscor<sup>im</sup>

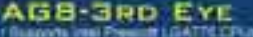

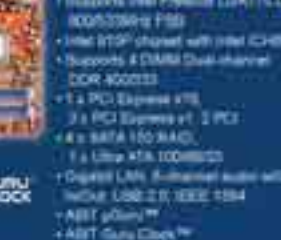

# **AVE-3RD EYE**

**UL LAUTE** at with urtisizer **SA A CIOMAR D** ur uda an iven raw

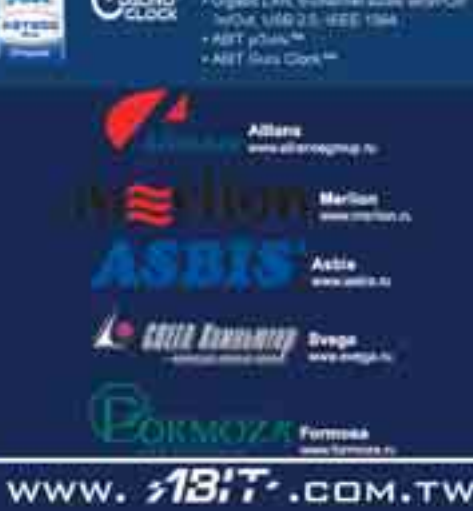

### Неравные конкуренты Adobe Photoshop CS и Gimp 1.2.5

### Adobe Photoshop CS

### **Чемпион во всех классах**

Новый Photoshop CS принимает участие в тесте вне конкурса: программа стоимостью \$1500 имеет такое количество уникальных функций, что ими можно было бы заполнить целую таблицу.

Новая версия оснащена уникальной «интеллигентной» копировальной кистью и лассо с выравниванием яркости — так можно избежать возникновения некрасивых резких границ при исправлении ошибок. Команда «Тени/Свет» позволяет корректировать типичные ошибки недоосвещения. Например, темный человек на светлом фоне — так хорошо с этим не справится ни одна градуировочная кривая. Программа открывает «сырые» данные почти с

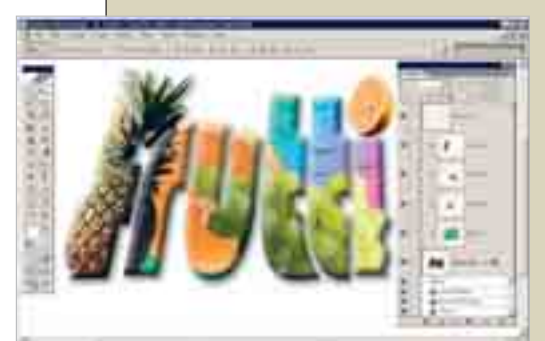

### **Photoshop CS: разнообразные функции для монтажа — сильная сторона**

любой модели цифрового фотоаппарата. Постоянно видимая панель гистограммы показывает используемый диапазон тонов. Программа хороша для любителей Интернета, которые часто монтируют множество отдельных объектов: наборы переключаемых слоев только в Photoshop CS оптимально сгруппированы на панели и доступны для редактирования. Различные разметки монтажа программа запоминает в одном файле, то есть для разных вариантов монтажа необязательно создавать несколько файлов. Для кнопок, логотипов и заголовков в Photoshop имеется постоянно доступная для редактирования 3D-окантовка — это можно встретить только в PhotoLine 10, да и то в значительно менее функциональном виде.

Однако у дорогой программы есть и слабые стороны: панели не так удобно скомпонованы, как, например, у Corel PhotoPaint. Кроме того, производитель отчасти дополняет мощную «креативную машину» отдельной программой ImageReady, которая по своим функциям не достаточно содержательна.

### Gimp 1.2.5

### **Чужестранец**

Бесплатная программа может не прятаться за спинами конкурентов: альфа-каналы, маски-слои, векторные функции, коррекция контрастности и множество эффектов — все это вы в ней найдете. Денег программа не стоит, зато стоит нервов. Главные недостатки: сложный и длительный процесс установки, запутанный интерфейс и зависания, которые иногда можно исправить только с помощью повторной инсталляции. Gimp предназначен исключительно для спокойных пользователей. Постоянное сохранение просто необходимо.

Программа держит пользователя на коротком поводке из-за своенравной оболочки: панели инструментов, окна и палитры накладываются друг на друга. Даже панель меню и открытое диалоговое окно пропадают под картинкой, если на нее по ошибке нажать курсором. Некоторые диалоговые окна работают слишком сложно. Панель меню появляется только после нажатия правой кнопки мыши на картинке. Сумяти-

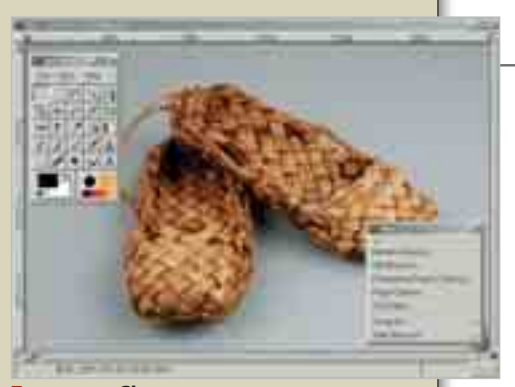

**Бесплатно: Gimp ничего не стоит, многое умеет, но совершенно не удобен в работе**

цу вносит дополнительное меню «Файл» с отличными от основного командами, расположенное на панели инструментов. Запись команд не ведется, также отсутствует каталог изображений. И все же нашелся и положительный момент: программа может вернуть до 255 шагов, при этом изображение показывается в виде миниатюры. За «джунглями» панелей скрывается мощная группа монтажа и ретуши. Четыре автоматических корректора улучшат ваши снимки. Кроме того, имеется возможность ручного управления контрастностью и цветом. Gimp позволяет использовать большое количество фильтров, но, к сожалению, отсутствует быстрый просмотр на оригинальном изображении.

Gimp прячет объекты монтажа, не удаляя их немедленно. Панель слоев обеспечивает хороший обзор объектов: здесь можно поэкспериментировать с прозрачными объектами. Запросы создателей интернет-страниц не выполняются программой в полной мере: есть возможность создания мультфильмов, но интернет-галерей нет. Программа не поможет при верстке для печати. Предварительный просмотр также отсутствует.

алоговых окон. Стоит отметить, что производитель включил в пакет поставки отдельную программу для создания мультфильмов в формате GIF с красивыми спецэффектами.

Интернет-галереи и слайд-шоу не представлены в этой программе, хотя она насыщена разнообразными функциями и эффектами. Встроенная база данных картинок работает не лучшим образом. В ней отсутствует возможность создания не зависимых от структуры директорий коллекций, каталожная печать не обеспечивает достаточной свободы действий.

# PhotoLine 32 10.04

Программа ошарашивает новичка множеством палитр, переключаемых уровней и запутанных командных меню. Надписи в меню и содержание справок отвечают далеко не на все вопросы. Программа PhotoLine щедро фарширована функциями корректировки и различными эффектами. Производитель явно перестарался с функцией ручной корректировки изображения — она ориентирована на профессионалов. Все это дополняет-

ся бесчисленными искажающими эффектами, а также функциями учета вспышек и прожекторов.

Программа удобно преобразует картинки в форматы интернет-служб. При автоматическом переименовании по желанию PhotoLine может включать в название значения EXIF, такие как дату и модель фотоаппарата, однако при этом пропадает исходное название. Программа корректирует выпуклые и вогнутые изображения. Эта функция обнаружилась лишь у немногих программ. Кроме того, PhotoLine поддерживает интерфейс

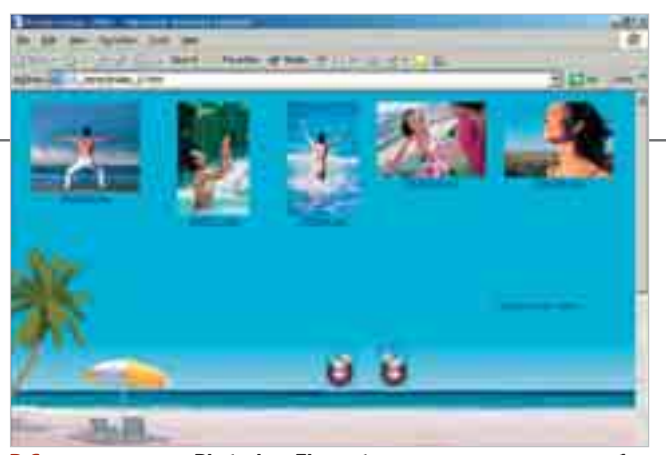

**В Сети: с помощью Photoshop Elements можно создавать разнообразные интернет-галереи. В остальном программа не удивила**

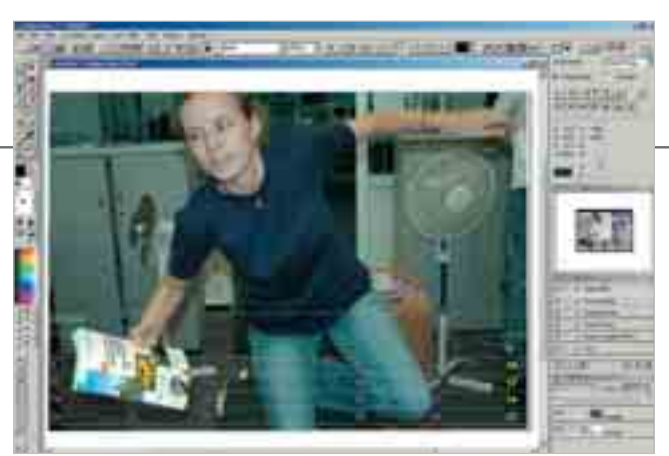

**Просто и быстро: простая функция календаря программы PhotoLine создаст календарный лист со своей фотографией на каждый месяц**

TWAIN, благодаря чему может получать «сырые» изображения напрямую с цифровых фотоаппаратов.

PhotoLine допускает многостраничную печать, в том числе и на больших листах. Программа сохраняет слайдшоу в формате PDF так, что картинки можно отдельно распечатать или сохранить. В качестве альтернативы имеется возможность создания Flashанимации, которую можно будет разместить на сайте в Интернете.

Корректировки изображения в этой громоздкой программе вы не найдете. Программа записывает любые последовательности команд, хотя и не так наглядно, как PhotoImpact. В программе присутствует и своего рода уникальная функция — уменьшенные, повернутые или искаженные объекты PhotoLine может вернуть к изначаль-HOMV BUJV.

Намного лучше своих конкурентов PhotoLine поддерживает графическую технику и разметку. Программа поз-ВОЛЯЄТ ВКЛЮЧАТЬ ТЕКСТЫ С ПОМОЩЬЮ связанных столбцов в многостраничные документы. Буквы можно расположить точно вокруг объектов монтажа — таким образом можно создавать целые брошюры. Есть автоматическая функция для верстки простых календарей. Результаты PhotoLine coхраняет для удобства пользователей в формате PDF.

# Adobe Photoshop Elements 2

Несмотря на то что эта программа родственник профессиональной программы Adobe Photoshop, это не гарантировало ей первое место в тесте. Программа показывает неплохие результаты при корректировке и ретушировании изображения, однако по части взаимодействия с Интернетом и оснащения хотелось бы большего. В целом в Photoshop Elements 2 не вызывает восторга. Неудачные фотографии можно «спасти» с помощью четырех автоматических функций, которые для начала надо найти в меню. Команда «QuickFix» позволяет управлять из одного диалогового окна многочисленными, обычно несвязанными функциями, такими как цветокоррекция, контрастность, рез-КОСТЬ ИЛИ ПОВОРОТ.

Присутствуют также некоторые профессиональные элементы. например тоновая корректировка с гистограммой. Некоторые корректировки KOHTDACTA Photoshop Elements MOXET накладывать на картинки и на объекты монтажа в отдельном коррекционном СЛОЕ, ЧТО ПОЗВОЛЯЕТ ПОЛЬЗОВАТЕЛЮ В любой момент времени изменить их или отключить вовсе. Эта функция выполнена лучше только в Photo Master Suite. К сожалению, в этой программе отсутствует важная градационная кривая для точного увеличения или уменьшения значений яркости.

Весьма необычно реализована функция браузера изображений: каталог картинок не предоставляет широких возможностей для печати, предварительный просмотр слишком грубый. При этом Photoshop Elements создает привлекательные слайд-шоу на основе PDF и разносторонние качественные онлайн-галереи.

MITEX POCUTEAN CD-R / DVD+R DVD-R / DVD+RW

www.mirex.ru

# 

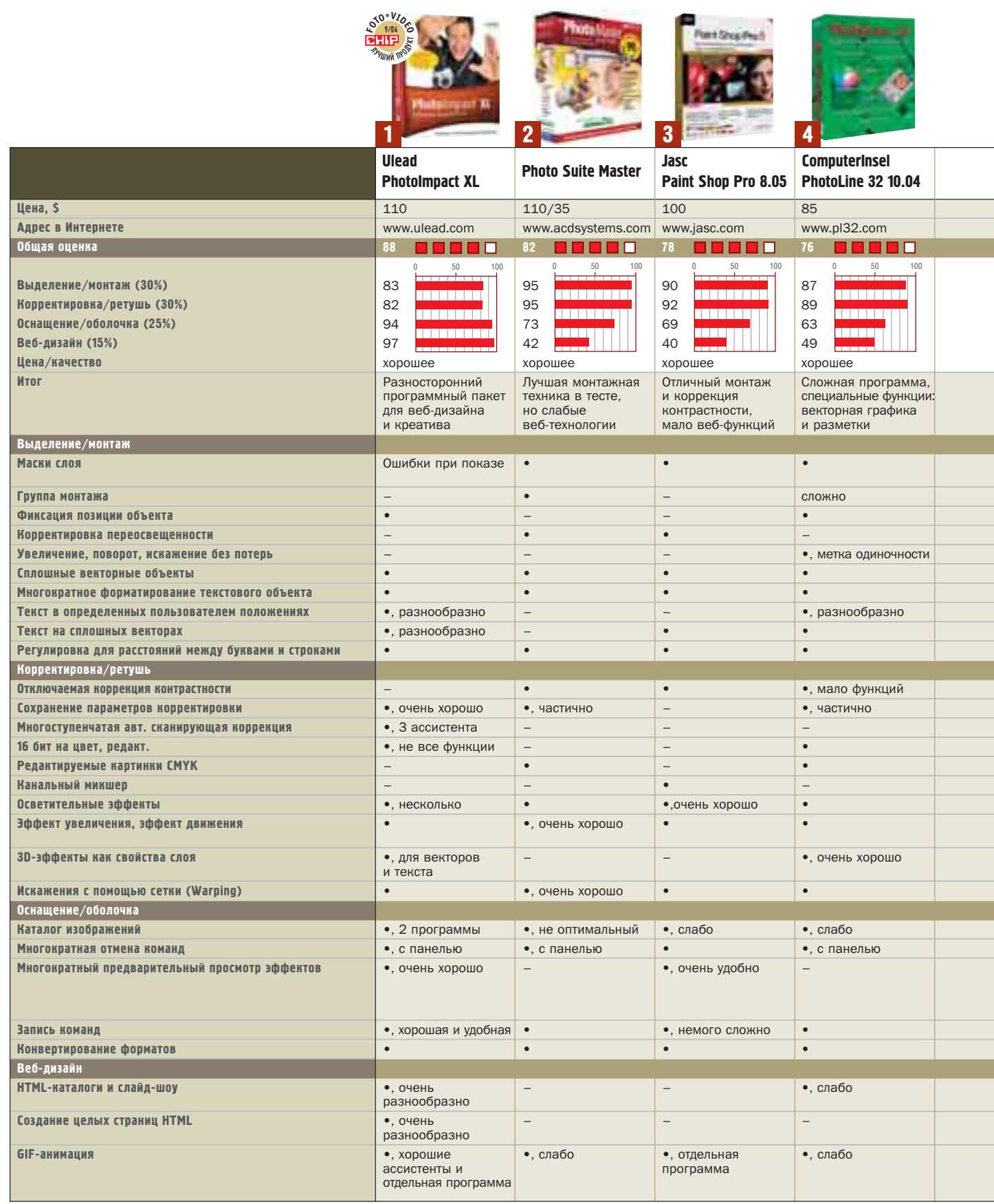

■■■■ 100-90 баллов: 5 квадратов; 89-75 баллов: 4 квадрата; 74-60 баллов: 3 квадрата; 59-45 баллов: 2 квадрата; 44-20 баллов: 1 квадрат; 19-0 баллов: 0 квадратов; • да; - нет

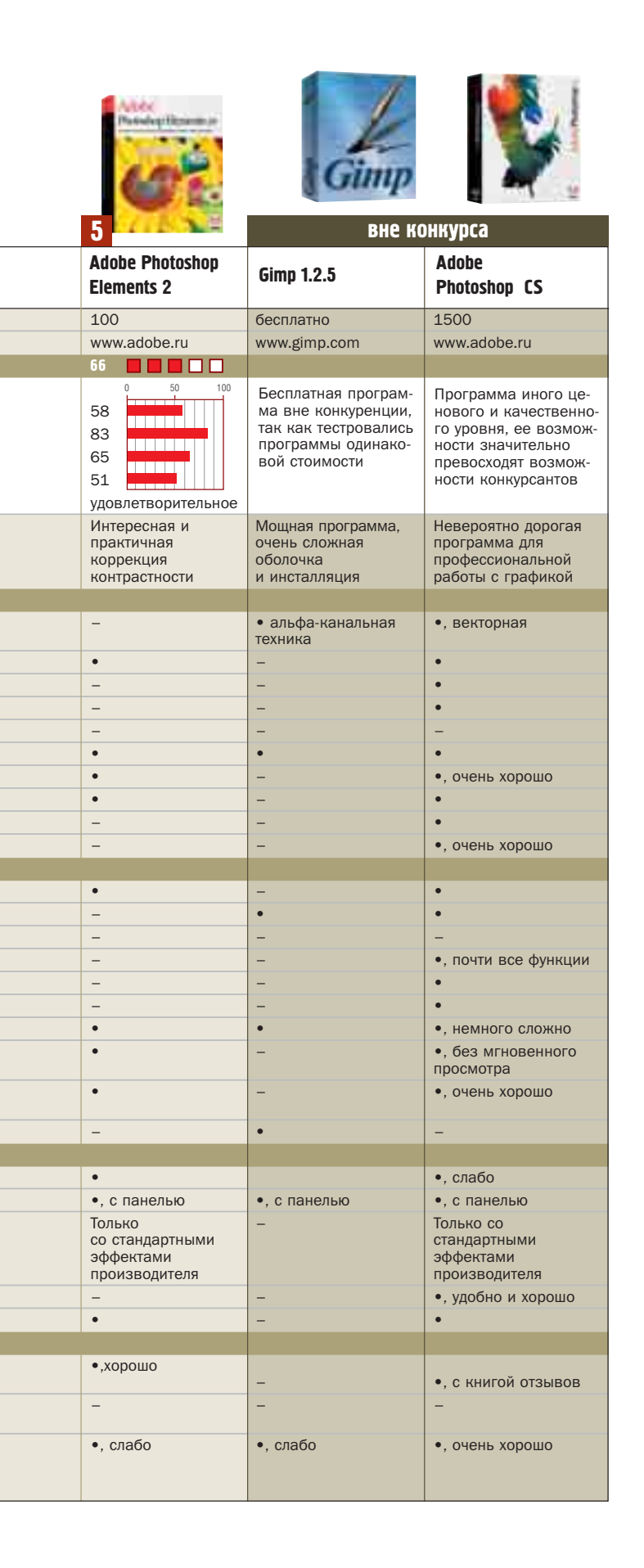

### Критерии тестирования

Требования к программам обработки изображений постоянно ужесточаются. Никто давно не ограничивается простеньким ретушированием, корректировкой резкости и монтажом. Все это должно быть дополнено браузерами для удобства работы с большим количеством картинок. Кроме того, пользователям должна быть предоставлена возможность создания интернет-ресурсов: от простеньких динамических элементов до сложных галерей.

### **Выделение/монтаж**

Требуется высокая точность выделения объекта для его последующей коррекции или монтажа. В вопросах монтажа важна также разносторонность: не все программы обеспечивают возможность использования масок слоя, групп монтажа и опционных окон. CHIP FOTO-VIDEO DIGITAL протестировал также 3D-эффекты, такие как тени и гибкие края. Аппарат работы с текстами должен быть разнообразен, также обязательно наличие возможности создания векторных объектов.

### **Корректировка/ретушь**

На «профпригодность» проверяются такие команды, как «Корректировка тона», «Резкость», «Цветовая насыщенность». Мы тестируем не только цветную кисть, но и коррекционные кисти, такие как, например, смягчающая кисть. При этом важно, как эти инструменты формируются и можно ли сохранять установки для корректировки.

### **Оснащение/оболочка**

В этой дисциплине мы тестируем экстрафункции. Бонусные очки получили программы, которые оснащены раздельными базами данных или хотя бы хорошим встроенным браузером изображений. Запись команд облегчает рутинную работу, однако не везде она выполнена удачно. Для экспериментаторов важна возможность отмены команд.

### **Веб-дизайн**

Галереи и слайд-шоу для домашней странички, динамические элементы и мультипликация — CHIP FOTO-VIDEO DIGI-TAL тестирует эти функции и проверяет возможность их использования без специальных веб-знаний.

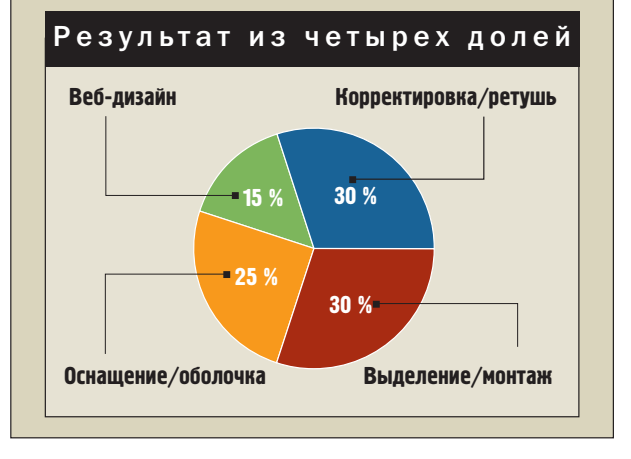

# **«Шум» изображения в сравнении**

«Шум» усиливается по мере того, как возрастает значение ISO. При ISO 200 снимок практически без «шума», при ISO 400 и 800 он становится уже значительным. Мы «подчеркнули» его с помощью Photoshop, чтобы сделать различия более наглядными.

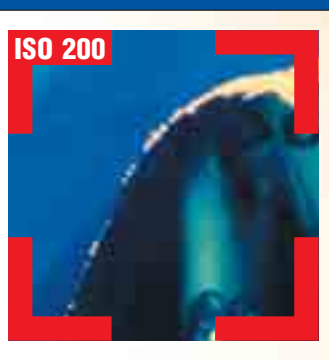

# Недостатком многих фотографий становятся случай-БЕЗ ШУМА И ПЫЛИ

ные разноцветные пиксели, которые видны невооруженным глазом. Чем выше значение ISO, тем этот «шум» сильнее. Мы разберемся, откуда возникают эти «лишние» пиксели и как с ними бороться.

### **Особенности режимов ISO**

лохое освещение, искаженное изображение — большинство фотографов с этим уже смирились. При недостатке света фотографии получаются невнятными, краски и контраст — слабыми. И даже не важно, было ли сделано фото на пленочном или цифровом фотоаппарате. В аналоговой фотографии это явление называют не «шумом», а зернистостью изображения. В основном есть две сугубо технические причины по-

добного искажения картинки, обе обусловлены конструкцией и могут быть сведены к минимуму, но никак не ликвидированы полностью. Как только вы включаете камеру, ССD-сенсор попадает под напряжение — даже это уже вызывает небольшое искажение изображения. А из-за неравномерной чувствительности отдельных пикселей и цветовых фильтров сенсора фотоаппарата возникает так называемый эффект «Fixed Pattern Noise».

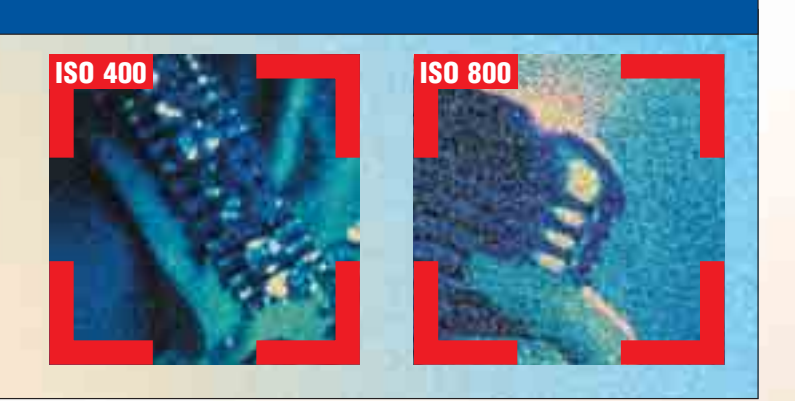

# «Шум» изображения ВОЗНИКАЕТ ИЗ-ЗА ОШИО́КИ пикселей сенсора

Если увеличить число ISO, к примеру, с 200 до 400, сенсор не станет сам по себе более чувствительным. Возрастет только лишь напряжение на сенсоре, для того чтобы усилить световую чувствительность. В общем же, Вместе с повышением напряжения УВЕЛИЧИТСЯ И ОПАСНОСТЬ ПОЯВЛЕНИЯ «шума». При этом в изображении появятся ошибочные пиксели уже просто из-за того, что пиксельный элемент сенсора величиной всего в тысячную долю миллиметра неправильно будет воспринимать свет. Особенно это будет заметно в темных областях изображения.

# | PRACTICE | Устраняем артефакты изображения |

# **Как предотвратить «шум» изображения**

Правильные настройки и умелое обращение с фотокамерой сводят вероятность возникновения «шума» к минимуму. Большинство советов и приемов, представленных ниже, подойдут для всех цифровых фотоаппаратов.

ри недостаточном освещении и съемке без вспышки часто достаточно установить более высокий порог ISO-чувствительности — иначе снимок будет нерезким. В любом случае это не самый лучший выход. Более удачным вариантом может стать другой: с использованием штатива продолжительная экспозиция при низком показателе ISO не проблема. Если объект съемки и его Удаленность позволяют, используйте вспышку.

## Самостоятельно определите значение ISO

Если вы работаете с различными режимами съемки или полностью в автоматическом режиме, то ISO-настройки устанавливает фотоаппарат. При слабом освещении он под-НИМАЕТ УРОВЕНЬ ЧУВСТВИТЕЛЬНОСТИ так высоко, чтобы можно было по

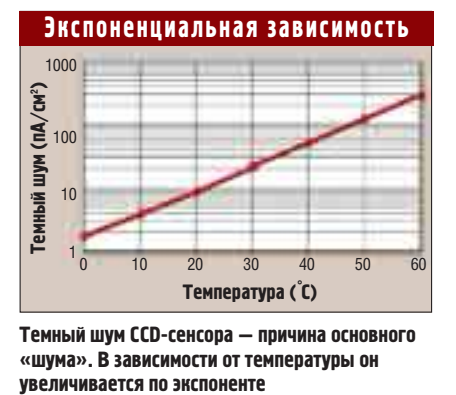

**Темный шум CCD-сенсора — причина основного «шума». В зависимости от температуры он**

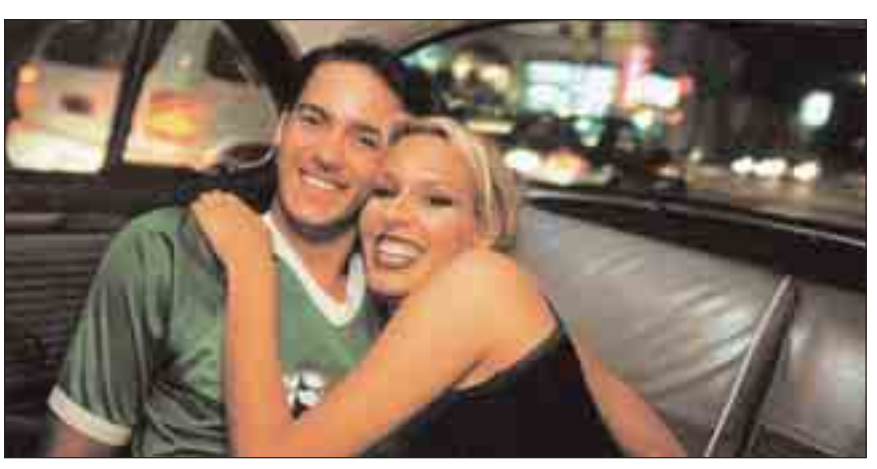

**Заполняющая вспышка освещает салон такси, но только завершающий этап экспозиции захватывает улицу и придает изображению необходимую глубину**

возможности фотографировать без потери резкости. Лучше будет, однако, прибегнуть к предварительному выбору диафрагмы или полностью ручным установкам. Тогда вы сможете настроить в меню значение ISO на ваше усмотрение, без того чтобы камера вмешивалась в это важное дело. Постарайтесь, насколько это возможно, установить достаточно низкое значение ISO.

# Используйте ЗАПОЛНЯЮЩУЮ ВСПЫШКУ и обманите «шум»

При ситуационных фотографиях, которые обычно снимают при ISO 400, включите лучше заполняющую вспышку и фотографируйте, тем не менее, с ISO 400. Идея такова: вы предотвратите «шум» в тех элементах изображения, которые освеще-**НЫ ВСПЫШКОЙ. УСТАНОВИВ ВЫСОКОЕ** значение ISO, можно к тому же доосветить фон без чересчур долгой экспозиции. Таким образом, вы сможете сохранить настроение фотографии, а изображение не будет сильно искажено.

# Избегайте высоких Температур

Температура сенсора также играет важную роль: при невысокой температуре камера меньше склонна к появлению «шума». При этом речь идет не столько о температуре окружающего воздуха, сколько о том, чтобы фотоаппарат не использовался непрерывно в течение долгого времени. И ни в коем случае не помещайте фотоаппарат на систему отопления или под лучи палящего солнца.

Если вы не хотите каждый раз после сделанного снимка выключать камеру, то настройте функцию автоматического отключения с как можно меньшим интервалом ожидания. Ведь даже питания, которое держит фотоаппарат во включенном состоянии. достаточно для того, чтобы темный шум сенсора заметно возрос.

# Будьте внимательны С РЕЗКОСТЬЮ

Большинство фотоаппаратов сразу после выполненного снимка приме-

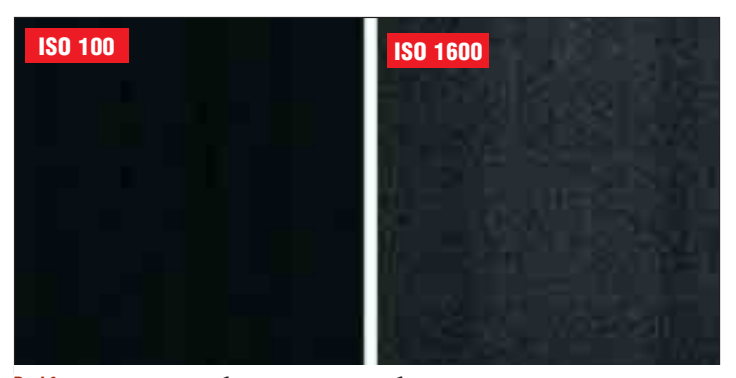

**Darkframe: на снимке ошибки сенсора стали особенно наглядными после коррекции гаммы. Фотография была сделана камерой Canon 300D при 30-секундной выдержке**

няют фильтр резкости. Он усиливает контраст, а заодно и «шум». В меню вы можете выбрать один из пунктов: «Hard», «Soft», «Normal» или «Not sharpen». Лучше всего будет, если вы выключите фильтр резкости совсем. Не беспокойтесь, ваши фотографии не будут нечеткими. Более удачных результатов в обработке изображения вы сможете достичь, используя ПК. В фоторедакторе вы сможете по вашему желанию «подтянуть» контраст и резкость фотографий — при этом вы сможете контролировать появление «шума».

# Предотвратите «ШУМ» С ПОМОЩЬЮ Darkframe

В меню некоторых цифровых фотоаппаратов есть особый пункт: функция Darkframe, которая корректирует ошибки пикселей, обусловленные конструкцией камеры. Вы и самостоятельно можете легко использовать Darkframe. Настройте вашу камеру на ЭКСПОЗИЦИЮ И ЧУВСТВИТЕЛЬность последней сделанной фотографии и сделайте снимок в полной темноте — к примеру, при закрытой крышке объектива. Darkframe будет «вычитаться» из изображения на фотографиях, сделанных впоследствии.

# Используйте «ШУМ» МАСТЕРСКИ

Не всегда фотография без «шума» является пределом совершенства. К примеру, джаз-концерт в прокуренном клубе выглядел бы на снимке уж чересчур стерильным, если бы был сфотографирован слишком в «чистом» виде. В каких-то определенных ситуациях многие фотографы всегда использовали высокочувствительные пленки. Эффект зернистости стал ярко выраженным элементом особого стиля в изображении и теперь получил своего «напарника» в цифровой фотографии — «пиксельный шум» изображения.

# **ТЕХНИКА Фотосенсоры**

Большинство цифровых фотоаппаратов созданы на основе сенсора с CCD-матрицей. Свет через объектив попадает на сенсорный элемент и в соответствии со степенью яркости высвобождает какое-либо определенное количество электронов из их кремниевых ядер. После экспозиции освобожденные электроны переходят из сенсорных элементов в кремний за поверхностью сенсора, и начинается работа сенсора.

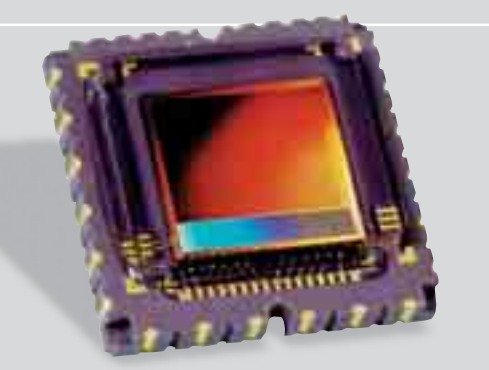

**CCD: активная поверхность этого 2-мегапиксельного сенсора величиной всего в 9,49 x 9,32 мм. Размеры некоторых элементов сенсора составляют 5,1 x 5,1 мкм**

### **Большие сенсоры чувствительнее**

Чем больше сенсорный элемент, тем сильнее он воспринимает свет. При небольших сенсорах нужно усилить световой сигнал пиксельного элемента, чтобы добиться такой же степени световой чувствительности, как и в случае с большим по размеру сенсором. На практике это оказывается совершенно обычным делом: значение ISO устанавливается либо с помощью автоматических функций фотоаппарата, либо вручную.

Величина сенсора сама по себе не так уж и важна. Если сравнить камеры с двумя одинаковыми по величине сенсорами, то меньше «шума» будет давать та, где установлено более низкое разрешение. Решающей оказывается прежде всего величина одного отдельно взятого сенсорного элемента — она получается из соотношения величины сенсора и разрешения. Пример: сенсор 11-мегапиксельного фотоаппарата Canon 1Ds дает примерно такой же «шум», как и более маленький сенсор 6-мегапиксельной камеры 300D. Все дело в том, что разрешение камеры 1Ds значительно выше.

### **CMOS-сенсоры дают меньше «шума»**

CMOS-сенсоры, как, например, в DSLR от Canon, требуют меньше энергии. Поэтому и искажение изображения, которое появляется из-за нагрева сенсора, встречается гораздо реже. Как правило, больше всего «шума» в синем цветовом канале. Еще одним преимуществом CMOS-сенсоров является то, что здесь, в отличие от CCD-сенсоров, пиксели могут с самого начала «производиться» с повышенной чувствительностью синего.

# | PRACTICE | Устраняем артефакты изображения |

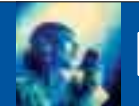

# **Минимизируем «шум» с помощью Photoshop**

Если вы не можете не фотографировать с высоким значением ISO, поможет только одно: попробовать свести «шум» к минимуму, обработав изображение на компьютере с помощью графического редактора Photoshop.

**Д** аже дорогие пакеты для обработсправляются с «шумом»: они, конечно, устранят ошибки, но за счет качества картинки. Так что вам выбирать: нерезкие фото почти без «шума» или четкие, но зернистые картинки.

# **Уменьшите** размеры фотографии

Надо ли вам вообще обрабатывать картинки, зависит от их величины. Если, к примеру, у вас 6-мегапиксельная фотография с «шумом» и если вам в принципе будет достаточно всего половины максимального разрешения, можете не ломать голову когда вы уменьшите картинку, ошибочные пиксели исчезнут сами по себе. То же самое относится и к случаю, когда фотографии предназначены только для демонстрации на мониторе компьютера или на экране телевизора, так как их разрешение гораздо ниже, чем разрешение фотографий.

Исключение составляют лишь некоторые случаи, когда снимок делается при значении ISO от 800 и когда экспозиция длится более одной секунды. Тогда «шум» может быть настолько сильный, что его нельзя будет избежать даже при уменьшении изображения.

# Наложите картинки друг на друга

Самых очевидных результатов вы добьетесь, используя метод Multisampling — но, к сожалению, он не такой уж простой даже на начальном этапе. Принцип таков: вы фотографируете один и тот же мотив около трех или четырех раз с абсолютно одинаковой перспективы (лучше всего при этом использовать штатив), а потом комбинируете картинки в Photoshop.

Откройте фотографии в Photoshop. Через Буфер обмена скопируйте их в новую картинку, где они будут находиться на разных слоях. Затем уста-НОВИТЕ СТЕПЕНЬ ПРОЗРАЧНОСТИ: В СООТветствии с положением слоев — каждый раз вполовину меньше. Объедините все слои в одну картинку. В результате «шум» практически исчезнет за счет усреднения значений.

# Фильтры Photoshop

Различные фильтры в Photoshop и графических редакторах могут решить, по крайней мере, самые крупные проблемы с «шумом» изображения. Опция «Filter  $\rightarrow$  Noise  $\rightarrow$  Despeckle» в Photoshop не имеет особых регулировок, зато довольно эффективно ладит с тонкими помехами. Еще лучше работает фильтр «Filter  $\rightarrow$ Noise  $\rightarrow$  Dust and Scratches», если удачно подобрать радиус действия: в пункте «Радиус» определите, на каком отдалении должен действовать фильтр. Опция «Пороговое значение» показывает, какую цветовую чувствительность должен иметь фильтр.

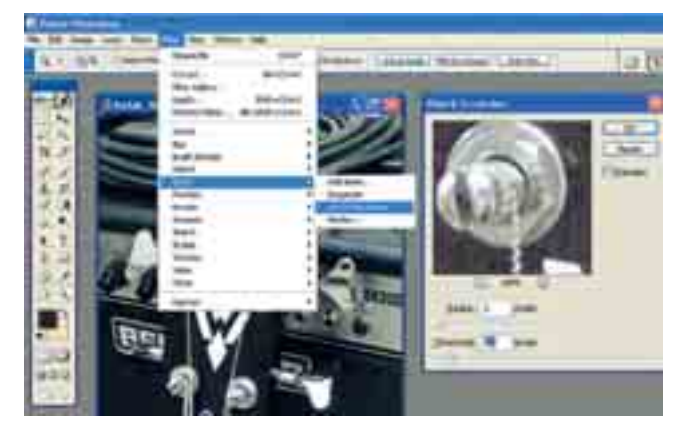

**Фильтры оптимизации: выберите в меню «Filter** , **Noise» пункт «Dust and Scratches». Откроется окно предварительного просмотра, которое содержит опции «Радиус» и «Пороговое значение». Чем более высокие значения вы зададите, тем обширнее будет охват действия фильтра и тем бережнее он будет обращаться с цветом. Предварительный просмотр поможет исключить ошибки пикселей, не ухудшая качество изображения**

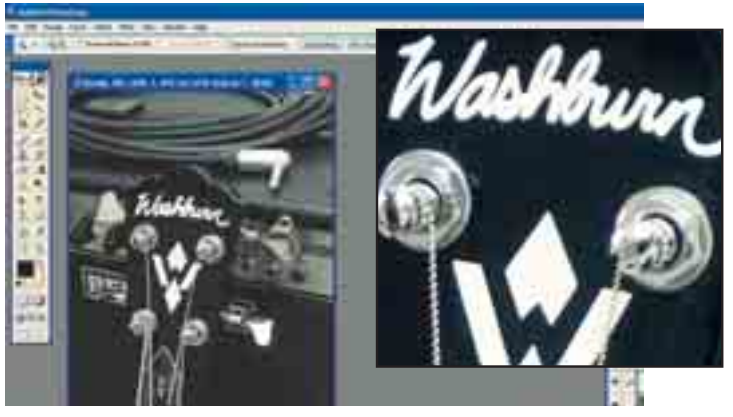

**Multisampling: после совмещения четырех снимков, которые были сделаны фотоаппаратом Kodak EasyShare DX4900, «шум» исчез. Конечно, это далеко не новость, что в Photoshop можно вручную настроить прозрачность слоев соответствующим образом. Как очень действенная технология для сокращения «шума» опция Multisampling есть в большинстве последних моделей фотосканеров**

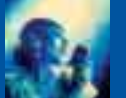

# **Бесплатные программы для удаления помех**

На одном только редакторе Photoshop свет клином не сошелся — существует достаточно много программ для борьбы с помехами изображения, в том числе shareware или freeware.

**И** спользуя специализированные биться более удачных результатов, чем при работе с редактором Photoshop и ему подобными. Утилита NoiseRemove упрощает наложение снимков один на другой, а Noise Ninja отфильтровывает «шум».

# NoiseRemove: Совмешение фотографий

Бесплатная немецкая утилита NoiseRemove (www.stoske.de/digicam) минимизирует «шум» изображения путем наложения картинок (Multisampling). То, что в Photoshop приходится долго и утомительно делать вручную, программа выполнит автоматически.

При использовании вы столкнетесь с полным сервисом: просто сохраните фотографии, которые вы хотите скомбинировать, в одну папку. После выбора этой папки программа загрузит все находящиеся там картинки и

**Анализ «шума»: специализированная программа Noise Ninja не подавляет «шум», а управляет им. На основе файлов профилей более чем для 30 цифровых фотоаппаратов (на данный момент) эта утилита проанализирует «пиксельный шум». В меню профиля Noise Ninja покажет долю ошибок пикселей вашей камеры, а также выбранной фотографии. За один прием эта программа удалит «шум» изображения и оптимизирует резкость, контраст и цвет**

объединит их в одну. Имейте в виду, что все фотографии должны быть одинакового размера. Результат наложения картинок будет сохранен в том же каталоге, имя этого файла будет составлено из названия папки и дополнения «(mix)».

С помошью этой утилиты для совмещения картинок можно не только устранить «шум», но и удалить из изображения подвижные элементы. Это, К Примеру, возможно в случае со снимками достопримечательностей. Согласитесь, не много найдется обладателей фотографий абсолютно безлюдного собора Василия Блаженного, без единого проезжающего автомобиля. или Красной площади без туристов. Просто сделайте, используя штатив, серию как минимум из 50 фотографий. После наложения картинок друг на друга подвижные элементы исчезнут. Помните, что чем медленнее движутся объекты, тем большее количество фотографий вам понадобится сделать.

# Noise Ninja: профили фотоаппарата

На сайте www.picturecode.com вы можете скачать бесплатную тестовую версию программы Noise Ninja. У этой программы есть одно ограничение: пока вы не приобретете лицензию стоимостью \$29, она сохраняет картинки с изображением на них водяного знака.

Чтобы с помошью этой утилиты эффективно побороть «шум», вам понадобятся так называемые файлы профилей для вашего цифрового фотоаппарата, которые вы найдете на сайте Picturecode в количестве почти 170 вариантов. Если для вашей камеры подходящего все же не найдется, вы СМОЖЕТЕ САМОСТОЯТЕЛЬНО СОЗДАТЬ ТАкой профиль. Для этого скачайте бесплатный растр цветов, распечатайте его на струйном принтере и сфотографируйте с разными установками ISO. С помощью инструментов профилей Noise Ninja на основе этих фотографий вы сможете изготовить свой собственный профиль для фотоаппарата: для этого программа проанализирует и исправит «шум» в различных областях цвета и яркости.

Теперь загрузите в Noise Ninja нужную фотографию и вызовите подходящий файл профиля. В меню профиля на диаграмме вы увидите долю ошибок пикселей. В меню фильтра настройте параметры чувствительности, подавления «шума», резкости, контраста и т. д. для яркости и для цветовых каналов по отдельности. Работа фильтра с 11-мегапиксельной фотографией длится примерно минуту, после чего вы будете просто поражены прекрасным результатом.

**Heatherd** Holid 4

ither galegt, Ee<br>Isri anthalten

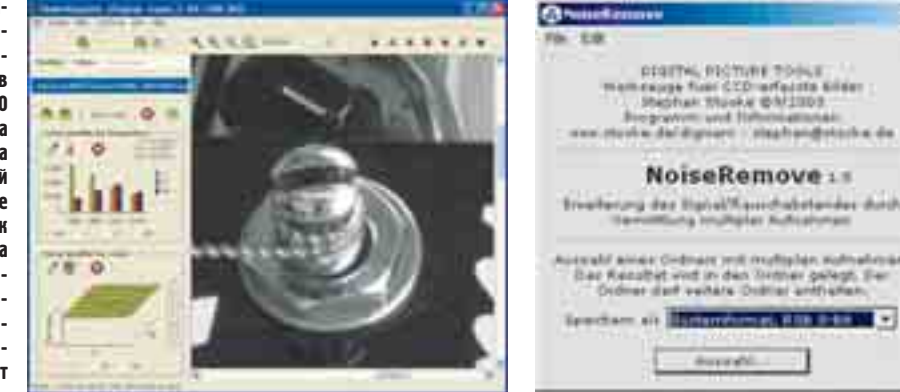

**Multisampling: бесплатная программа NoiseRemove управляется одной-единственной кнопкой. После того как в пункте «Выбрать…» вы укажете нужный каталог, программа дальше все сделает сама. Обязательное условие: в этой папке все картинки должны быть абсолютно одинакового формата — иначе программа не сможет выдать корректный результат**

# **ВИРТУАЛЬНАЯ** ТАТУИРОВКА

Татуировка забивается под кожу безвозвратно, бодиарт предполагает нательную живопись. Гораздо проще нанести орнамент на тело, используя Photoshop: выбрать узор, наложить его на кожу, а если получилось неудачно - стереть.

### Выбор подходящей степени прозрачности для области кожи  $\lambda$

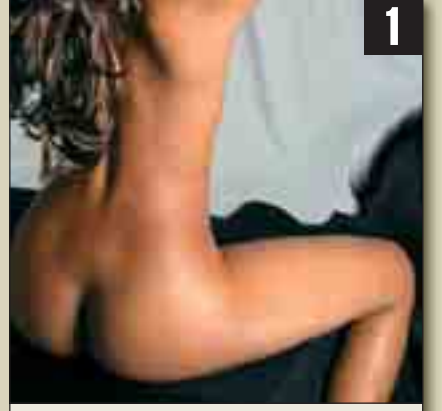

• С шестой версии в Photoshop появилось чудесное оружие - функция «Liquify». С ее помощью четкие формы могут терять свои очертания и, если изменить степень прозрачности, объединяться с другими. Фотограф Ирен Хоппе выбрала для этого семинара вид спины одной из натурщиц.

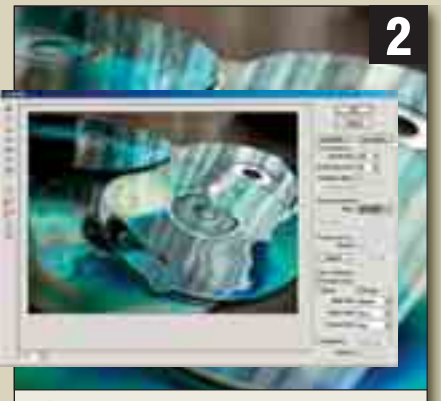

• В качестве оригинала для будущего узора были сфотографированы несколько компакт-лисков. Мы преллагаем вам слепать это самостоятельно или найти подходящую фотографию. Откройте фотообразец в редакторе Photoshop. Теперь в меню «Filter» выберите функцию «Liquify». Теперь вы можете изменить оригинал по вашему усмотрению.

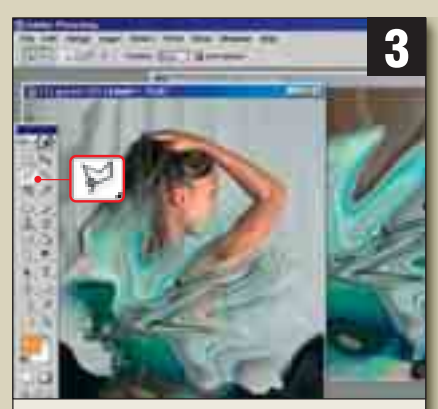

• Если вы хотите использовать только фрагменты обработанного изображения, сохраните его, а оригинал оставьте неизмененным С помощью инструмента «Lasso» выделите нужные области и скопируйте их в вашу основную картинку с помощью команд «Edit-> Copy», «Paste» или напрямую - используя комбинации «Ctrl+C», «Ctrl+V».

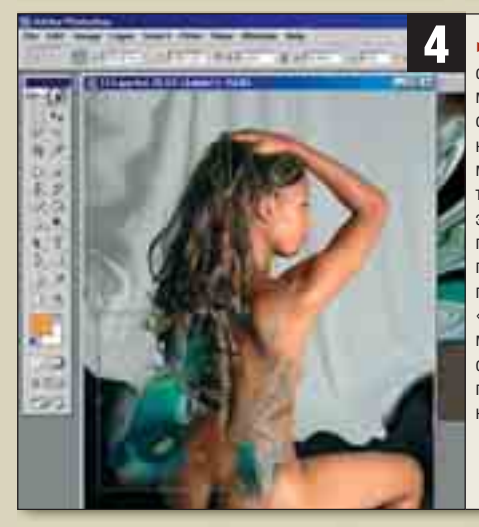

▶ После того как вы скопировали фрагменты орнамента в основное изображение, выберите элементы, которые хотите обработать. Для **STOLO UIBREHATA HS** палитре «Layers». Теперь в меню «Edit» с помощью команды «Free Transform» BH МОЖАТА ИЗМАНИТЬ форму узора и подогнать ее под очертания тела модели.

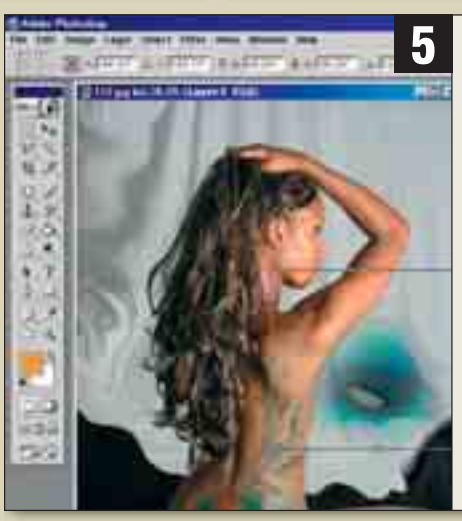

• Изменив режим прозрачности справа вверху в палитре «Layers», можно слелать так, чтобы кожа модели про-СВАЧИВАЛА СКВОЗЬ узор. Таким образом, затененные участки тела не просто покроются виртуальным орнаментом, а будут производить впечатление настоящего боди-арта.

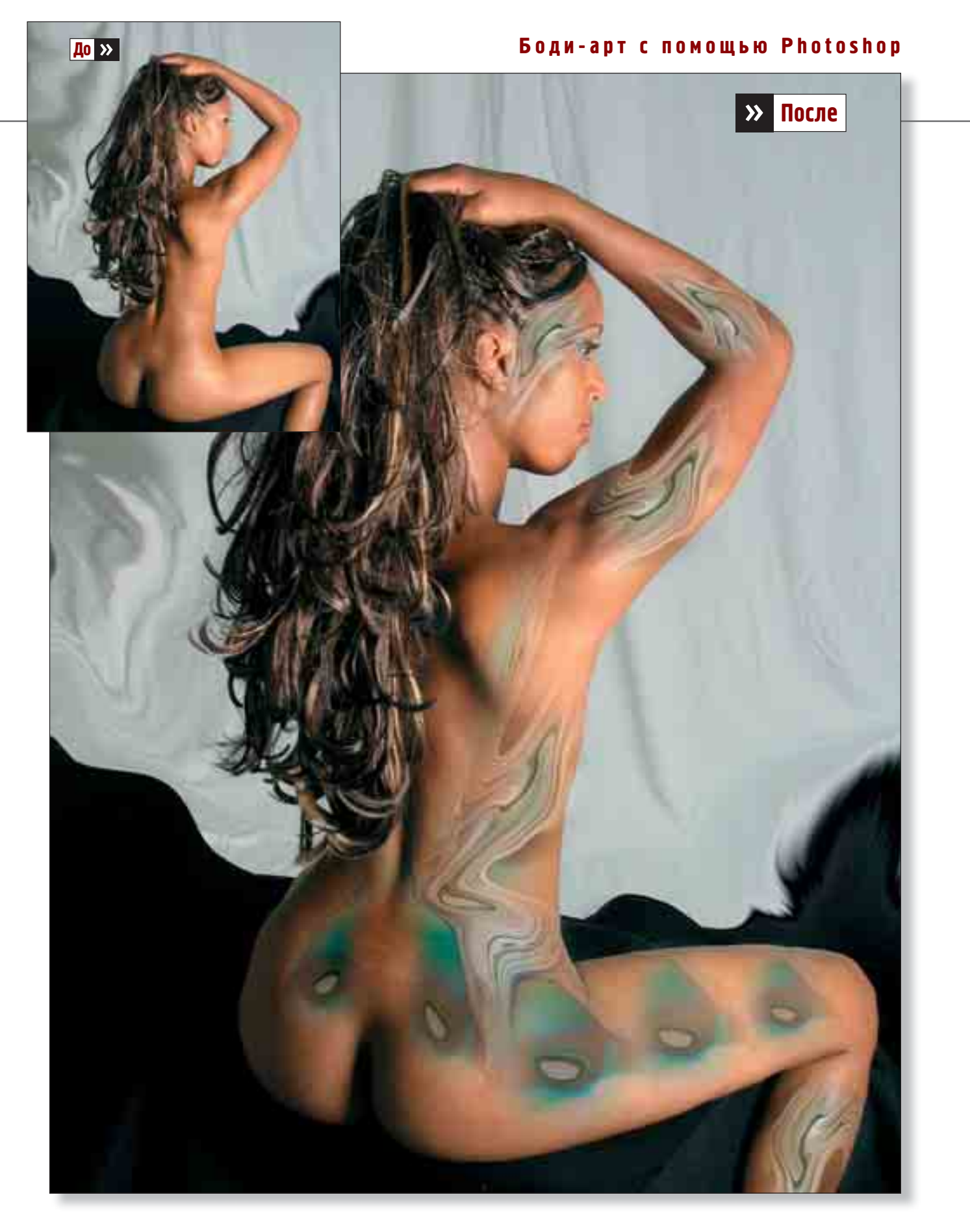

# | WORKSHOP | Фотомонтаж |

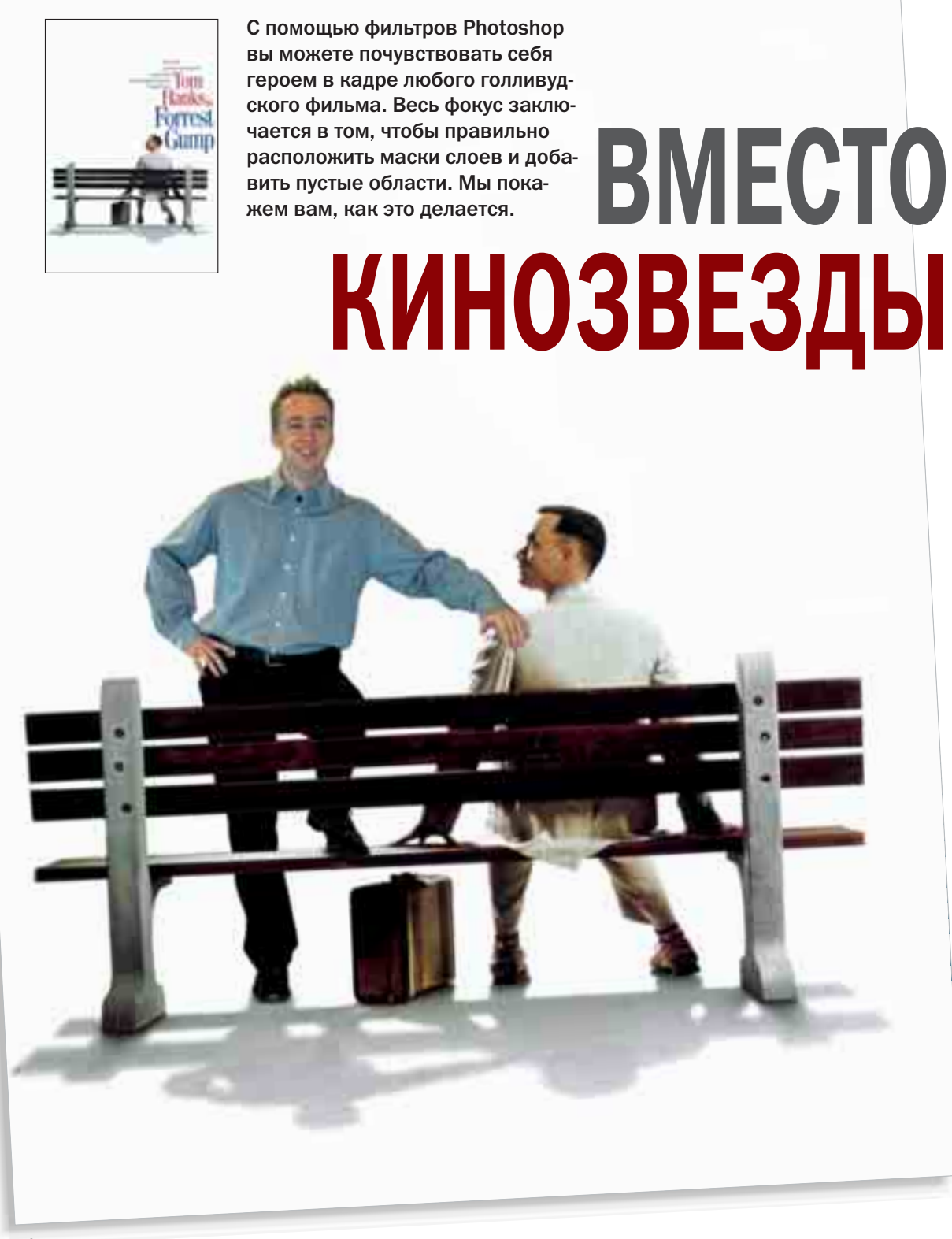

110 | CHIP FOTO · VIDEO digital
### **Функции палитры «Слои»**  $\mathbf{y}$

Палитра слоев в Photoshop — это мощный инструмент, который содержит большое количество различных функций. Однако чем больше слоев вы создадите, тем запутаннее будет выглядеть эта панель. Мы предлагаем вам краткий обзор ее возможностей.

**Метод заливки:** режим, в котором показан активный слой

**Активный слой:** активный слой выделен, его можно обрабатывать

**Текстовый слой:** его можно обработать только в текстовом режиме, изображение редактированию не подлежит. Двойной щелчок — и весь текст будет выделен целиком.

**Щелчок:** связывает данный слой с активным или отделяет от него, чтобы слои можно было вместе переместить, повернуть, масштабировать или исказить.

**Щелчок:** связывает или отделяет слой (строку слоя) от маски слоя или векторной маски, для того чтобы их можно было вместе переместить, повернуть, масштабировать или исказить.

**Маска слоя:** ограниченная видимость слоя или строки слоя. Области, выделенные черным цветом, скрыты.

**Сгруппировано:** символ сгруппированного слоя какой-либо определенной группы.

**Щелчок:** показать/убрать; **[Alt]+щелчок:** показать только этот слой/показать все слои.

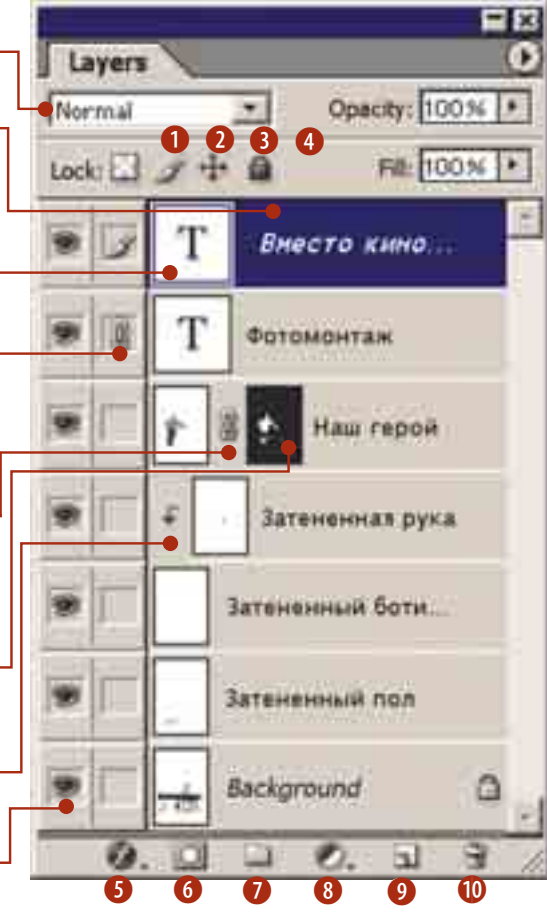

b **Lock transparent pixels (заблокировать прозрачные пиксели)**: защищает прозрачные области от обработки.

c **Lock image pixels (заблокировать пиксели изображения):** запрещает модификацию любых пикселей изображения.

d **Lock position (заблокировать позицию):** не допускает перемещение слоя.

**• Заблокировать все:** защищает от любого редактирования.

**6** Стили слоя (новые эффекты слоя): создать эффекты слоя; только при пиксельных объектах; также возможно с помощью двойного щелчка по миниатюре.

 $\odot$  **Щелчок:** добавить маску слоя, не скрывать ничего или выделенное. **[Alt]+щелчок:** создать маску слоя, скрывать все или выделенное; при уже имеющейся маске слоя появится векторная маска.

 $\bullet$  **Щелчок:** создать новую, пустую строку слоя. Перетянуть строку слоя на иконку: дублировать строку слоя внутри файла.

**<sup>3</sup> Создать новый слой регулировки (новую заливку):** можно изменить все или выделенную область. **[Alt]+щелчок:** не меняется ничего или не меняется выделенная область.

**9 Щелчок:** быстрое создание нового, пустого слоя. **Перетащить объект на иконку:** дублировать слой внутри файла.

1) **Щелчок:** после уточняющего вопроса удалить слой. **[Alt]+щелчок:** сразу же удалить активный слой.

### **Обзор самых важных горячих клавиш** $\mathbf{y}$

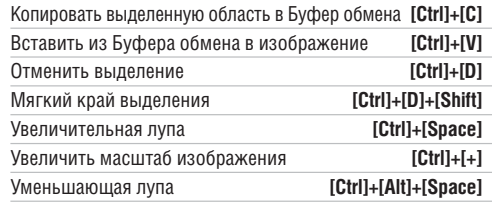

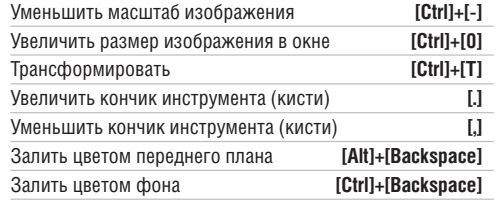

### **Инструменты:**

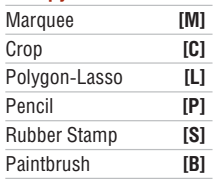

# WORKSHOP | Фотомонтаж |

#### **Освобождение объекта**  $\mathbf{y}$

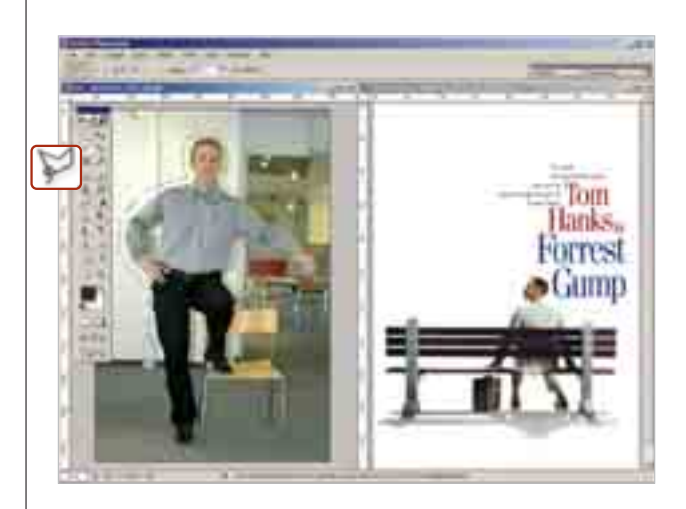

# **Обозначение контура**

Откройте оба исходных изображения. В одной из картинок вам надо прежде всего освободить объект. Инструментом **«Lasso»** примерно выделите очертания объекта. Скопируйте этот фрагмент, используя сочетание клавиш **«Ctrl+C»**, и добавьте его, нажав **«Ctrl+V»**, во вторую картинку — в нашем случае это афиша фильма. Масштабируйте размер нового элемента до болееменее подходящего. Теперь вам нужно выделить контур фрагмента. Сперва щелкните в палитре **«Пути» («Paths»)** по треугольнику и выберите там **«Create New Path»**. После этого вы можете обозначить путь, используя **«Pencil»**.

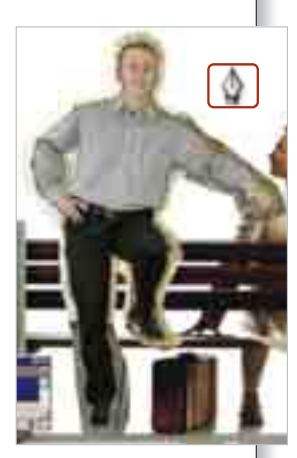

### **Тонкая работа**

Когда вы обозначили контур, щелкните, удерживая нажатой клавишу **«Ctrl»**, по палитре **«Пути»**. Область будет выделена. В пункте «**Make Selection → Rendering**» установите значение **«Feather Radius»** на один пиксель, чтобы переходы не выглядели слишком неестественными. Затем нажмите в палитре слоев на кнопку **«Add Layer Mask»**. Теперь область вне выделенного участка стала свободной. С помощью инструмента **«Paintbrush»** вы можете вносить в маску коррективы, освободить какой-либо элемент изображения — например, причес-

ку этого молодого человека. Клавишами **«запятая»** или **«точка»** вы подберете необходимый размер кончика кисти.

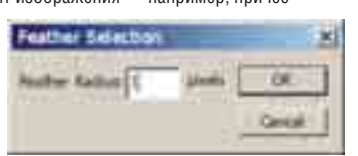

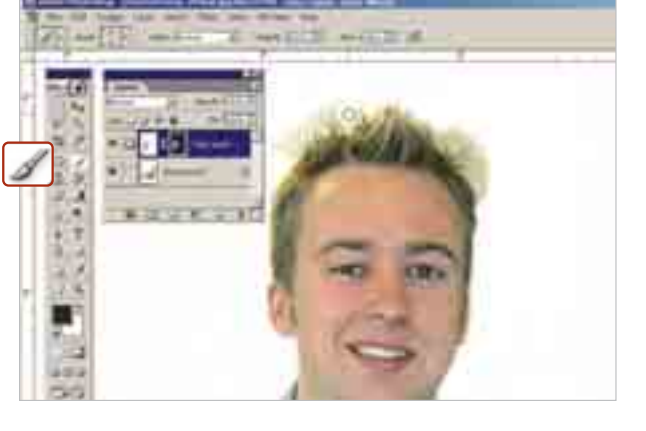

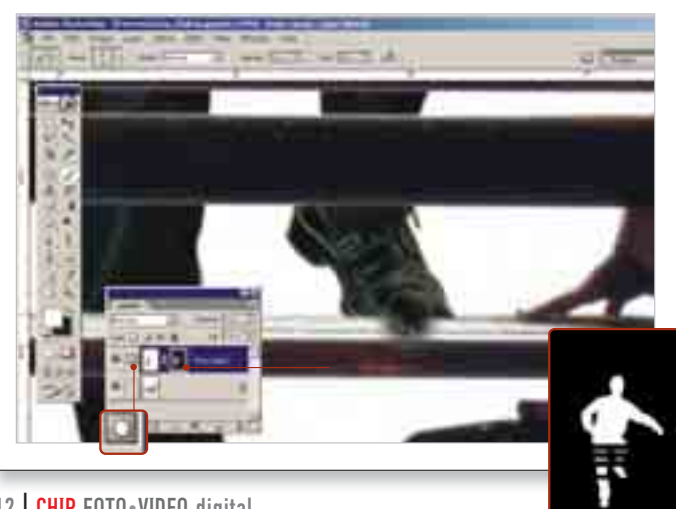

 $\overline{\phantom{a}}$ 

# 112 | CHIP FOTO•VIDEO digital

### **Дальнейшая обработка маски**

Теперь создайте новый контур вокруг спинки скамьи, которая пока еще закрыта ногами нашего героя. Потом щелкните на получившийся путь, удерживая нажатой **«Ctrl»**, чтобы создать выделенную область. Ее вы можете скорректировать с помощью инструмента **«Paintbrush»**. В завершение щелкните с нажатой клавишей **«Alt»** по маске слоя — теперь вы увидите освобожденную область. Выделенный участок залейте черным цветом, используя комбинацию **«Alt+Backspace»**. Вы увидите, что тем самым будет закрыта и нога, стоящая на сиденье скамейки. Теперь с помощью кисти освободите эту область от маски, зарисовав маску слоя в этом месте белым. Обратите внимание на то, чтобы маска слоя тоже была активирована.

#### **Создание тени**  $\mathbf{y}$

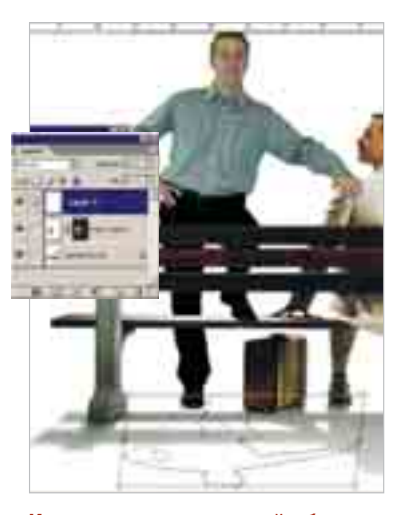

# **Искажение выделенной области**

Создайте новый слой. Загрузите выделенный участок с первым контуром, выберите **«Transform»** и исказите его, удерживая нажатой клавишу **«Ctrl»**, так, чтобы тень падала реалистично. Установите значение параметра **«Make Selection → Rendering»** в пять пикселей.

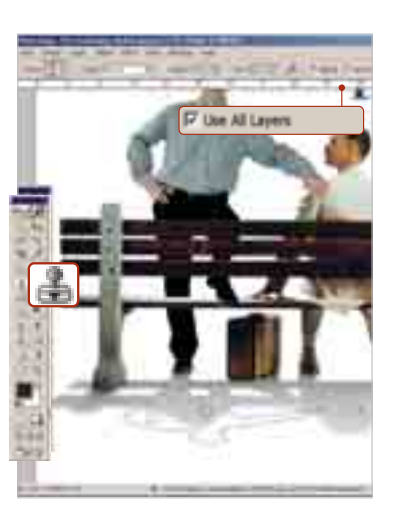

# **Заливка выделенной области**

С помощью инструмента **«Stamp»** скопируйте тень из плаката в выделенный участок. Удерживая нажатой клавишу **«Alt»**, выберите ту часть, которую нужно копировать. Обратите при этом внимание на то, чтобы в пункте **«Включить все слои»** стояла галочка.

 $\rightarrow$ 

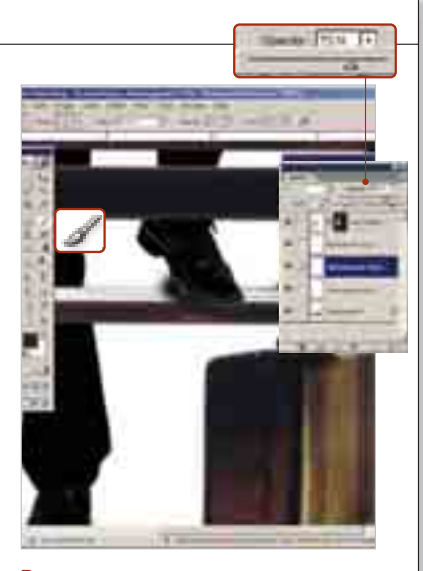

# **Рисуем тень**

В новом слое вы можете, если нужно, подрисовать легкую тень, используя инструменты **«Paintbrush»** или **«Airbrush»**. Прозрачность можно отрегулировать в палитре слоев таким образом, чтобы фон немного просвечивал.

### **Подбор цвета**  $\mathbf{y}$

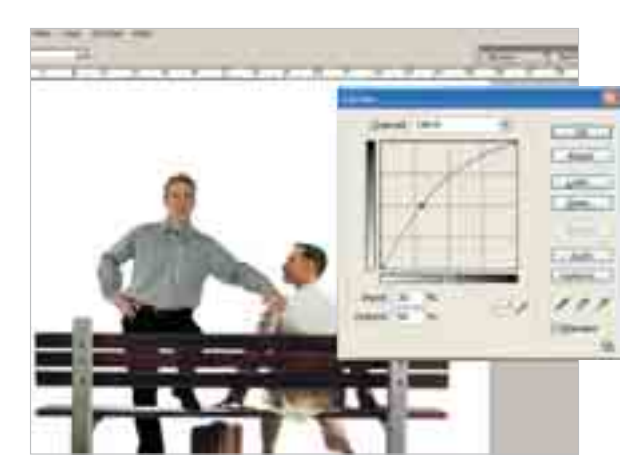

Вставленный фрагмент более светлый и не такой контрастный, как оригинальный плакат. В пункте меню **«Image** , **Adjust** , **Curves»** вы можете изменять кривую до тех пор, пока цвета нового фрагмента не станут близкими к цветам постера. Также вы можете подкорректировать оттенок желтого цвета — для этого выберите канал **«Yellow»**.

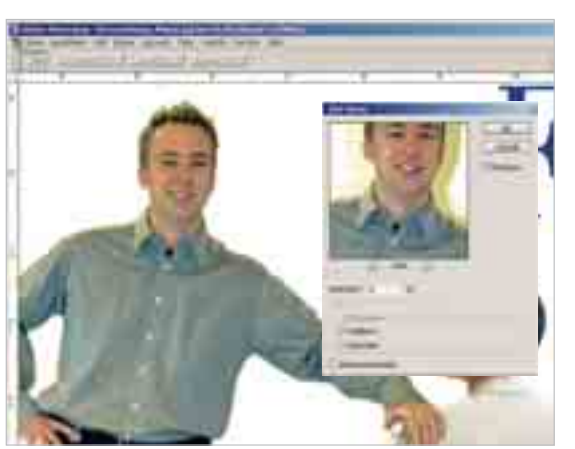

Так как плакат к фильму **«Форрест Гамп»** немного зернистый, вам следует применять фильтр **«Add noise»** до тех пор, пока новый элемент не станет похож на оригинал. Немного поэкспериментировав, вы несомненно добьетесь желаемого результата, потому что фильтр позволяет производить тонкую корректировку изображения.